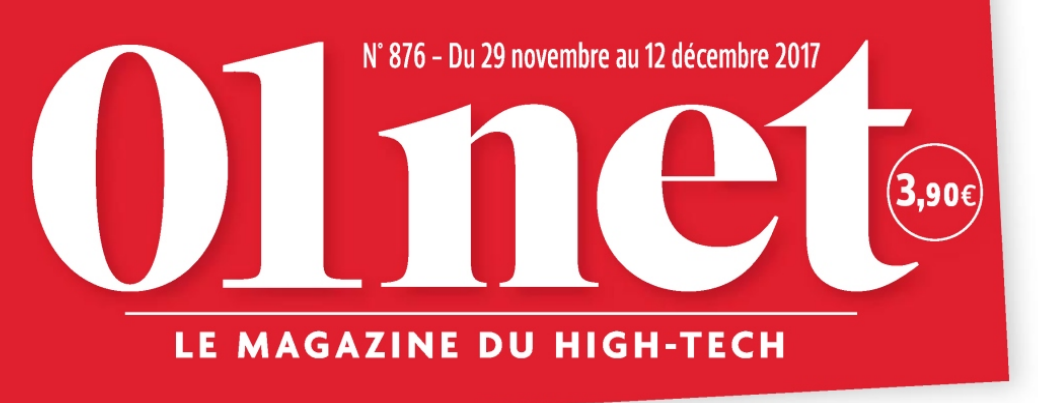

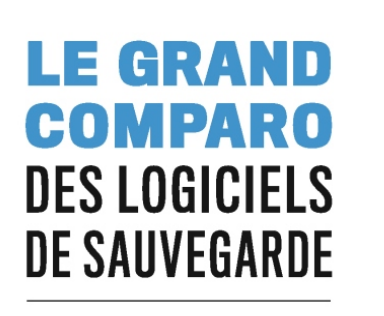

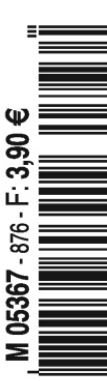

# OUVREZ REDE **LES NOS MEILLEURS SITES DE SERVICES ENTRE PARTICULIERS** RTAG  $\blacktriangle$

**SMARTPHONE À 1000€ EST-CE BIEN RAISONNABLE?** 

**BIG DATA** A-T-IL RÉPONSE À TOUT ?

**FACEBOOK FAUT-IL LE FERMER?** 

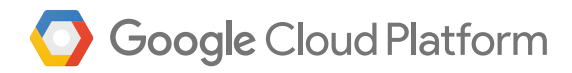

## Passez de l'idée à l'action

Google Cloud Platform donne à votre entreprise la rapidité, la sécurité et les outils d'analyse dont elle a besoin pour se développer.

Contactez nos équipes : cloud.google.com

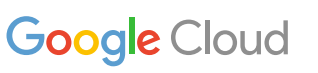

## **ÉDITO**

# **Courts circuits**

**A** Après quelques civilités, le jazzman lui u début des années 90, un ami musicien cherche l'inspiration à Bruxelles. Dans un club, il tombe sur le pianiste de Billie Holiday et de Charlie Mingus, jouant là, presque incognito et gratuitement. demande l'hospitalité. À Mal Waldron de converser ensuite, jusqu'à l'aube, avec un piano désaccordé en contrepartie d'un repas et d'un sommier. La rencontre, cet aminche la résume ainsi: c'est l'histoire d'un génie qui échangeait gîte et couvert contre de menus concerts. À l'époque, cet événement, pas si anodin, ne portait pas de nom spécifique. Aujourd'hui, on parle de sharing economy mâtinée de couchsurfing, dont la version fran-

#### C'est l'histoire d'un génie qui échangeait gîte et couvert contre de menus concerts.

çaise donnerait le néologisme "canapitalité". Soit le fait, très en vogue, de dormir à l'œil sur le sofa d'un hôte. Car le don, l'échange de bons procédés et, par exten-

sion, le troc entre particuliers, enfin tout ce qui relève du système D font un retour remarqué (*lire p. 32*). Des chiffres le confirment<sup>(1)</sup>. L'immense majorité des Français a déjà eu recours à un service d'économie collaborative, et quatre individus sur cinq ont réalisé des prestations entre particuliers. De quoi arrondir les fins de mois d'une quarantaine d'euros.

**P**  tres carrés de la cave d'un riverain pour y stocour épargner des deniers, comme pour en encaisser, un seul mot d'ordre : haro sur les intermédiaires ! Ainsi, à Paris, occuper dix mèker des effets encombrants revient à 125 euros par mois. Soit trois fois moins qu'un garde-meuble patenté. Les circuits courts... court-circuitent les plus longs. Désormais, un clic sur un hyperlien suffit pour entrer en contact avec un voisin. Grâce à Internet, la mise en réseau de tous aide à limiter ses dépenses, mais aussi à bénéficier de prestations à la carte. Certains prennent l'économie solidaire au pied de la lettre, dans une acception mutualiste, et réinventent l'assurance. En collectant des fonds pour protéger un groupe des aléas de la vie. Parce qu'ils pratiquent une activité sportive similaire, par exemple, ou qu'ils présentent les mêmes "risques". Avec comme promesse de redistribuer aux sociétaires, en fin d'année, les sommes non utilisées. Ces circuits garantiraient aussi des rencontres amicales. Les spectateurs de l'émission *Un dîner presque parfait*, dans laquelle on s'invite les uns chez les autres pour déguster et, le plus souvent, critiquer les mets comme la déco, apprécieront les sites Web de mise en relation entre cuistots apprentis et gourmands avertis. Histoire de faire comme à la télé, la bonne ambiance en plus, les caméras en moins. À force d'uberiser l'économie, comprenez de casser les circuits traditionnels,

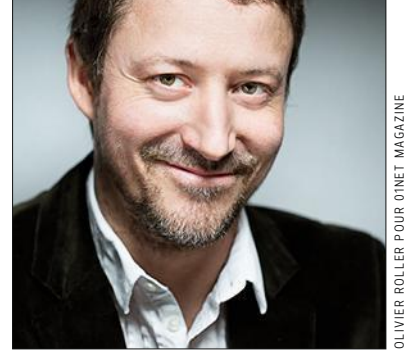

**AMAURY MESTRE DE LAROQUE** *Rédacteur en chef*

on gagnerait même en amabilité. L'irruption de VTC dans nos villes, telle une épidémie de fièvre, aurait fait bourgeonner la bonne humeur dans les habitacles de nos sempiternels taxis. La peur de voir partir des êtres chers fait des miracles !

**M**  Démonstration. Un site propose d'amortir ais le petit monde du partage doucement tarifé n'est pas un long fleuve tranquille. Il bute parfois sur le pragmatisme de marché. le coût d'un voyage à l'étranger en remplissant l'espace inoccupé de nos valises par des denrées désirées par des internautes (tablettes, appareils photo…). À la clé, une commission pour vous, et zéro frais douaniers pour eux. Et bien, ça ne marche pas. En France, Madame, on ne resquille pas ! Patriotisme économique oblige ? Non, réalisme du porte-monnaie, car les bonnes affaires se dénichent désormais à l'Est, éden de la consommation low-cost. Les charmes d'Alibaba, le nouvel Amazon chinois (*lire p. 24*), sont à l'image de ses offres commerciales : irrésistibles. En une journée d'octobre, il a vendu pour 25 milliards de dollars de marchandises, soit un quart des recettes annuelles du Groupe Carrefour ! Les chiffres donnent le tournis. D'autant que ces tombereaux de gadgets bon marché vont finir dans nos pou-

belles. En 2014, on dénombrait 42 millions de tonnes de déchets électroniques<sup>(2)</sup>. En cette année 2017, ils nous étouffent (*lire p. 22*). Alors, recyclons, ça urge, en suivant l'exemple nippon, belle illustration d'un circuit court... de

#### À force d'uberiser la société, on redécouvrirait l'amabilité. La bonne humeur gagnerait même les chauffeurs de taxi!

prise de conscience : les médailles olympiques de 2020 seront conçues à partir de détritus high-tech. Car l'or et l'argent tapissent les smartphones. Les autorités japonaises appellent déjà à une grande collecte entre particuliers pour réussir tous ensemble les premiers jeux écologiques. Omédéto gozaïmass (Félicitations)! ■

*(1)* "Portrait-robot du consommateur collaboratif", *un baromètre sur le pouvoir d'achat des Français dédié aux pratiques de la consommation collaborative, réalisé par l'institut CSA pour Cofidis, janvier2017. Une lecture très instructive, à consulter sur bit.do/CONSOCOLLABO*

*(2) L'organisme Step, associé aux Nations unies, répertorie sous forme de cartes, le poids des ordures de chaque pays. À lire sur bit.do/DECHETS* OL IVI ER ROL LER POUR 01NE T MAGAZINE

## SOMMAIRE

#### **ÉDITO**

**3 Courts circuits** 

#### **C'EST VOUS QUILE DITES**

6 Nos lecteurs ont la parole.

#### **LE MAG**

- 8 Ils s'enrichissent sur le dos de votre ordi
- 9 La question qui fâche Le big data a-t-il réponse à tout?

10 Dans les labos Le matériau qui se déplie à la demande.

> Et si vous testiez le revenu universel?

12 L'actuenbref

14 Le phénomène Coups de menton sur la Toile.

#### 14 Le programme de la quinzaine

16 Bientôt chez vous Un ophtalmo à la maison. Quand le mobile joue les Polaroid. Un peu plus près des étoiles.

**18** Un taxi sans chauffeur **Made in France** 

Cent pour cent autonome, le monospace de la PME Navya se pilote depuis un smartphone.

20 Les vidéos geek à découvrir Notre sélection de clips.

22 Arrêt sur image 50 millions de tonnes de déchets... émoi, émoi, émoi,

#### **24 Cing bonnes raisons** d'en être baba

Parti de rien, il est devenu l'homme le plus riche de Chine. Jack Ma, président fondateur d'Alibaba.com. est le nouvel empereur du Web.

#### 26 Ils font le buzz

Bill Gates, Tatsuo Higuchi, Steven Soderbergh, Tanmay Bakshi, Benjamin David, Paul Beardsley, Martin Cocker.

#### **CONTRE-ENQUÊTE**

#### 28 Dr Jekvil et Mr Zuck

Plus personne ne sous-estime le pouvoir d'influence de Facebook. surtout pas Mark Zuckerberg. Mais jusqu'où le jeune PDG veut-il aller, et pourquoi?

#### **ALAUNE**

#### 32 Redécouvrez les bénéfices du partage

Plus économique, plus rapide, plus surprenante... l'économie collaborative fourmille d'idées. Voici 15 sites de services entre particuliers à ne pas manquer.

#### **EN DIRECT DU LABO**

40 Les smartphones à plus de 1000 € valent-ils le "coût"?

C'est une première! Les derniers-nés d'Apple et de Samsung s'affichent à un prix d'appel à quatre chiffres. Mais en a-t-on pour son argent?

#### 44 Tests

Appareil photo hybride Canon EOS M100: smartphone Huawei Mate 10 Pro; barre de son Cabasse for Orange: ordinateur de bureau Intel NUC 7i5BNHGX; téléphone DECT Philips Monolith; tuner PC-TV AVerMedia TD310; casque Bluetooth Aftershokz Trekz Air; station d'accueil Startech.com DK30A2DH.

#### 54 Donnez un coup de jeune à vos vinyles

Notre top 5 des platines USB pour redécouvrir les bons vieux 33 tours et en apprécier le son analogique.

56 Guide d'achat: le palmarès de notre labo L'analyse de données érigée en religion

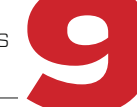

Mark, un ami qui vous veut du bien

La tablette d'Apple, un ordi comme un autre?

COUVERTURE : SHUTTERSTOCK - FOTOLIA - SOMMAIRE : JASON RAISH POUR O1NET MAGAZINE (ILLUSTRATION)<br>- ART STREIBER/AUGUST/AGENCE A - JULIEN FAURE POUR O1NET MAGAZINE - ISTOCK - GETTY

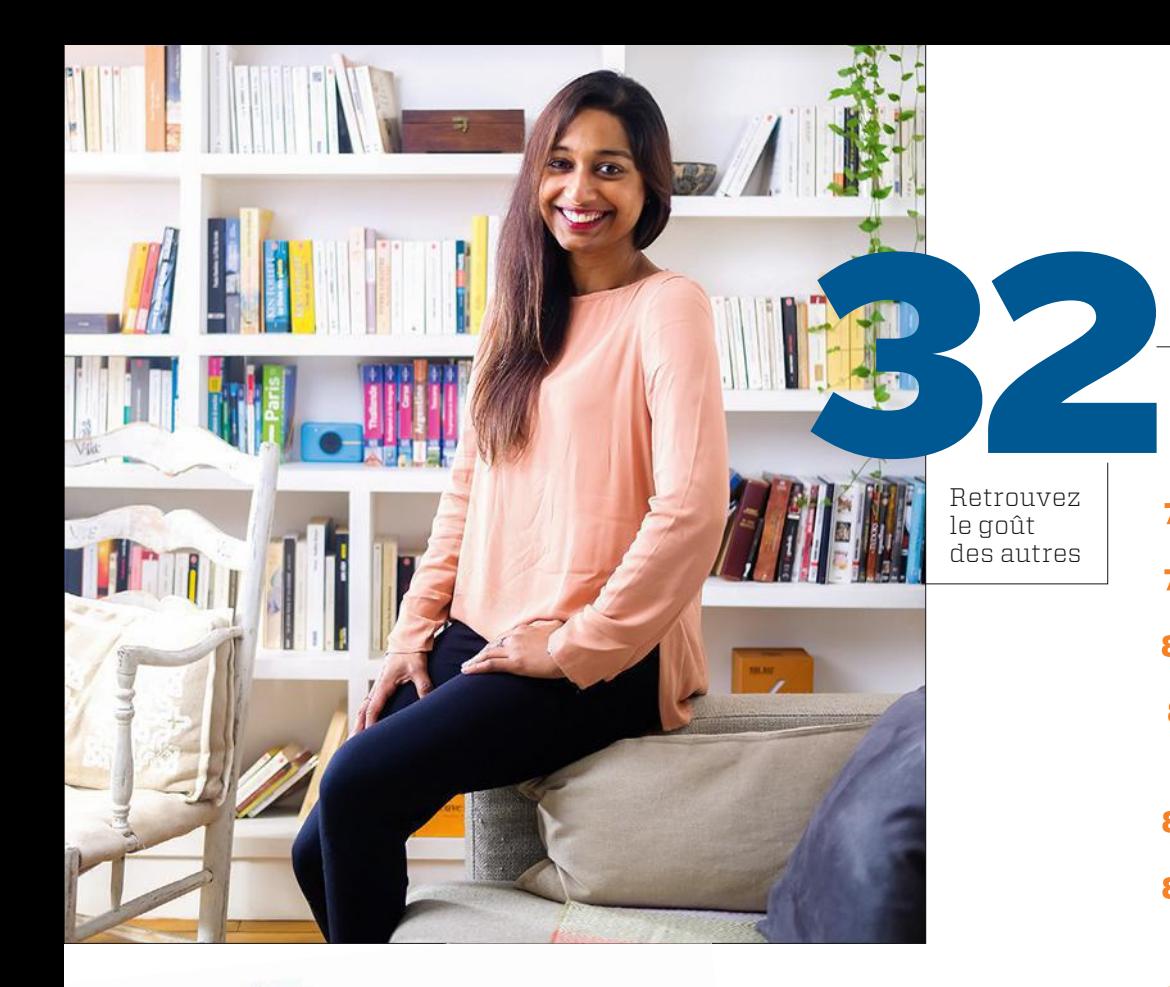

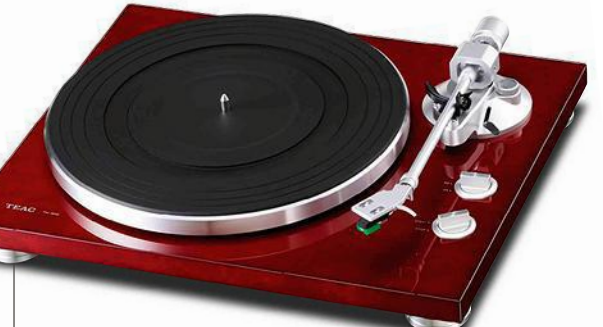

Le retour en grâce du microsillon

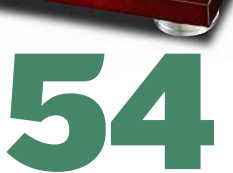

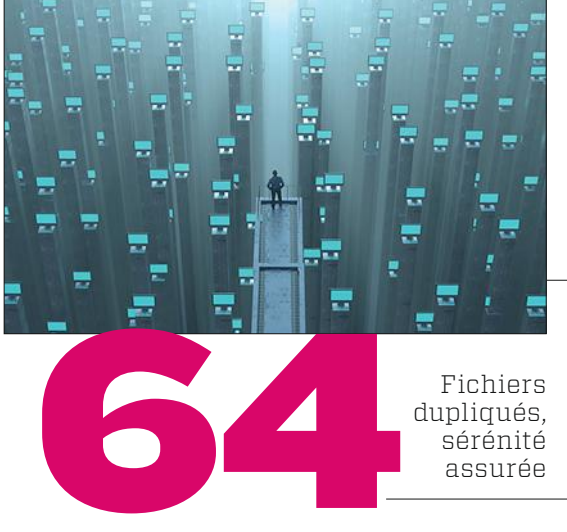

#### **MA VIE NUMÉRIQUE**

#### 62 Affranchissez-vous de vos soucis d'expédition Pour que vos cadeaux

de Noël arrivent rapidement à bon port et à moindre coût, ne choisissez pas votre transporteur au hasard!

- 64 À quel logiciel de sauvegarde **Particular and CONFIDENTIFICATION**<br> **Assured COMPORT CONFIDENTIFICATION**<br> **AND INSTRUMERO CONFIDENT CONFIDENT CONFIDENTIFICATION**<br>
CONFIDENTIFICATION CONFIDENT DESIGNATION CONFIDENCIAL CONFIDENT CONFIDENT CONFIDENT CONFID
	-

#### **TRAVAUX PRATIQUES**

#### WINDOWS

- 78 Réglez la qualité du streaming vidéo sur un PC.
- 79 Réinstallez une version de Windows XP.
- 80 Personnalisez les listes dans vos fichiers Word.
- 81 Mettez de l'ordre dans vos tableaux Excel.

#### MAC OS

- 82 Créez vos propres modèles de documents Pages.
- 83 Faites de Safari un enquêteur de choc.

#### **ANDROID**

- 84 Surfez plus vite sur votre mobile avec Chrome.
- 85 Surveillez l'activité de votre Wifi depuis votre smartphone.

#### $IOS$

- 86 Utilisez votre iPad comme un véritable ordinateur.
- 87 Annotez et partagez vos docs.

#### LINUX

- 88 Écoutez les radios du monde entier sous Linux.
- 

- 
- 
- 
- 
- 

#### C'EST VOUS QUI LE DITES !

Acronyme ou sigle ?

*tant probablement l'un des plus anciens abonnés à votre Pressure (époque L'Ordinateur)*<br> *revue (époque L'Ordinateur)*<br> *individual) is quistanisme quarti* individuel*), je suis toujours aussi intéressé par la lecture de vos excellents articles. Mais je me permets de vous signaler que, dans votre n° 874 (p. 18), vous écrivez que RTFM est un acronyme alors qu'il ne s'agit que d'un sigle. En effet, selon le dictionnaire* Larousse*, un acronyme tels que l'Unesco ou le fameux Capes des enseignants, doit se lire comme un mot. Ce qui n'est pas le cas de RTFM. Que ces quelques lignes soient la preuve de l'intérêt que je porte à votre magazine.* **Pierre Y.**

## *À fleurets mouchetés*

'est-ce pas là une belle expres-Test-ce pas là une belle expression ? Au rythme où vont les<br>choses, elle pourrait, hélas, vite<br>tomber en désuétude. Et un jour dission ? Au rythme où vont les choses, elle pourrait, hélas, vite paraître du langage courant, à l'instar du mot velche qui désignait, dans les années 1900, un homme ignorant et sans goût. En cause, notre époque, hystérique, où l'invective devient le mode d'échange privilégié sur les canaux médiatiques. Au cœur des réseaux sociaux, les insultes pleuvent. L'expression publique n'a plus de tenue. Telle Zézette dans le film *Le Père Noël est une ordure*, elle est en guenilles, comme nous l'ont montré ces derniers jours certains de nos plus beaux esprits. Blanc ou noir. Avec ou contre moi. 0 ou 1. La pensée binaire, simulacre de débat, gagne du terrain. Nous voilà sommés d'être dans un camp ou dans l'autre. Notre nouvel horizon ? Penser comme des robots. Nous positionner telles des machines, puisque le ERIC FEFERBERG/AF P vivant a capitulé en même temps que l'esprit. *"Bonjour ma colère, salut ma* EEF *hargne et mon courroux… coucou."* Tout  $\ddot{\tilde{\Xi}}$  le monde fait du Desproges, mais au pre-

mier degré, sans une once de recul, sans l'art et la manière. Il y a fort à parier que ce type d'échanges bruts de décoffrage éloigne nos contemporains d'un champ médiatique qui tourne sur lui-même, pour lui-même. Et qui s'éloigne de plus en plus de la réalité de la vie.

Celle-ci était magnifiquement incarnée par une femme discrète, brillante, anthropologue, disparue à l'âge de 84ans

> la semaine même où l'actualité se faisait plus importante qu'elle n'était en créant un vacarme improductif. Françoise Héritier (*photo*) avait l'habitude de consigner dans des carnets ce qui faisait *Le Sel de la vie*, titre de l'un de ses livres. Elle y notait

ses petits plaisirs et ses grandes joies, comme *"feuilleter des albums de photos, aller au bal du 14 juillet, être réveillée la nuit quand tout le monde dort"*. Derrière le bruit du monde, le son d'une voix singulière. Qui nous invite à nous ressaisir. À nous débarrasser des vertiges de la dématérialisation pour retrouver nos capacités humaines, délicates et subtiles, de penser et de désirer.

**Baltazar G.**

#### **OPÉRATION POUR 1 EURO DE PLUS**

**COMMANDEZ** WINDEV 23 OU WEBDEV 23 OU WINDEV MOBILE 23 ET RECEVEZ

> LE NOUVEL **iPhone X**

VOIR EN DERNIÈRE PAGE DU MAGAZINE

WWW.PCSOFT.FR

## Petite arnaque et grosses ficelles

Ce matin, une fois démarré, mon ordi affiche un bandeau me signalant que je suis victime d'une attaque. Il se fige et un numéro de téléphone clignote. Curieux, je le compose. Là, un opérateur me demande mes coordonnées Internet. Il essaye maladroitement d'installer un cheval de Troie (que j'ai supprimé) et ensuite, il me réclame 238 € pour son intervention. Je lui réponds que je suis fauché, le prix descend alors subitement à 125  $\epsilon$ . J'insiste en lui disant que je suis sans ressources, il raccroche. En espérant que cette mésaventure puisse servir à d'autres lecteurs, voici le nom et le numéro de ce (piètre) arnaqueur: 24 ClockSupport, téléphone : 09 75 18 29 28.

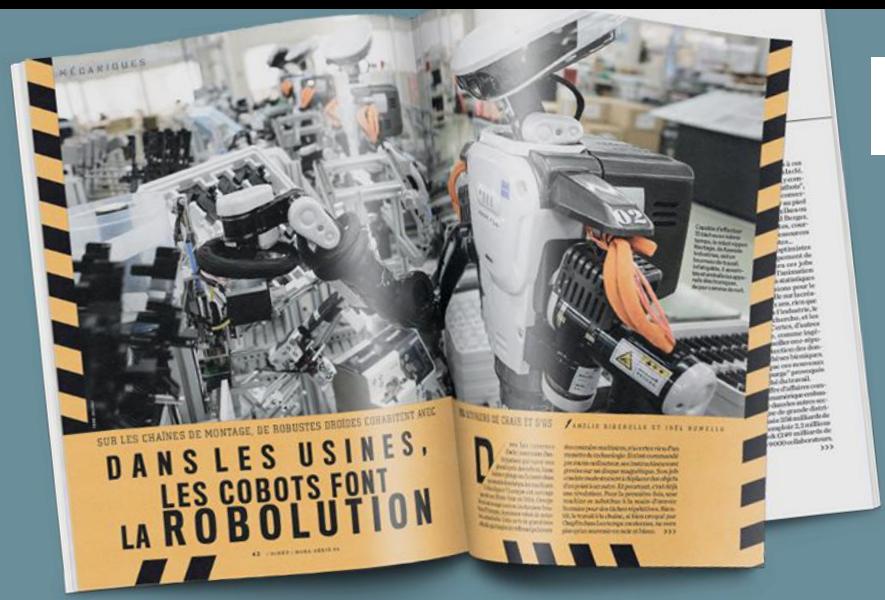

## 01net Magazine, lanceur d'alerte...

**bonné de longue date à votre revue, souvent à la pointe des dernières technologies, je souhaite vous lieu dans la pointe<br>
des dernières technologies,<br>
je souhaite vous livrer mon témoignage à propos d'une réalité sur laquelle vous nous interpellez régulièrement. Il s'agit de la part grandissante que les robots sont en train**

**de prendre dans nos vies. Ayant visité de nombreuses entreprises en tant qu'acheteur en aéronautique, je confirme qu'ils remplacent DÉJÀ les hommes. En conséquence, la baisse du taux de chômage s'avère une illusion.**

**EMDB**

**Tugdual de G.** *réglages que vous aurez choisis au préalable.* **Participate de la précision concernant le banc d'essai sur les gestionnaires** *de mots de passe paru dans votre magazine (n° 872, p.62). Vous avez oublié d'indiquer que le très bon Dashlane (français), classé en tête de votre comparatif, autorise aussi le partage sécurisé de tout ou partie des données qui lui sont confiées. Mieux, sa fonction Urgences sert à désigner plusieurs contacts privilégiés. Si vous acceptez leur requête, ou après un délai sans réponse fixé par vos soins, ils pourront alors accéder en lecture seule à certains de vos fichiers, voire à la totalité, selon les* P

## *Ubuntu, le défaut de la gratuité*

e suis abonné à votre revue depuis quelques mois, et je vous félicite pour la publication d'articles e suis abonné à votre revue depuis<br>quelques mois, et je vous félicite<br>pour la publication d'articles<br>concernant le système d'exploitation Ubuntu (Linux). Sans parler de votre dernier hors-série (n° 101) intitulé "Passez au libre", particulièrement riche. Cet OS demeure trop méconnu et trop peu uti-

lisé. La raison ? *"Le gratuit se vend très mal",* dixit un spécialiste en marketing. Pour ma part, je n'ai jamais vu Ubuntu installé par défaut sur un PC neuf. Demandez pourquoi à un vendeur, et il vous répondra que ce système, compliqué, est réservé à certains marginaux. Ce qui est loin d'être vrai ! **Jacques T.**

La "robolution" est en marche, ▲et pas seulement dans les usines. Notre hors-série n°93 en témoigne.

#### Petit rappel de physique appliquée

Je réagis au courrier de R.W. (n° 875, p. 6) au sujet des voitures magnétiques. Ses suggestions me semblent difficiles à mettre en pratique car les aimants produisent un champ magnétique constant. Or il doit être variable pour induire dans la bobine un courant électrique capable d'alimenter en énergie le moteur d'une auto ou de recharger ses accus. Certes, ce procédé fonctionne avec des téléphones portables qui n'ont besoin que de quelques watts. Mais pour la centaine de kilowatts nécessaires à la propulsion d'un véhicule, je crains que cela ne soit une autre paire de manches. D'autant plus que dans le modèle de ce monsieur, les deux bobines seraient en mouvement l'une par rapport à l'autre.

**Claude L.**

#### Y'a pas que les applis dans la vie !

Nous notons avec une grande satisfaction que vous avez recommencé, depuis octobre, à présenter et à comparer des logiciels pour PC dans votre rubrique "Ma vie numérique". J'avoue que nous étions très perplexes ces derniers mois, car il n'y en avait plus que pour les applications pour mobiles, et pratiquement rien pour les ordis. Alors, continuez à éclairer vos lecteurs sur les performances des différents types de programmes.

**Jean-Jacques L.  Sylvie et**

> **Instagram** bit.do/01INSTA

**YouTube** bit.do/01VIDEO

Retrouvez la rédaction sur...

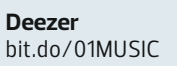

DEEZER

**Twitter You Tube** bit.do/01TWIT

Pour réagir à nos articles, adressez-nous vos réflexions et commentaires sur courrier01@groupelexpress.fr

## **ILS S'ENRICHISSENT** SUR LE DOS DE VOTRE ORDINATEUR

**L'astuce ? Le minage.** Pas toujours facile de gagner sa croûte avec le Web. La publicité ? Nombre d'internautes, qui rechignent déjà à payer pour accéder aux contenus, ignorent les bandeaux et autres liens sponsorisés affichés sur les pages. Quand ils ne les filtrent pas ! Selon une étude de Kantar TNS de 2017, près d'un tiers des Européens et un quart des Américains utilisent un bloqueur de pubs. Mais les créateurs de sites ont une alternative : recourir à la puissance de calcul des ordis de leurs visiteurs pour valider les transactions réalisées dans une cryptomonnaie, le Monero. L'opération dite de minage leur rapporte une rémunération.

Cette solution a été imaginée par un groupe d'informaticiens. Elle prend la forme d'un programme, un code JavaScript nommé Coinhive, fonctionnant sur la plupart des navigateurs, y compris ceux des appareils mobiles. Pour en profiter (30 % des gains générés revenant à l'équipe de Coinhive), les webmasters intéressés n'ont qu'à l'intégrer dans leurs sites. Leurs gains dépendant du nombred'utilisateurs et du temps qu'ils passent sur leurs pages. Seuls ceux qui bénéficient d'un trafic important peuvent en tirer un profit substantiel. *A*vec ses 315 millions de visiteurs mensuels, The Pirate Bay, le célèbre annuaire de liens de téléchargement Torrent, pourrait gagner 14 800 euros par mois au cours actuel du Monero. C'est d'ailleurs l'un des premiers sites à avoir expérimenté cette solution. Mais sans en avertir ses usagers. Ceux-ci se sont toutefois vite aperçus que leurs ordis étaient en surcharge. Et pour cause, suite à un mauvais réglage, The Pirate Bay sollicitait toutes les ressources de leurs processeurs au lieu des 20 à 30 % prévus. L'annuaire de Torrent s'est excusé et a, pour l'instant, mis fin au test. Mais depuis son lancement, enseptembre2017, Coinhive s'est répandu comme une traînée de poudre. D'après la société Pixalate, spécialisée dans l'analyse des données publicitaires, il était présent sur 3 218 sites fin octobre ; généralement des endroits douteux proposant du streaming vidéo illégal ou du contenu pornographique. **Agissements en douce.** Le souci est que la quasi-totalité d'entre eux ne préviennent pas les usagers que leur machine va être exploitée. Il arrive même que des sites a priori fiables intègrent Coinhive à l'insu… de leurs propres administrateurs ! Des pirates profitent en effet de failles sur leurs serveurs pour y glisser le programme et récupérer en douce les profits. PolitiFact, un site américain de vérification des informations, a fait les frais de cette entourloupe. Depuis, des logiciels antipubs comme Adblock Plus permettent de bloquer Coinhive.

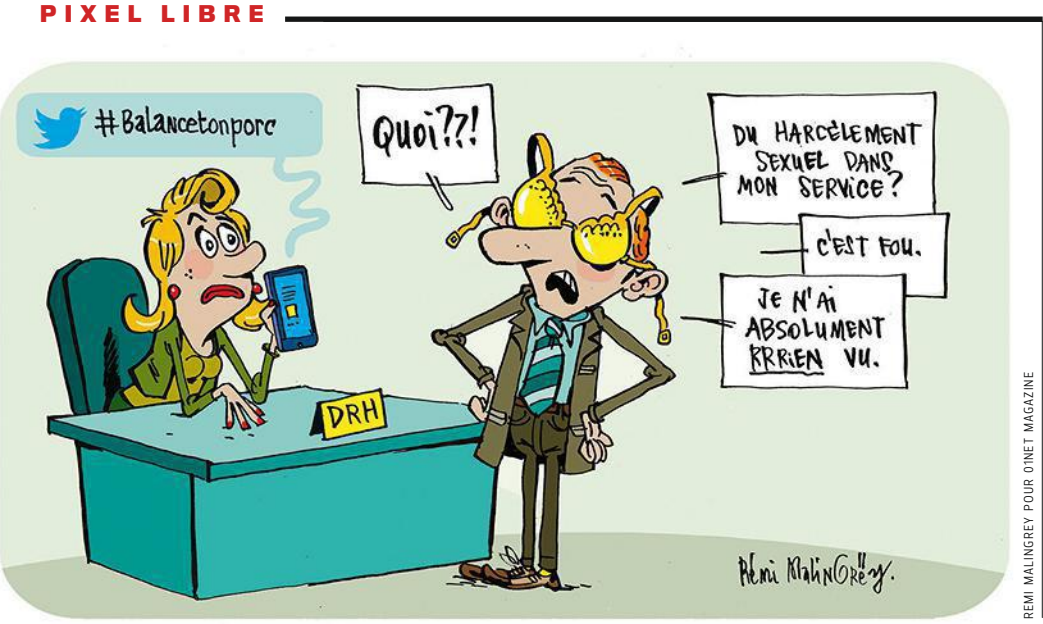

Conscients du problème, ses créateurs viennent d'en lancer une nouvelle version qui, avant de s'activer, demande l'autorisation de l'utilisateur. *"Pour le succès à long terme de notre service, il est essentiel d'êtrehonnête avec les visiteurs des sites"*, expliquent-ils. En informant les internautes et en leur donnant la liberté de choisir, les éditeurs trouveront peut-être unesource de financement. Le site d'info français Streetpress. com a d'ailleurs décidé de tester bientôt ce nouveau modèle économique.

**AMINE MESLEM**

## LE BIG DATA A-T-IL RÉPONSE À TOUT?

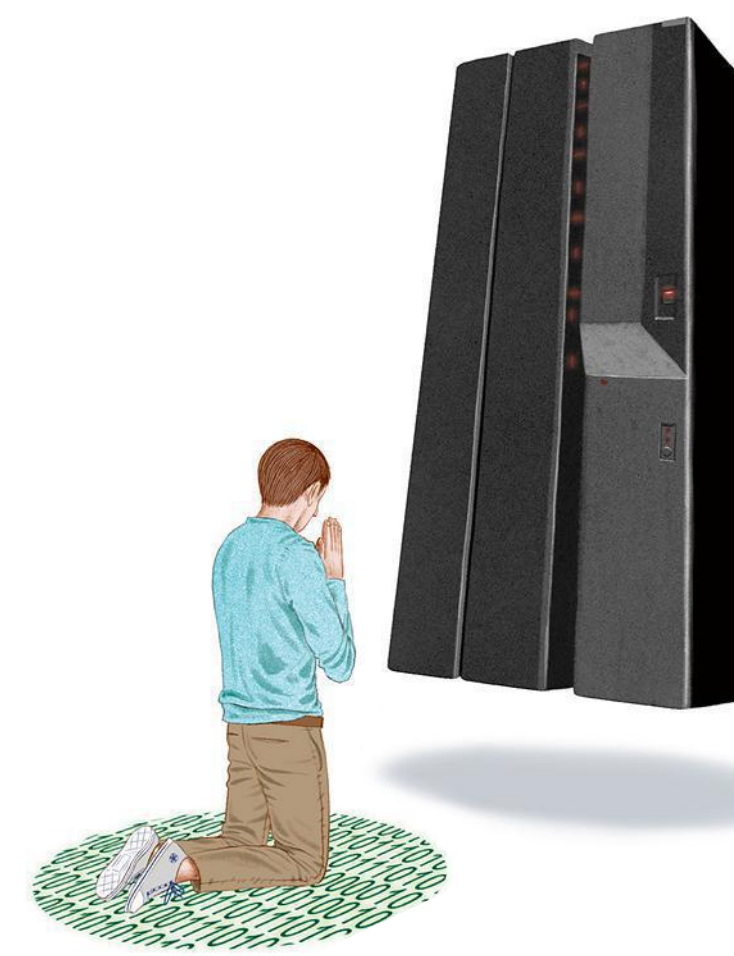

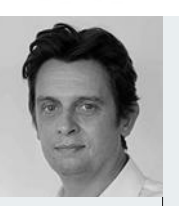

HENRI VERDIER Directeur interministériel du numérique. ✓Extrait du livre L'âge de la multitude (Armand Colin, 2015), coécrit avec Nicolas Colin.

ILLU STRATION : JA SON RAISH POUR O1NET MAGAZINE

ILLUSTRATION: JASON RAISH POUR OTNET MAGAZINE

 $\approx$ 

Grâce à la révolution des données massives, ou big data, nous pourrons voir desphénomènes cachés depuis l'origine du monde et nous serons sommés d'apprendre à penser et à agir dans un monde qui ne connaîtra presque plus de secrets. […] Le savoir statistique et probabiliste qui peut être construit par l'analyse des traces *(laissées sur Internet – NDLR)* atteint des niveaux de précision et d'efficacité sans précédent. Pour qui veut définir les règles de communication, planifier l'aménagement du territoire ou conduire une stratégie marketing efficace, […] il suffit désormais d'interpréter les traces agrégées par les individus pour en faire émerger du sens et en tirer des conclusions opérationnelles.

PROPOS SÉLECTIONNÉS PAR **JEAN-PHILIPPE PISANIAS**

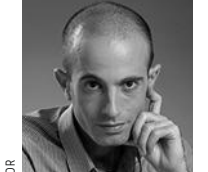

YUVAL NOAH HARARI Essayiste. ✓Propos relevés dans l'ouvrage Homo Deus (Albin Michel, 2017).

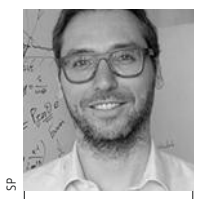

CÉDRIC GOUY- PAILLER Spécialiste de l'analyse de données au sein du CEA. ✓Propos tirés d'un article intitulé "Les algorithmes prédictifs: enjeux de l'interprétation" (2017).

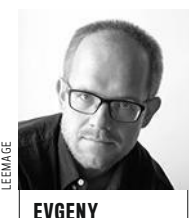

MOROZOV Essayiste. ✓Extrait de l'essai Pour tout résoudre, cliquez ici (FYP Éditions, 2013).

Comme le capitalisme, le dataïsme [...] se transforme actuellement en une religion qui prétend déterminer le bien et le mal. La valeur suprême de cette nouvelle religion est le 'flux d'informations'. […] Les hommes ne sont que des outils visant la création de l'Internet de tous les objets qui, de la planète Terre, pourrait bien se propager à toute la galaxie, voire à tout l'Univers. Ce système cosmique de traitement des données serait pareil à Dieu. Il sera partout et contrôlera tout, et les êtres humains sont destinés à se fondre en lui.

Si la volonté de produire et de conserver des données exhaustives et finement résolues existe depuis plusieurs dizaines d'années dans certains domaines (météorologie, finance…), la vague actuelle est inédite dans la multiplicité et la diversité des activités transformées par l'essor de cette démarche. […] L'analyse de gros volumes de données, à la recherche de corrélations sur lesquelles baser un système prédictif, n'est pas dénuée de risques. On peut observer des corrélations fallacieuses quand le jeu de données d'apprentissage n'est pas représentatif de son contexte d'exploitation (biais d'apprentissage) ou quand les données sont multipliées, ce qui augmente la probabilité de découvrir des relations qui ne sont que du bruit.

Pour certains, les forces de police sont bien placées pour bénéficier des big data. […] La baisse des coûts en informatique, les progrès technologiques des capteurs et la capacité à puiser dans de vastes bases de données en ligne nous permettent de passer de l'identification des crimes se produisant réellement à leur prévision avant qu'ils n'adviennent. […] Dans la plupart des régimes démocratiques, la police a besoin de motifs sérieux –des preuves et non des suppositions– pour arrêter des gens dans la rue et les rechercher. Mais armée de tel logiciel, peut-elle simplement déclarer se fier aux recommandations des algorithmes? […] Avez-vous déjà dérobé un vélo ? Si c'est le cas, il se peut qu'un jour vous envisagiez le cambriolage d'une épicerie.

#### D A N S L E S L A BOS

#### **LE MATÉRIAU QUI SE DÉPLIE À LA DEMANDE**

Des chercheurs de l'université américaine de Cornell (État de New York) ont élaboré un tissu synthétique capable d'adopter une forme en 3D prédéfinie.

#### **LE PROCÉDÉ**

Les scientifiques ont incrusté de la fibre de verre au sein d'un élastomère en silicone. Celle-ci avait été préalablement découpée au laser dans un moule imprimé en 3D selon la forme souhaitée. Une fois remplis d'air, les motifs en fibre de verre reproduisent le volume voulu.

#### **L'USAG E**

C'est en s'inspirant de la peau du poulpe que l'équipe a conçu cette matière étonnante. Surle terrain militaire, les soldats qui en seraient revêtus prendraient temporairement la forme d'un rocher, par exemple. Elle pourrait aussi servir à créer des meubles faciles à ranger une fois qu'ils sont inutilisés.

#### **L ES PERSPECTIVES**

Le céphalopode conserve un avantage. Pour passer inaperçu, il change non seulement de forme, mais aussi de couleur. Une propriété dont est encore dépourvue cette peau artificielle, et sur laquelle se penchent ses inventeurs.

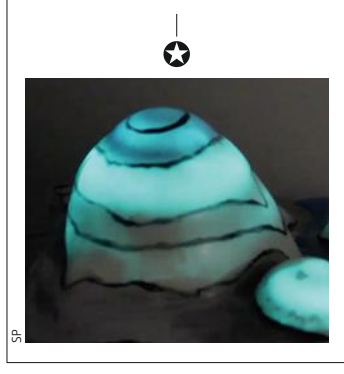

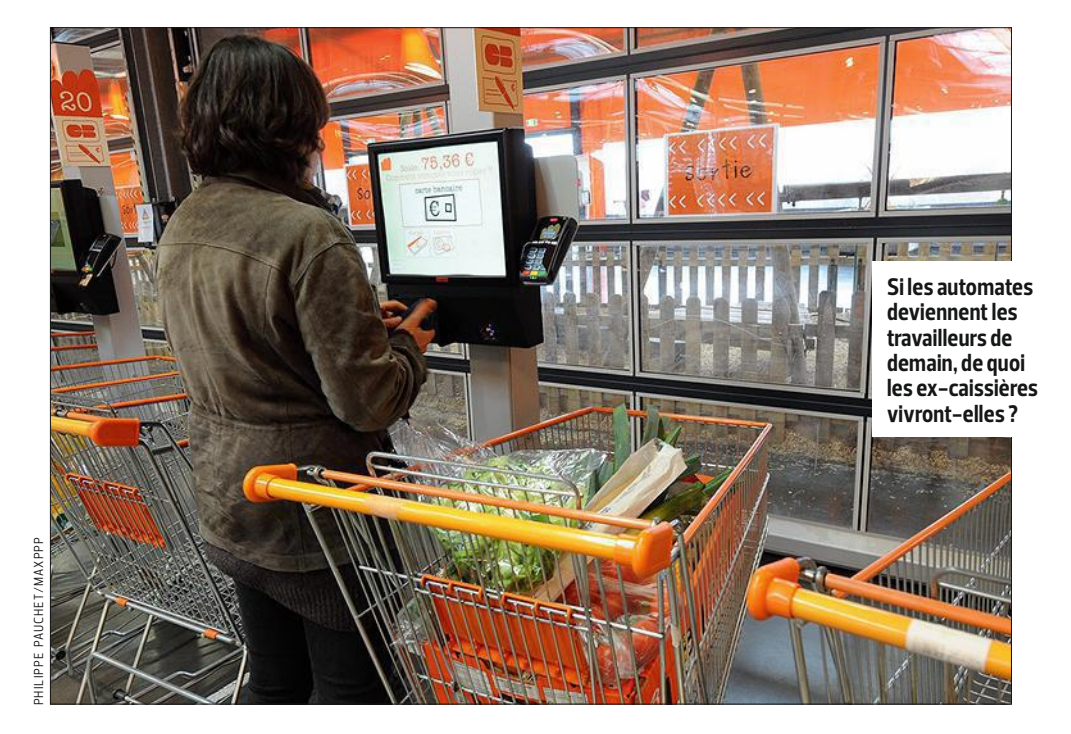

## ET SI VOUS TESTIEZ **LE REVENU UNIVERSEL ?**

**Tous pour un.** *"Les acteurs publics doivent anticiper l'éventualité d'un chômage structurel persistant et d'une montée des inégalités du fait de l'automatisation"*, prévenait, l'an dernier, le Conseil national du numérique. L'organisme préconisait alors d'évaluer la faisabilité d'un revenu universel, dit aussi "de base" ou "d'existence". Cette idée, consistant à allouer sans conditions une somme d'argent à tous les citoyens, a fait l'objet d'intenses débats durant la dernière présidentielle. Début novembre, une équipe de bénévoles a décidé de l'expérimenter en lançant une campagne de financement participatif. *"À chaque fois que nous collecterons 12 000euros, nous les redistribuerons à une personne qui touchera 1 000euros par mois pendant un an, sans contrepartie"*, explique Julien Bayou, porte-parole d'Europe Écologie Les Verts (EELV), à la tête du projet. Les internautes intéressés doivent se faire connaître sur Monrevenudebase. fr. C'est aussi sur ce site que l'on peut apporter sa contribution financière. L'inscription, gratuite et sans engagement, est ouverte à tous les individus majeurs, qu'ils soient Français ou résidents étrangers. Après leur enregistrement, un questionnaire facultatif leur est proposé. L'objectif étant d'étudier les motivations de chacun et l'impact d'un tel dispositif. *"Travaillerait-on moins ou mieux ? Prendrait-on du temps pour soi ou pour ses proches ?"* s'interroge Julien Bayou. En Allemagne, où une opération similaire est actuellement en cours, une association locale a récolté assez d'argent pour distribuer un revenu de 1000 euros par mois pendant un an à 74 personnes. À l'heure où nous écrivons ces lignes, Monrevenudebase.fr a collecté plus de 32000 euros. Les premiers bénéficiaires seront tirés au sort le 6décembre prochain.

**AMINE MESLEM**

## **Gardez les mains libres** avec l'Assistant Google

## Google Home

Google Home fonctionne avec l'Assistant Google. Posez-lui des questions et donnez-lui des choses à faire. Il a été conçu spécialement pour vous aider.

149€95

Ok Google, règle le thermostat sur 22 degrés.

D'accord. Je règle la température sur 22 degrés.

L'usage de certaines fonctionnalités requiert un ou plusieurs appareils connectés compatibles.

#### PLUS DE 30 000 PRODUITS HIGH-TECH SUR

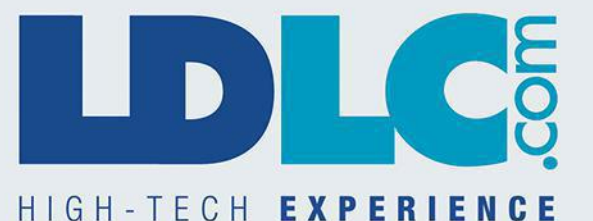

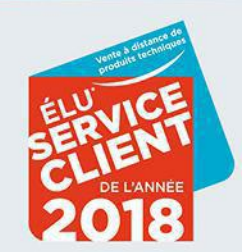

Prix affichés TTC hors frais de port et incluant l'éco-participation. Offre dans la limite des stocks disponibles. Pour plus de détails, connaître les disponibilités et prix en temps réel, consultez les fiches produits sur nt LDI C com

**Twitter voit double** Fini la limite imposée de 140 signes par message. Leréseau social porte à 280 le nombre maximal de caractères autorisés –seulement pour les usagers de l'alphabet latin. Twitter estime que la précédente contrainte obligeait le twitto à tellement modifier ou couper son message qu'il hésitait à enpublier.

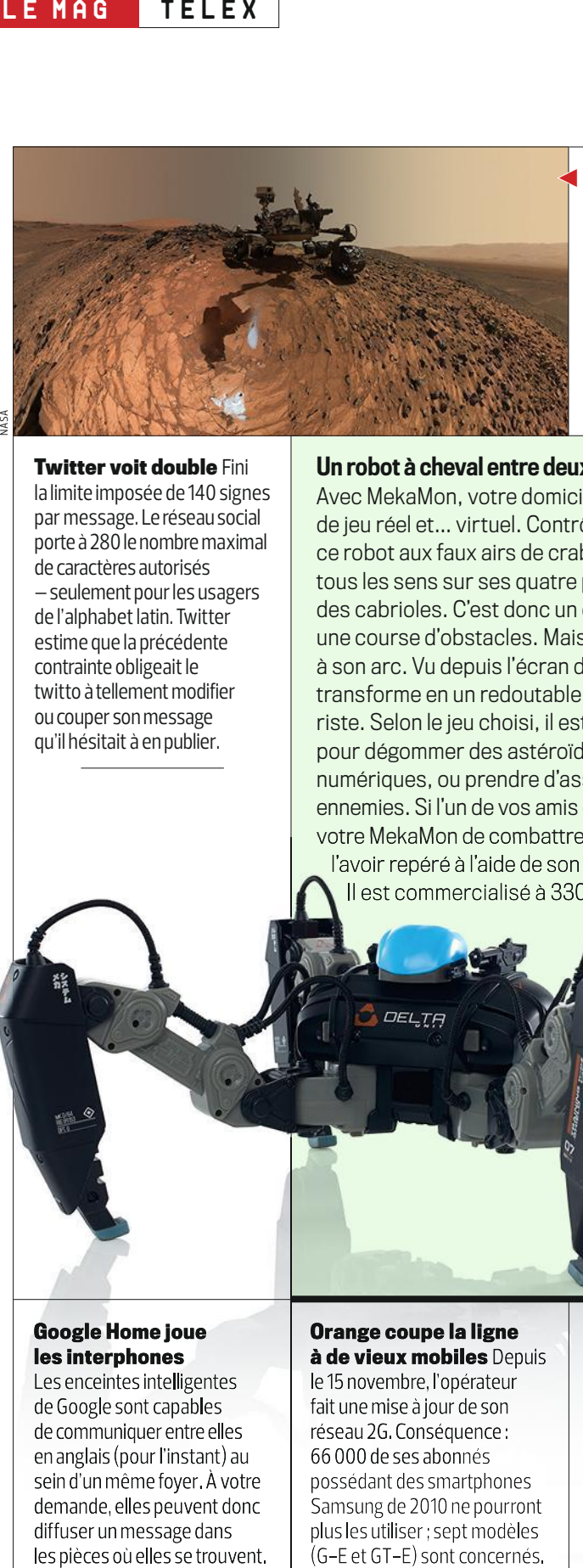

Un robot à cheval entre deux mondes

Il est commercialisé à 330 €.

Avec MekaMon, votre domicile va devenir un terrain de jeu réel et… virtuel. Contrôlé depuis une appli, ce robot aux faux airs de crabe peut se déplacer dans tous les sens sur ses quatre pattes, et même faire des cabrioles. C'est donc un excellent candidat pour une course d'obstacles. Mais il a d'autres cordes à son arc. Vu depuis l'écran du smartphone, il se transforme en un redoutable engin de combat futuriste. Selon le jeu choisi, il est possible de l'utiliser pour dégommer des astéroïdes et autres adversaires numériques, ou prendre d'assaut des forteresses ennemies. Si l'un de vos amis en a un, demandez à votre MekaMon de combattre son congénère, après votre MekaMon de combattre son congénère, l'avoir repéré à l'aide de son capteur infrarouge. l'avoir repéré à l'aide de son capteur

#### **Balade martienne**

LaNasa et Google vous invitent de suivre le parcours du robot martien Curiosity à 360° avec un casque de réalité virtuelle –ou un navigateur. Rendezvous sur le site d'Access Mars (Accessmars.withgoogle.com) pour découvrir la planète rouge comme si vous y étiez.

#### **Abonnement artistique**

Avec Drip (d.rip), sa nouvelle plateforme, Kickstarter incite les internautes à soutenir leurs artistes préférés en s'abonnant à leurs pages pour quelques euros. Les contributeurs sont ensuite remerciés avec du contenu exclusif, comme une vidéo ou une chanson.

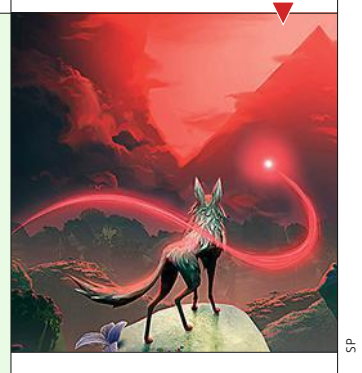

#### **Les fake news et vous**

Pour lutter contre la diffusion de fausses nouvelles, la Commission européenne lance une consultation lanc publique (bit.do/dTYpg). pub Elle souhaite connaître votre Elle avis sur les parades mises en avis place par les géants du Web, plac pour évaluer leur efficacité. pou

#### **Fire Stick TV en vue**

Sortie aux États-Unis il y a Sort deux ans, la clé HDMI d'Amazon deu débarque en France. Donnant déb accès aux contenus issus accè de son service Prime Video, de Netflix ou de YouTube, ainsi qu'à 4 000 applis et jeux, ains elle est vendue 60€ (40€ pour les clients Premium). pou

#### **Google Home joue les interphones**

Les enceintes intelligentes de Google sont capables decommuniquer entre elles enanglais (pour l'instant) au sein d'un même foyer. À votre demande, elles peuvent donc diffuser un message dans les pièces où elles se trouvent.

#### **Orange coupe la ligne Orange coupe la à de vieux mobiles** Depuis **de vieux mobiles**

le 15 novembre, l'opérateur le novembre, fait une mise à jour de son fait unemise à jour de réseau 2G. Conséquence : 2G.Conséquence: 66 000 de ses abonnés de ses possédant des smartphones possédant des smartphones<br>Samsung de 2010 ne pourront plus les utiliser; sept modèles (G-E et GT-E) sont concernés.

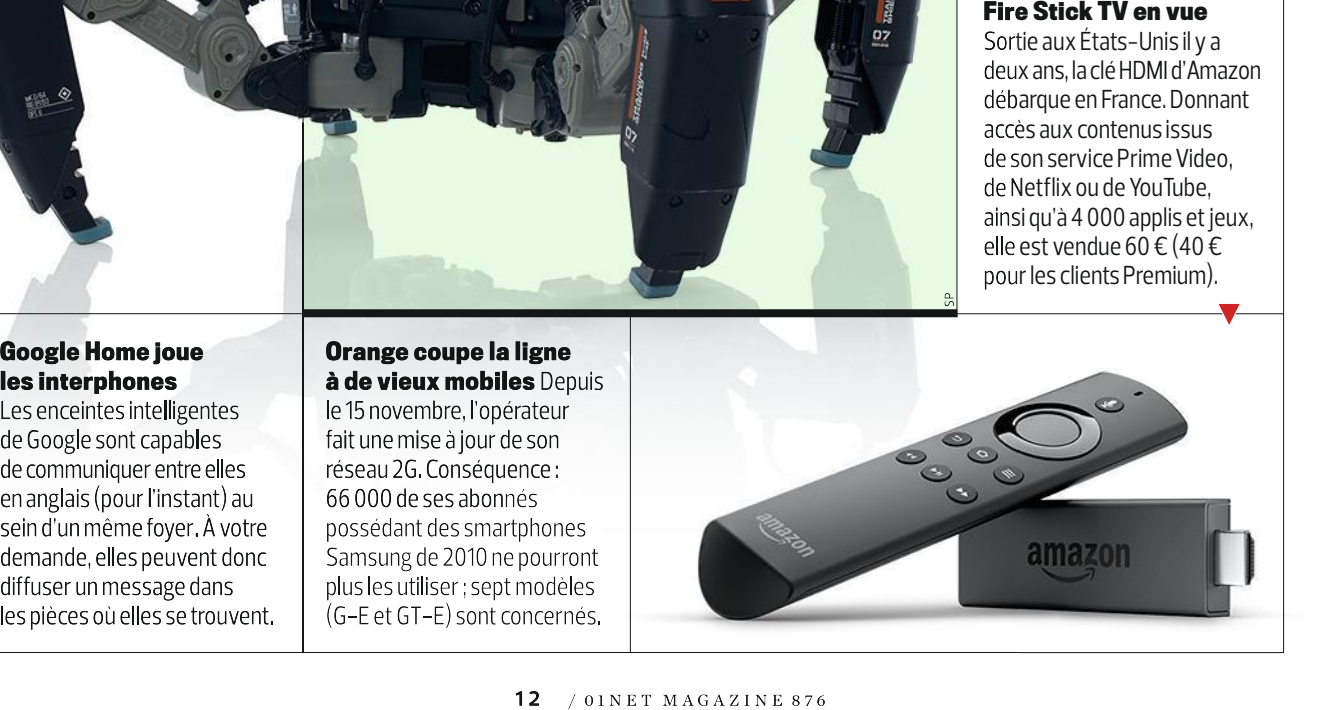

ងl

www.e.leclerc

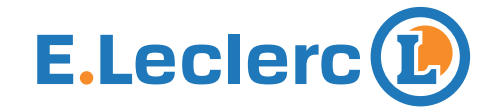

# À CE PRIX LÀ, DÉCOUVREZ<br>UN ÉCOSSAIS TRÈS GÉNÉREUX

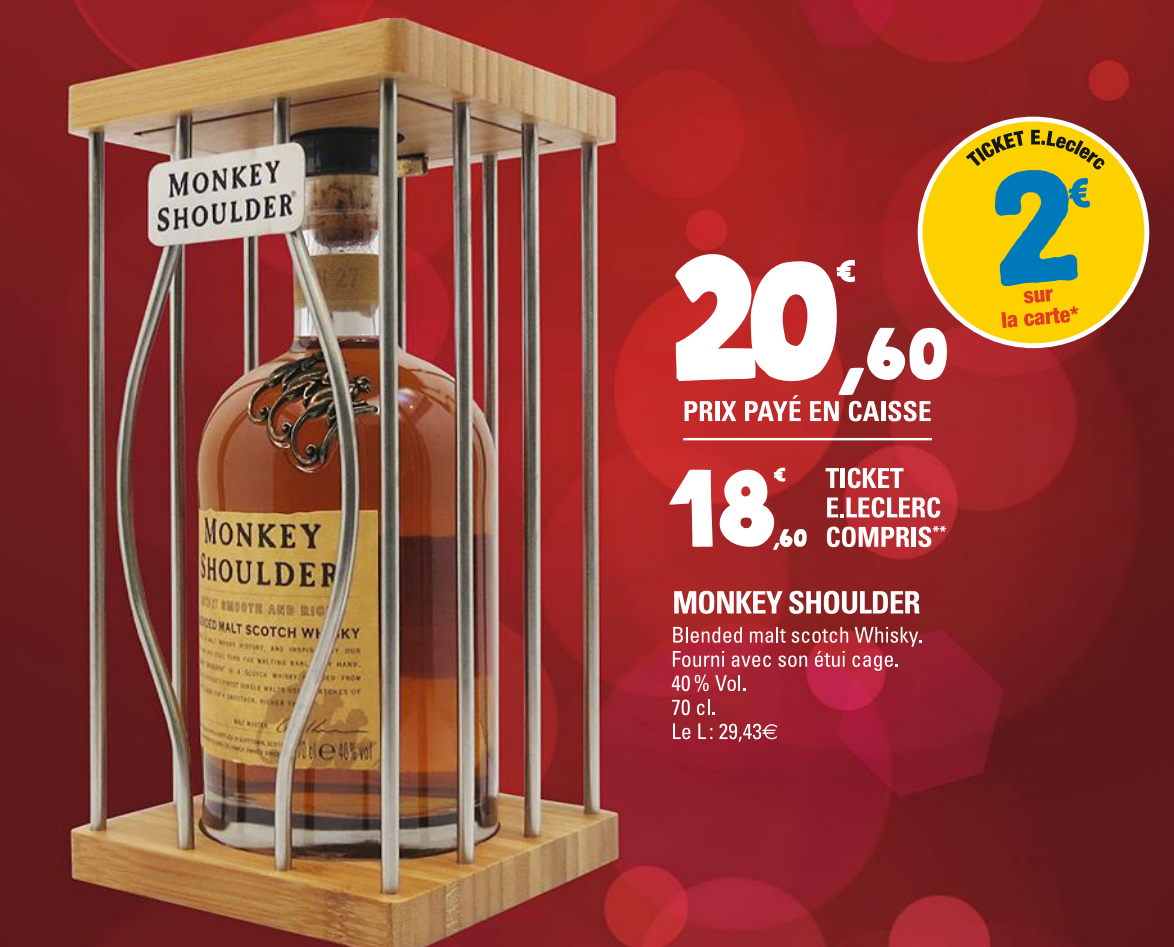

## CHEZ E.Leclerc, VOUS SAVEZ QUE VOUS ACHETEZ MOINS CHER.

**OFFRE VALABLE DU 5 AU 16 DÉCEMBRE 2017.** \*Bon d'achat réservé aux porteurs de la carte E.Leclerc, sur présentation en caisse de la carte E.Leclerc et valable dès le lendemain de son obtention, cumulable sur la carte E.Leclerc et utilisable sur tous les produits de l'ensemble des centres E.Leclerc participants au programme de fidélité. Dans la limite de 15 produits par foyer pour cette opération. Carte E.Leclerc 100% gratuite et disponible immédiatement. \*\*Ticket E.Leclerc compris correspond au prix auquel reviendrait le produit en tenant compte du montant du ticket E.Leclerc crédité sur votre carte de fidélité pour les porteurs de la carte de fidélité E.Leclerc. Pour connaître la liste des magasins participants, les dates et les modalités, appelez: [ALLO E.Leclerc ] ON Cristal 09 69 32 42 52 du lundi au samedi de 8h30 à 19h sauf les jours fériés et de 8h30 à 18h les veilles de jours fériés.

#### LEXIQUE DES MOTS COMPLIQUÉS

**Arpu** Cet acronyme anglais d'Average Revenue Per User désigne le revenu mensuel moyen qu'un client rapporte à une entreprise. Un indicateur très prisé par les opérateurs de télécommunications, mais aussi par les services en ligne.

Ce phénomène se caractérise par des ondulations de l'image assez désagréables à l'œil. Apparaissant généralement sur les séquences vidéo filmées par des drones, il est dû aux vibrations générées par les moteurs de l'appareil.

#### **Rootkit**

Se dit d'un logiciel malveillant dissimulé au cœur du système. Il infecte les ordis et donne aux pirates la possibilité d'installer d'autres outils pour, entre autres, prendre le contrôle d'une machine à distance ou enregistrer ce qui est saisi au clavier.

**L E PH ÉNO MÈNE**

## **COUPS DE MENTON SUR LA TOILE**

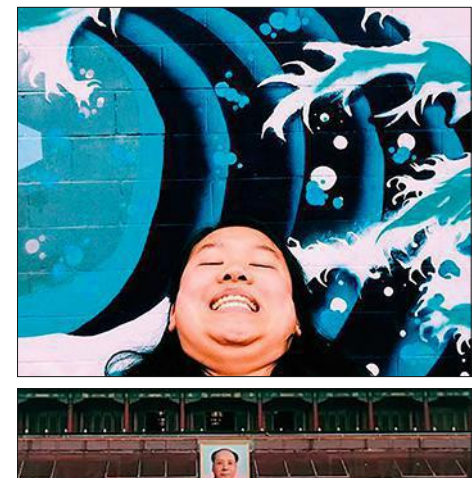

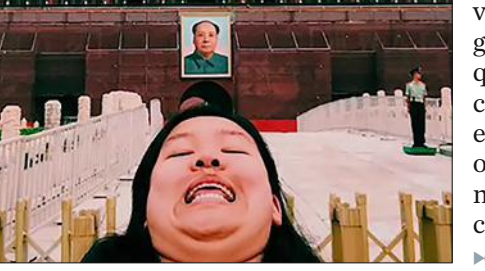

**Chin-chin.** Les selfies bien cadrés, puis soigneusement retouchés sur Photoshop, ce n'est pas vraiment le truc de Michelle Liu. Cette jeune étudiante américaine d'origine asiatique prend un malin plaisir à se photographier en penchant la tête en arrière, de manière à ce que son menton soit au premier plan. Une pose peu avantageuse qu'elle reproduit lors de chacun de ses nombreux voyages à travers le monde. Pour le plus grand bonheur des 66 800 personnes qui la suivent sur son compte Instagram chinventures (chin signifiant menton, en français). De nombreux internautes ont même décidé de l'imiter. Alors ne soyez pas étonné si vous tombez sur ces autoportraits baptisés "chinfies".  $\blacktriangleright$  @chinventures  $\blacktriangleright$  #chinfies

#### **L E PR O G R AMME DE L A QUIN Z AIN E** PAR **VALERIE QUELIE R**

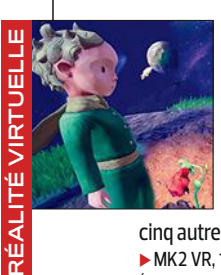

ិ÷

#### "Dessine-moi un voyage"

INSTAGRAM

MK2 vous invite à accompagner le Petit Prince de Saint-Exupéry dans son périple. Équipé d'un casque de réalité virtuelle, vous devez résoudre des énigmes et à manipuler des objets. Il faut ainsireconstituer l'arrosoir qui aidera la rose à s'épanouir ou le biplan qui vole de planète en planète. Cette aventure devrait être suivie de

cinq autres épisodes. Pourra-t-on alors caresser le renard ? ▶ MK2 VR, 160 avenue de France, Paris ▶ Jusqu'au 7 janvier 2018 (12 € les 20 min) > bit.do/dUdr3

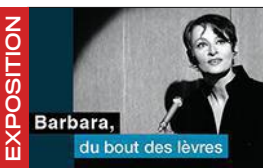

Hommage à la longue dame brune Après avoir consacré son dernier film à Barbara, Mathieu Amalric (avec l'INA) la célèbre à travers 16 photos exposées sur les grilles de la Bourse, à Paris. Si vous y allez avec votre smartphone, scannez chaque cliché, et vous découvrirez

des vidéos et des anecdotes via l'appli qui accompagne cette expo. Ces contenus, avec chansons et interviews, s'apprécient aussi de chez soi. Barbara, du bout des lèvres, Palais Brogniart, Paris Dusqu'au 18 janvier 2018 (Android, iOS - gratuite) bit.do/dTb2r

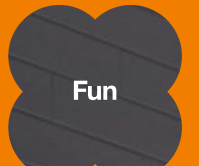

## La barre de son la plus rock pour Noël.

**Barre de son** Cabasse for Orange\*

au lieu de 599€ avec la Fibre

\*Cabasse pour Orange.

Offre soumise à conditions, sous réserve d'éligibilité. Prix de 249€<sup>(1)</sup> valable jusqu'au 09/01/2018 dans la limite d'une barre de son par offre internet souscrite.

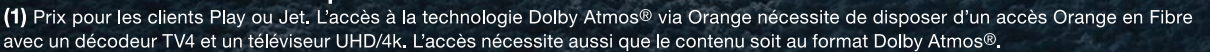

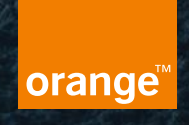

## **BIENTÔT CHEZ VOUS**

Coup de projecteur sur les projets les plus étonnants des sites de financement participatif.

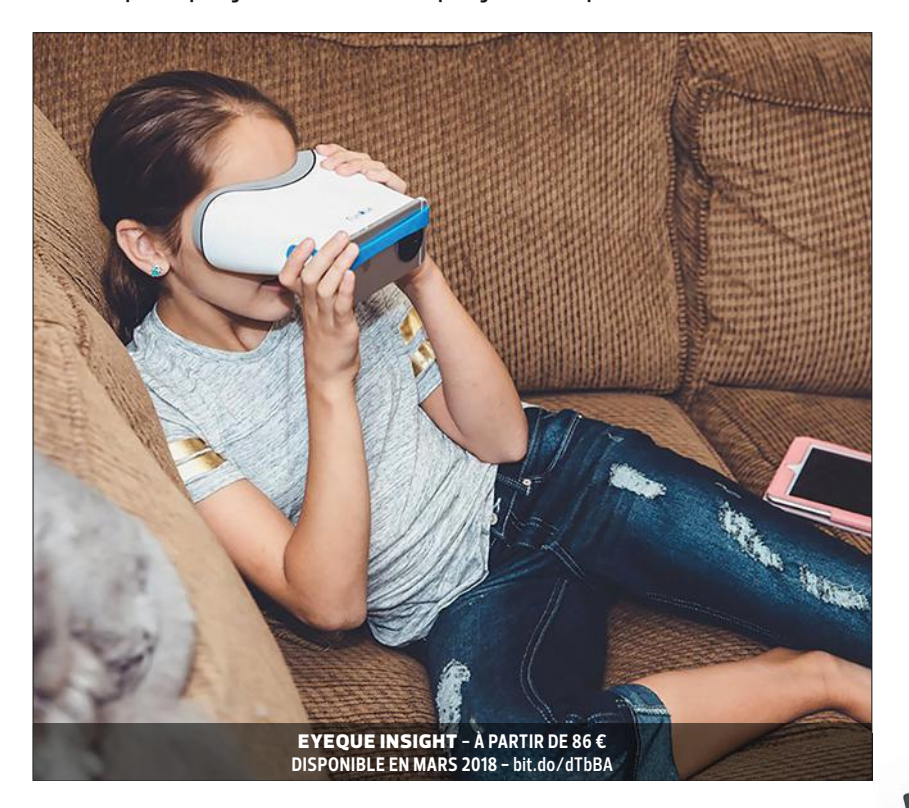

## UN OPHTALMO À LA MAISON

Avec EyeQue Insight et son appli (Android et iOS), vous pouvez contrôler à tout moment l'état de votre vue et celle de vos enfants (à partir de 6 ans). Ce masque, qui se fixe sur un smartphone, est doté de lentilles simulant un éloi-

**Simple et rapide à prendre en main, ce dispositif décèle d'éventuels troubles de la vision en trois minutes chrono.**

gnement de 6m. Une fois l'appareil devant les yeux, la lettre E défile dans des positions et des tailles différentes. L'utilisateur doit alors balayer la partie infé-

rieure de l'écran dans la direction où pointent les barres du E. Le test, d'une durée de trois minutes, attribue ensuite une note d'acuité visuelle et indique, au besoin, s'il est nécessaire d'aller consulter un –vrai– ophtalmologiste. consulter un–vrai–ophtalmologiste.

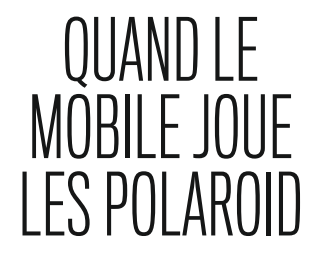

Après avoir fait sensation, il y a deux ans, avec sa (volumineuse) coque capable de transformer un smartphone en appareil photo instantané, la startup Prynt revient avec un module beaucoup plus compact (8,7 x 5,9 x 0,8 cm). Destiné aux mobiles Android équipés d'une prise USB-C (une version pour iPhone est d'ores et déjà commercialisée), il se fixe sur le téléphone et imprime en quelques secondes les clichés de votre choix sur du papier

autocollant de 7,6 x 5 cm. Le Pynt Pocket, c'est son nom, est livré avec une cartouche de dix feuilles. Le pack de 20, 40 et 60 feuilles autoadhésives coûte respectivement 10 €, 20 € et 30 €.

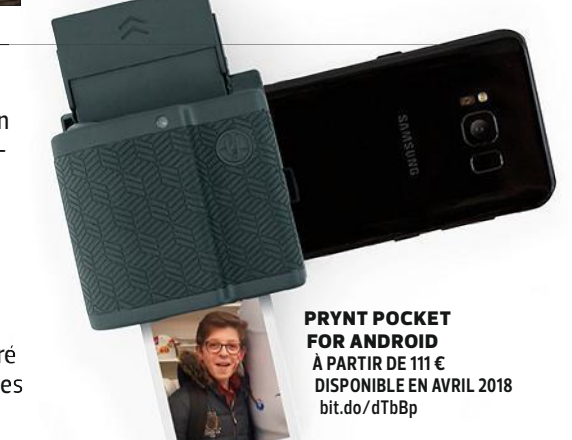

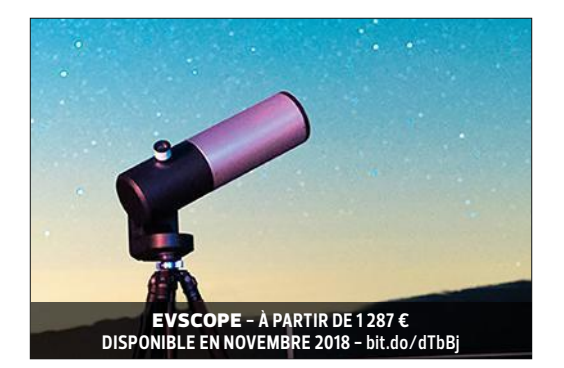

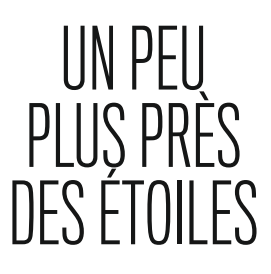

Sonder l'espace avec un instrument d'observa-Sonderl'espace avec un instrument tion requiert quelques connaissances et beaucoup de patience. Mais pas avec eVscope, conçu pour simplifier la vie des astronomes en herbe. Choisissez le corps céleste que vous souhaitez admirer sur son appli, et ce télescope high-tech motorisé de 114mm de diamètre s'orientera immédiatement dans la bonne direction. Il s'appuie pour cela sur le GPS du smartphone et

sur sa bibliothèque de coordonnées astrales. Grâce à sa caméra électronique embarquée et à un algorithme développé par ses concepteurs, cet appareil promet en outre des images plus nettes et bien plus contrastées.

# Un petit pas pour pour votre santé

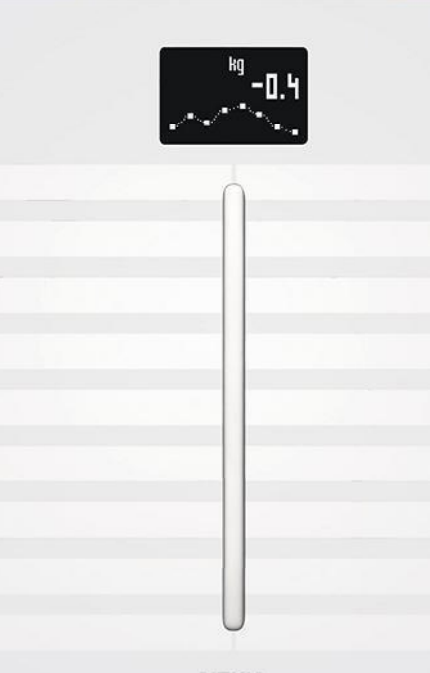

#### Balance connectée Nokia Body Cardio

Avec Body Cardio, obtenez un bilan complet de votre composition corporelle et suivez votre santé cardiovasculaire. Un vrai coach santé pour vous aider à faire les bons choix au quotidien.

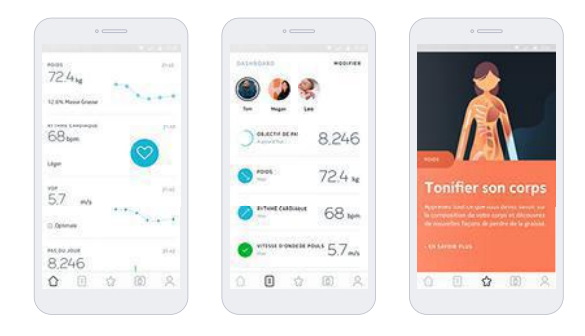

Application Nokia Health Mate

**DISPONIBLE SUR**<br>Google Play

Telecharger dans

Disponible à la Fnac, chez Darty et sur www.health.nokia.com

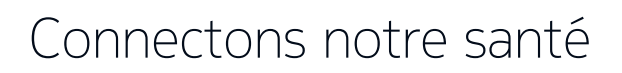

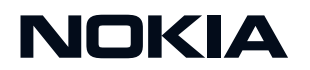

AUTO LE MAG

## **UN TAXI SANS CHAUFFEUR MADE IN FRANCE**

La PME lyonnaise Navya a mis au point un véhicule autonome. Son pilote, une appli.

**M**auvaise nouvelle pour les compagnies de taxis et les VTC. Ils vont devoir compter avec un concurrent entièrement robotisé, baptisé Autonom Cab. Et celui-ci ne sort pas du labo d'un géant du transport, mais de celui de Navya, une petite entreprise lyonnaise de 160 salariés.

Avec ce premier taxi 100% autonome, sans volant ni pédales, la PME grille la politesse à de grands acteurs. Comme Uber, qui teste aux États-Unis une petite flotte de Ford Fusion modifiées, mais toujours dotées de leurs commandes et avec des techniciens à bord *(lire n° 854, p. 20)*. Le monospace (4,65 m de longueur) de Navya accueille jusqu'à six

**CAPTEURS LIDAR Ces cellules détectent les obstacles en 3D et assurent un positionnement précis du véhicule.**

passagers et se pilote depuis un smartphone. Une application sert à l'appeler, à lui indiquer sa destination, et à contrôler l'usage de sa porte coulissante.

**Urbain avant tout.** Destiné aux déplacements à la demande dans les centres-villes, ce modèle, équipé d'un moteur électrique, roule à une vitesse moyenne de 50 kilomètres par heure. Dépourvu de chauffeur, il est relié à un opérateur distant prêt à intervenir. D'après Navya, l'auto s'insère dans le trafic grâce à sa batterie de capteurs et à l'expérience acquise par sa grande sœur, l'Autonom Shuttle, née en 2015. Les 50 exemplaires de cette navette autonome de 15places ont déjà transporté 200 000 personnes sur des

0

on

parcours prédéfinis, hors des voies de circulation. Car la législation en vigueur n'autorise pas encore ce type de voiture à emprunter nos routes.

*"Nous avons obtenu le droit d'effectuer des tests en avril prochain dans le quartier des Invalides, à Paris"*, assure son patron, Christophe Sapet. Pour lui, l'important est d'être le premier sur ce créneau. Les sociétés de transport peuvent déjà commander l'Autonom Cab pour un prix variant de 230 000 à 250 000 euros. *"Notre taxi robot coûtera environ 3 000euros par mois. Mais il peut rouler 24 h/24 et 7 j/7 en toute sécurité"*, sourit Christophe Sapet. Les chauffeurs  $de$  taxis apprécieront.

**CHRISTOPHE BOURGEOIS** ET **AMINE MESLEM**

#### DES NAVETTES EN LIBRE ACCÈS

**En attendant que la voiture autonome pointe le bout de son capot dans nos rues, il est possible d'emprunter gratuitement le minibus sans chauffeur de Navya, jusqu'à la fin de l'année, dans le quartier d'affaires parisien de la Défense. Trois Autonom Shuttle y effectuent des circuits au départ de la Grande Arche, à y une vitesse moyenne de 7 km/h, avec une pointe à 10 km/h. C'est peu, mais cette esplanade s'avère un endroit très fréquenté, parcouru quotidiennement par 500 000 personnes.**

**RADARS Ils repèrent la position et la vitesse des objets, tout en garantissant une vision lointaine.**

**Pour se repérer et éviter les obstacles, le monospace de Navya fait appel à tous ses sens artificiels, mais également à des opérateurs humains... à distance !**

**CAMÉRAS Des algorithmes analysent leurs données sur la signalétique et les feux de circulation.**

**RE-551-KV** 

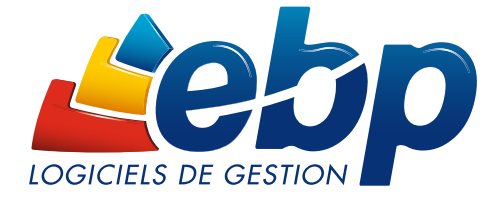

## Comptabilité, gestion, factures… faites le choix d'un logiciel EBP

Des solutions de gestion pour accompagner les artisans, commerçants,TPE, PME dans la gestion quotidienne de leur activité.

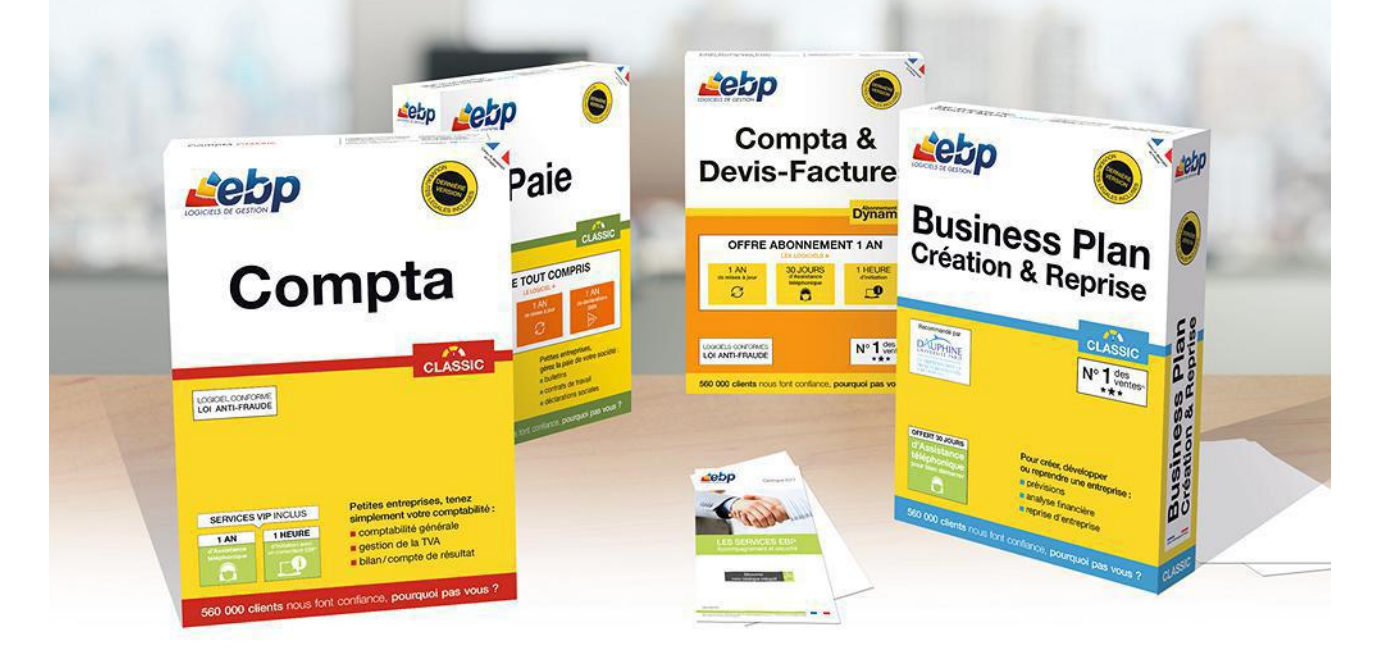

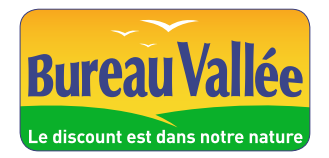

Retrouvez ces logiciels et toute la gamme EBP dans votre magasin :

## **LES VIDÉOS GEEK À DÉCOUVRIR**

Notre sélection de clips amusants ou étonnants piochés sur le Web.

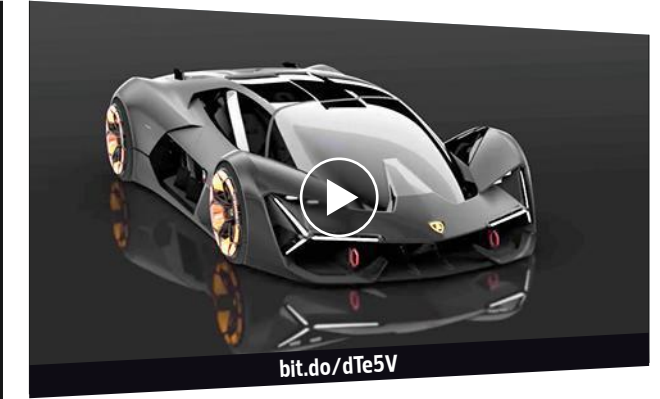

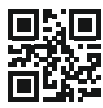

#### **La Lamborghini du futur**

**Le constructeur italien livre sa vision du bolide du prochain millénaire. Au menu, une motorisation électrique surpuissante et une carrosserie capable de s'autoréparer.**

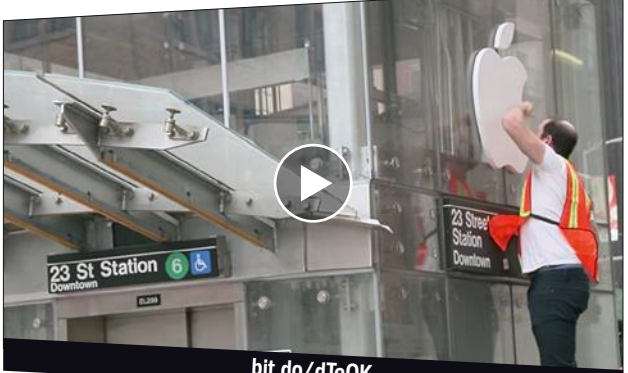

**bit.do/dTeQK**

#### **Apple Store bidon** 口潮口

**Quand de joyeux drilles transforment une cage d'ascenseur** du métro new-yorkais en boutique Apple avec de **faux employés, les passants tombent dans le panneau.**

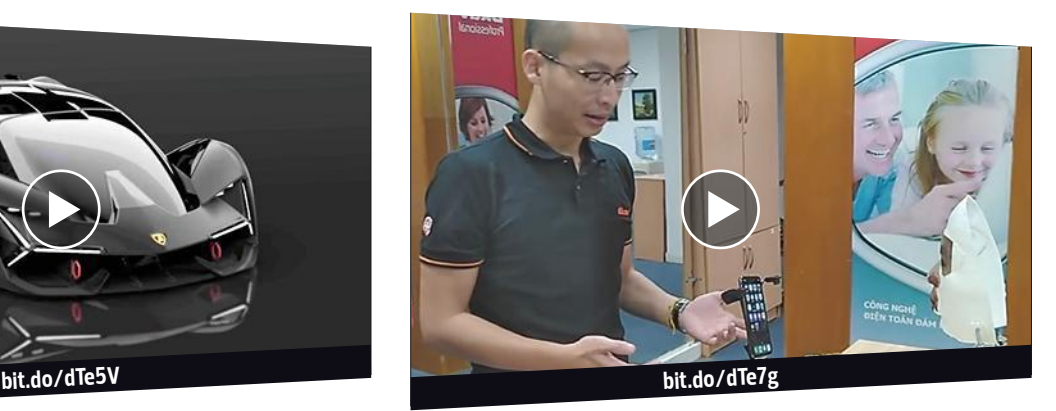

**Intelligence artificielle leurrée Un expert en sécurité affirme avoir réussi à tromper Face ID, le système de reconnaissance faciale de l'iPhoneX, à l'aide d'un masque reproduisant en partie ses traits.**

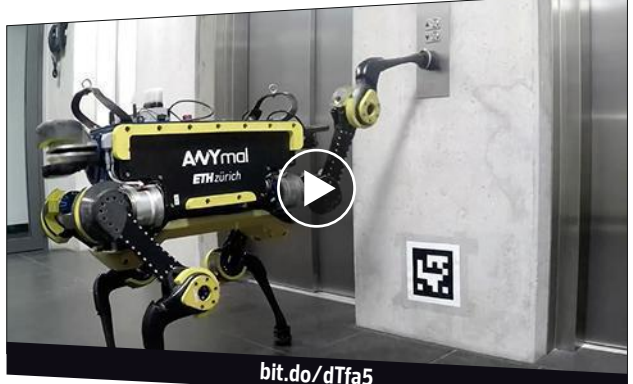

**L'ascension des machines** П

回的 **Grâce au programme développé par l'École polytechnique de Zurich, ce robot quadrupède peut appeler et prendre un ascenseur aussi facilement que n'importe quel quidam.**

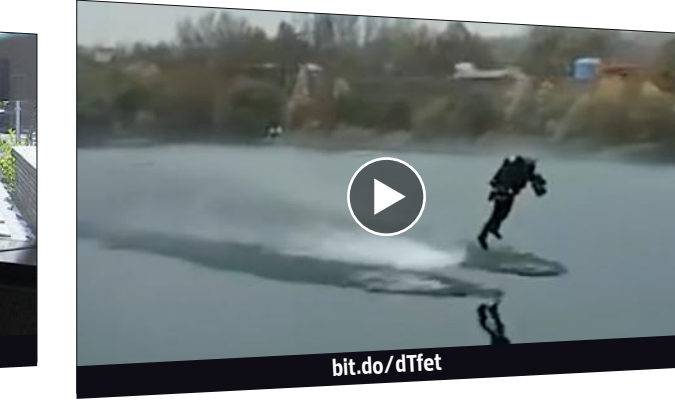

#### **IFT** Iron Man fend les airs

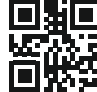

IП

**Sur des rails virtuels**

**Taito, le fabricant de bornes d'arcade nippon, pense à ceux qui ont envie de "pousser la manette", comme disent les conducteurs de train. Sa dernière création est très réaliste.**

**bit.do/dTeWu**

**Richard Browning, le Britannique à la combinaison dotée de miniréacteurs d'avion (lire n° 869, p. 26), entre dans le Guinness des records en atteignant la vitesse de 51,53 km/h.**

#### **OPÉRATION POUR 1 EURO DE PLUS**

Pour bénéficier de cette offre exceptionnelle, il suffit de commander WINDEV Mobile 23 (ou WINDEV 23, ou WEBDEV 23) chez PC SOFT au tarif catalogue avant le 15 Décembre 2017. Pour 1 Euro de plus, vous recevrez alors le ou les magnifiques matériels que vous aurez choisis. Offre réservée aux sociétés, administrations, mairies, GIE et professions libérales, en France métropolitaine. L'offre s'applique sur le tarif catalogue uniquement. Voir tous les détails sur : WWW.PCSOFT.FR ou appelez-nous au 04.67.032.032

Le Logiciel et le matériel peuvent être acquis séparément. Tarif du Logiciel au prix catalogue de 1.650 Euros HT (1.980,00 TTC). Merci de vous connecter au site www.pcsoft.fr pour consulter la liste des prix des matériels. Tarifs modifiables sans préavis.

> **Aucun abonnement à souscrire.** *Compatible tous opérateurs*

JUSQU'AU 15 décembre

**COMMANDEZ** WINDEV 23 OU WEBDEV 23 OU WINDEV MOBILE 23 ET RECEVEZ UNE SUPERBE TV Samsung 4K 140cm

OU CHOISISSEZ :

#### **• SAMSUNG Galaxy Note8** ou

**• Galaxy S8**   $\overline{O}$  128  $\overline{O}$  128

**• Galaxy S8+**

autres matériels sur<br>pcsoft.fr) pcsoft.fr)

WINDEL

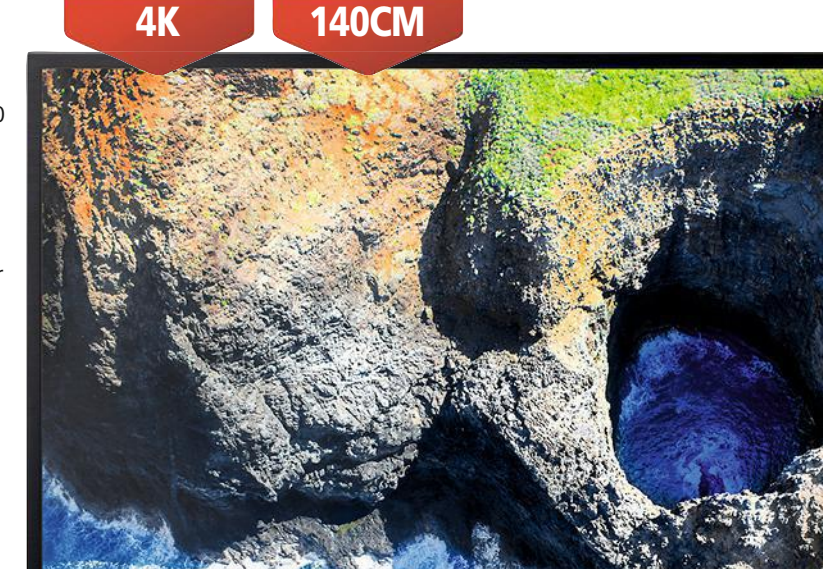

**@ 2 Q 器** 

CANAL

**Molotov** 

**NETFLIX** 

amaz

*Cette TV peut être utilisée comme moniteur PC*

**You Tube** 

Atelier de<br>Génie Logiciel Atelier de<br>Génie Logiciel<br>Professionnel

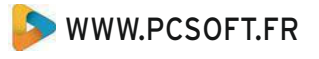

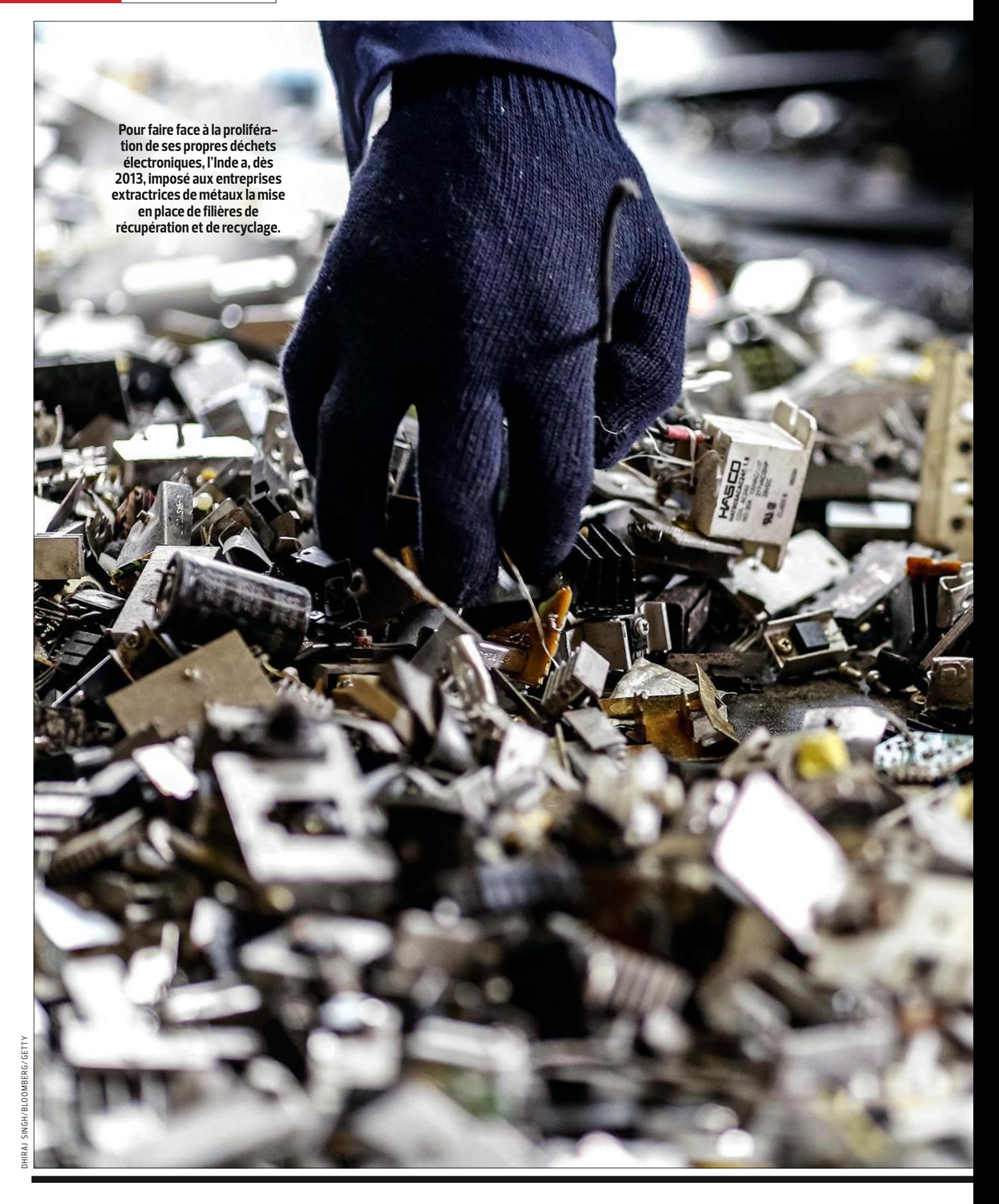

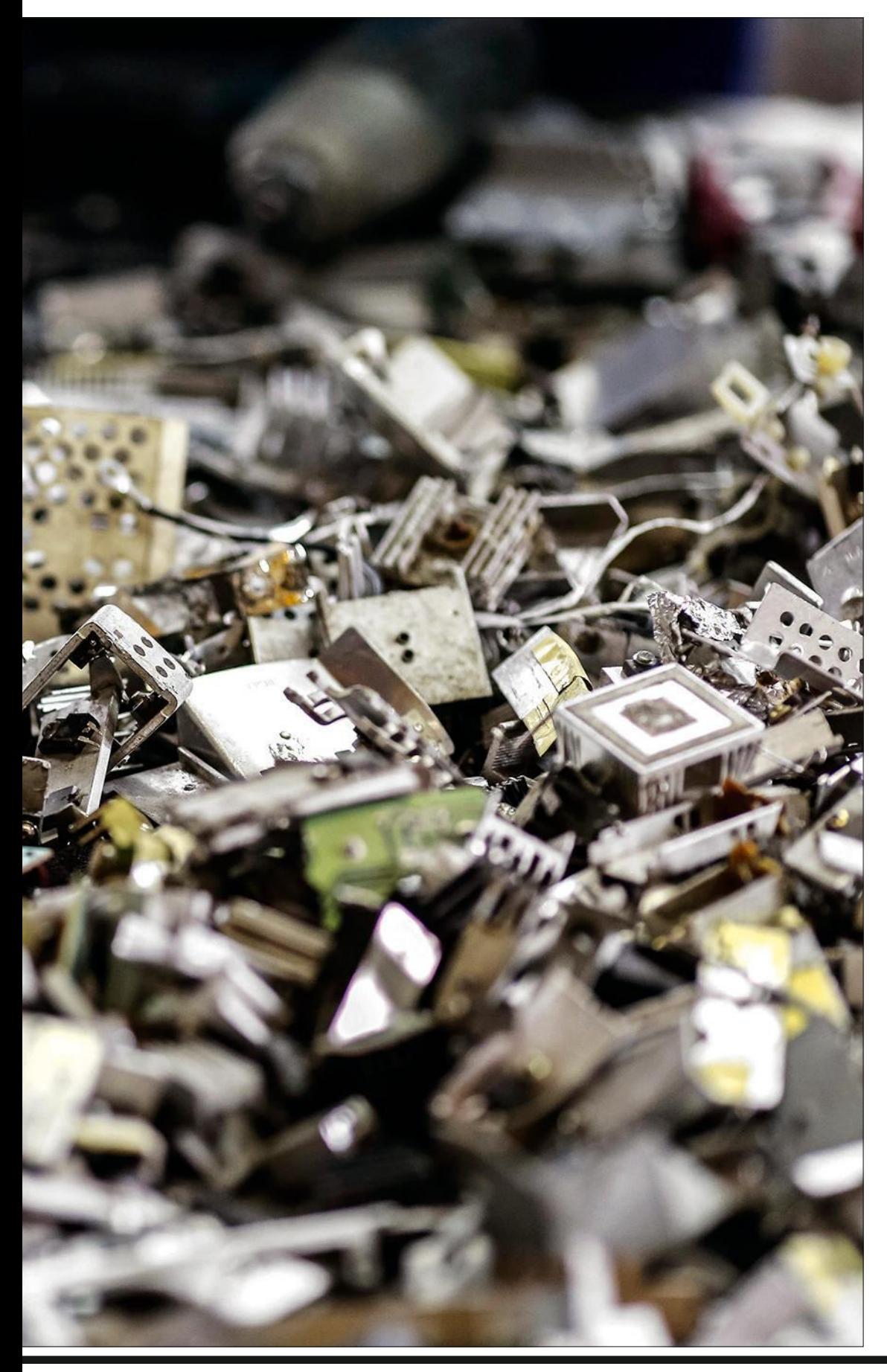

#### **50 MILLIONS DE TONNE S DE DÉCHE T S … ÉMOI, ÉMOI, ÉMOI**

"Il sera bientôt trop tard." C'estle cri d'alarme poussé par 15 000 scien tifiques dans la revue *BioScience,* en marge de la Conférence sur le climat qui s'est tenue à Bonn (Allemagne). Il fait écho à un aut re, p ublié cett e fois en 1992. À l'époque, lor s du Sommet de la terre de Rio, le manifeste s'inquié tait que "les êtres humains se trouvent sur une trajectoire de collision avec lemonde naturel". Vingt cinq ans plus tard, la situation a dégénéré. Surconsommation, surproduction... la Terre étouffe sous les déchet s élect roniques. Cinquan te millions de t o nnes d'ordinateurs, de télépho n es, de tablet t es et aut res car tes mèr e sont jetés tous les ans. Où ? En Chine, en Inde et dans de nombreux pa ys d'A frique. Ce s poubelles de n os abus consuméristes prennent en ot a ge leurs populations a vec une pollution hautement t oxique. Et c'est sans compter, désormais, sur leurs propres déche ts. Une seule solution : faire durer et recycler. Imaginez, rien qu'en F rance, on estime à plus de 100millions le nombr e demobiles qui dorment dans nos tiroirs, alors qu'il s'en vend toujours 20millionschaque année. Un vrai gâchis, d'autant que ce matériel regor ge de t résors. De l'or et de l'ar gent. Ceux que l'on espère pour no s athlètes aux p r ochains jeux Olympiques, e n 2020. L e Japon lance en effet, pour l'occasion, une vast e opé ration de récupération et de recyclage de ses smar tphones afin de fabriquer lesmédailles. Et si une par tie de not re a venir ét ait vraiment entre nos mains ? **VERONIOUE BOUVET** 

#### LE MAG PEOPLE

## Jack Ma *président Fondateur*

#### **MALGRÉ LES HUMILIATIONS, IL N'A JAMAIS RENONCÉ**

Né en 1964 (sous le signe du Dragon) Jack Ma – de son vrai nom Ma Yun – a grandi sous la menace des persécutions, en pleine Révolution culturelle maoïste. Fils d'une ouvrière et d'un photographe, ce petit maigrichon était souvent le souffredouleur de ses camarades de classe. Nul en maths, il a dû s'y reprendre à trois fois avant de décrocher son Gaokao, l'équivalent de notre bac. Avant d'être refusé à Harvard, retoqué au concours d'entrée à l'école de police et, même, par les restaurants Kentucky Fried Chicken (comme simple serveur).

#### **VOLONTAIRE, L'HOMME S'EST FAIT (PRESQUE) TOUT SEUL**

Ado, il enfourchait sa bicyclette dès l'aube pour rejoindre les touristes à la sortie de leur hôtel. Il leur proposait alors d'être leur guide gratuitement en échange de leçon d'anglais. Cet amoureux de Shakespeare fit ainsi la connaissance d'une famille australienne qui le prit sous son aile en finançant ses études et son premier appartement. Il finit par devenir prof d'anglais, puis monte son agence de traduction, avant de découvrir Internet lors d'une mission aux States dans les années 90. À ses débuts, à 20 ans, il gagnait à peu près 20 € par mois.

## BONNES RAISONS D'EN ÊTRE BABA

5

#### **POUR SES 50 ANS, IL A MIS LE FEU À WALL STREET**

Lors de son entrée en Bourse en 2014, quelques jours après l'anniversaire de son patron, Alibaba battait le record de la plus importante capitalisation boursière atteinte en une journée (25milliards de dollars). Au départ, ce site, fondé en 1999, mettait en relation les entreprises avec leurs fournisseurs. Mais dans les années 2000, c'est la vente aux particuliers qui a fait décoller notre homme, grâce à Tmall, cyberboutique de grandes marques, et Taobao, si populaire que les Chinois disent qu'ils "taoisent" quand ils font leurs emplettes en ligne.

#### **CHAQUE 11 NOVEMBRE. L ES MILLIARDS PLEUVENT**

Plus de 25milliards de dollars : c'est le montant des ventes réalisées par le groupe Alibaba, samedi 11novembre, lors de la traditionnelle Journée des célibataires. Depuis 2009, le pape chinois du commerce électronique a transformé cette fête des cœurs solitaires en une gigantesque opération de soldes dans tout le pays. Toute la journée, Jack Ma assure le spectacle sur scène en faisant défiler les yuans dépensés sur un écran géant, sous les yeux médusés des stars – Daniel Craig, Scarlett Johansson … – invitées spécialement pour jouer ses faire-valoir.

#### **LA PIEUVRE DE HANGZHOU DÉPLOIE SES TENTACULES**

Devenu l'homme le plus riche de Chine, avec une fortune estimée à 40milliards de dollars, le nouveau nabab ne compte pas s'arrêter là. Il a déjà placé quelques billes dans le cinéma, en prenant le contrôle de Youku Tudo, le Netflix chinois, et en acquérant des parts dans la boîte de Steven Spielberg, qui inclut les studios Dreamworks. Jack Ma a aussi monté une filiale événementielle dans le sport et s'est offert un club de foot. Enfin, celui que l'on surnomme la pieuvre possède au moins trois vignobles dans le Bordelais. Gun bei ! (À la bonne vôtre, en mandarin)…

#### MINI BIO

#### 1964

Naissance à Hangzhou, au sud-ouest de Shanghai.

#### 1988

L'ex-cancre devient

1998 Désormais traducteur, il rencontre Jerry Yang, cofondateur  $\ddot{\mathbf{Q}}$ 

 $\circ$ 

de Yahoo!

#### professeur d'anglais. 1999

Fonde Alibaba, sa première plateforme de vente en ligne.

**UN CHINOIS À WALL STREET**

**Le 19 septembre 2014, Jack Ma célébrait l'entrée en Bourse de son site marchand Alibaba. Cet ancien prof d'anglais est devenu l'un des grands manitous du Web.**

## ILS FONT LE BUZ

#### **Le milliardaire va bâtir sa Smart City**

Pour 60 millions d'euros, Bill Gates vient d'acheter un terrain grand comme Paris dans le désert de l'Arizona. Le fondateur de Microsoft désire y construire une cité avant-gardiste, dotée de réseaux à très haut débit, de plateformes logistiques automatisées et de véhicules autonomes. Elle accueillerait des zones de bureaux, des commerces connectés et 80 000habitants. Un projet à comparer à celui de Google, qui veut expérimenter ses technologies dans une nouvelle ville, non loin de Toronto. Microsoft City contre Google Town ?

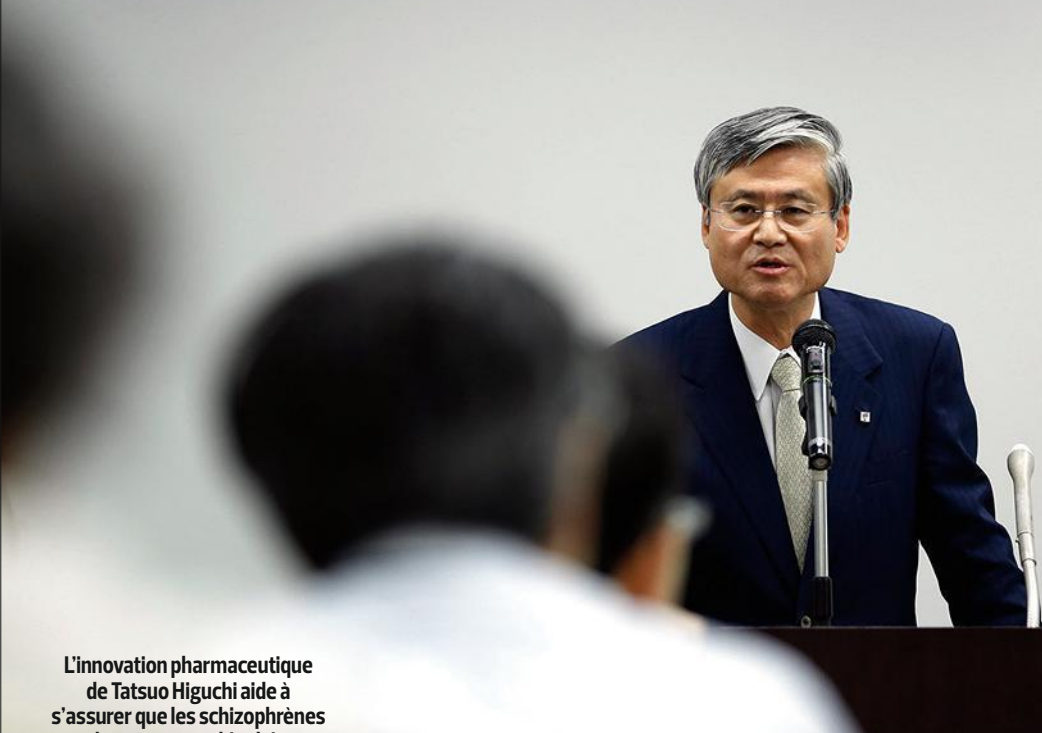

### **et les personnes bipolaires prennent bien leur traitement.**

## **Il a obtenu le droit de vendre la première pilule connectée**

**19 de la société<br>
19 de la société<br>
19 de la société<br>
19 de la société<br>
19 de la société** Otsuka Pharmaceutical, Tatsuo Higuchi est aux anges. Après deux ans de tests, il vient d'avoir le feu vert de l'agence américaine de médicaments pour commercialiser sa pilule connectée dès le début de 2018. Une première. Avec ce remède électronique destiné aux personnes atteintes de troubles bipolaires ou de schizophrénie, on peut vérifier qu'un malade suit bien son traitement. Pour cela, la pilule intègre un capteur de la taille d'un grain de sable. Fait de cuivre,

de magnésium et de silice, ce dernier s'active au contact des sucs gastriques et envoie alors un très faible signal électrique, capté quelques minutes plus tard par un patch collé sur lacage thoracique du patient. Grâce à une liaison Bluetooth, ce patch, à changer chaque semaine, transmet la date et l'heure de la prise à une application sur smartphone. Le médecin traitant et trois autres personnes peuvent également, si le malade le souhaite, accéder à ce système de traçabilité sur un site Web, afin de s'assurer que la pilule a bien été ingérée au bon

moment. La prise régulière d'un traitement est majeure pour la qualité de vie des individus atteints d'une maladie psychique. C'est aussi un gros enjeu pour les assurances santé, car les complications engendrées par des médications non suivies coûteraient, selon les experts, près de 100milliards d'euros par an dans le monde. Ce médicament numérique pose toutefois la question de la protection de la vie privée. Il pourrait constituer une atteinte à la liberté d'un malade de se soigner ou pas. Un libre arbitre trop dur à avaler pour les médecins ?

#### **Le r éalisateur lanc e une série in teractiv e**

Actuellement chez HBO,<br>**Steven Soderbergh** a réalisé *Mosaic,* une série hybride entre un drame policier et un programme expérimental. Avant d'être visible sur la chaîne de télévision américaine en janvier2018, elle le sera sur une application à télé charger, uniquement disponible aux États-Unis . Celle-ci permet d'intera gir avec les personnages ou de se promener dans l'histoire… D'ici à fin 2017, le réalisateur aimerait récupérer un maximum de données sur les préfé rences des spectateurs , afin d'adapter sa version télévisée. Vaudra-t-elle le coup d'œil ?

## **Ce jeune prodige est consultant chez IBM**

La valeur n'attend pas le nombre des années pour Tanmay Bakshi. Ce Canadien de 13 ans a signalé un bug dans Watson, le programme d'intelligence artificielle (IA) développé par BigBlue.Tombée sous le charme de ce petit géni e en allant sur sa chaîne YouTube, où il vulgarise l'informatique, la firme l'a engagé comme consul tant bénévole. Fan de son nouveau job, l'ado consi d è r el'IA comme l'une des plus grandes révolutions de l'humanité, et estime qu'elle aura un impact sur nos vies d'ici à cinq ans. *"Élémentaire, mon cher Watson",* pourrait ajouter le surdoué.

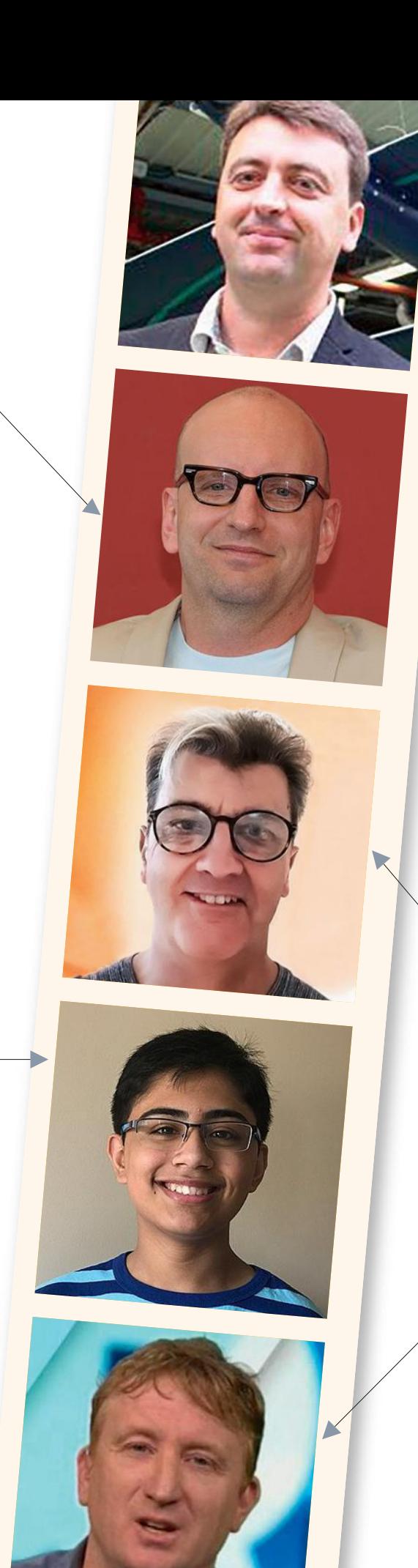

#### **Son dr one est capabl e de voler sans s'ar r ê ter**

Sacré défi pour Benjamin<br>David, le patron de XSun: créer le premier engin volant autonome en énergie ali menté par le soleil. So n p r o totype se rechargerait plus vite qu'il ne consomme d'électricité. Parrainé par Dassault Systèmes et Airbus , son drone, en fonction jour etnuit et par tous les temps –unlogiciel embarqué décidant des trajectoires – pourrait battre le record du monde de vol non-stop . Et traverser l'Atlantique.

#### **Des f eux d'ar tific e pour les a v e u gles**

Le responsable scientifique du labo de Disney a inventé un moyen de faire ressentir des explosions colorées aux malvoyants. Son système es t formé d'un écran sur lequel sont projetés des jets d'eau, dont la vitesse et la pression simulent un feu d'artifice. En plaçant ses mains dessus, o nressent les vibrations qu isuivent le trajet des points de lumière. Une jolie .<br>idée de Paul Beardsley pour rendre accessible àtous la "magie de Disney".

#### **En guerre contre les escrocs du Web**

Las des mails où, en échange de vos coordonnées ban caires, de riches héritiers vous proposent une affaire en or ? Pour lutter contre ces escrocs, Martin Cocker, le patron néo-zélandais de Netsafe, offre l'aide de son chatbot. Envoyez le m e s s ag e douteux à me@rescam.org. Le programme fait croire à l'arnaqueur qu'il es t inté ressé en lui posant plein de questions pour faire durer la conversation et décourager le margoulin du Net. Jouiss i f.

#### CONTRE- ENQUÊTE

# Mr ZUCK Dr JEKYLL et

 62 milliards de doll ar s. Tel est , 5 le budget consacréà la fondation caritative Chan Zuckerberg Initiative, lancée en 2015 par Mark Zuckerberg et sa femme Priscilla Chan. Ils y consacrent 99% des sommes rapportées par les actions Facebook qu'ils détiennent tous les deux.

**100 milliards.** Soit le nombre de messages générés sur Facebook par 128millions d'Américains, entre mars 2015 et novembre2016, au sujet de la présidentielle. Après l'avoir nié, Mark Zuckerberg a fini par reconnaître que son réseau avait influencé lesrésultats.

PAR **STEPHANE BARGE**

700 000 C'est le nombre de membres

de la plateforme, manipulés à leur insu, lors d'un test mené en 2014. L'expérience a montré que les algorithmes pouvaient influencer l'humeur des utilisateurs, au point d'avoir un impact sur la tonalité des messages qu'ils publient.

**Devenu, à 23 ans, le plus jeune milliardaire de l'histoire, Mark Zuckerberg, le patron de Facebook (aujourd'hui âgé de 33 ans), ambitionne désormais d'imposer la puissance de ses algorithmes à toute la planète.**

ART STREIBER/AUGUST/AGENCE A **ART STREIBER/AUGUST/AGENCE A**  *moi c'est Mark"*, leur a u début de l'année, des lycéens de Dallas (Texas) ont eu la surprise de voir le patron de Facebook débarquer dans leur bahut. *"Salut,*

lancé Zuckerberg. Comme si les ados ne le connaissaient pas. *"On s'est tous regardé. Pourquoi lui ? On était censé commémorer lamort de Martin Luther King, ce jour-là"*, a ironisé un élève devant une caméra de télé.

Quelques jours plus tôt, le PDG avait annoncé sa venue à ses quelque 96millions de followers... sur sa page Facebook. *"Après avoir parcouru 600kilomètres, lu 25livres, appris le mandarin,*

*le défi que je me lance cette année consiste à partir à la rencontre des citoyens américains dans la trentaine d'États que je n'ai jamais visités"*, avait-il expliqué en substance. "Zuck" a donc débuté son périple par le Texas. Après avoir passé trois bonnes heures avec ces jeunes, il a rencontré la police et des pasteurs, puis il a assisté à un rodéo, avant de repartir avec un chapeau de cow-boy. Beaucoup ont interprété ce road trip comme un avant-goût de campagne électorale. Le milliardaire préparerait-il le terrain pour les prochaines présiden-

tielles ? D'ailleurs, 24% des Américains le voient déjà en successeur de Donald Trump, mais l'intéressé dément.Mark Zuckerberg n'a pas besoin d'emménager à la Maison Blanche pour s'asseoir à la table des maîtres du monde.

**Homme providentiel.** Un mois après son escapade texane, il a publié un long manifeste qui livrait son analyse de la situation politique et révélait ses ambitions de *"construire une communauté mondiale"* pour – excusez du peu – *"ras-* *sembler l'humanité"*. Dépasser les frontières, les langues, les religions ou les classes sociales est certes un programme qui surpasse de très loin la vocation de modeste trombinoscope qu'était Facebook à ses débuts en 2003. Mais depuis, le réseau social a changé. Il compte aujourd'hui plus de 2milliards de membres, soit déjà plus du quart de la population mondiale, et sa capitalisation boursière atteint les 530milliards de dollars. Le succès du site, le deuxième le plus visité au monde derrière celui de Google, doit beaucoup au talent de son fondateur à exploiter nos données personnelles dans le but (avoué) d'en faire commerce auprès des annonceurs.

Voilà une douzaine d'années, dans sa petite chambre de Kirkland House, sur le campus de Harvard où il était

IL AMBITIONNE DE METTRE LE NET …SOUS SA COUPE…

> encore étudiant, Mark Zuckerberg se félicitait déjà de ce don. *"Si tu veux des infos sur une personne de l'université, tu me demandes. J'ai 4 000 adresses mails, des photos, des coordonnées. Comment j'ai fait ? C'est simple, les gens les ont juste envoyées. Je ne sais pas pourquoi, ils me font confiance. Les abrutis !"*, fanfaronnait-il cyniquement dans un courriel envoyé à un copain de fac, alors que Facebook n'en était qu'à ses débuts. Il ne faut pas s'étonner que ce magnat de la Toile, devenu à 23ans le plus jeune milliardaire de l'histoire, ait désormais d'autres ambitions. Comme celle de façonner le monde à

sa botte. Plus personne ne sous-estime l'extraordinaire pouvoir d'influence de son réseau social. Voici trois ans, des scientifiques avaient prouvé que ses algorithmes étaient capables de moduler l'humeur de ses utilisateurs. En manipulant le fil d'actualité (news feed) de 700 000membres à leur insu, les chercheurs ont influencé les messages postés par les cobayes. Plus les informations qui leur étaient diffusées étaient négatives, plus les internautes publiaient à leur tour des messages négatifs. *"Grâce à ses algorithmes, Facebook peut propager une contagion émotionnelle de masse"*, avaient conclu les savants. Depuis, l'emprise de Facebook sur les esprits a franchi une nouvelle

étape lors des élections présidentielles états-uniennes.

Entre les mois de mars 2015 et novembre 2016, 128 millions d'Américains (sur les 137millions de votants) ont généré 10milliards de messages et de liens de partage au sujet du scrutin. *"Imaginer que des électeurs puissent être influencés par Facebook est une idée complètement folle"*, a d'abord rétorqué Mark Zuckerberg aux démocrates qui l'accusaient d'avoir faussé le scrutin en laissant sa plateforme semer propagande et fake news. Mais en septembre, il a fini par recon-

naître que son réseau social avait vendu pour plus de 100 000dollars de publicités à l'Agence d'investigation de l'Internet, une organisation de propagande russe liée au Kremlin. Quatre cents salariés de l'agence avaient ouvert de faux comptes pour inonder Facebook de messages politiques sur l'immigration, le port d'armes ou l'avortement, les thèmes de campagne qui ont propulsé Donald Trump dans le Bureau ovale. Le boss a finalement annoncé des mesures pour éviter de*"déstabili-* *ser la démocratie"*. Il promet notamment de mettre fin à l'anonymat des annonceurs, en dévoilant leur identité mais aussi les publicités qu'ils financent. On se demande comment, alors que son modèle automatisé de régie publicitaire a fait sa fortune. N'importe qui peut acheter des réclames en cliquant sur son site, avec l'assurance d'atteindre précisément sa cible. Sur Facebook, tous les coups sont permis. En septembre, le site américain ProPublica révélait qu'il était possible, en tout cas aux États-Unis, de diffuser des messages publicitaires à destination des *"gens qui détestent les juifs"*.

**Sombres calculs.** Élevé dans la religion juive, Mark Zuckerberg n'est sans doute pas le dernier à être horrifié par les dérives du monstre qu'il a enfanté. Mais ses nouvelles garanties de transparence peinent à convaincre, tant les algorithmes de Facebook restent secrets… et intrusifs, comme celui qui suggère de nouveaux amis. Il suffit qu'une de vos connaissances enregistre votre numéro de téléphone sur son smartphone, puis synchronise son appareil avec l'appli Facebook, pour qu'elle se voie suggérer d'ajouter cette personne à votre liste d'amis. Un homme qui avait donné anonymement son sperme à un couple infertile eut ainsi la surprise de découvrir, quelques années plus tard, le nom de sa fille biologique comme "amie" possible, alors qu'il n'avait aucune relation avec ses parents sur Facebook. Une femme se vit aussi recommander l'ex-épouse de son compagnon, qui n'était pourtant même pas membre du réseau social.

Les algorithmes de modération de Facebook sont tout aussi opaques, qui ignorent bon nombre de vidéos de décapitation, mais censurent dans le même temps un reportage de France 3 sur un camp de nudistes. La lutte contre les fausses actus n'est guère plus efficace. Après avoir longtemps refusé de mettre fin à ces informations fallacieuses n'épargnant pas sa plateforme, le jeune PDG exhorte désormais ses utilisateurs à signaler intox et canulars. Il a aussi appelé les médias en renfort, et a promis de recruter 10 000 personnes de plus, dans ses propres rangs afin d'intensifier son combat contre ce fléau.

Pour autant, les résultats sont très limités. *"Tout cela ne donne rien de vraiment probant"*, estime Jérémie Mani, président de Netino, spécialiste français de la modération. Pour lui, les efforts de Mark Zuckerberg ne sont pas feints, mais ils consistent surtout à redorer le blason de Facebook, très terni depuis les présidentielles américaines.

L'homme soigne aussi sa cote de popularité en jouant les philanthropes, à travers sa fondation Chan Zuckerberg Initiative (CZI). Son épouse Priscilla Chan et lui l'ont créée il y a deux ans, le jour de la naissance de leur fille Maxima. Ils ont promis d'y consacrer 99 % de leurs actions Facebook, soit près de 60milliards de dollars afin de promouvoir divers projets destinés à faire *"avancer le potentiel humain et promouvoir l'égalité dans des domaines comme la santé, l'éducation, la recherche scientifique et l'énergie"*. À la différence de la fondation Bill & Melinda Gates, lancée par l'ex-manitou de Microsoft, la CZI n'est pas à but non lucratif. Elle échappe ainsi aux lois qui l'auraient obligée à rendre des comptes sur la destination des fonds versés. Si cela ne remet pas en question la prodigalité du patron de Facebook, qui figurait déjà en 2013 dans le top 50 des plus gros donateurs américains, ce statut hybride favorise la confusion des genres. Voyez le projet Internet.org, par exemple. Sous couvert de proposer un accès gratuit à l'Internet mobile dans les pays émergents d'Afrique ou d'Asie, il vise en réalité à conquérir de nouveaux utilisateurs tout en formatant la Toile pour éliminer les concurrents gênants. Il se limite en effet à une sélection restreinte de sites – dont Facebook, bien sûr. En Inde, le régulateur des télécoms a banni cet ersatz de Net, au motif qu'il ne respectait pas la neutralité du Web.

**Censure politique.** Officiellement, Mark Zuckerberg défend son impartialité. Mais dans les faits, sa position est à géométrie variable. En septembre, le réseau social s'est immiscé dans les affaires politiques de la Birmanie, en censurant les contenus des rebelles Rohingyas, violemment réprimés par l'armée nationale. Une opération militaire qualifiée par l'ONU d'épuration ethnique. *"Nous n'avons pas agi à la demande du gouvernement, mais conformément à notre politique d'exclusion des groupes violents"*, s'est justifié Facebook dans un communiqué. Il arrive pourtant à son patron de donner un coup de main aux autorités pour faire taire les citoyens récalcitrants. Facebook a reconnu cette année qu'il travaillait avec le gouvernement vietnamien afin de supprimer les contenus inappropriés, comprenez ceuxqui s'attaquent aux dirigeants du pays. À trop museler sa monture, on finit sur un cheval de bois, a dit un écrivain marocain. Mr Zuckerberg ferait bien d'y penser quand il réfléchira à ses bonnes résolutions pour la nouvelle année. <sup>n</sup>

# …ET SOIGNE SA COTE… DE POPULARITÉ À COUPS DE DONS

# Nos meilleurs sites de redécOuvrez les bénéfices du partage

e t soudain, les intermédiaires furent jetés en pâture par des consommateurs pressés de prendre leur place. Avec la complicité de l'ogre Internet, il était désormais possible à ces derniers de s'organiser entre eux. De se prêter des fichiers musicaux, au détriment des producteurs de disques. Ou de mettre en commun des connaissances en ligne, pour le plus grand malheur des éditeurs d'encyclopédies imprimées. Le Web modifiait les relations entre individus à une échelle jamais vue. Plus besoin de posséder pour profiter d'un piedà-terre à Barcelone ou à Londres : il suffisait de troquer son appartement contre celui d'un autre, que l'on soit à Marseille ou à Lille.

À partir des années 90, cette économie dite du partage envoie valser leprofit pour lui-même. Imprégnée de coopérativisme, elle place la nature et l'homme au cœur des

échanges. Elle porte au pinacle la gratuité. Le don. L'entraide entre voisins. Ainsi en est-il du covoiturage, où l'on participe aux coûts, tout enpromouvant un usage plus écolo del'auto et en s'offrant l'opportunité d'un trajet convivial.

**Utopique, ce modèle ?** Économie collaborative, des plateformes… Ces nouveaux modes de transactions fondés sur l'entre-soi et la proximité bousculent de vieux schémas d'avant le Web. Mais difficile d'en dessiner clairement les contours. Dans ce magma de services, on a du mal à distinguer le vrai partage du faux, la gratuité de ce qui relève de la destruction de valeur, comme lorsque Uber transforme des chauffeurs occasionnels en pros du volant bon marché. Reste-t-il, aujourd'hui, quelque chose de l'idéal des origines, de la pureté des échanges entreparticuliers ? Oui, pour Jean-Jacques Arnal, le président de la

plateforme de services Stootie, qui revendique un million d'inscrits. *"Une personne qui va faire appel à sonvoisin pour réparer son lave-linge, même contre une rétribution, ne va pas être dans le même rapport qu'avec un spécialiste Darty*, expliquet-il. *L'un et l'autre disent qu'ils sont dans une relation commerciale qui ressemble à de l'entraide."* Selon lui, c'est ce rapport "de village" qui fait le succès de ce modèle. Stootie est fréquenté notamment par des étudiants voulant gagner un peu d'argent de poche, ou par des personnes cherchant à s'établir en tant qu'indépendants. Le paiement est sécurisé et, en cas de problème, les prestations – qui peuvent être de tout type (bricolage, coiffure…) – sont assurées par une compagnie ayant pignon sur rue.

Chez les créateurs de plateformes rencontrés lors de cette enquête, davantage dans les transactions

## **SERVICES ENTRI**

**PARTICULIERS** 

WWW

 $\bullet \bullet \bullet$  commerciales que dans le partage associatif, une utopie reste chevillée au corps. *"On peut se (re)faire mutuellement confiance,* dit Jean-Jacques Arnal. *Et par ce biais, des personnes sont capables de se révéler à elles-mêmes et de donner une valeur économique à leurs savoir-faire."* N'importe qui est en mesure de trouver une utilité sociale en valorisant ses aptitudes individuelles.

David Vuylsteke pense à peu près la même chose. Il le dit autrement. Fondateur d'une petite plateforme (14000 personnes) futée et singulière, PiggyBee, il met en relation ses utilisateurs avec des voyageurs, les premiers demandant aux seconds de leur rapporter des produits du bout du monde. *"Optimiser l'espace libre*

*dans sa valise quand on prend l'avion semble si évident,* raconte cet entrepreneur belge. *Les bénéfices sont doubles : moins de camions de type UPS faisant des tournées à*

*vide, et donc une moindre pollution ; des frais de port moins exorbitants."*

L'économie collaborative permet non seulement de faire des affaires, mais elle redonne le goût des autres. Aujourd'hui, elle s'étend même à des domaines que l'on croyait totalement intouchables, comme l'assurance. **Mutualiser les risques.** Raphaël Berger a cofondé Otherwise, un courtier un peu spécial qui propose des contrats d'un nouveau type en matière de santé. L'expérience a débuté en janvier2017. *"Le principe est simple*, dit-il. *Rassembler les adhérents dans des petits groupes selon leurs besoins spécifiques (sportifs, voyageurs…), afin qu'ils mettent leurs risques en commun. Solidaires et responsabilisés, si leur fonds de garantie n'a pas été entièrement employé par leur 'club', ils pourront, à la fin de l'année, récupérer jusqu'à la moitié de leur cotisation annuelle !"* Comme un retour aux sources de la protection mutualiste.

Dans son domaine, celui du crédit à la consommation, Geoffroy Guigou revient lui aussi aux fondamentaux. Au temps d'avant la financiarisation. Cofondateur de Younited Credit, il a élaboré une alternative aux banques en organisant des circuits courts de financement. *"En vérité, notre activité revient à ce que les agences traditionnelles faisaient il y a cent cinquante ans,* dit-il,*lorsqu'un agriculteur qui souhaitait acquérir un lopin de terre se rendait dans une caisse régionale gérant l'épargne des notables du coin pour savoir si on pouvait lui prêter de l'argent. Notre technologie permet*

> *d'emprunter directement à une communauté d'investisseurs professionnels (particuliers, fondations…), qui comprennent où ils mettent leur argent et à quoi il sert : financer*

*les projets des ménages français. Ces derniers bénéficient en retour d'un crédit à taux fixe et à échéance de remboursement fixe. Pas de clauses cachées ni de crédit revolving."* Younited Credit revendique une part de marché de 0,4 % sur les crédits en France. Pour Geoffroy Guigou, le besoin de simplicité et de transparence qui s'exprime chez les utilisateurs digitalisés pourrait provoquer un boom de son activité.

Selon une étude du cabinet PwC publiée en septembre 2016, les plateformes collaboratives devraient voir leur chiffre d'affaires multiplier par 20 dans les dix prochaines années, dans l'Hexagone notamment.*"Parce que ce choix de consommation est privilégié par les nouvelles générations"*, avance Jean-François Marty, son responsable. En attendant que cette économie devienne adulte, redécouvrez les bénéfices du partage entre particuliers à travers 15 sites originaux. Testez-les, comme l'ont fait les usagers conquis que nous vous présentons. Pour décoller, le  $collaboratif a besoin de nous tous.$ 

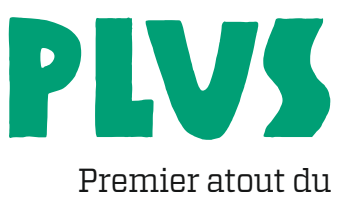

## NAZMA,

lle a cru devenir folle, Nazma,<br>32 ans. C'était il y a quelques<br>années, lorsqu'elle s'est<br>essayée à la profession d'assistante lle a cru devenir folle, Nazma, 32 ans. C'était il y a quelques années, lorsqu'elle s'est juridique au sein d'un cabinet d'avocats parisien. "Trop de pression. On vous parle comme à un larbin, ce n'est pas humain", dit-elle. Depuis, cette utilisatrice de Stootie, plateforme sur laquelle elle propose ses services, chérit son autonomie. Elle vante la liberté de "chasser pour trouver son argent", même si elle est plus que jamais dépendante… des notations de ses clients et de son smartphone. "Mes cinq étoiles ? Oh que oui, <sup>c</sup>'est important !", s'exclame cette brune énergique, qui surveille son indice de confiance comme le lait sur le feu. "Les gens retiennent que vous êtes souriante et agréable, <sup>c</sup>'est comme ça." **De défi en défi.** Spécialisée

dans la gestion d'appartements, le nettoyage (15 euros de l'heure) et la décoration d'intérieur (20 euros de l'heure), elle utilise Stootie pour se faire des relations et dégoter des plans professionnels. Auto-entrepreneuse, cette Parisienne de naissance a trouvé son client principal en allant sur ce site. Un propriétaire de château vient récemment de lui proposer de la rémunérer pour dénicher des prospects qui souhaiteraient se marier dans la bâtisse historique, ou y organiser des séminaires. Un vrai défi, qui enchante cette adepte du système D.

Elle affirme qu'il lui est arrivé de donner des coups de main, juste pour la beauté du geste. "Ça va

#### L'iDéE ? **ON PEVT** se (re)faire **CONFIANCE**

# écoNomique

collaboratif ? Dépenser moins. D'autant que, parfois, ça ne coûte pas un euro !

## aS DU SYSTÈME D

vous paraître bizarre, mais j'adore rendre service. Il y a tellement de gens dans la galère." Nazma fait aussi appel à Stootie quand elle en a besoin. Comme quand elle doit transporter un meuble… acheté sur la plateforme. La dernière fois, pour assurer une livraison, elle a, via son smartphone, fait appel à Maher, 160 évaluations au compteur et des étoiles à revendre. "Un tiers de nos usagers sont des 'deux côtés', à la fois offreurs et demandeurs", explique Jean-Jacques Arnal, le président de Stootie, créé en 2011.

Il revendique 20 000 nouvelles offres de service publiées par mois, des réponses quasi instantanées

à Paris, et de quelques dizaines de minutes à Lyon ou à Marseille. Chaque prestataire est libre de fixer le prix qu'il estime juste. Marc, comédien, déménage un studio pour 200 euros. Thierry, serveur, monte une armoire pour 35 euros. Comptez 20 euros pour deux heures de baby-sitting par Mathilde, étudiante. Selon la plateforme, certains services seraient 50 % moins chers que sur le marché. Nazma, elle, établit ses tarifs en fonction de la qualité des commentaires que laissent ses clients. Et surtout, n'essayez pas de marchander. "L'esclavage moderne, très peu pour moi", confie-t-elle.

▶ Stootie

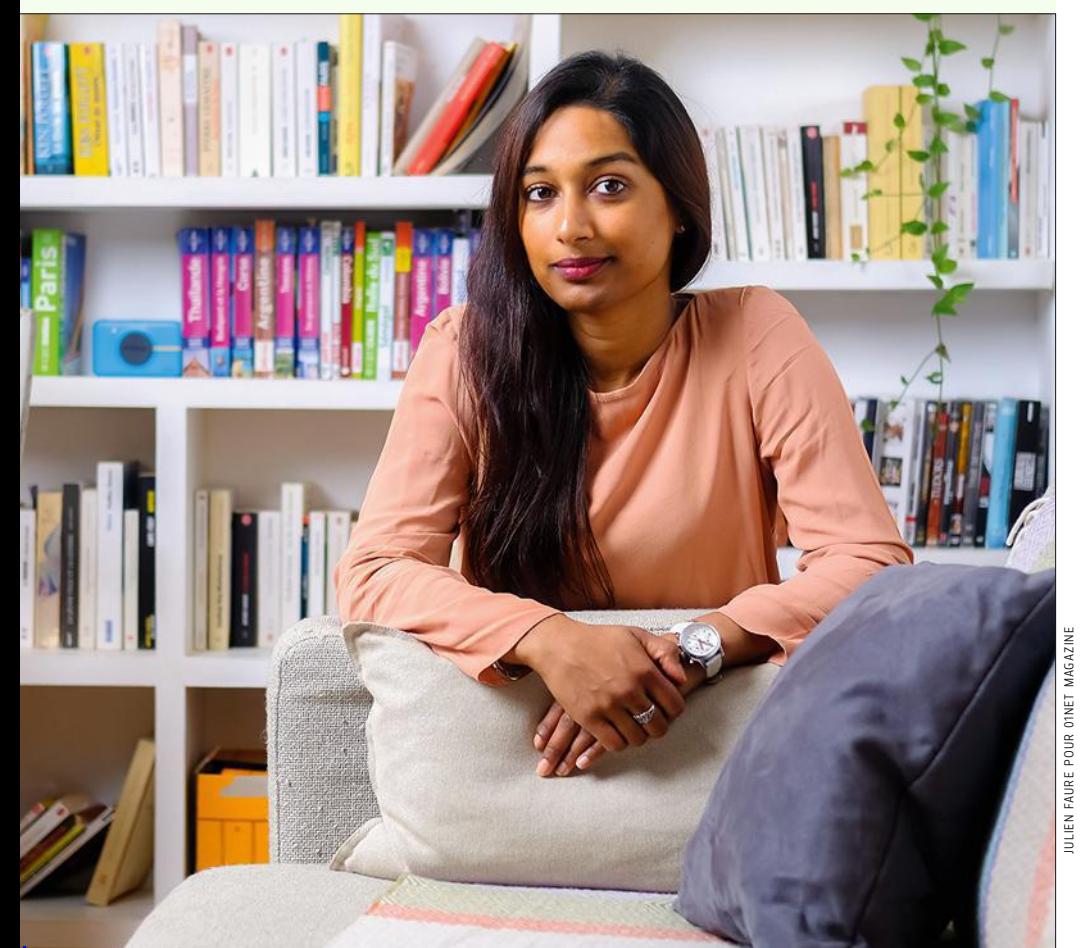

#### **GRATUIT."** Deux mots "TotAlemeNt

suffisent à Mathilde pour résumer son intérêt pour Donnons.org. *"Il y a certes aussi une dimension écologique dans ma démarche,* reconnaît cette Francilienne de 38ans. *Je fais de la décroissance, mais légère…"* Tout de même ! Puisque qui dit décroissance dit, entre autres, une réduction de sa consommation afin de préserver les ressources de la planète. Or, le credo du site est justement qu'il faut *"sauver et remettre dans le circuit"* toutes sortes d'objets dont les propriétaires souhaitent se débarrasser. Gratuitement. Un eBay, les enchères en moins. Lancé en 2015, Donnong.org rassemble près de 821 000 membres à ce jour et est à l'origine de plus de deux millions de dons. Un site particulièrement apprécié par *"les étudiants et les personnes qui déménagent"*, confie Olivier Nass, son fondateur. Mais aussi par les adeptes des brocantes, comme Mathilde.

▶ Donnons.org

À L'ŒIL pour les vacances ? Oui, c'est possible ! Plutôt que d'en louer un, GuestToGuest engage les internautes à s'échanger leurs logements le temps de leurs congés. Et ce, quelle que soit leur destination, les 340 000 petites annonces en ligne émanant de 187 pays. En plus, ce système de mise en relation est gratuit. Seules sont facturées les éventuelles options souscrites (caution, assurance, assistance personnelle assurée par la Maif…). Par ailleurs, la plateforme récompense la fidélité de ses membres. Ceux **N APPART** 

 $\bullet\bullet\bullet$  qui ont cumulé un certain nombre de GuestPoints sont autorisés à procéder à des échanges non réciproques. Autrement dit, ils peuvent alors, par exemple, aller en Italie en prêtant leur maison ou leur appartement à des Allemands.  Guesttoguest.fr

#### **MOINS CHER**  $_{\text{Nefau}}$ Quatre fOis

drait-il pas être fou pour dépenser plus ? Besoin d'une pièce supplémentaire pour y stocker provisoirement du mobilier ou des objets volumineux ? Venant concurrencer les garde-meubles traditionnels, des particuliers se proposent de vous louer leur cave, leur garage ou un autre espace inoccupé. Sur Costockage.fr, ils sont plus de 40 000, répartis dans toute la France. Un deal gagnant-gagnant. Les uns s'assurant ainsi un petit complément de revenus, les autres réduisant considérablement leur facture. À titre d'exemple, la location à Paris d'un box de 10 m<sup>2</sup> (ou 30 m<sup>3</sup>) pendant un mois chez un professionnel coûte, selon nos estimations, aux alentours de 450 €. Chez un particulier, la dépense n'excède pas 125 €, assurance comprise.  Costockage.fr

#### 10 € un dijonlausanne,

Marseille, seulement 25 € un Paris-Nantes… Imbattable ! Il faut dire que ce site propose une façon différente de pratiquer le covoiturage, bien plus avantageuse. Déjà, vous n'aurez pas à payer un service de mise en relation, l'objectif étant de partager les frais de déplacement avec le chauffeur – et avec les autres passagers éventuels. Créé en 2011 par une association à but non lucratif, Covoiturage-libre.fr se définit comme *"un bien commun n'appartenant qu'à sa commu-nauté"*. Chaque année, plus de 100 000 trajets y sont proposés. Il suffit d'indiquer – même la veille pour le lendemain – ses 22 € un Lyon-

villes de départ et d'arrivée, ainsi qu'une date, pour voir s'afficher l'ensemble des voyages disponibles, avec les numéros de téléphone des conducteurs.  Covoiturage-libre.fr

**PLWS** 

#### "Ça ressemble aux petites annonces des boulangeries !"

Pour Cora, étudiante en musicologie et en musique, le site Superprof.fr a remis au goût du jour un vieux système bien connu: celui des personnes en quête d'un job d'appoint. Comprenez par là qu'il se contente de diffuser gracieusement les offres de cours particuliers. Seuls les élèves ont à régler 39 € pour pouvoir, pendant un mois, contacter autant d'enseignants qu'ils le souhaitent. Dans ces conditions, faut-il s'étonner que la plateforme rassemble une communauté de presque deux millions de professeurs ? Dans tous les domaines (matières scolaires, langues, musique, sports…) et quel que soit le niveau (du primaire au supérieur), pour des cours à domicile ou en visioconférence. Notre Parisienne

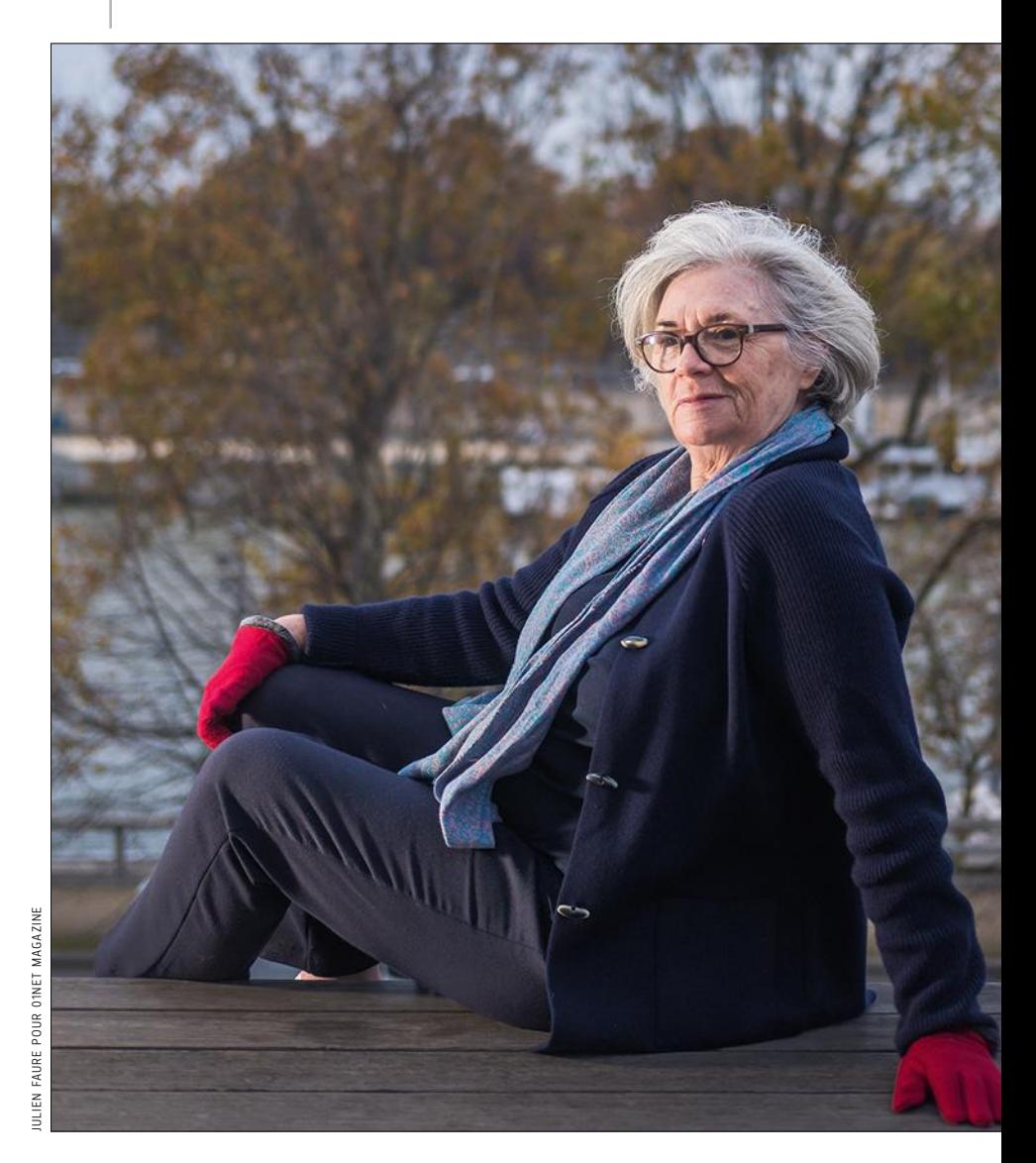
# RAPIDE

De moins en moins de paperasserie et de plus en plus de souplesse… Conclusion, les dossiers sont traités en un temps record!

de 22 ans y propose, elle, des cours de violon, qu'elle facture 25 € l'heure, soit deux fois moins environ que les professeurs de conservatoire. *"En plus, la mise en relation est directe et immédiate,* expliquet-elle. *Et j'ai la possibilité de fixer librement le prix de mes leçons, sans qu'aucune commission ne soit prélevée dessus."* Efficace, rapide et économique pour tout le monde.

▶ Superprof.fr

# FINI LES BILLETS dE TraIN ni REmbOursAbLEs ni échangEAbLEs !

Sur Troc des Trains, non seulement ils se revendent quand même mais, en plus, sans jamais excéder le prix de leur valeur faciale. Car ce site ne tolère aucune enchère et ne prend aucune commission. Mieux encore, il se fait fort de vérifier la validité de chacun des titres de transport qui sont proposés. Une vraie garantie contre les arnaques. Chaque jour, près de 3 000 trajets sont ainsi remis sur le marché. Un marché parallèle mais légal, qui évite aux uns de perdre de l'argent en cas d'annulation de leur voyage et garantit aux autres de trouver le billet qu'il leur faut, même à la dernière minute. Voire de faire quelques économies. ▶ Trocdestrains.com

# **MONIQUE, DE LA FRAÎCHE, ET VIT**

M ême si elle est restée dans le XIII<sup>e</sup> arrondissement de Paris, Monique a eu besoin d'une aide financière pour déménager. Changer d'appartement, même pour aller à côté, ça occasionne des frais. L'année dernière, cette retraitée de 71 ans se tourne tout naturellement vers sa banque pour emprunter la somme de 3 000 euros. "Mais pourquoi avez-vous besoin de cet argent ?" "Et c'est quoi ce virement de 100 euros sur votre compte ?" Monique est mal à l'aise face aux questions de sa conseillère. "Je me sentais comme son obligée. Je <sup>n</sup>'ai pas aimé être dans cette position", confie-t-elle. **Gagner du temps.** C'est en "manipulant Internet", comme elle dit, que cette surfeuse convaincue tombe sur le site de Younited Credit. Elle se souvenait d'une pub à la télé, sur France 2 ; elle vantait la rapidité de ce service pour obtenir

un crédit. En confiance, rassurée par ce spot, elle fait une simulation en ligne, envoie les documents justificatifs, une conseillère "charmante" la rappelle, et hop !, elle reçoit son argent dans la foulée. "La signature électronique, peu utilisée par nos concurrents dans l'univers du crédit à la consommation, mais possible chez nous, permet de gagner du temps, avance Geoffroy Guigou, cofondateur de Younited Credit. Même chose avec nos algorithmes, qui préanalysent les pièces du demandeur." Elle obtient un taux d'un peu plus de 7 %, sur quarante-huit mois.

"Paradoxalement, j'ai senti plus d'humanité en passant par ce service virtuel qu'en allant physiquement dans ma banque", explique Monique, ancienne assistante qui travaillait au sein d'un foyer pour personnes en difficulté. Séduite par l'offre, elle a remis le couvert cet été,

pour se payer deux semaines de vacances en Égypte avec des copines. Quatre mille euros obtenus, Louxor, Le Caire et des hôtels de luxe, vive la retraite ! Selon Younited Credit, 25 % des personnes qui effectuent une première demande en font une seconde dans les deux années qui suivent ; 40 % briguent moins de 3 000 euros. **Quid des investisseurs ?** Monique rembourse un peu plus de 150 euros par mois pour ses deux crédits. Si elle ne s'était pas vraiment interrogée sur l'origine des investisseurs au début, elle l'a fait depuis, en allant fouiller sur le site, par curiosité, pour comprendre qui ils étaient : particuliers, fondations, caisses de retraites… "Quand je serai riche, à mon tour je prêterai de l'argent", dit-elle dans une boutade qui montre que l'économie collaborative n'est plus un truc de geek.  Younited-Credit.com

# LES GOÛTS. Pour Il y EN A pOUR toUS

ceux qui veulent cuisiner, les timides qui souhaitent pratiquer leur anglais, les dingues de bitcoin ou les fous de salsa. Meetup est un site et une appli qui recense tous les groupes possibles et imaginables de passionnés se trouvant près de chez vous. Ne perdez plus de temps à chercher l'association qui vous ressemble, elle vient directement à vous.Adhérez en un clic, ou créez votre propre club si votre hobby n'est pas représenté dans ce listing géant. Vous pouvez également tester plusieurs groupes avant de choisir celui qui vous sied le mieux. À Paris, on dénombre plus de 220 000 membres, et des centaines de villes françaises sont déjà touchées par le phénomène. Américaine, la plateforme est déployée dans 182 pays et compte plus de 32 millions de membres.  Meetup.com

# Moins chère qu'au restaurant, et Miam-mIAm.

JULIEN FAURE POUR O1NET MAGAZINE

ULIEN FAURE POUR OINET MAGAZINE

souvent bien meilleure, la vraie cuisine locale se découvre en allant dîner chez l'habitant. Vous visitez un pays ? Trouvez, via VizEat, votre hôte d'un soir qui, on l'espère, mettra les petits plats dans les grands. Réserver en ligne prendra assurément moins de temps que traîner dans un quartier à la recherche éperdue d'un établissement de qualité, que vous ne trouverez jamais ! Vous voulez également voyager vite fait, voire sans quitter votre quartier ? Rendez-vous sur cette plateforme pour découvrir des saveurs du monde entier à deux pas de chez vous. Le réseau VizEat enregistre environ 22 000 hôtes dans 120 pays. Comptez 30 € par personne en moyenne.

L'économie du partage n'est pas à court d'idées. Mille projets novateurs foisonnent sur le Net !

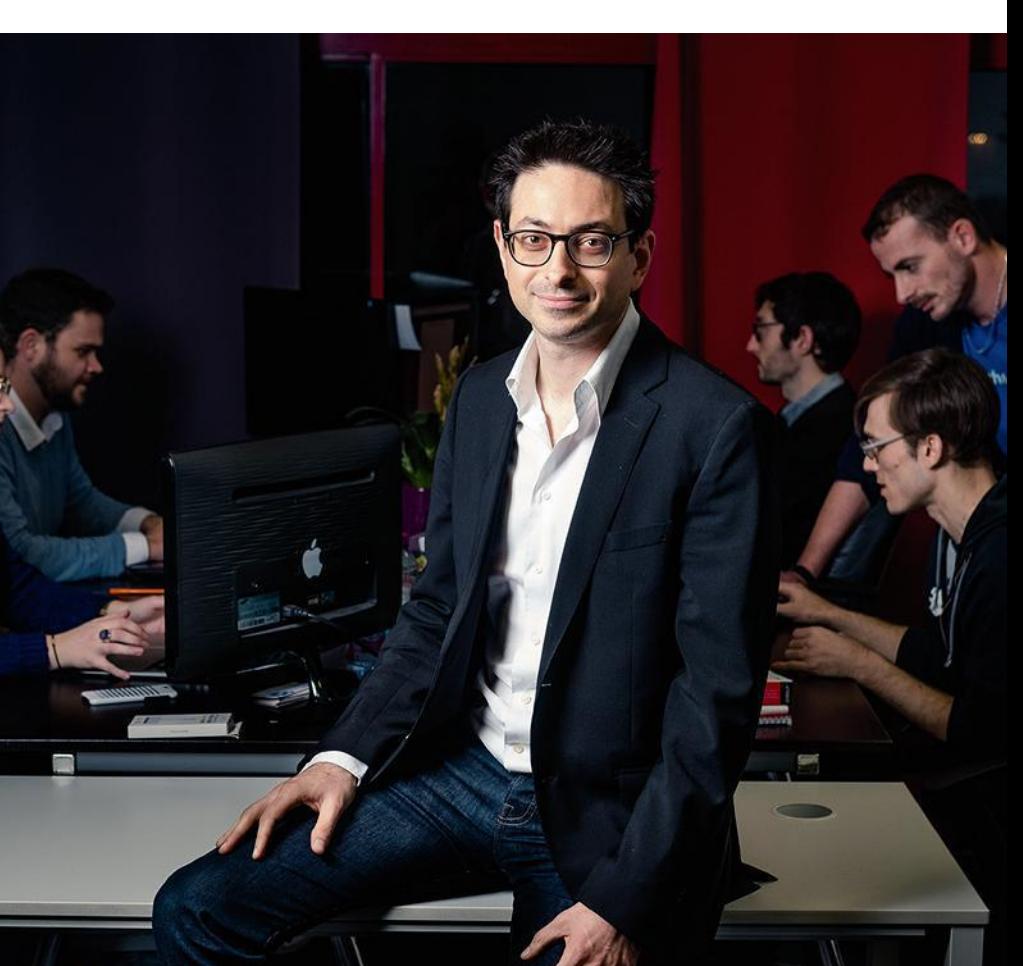

# DAVID, uN aSSURÉ QUI ASSuRE

'est un véritable problèm<br>France, s'agace David. Or<br>plaint volontiers du prix<br>des mutuelles, mais les gens 'est un véritable problème en France, s'agace David. On se plaint volontiers du prix élevé consultent facilement, pour un rien, partant du principe qu'ils seront, de toute façon, remboursés, tandis que de nombreux professionnels de santé facturent très cher leurs services." C'est pour cela que ce chef d'entreprise de 38 ans a finalement décidé, en avril dernier, de souscrire à Otherwise, une assurance collaborative née

en janvier 2017. Afin d'arrêter de financer les excès des autres.

**V/** 

Comme chaque nouvel entrant, au moment de son adhésion – et après avoir répondu à un rapide questionnaire touchant son mode de vie –, il s'est retrouvé placé dans un groupe d'assurés qui lui ressemblent (limité à 150 personnes). Des sportifs, en l'occurrence, partageant donc à la fois les mêmes risques de santé que lui et, surtout, un pot commun, dans lequel eux seuls versent

 $\blacktriangleright$  Vizeat.com

# surprenaNt

leurs cotisations. Une cagnotte dont une partie sert à payer un assureur traditionnel (Thélem assurances), qui prend en charge les éventuels gros sinistres, et l'autre à couvrir les plus petits maux de chacun. "Avec la perspective d'en récupérer une partie à la fin de l'année – jusqu'à la moitié ! – si tout <sup>n</sup>'a pas été utilisé", souligne David. **Déstabiliser le marché.** C'est là le cercle vertueux du système. Ainsi responsabilisé, chacun a intérêt à limiter ses frais médicaux. D'autant que la plateforme informe régulièrement de l'usage qui est fait de l'argent récolté. En indiquant, par exemple, le pourcentage d'adhérents s'étant rendus chez des audioprothésistes, des opticiens ou des chirurgiens-dentistes qui ne font pas partie de son réseau de partenaires. Et ayant donc consommé plus qu'ils ne l'auraient dû. "On a besoin de nouveaux acteurs de cet acabit, qui sont là pour bousculer l'ordre des choses, considère David. Si ça marche, les autres mutuelles seront bien obligées de lui emboîter le pas. Les taxis parisiens ne sont-ils pas devenus plus serviables et plus agréables depuis l'arrivée d'Uber ?"

Cofondateur d'Otherwise, Raphael Berger demeure discret sur le nombre de particuliers conquis par sa formule. "Nous avons reçu plus de 10 000 demandes de devis", lâche-t-il quand même. Y compris pour la souscription d'une surcomplémentaire ou d'une mutuelle pour animaux domestiques, les autres produits proposés par la plateforme. Mais le succès est au rendez-vous, car le trublion mutualiste lance une assurance auto reposant sur ce principe, cette fois, en partenariat avec une filiale de la Maif.

▶ Otherwise.fr

# les reNcontres au goût de miel,

c'est chouette. À l'heure où l'on peut tout obtenir, ou presque, sur des sites d'e-commerce géants qui livrent leurs colis anonymes de jour comme de nuit, on aimerait que PiggyBee prenne son envol. Que la petite abeille (*bee,* en anglais) qui symbolise cette plateforme de transport entre particuliers aille butiner aux quatre coins du monde. Mais ce n'est pas encore le cas : la communauté

n'ayant pas atteint une taille suffisante (14 000 usagers), les voyageurs actifs sont rares. La promesse est pourtant sympathique, presque poétique, derrière sa dimension prosaïque : rentabiliser ses déplacements à l'étranger en rapportant quelque chose (un paquet de biscuits locaux, un iPad meilleur marché, un pantalon oublié dans un hôtel…) à un(e) inconnu(e) contre un pourboire de quelques euros. Et pourquoi pas s'en faire un(e) ami(e) qui viendrait vous récupérer à l'aéroport ?  Piggybee.com

UN PICASSO à la maison, ça vous dit? Pas un de ses

tableaux, non, mais un peintre en chair et en os pour commencer. Hostanartist.com permet à des propriétaires d'espaces publics ou privés (maisons de vacances, ateliers, locaux libres…) d'héberger des artistes en résidence. En échange, les généreux mécènes reçoivent une œuvre d'art, un texte original, un concert privé… de la part de leur talentueux locataire. Si celui-ci est un génie, tant mieux, si c'est un laborieux, tant pis ! La plateforme est bien sûr ouverte aux deux parties, artistes en quête et proprios en demande. Si ce site même ressemble à une performance artistique plus qu'à un projet entrepreneurial comme on en rencontre chez les incubateurs de start-up, il recense un peu moins de 200 annonces à ce jour, dont plus des trois quarts en France.  Hostanartist.com

SON JARDIN." On sait ça "Il faut cultiver

depuis Voltaire. Seulement voilà, on ne dispose pas tous d'un petit lopin de terre, surtout en pleine ville. S'inspirant de la philosophie des jardins ouvriers ou partagés, apparus à la fin du xix<sup>e</sup> siècle, Plantezcheznous.com apporte une solution. Des propriétaires de potagers prêtent leur terrain à des jardiniers sans jardin, et les deux parties partagent la recette, heu !… la récolte.

Près de 2 500 espaces à cultiver sont disponibles aujourd'hui. Huit cents échanges se sont concrétisés depuis la création du site. Au moment où l'on prend de plus en plus conscience de l'importance de consommer des produits de qualité et où de nombreux Français cherchent à se nourrir sainement à moindres frais, cette plateforme est salutaire. Également recommandée si vous voulez offrir une détox digitale à votre cerveau.  Plantezcheznous.com

# LES SMARTPHONES À PLUS DE

Une nouvelle ère s'annonce. Les deux ténors du marché des mobiles haut de gamme n'hésitent plus à alourdir la facture de 200 € à 300 €. Mais ce surcoût est-il vraiment justifié ?

 Non. Lui, il a passé comenoît a craqué. Il n'a pas fait la queue devant un Apple Store le matin du 3 novembre dernier. mande dès le 27octobre sur le site d'Apple avant de venir retirer tranquillement son précieux iPhone X en magasin le jour J. Fan de la marque depuis des années, il a économisé durant plusieurs mois pour se l'offrir, lâchant un peu plus d'un smic net mensuel, soit 1159 euros. *"Le prix a son importance, car cela ne représente pas une petite somme, d'autant que l'on trouve d'honnêtes mobiles pour moins de 100 euros,* indique-t-il. *Mais le X les vaut."* Vraiment ? Pourtant, à bien y regarder, le dernier-né d'Apple ne diffère pas tant que ça des autres modèles haut de gamme récents, vendus 300euros de moins. Pas plus, d'ailleurs, que son concurrent chez Samsung, le Galaxy Note 8, commercialisé, lui, à peine moins cher, à 1009 euros. **Un design décevant...** N'espérez pas, par exemple, deux jours d'affilée d'autonomie. Les deux modèles restent dans les standards actuels. En usage intensif, vous devrez recharger l'appareil au bout d'une petite journée. L'iPhone X est même moins bon que le 8Plus, qui accorde quelques heures de rab. Rien d'extraordinaire, non plus, côté design. Apple est revenu aux bords très

# 1 ÉCRAN

IPHONE X Issue des usines de Samsung, la dalle constitue l'élément le plus cher de l'appareil. Pourtant, sa définition et sa résolution ne s'avèrent pas les plus performantes du marché. Le LG G6 (800 €) affiche ainsi 2 880 x 1 440 pixels, avec une densité de 564 ppp. Mais pour Display-Mate, spécialisé dans les diagnostics et la calibration d'écran, elle est la meilleure. **Taille** 5,8pouces (14,73cm), Oled **Ratio** 19,5:9 **Définition** 1125 x 2 436 pixels **Résolution** 458 ppp **Estimation du coût par le constructeur** 93€

NOTE 8 On retrouve celui du Galaxy S8+, avec toutes les qualités inhérentes à ce modèle. Comme ses bords s'incurvent légèrement de chaque côté, les bordures disparaissent. Pourtant, malgré une définition et une résolution supérieures à celles de l'iPhone X, ce dernier vient de le détrôner dans le classement de DisplayMate. **Taille** 6,3pouces (16cm), Amoled **Ratio** 18,5:9 **Définition** 2960x 1440pixels **Résolution** 522ppp **Estimation du coût par le constructeur** 79€

# APPLE IPHONE  $\times$  1159  $\bm{\epsilon}$

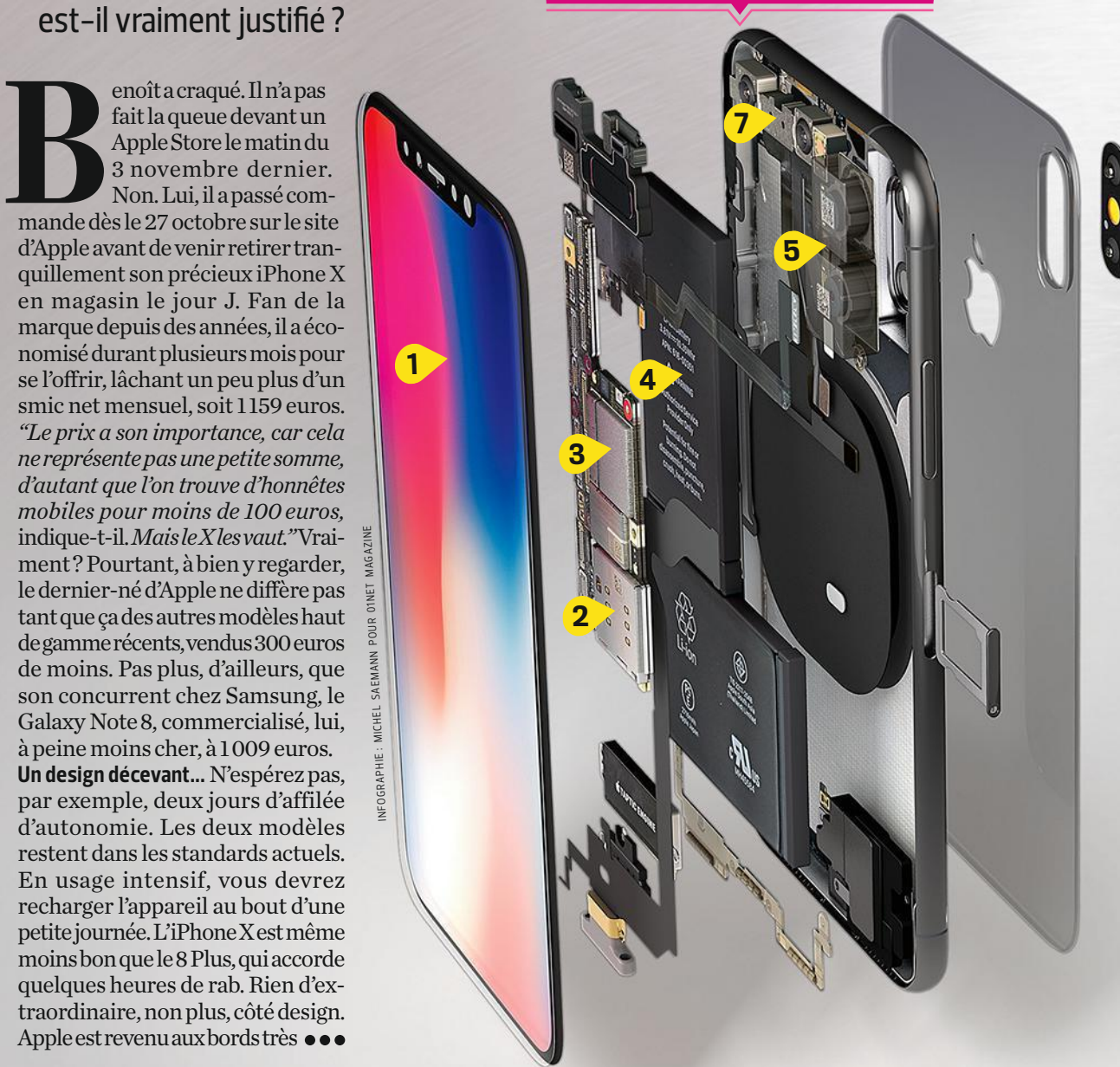

# 1 000 € VALENT-ILS LE "COÛT"?

# **2** MÉMOIRE VIVE

IPHONE X Le dernier-né d'Apple n'est pas très bien loti sur ce point. Selon son constructeur, 3 Go suffisent à faire fonctionner l'appareil en toutes situations. Le One Plus 5T (500 €), lui, embarque jusqu'à 8 Go de RAM. **Estimation du coût par le constructeur** 20€

NOTE 8 Samsung n'a pas lésiné en lui attribuant une confortable capacité de 6 Go. Soit 2 Go de plus que pour le Galaxy S8+ (910 €). Sur ce point, le coréen assure. **Estimation du coût par le constructeur** 28 €

4

5

# 2 MÉMOIRE VIVE **3** STOCKAGE INTERNE

IPHONE X Là, c'est franchement chiche ! Pour 1 159 €, l'iPhone X ne propose que 64 Go. Vous en voulez plus? Optez pour le modèle doté de 256 Go de mémoire. Et déboursez 170 € supplémentaires! **Estimation du coût par le constructeur** 35 €

NOTE 8 Comme avec l'iPhone X, il faudra

vous contenter de 64 Go. Mais en insérant une carte microSD, vous aurez droit jusqu'à 320 Go (pour 150 €, quand même). **Estimation du coût par le constructeur** 16 €

1

6

6

# SAMSUNG GALAXY NOTE 8 1009 €

2

3

# **4** BATTERIE

IPHONE X Alors que l'on trouve de plus en plus de modèles embarquant une batterie de 3 000 mAh voire 4 000 mAh, celle choisie par Apple affiche 2 716 mAh, pour une autonomie de dix heures. Le fabricant a dû adopter un format en L pour la faire tenir dans l'appareil. **Estimation du coût par le constructeur** 5€

NOTE 8 Pour ce mobile de taille imposante, doté d'un écran gigantesque, on espérait mieux qu'une batterie de 3 300 mAh, soit 200 mAh de moins que sur le S8+...Néanmoins, l'endurance reste d'une dizaine d'heures en usage intensif, grâce à une bonne gestion de l'économie d'énergie du système. **Estimation du coût par le constructeur** 6€

# CAPTEURS PHOTO

5

IPHONE X La définition de ces composants (signés Sony) ne se démarque pas de celle d'autres appareils de milieu de gamme. Avantage : ils sont tous deux stabilisés. L'ouverture du grand-angle plafonne à f/1,8 quand le Huawei Mate 10 Pro (800 €) profite d'une ouverture à f/1,6. Mais Apple a bichonné ses pilotes et les algorithmes de traitement. Du coup, les rendus sont bluffants. **Objectifs** 2x12 Mpixels (dorsal), 7 Mpixels (frontal) **Estimation du coût par le constructeur** 27€

NOTE 8 Ce Note est le premier modèle de la marque à disposer d'un double capteur entièrement stabilisé. On regrette le choix d'une ouverture à seulement f/1,7. Samsung aurait pu s'adosser pour l'occasion à de grands noms de la photo comme Zeiss ou Leica. **Objectifs** 2x 12 Mpixels (dorsal), 8 Mpixels (frontal) **Estimation du coût par le constructeur** 27€

NOTE 8 Comme les autres Galaxy Note, le petit nouveau possède son stylet. Très pratique quand il s'agit de prendre des notes, même lorsque l'écran est éteint. On peut aussi réaliser de petits croquis ou des dessins transformables en gifs animés. **Estimation du coût par le constructeur** 1,50 € S-PEN

## 7 FACE ID

**IPHONE X Situés dans** l'encoche en haut de l'écran, ces capteurs TrueDepht sont exploités par le système de déverrouillage Face ID (qui remplace la reconnaissance par empreintes digitales). Ils analysent les visages de façon précise. Ils servent aussi à l'appareil photo pour améliorer la qualité des selfies ou pour l'animation en réalité augmentée (façon Snapchat) des animojis. **Estimation du coût par le constructeur** 14 €

**4 1** / 0 <sup>1</sup> <sup>N</sup> <sup>E</sup> T M <sup>A</sup> <sup>G</sup> <sup>A</sup> <sup>Z</sup> <sup>I</sup> <sup>N</sup> E 8 <sup>7</sup> <sup>6</sup>

# **La liste des composants en lice ne justifie pas une facture aussi salée**

**...** arrondis et à un pourtour chromé (comme sur les modèles 3G de 2008) à l'apparence un peu cheap. Certes, son dos en verre en jette, mais il accroche facilement les traces de doigts et ne semble pas très robuste. Enfin, les deux objectifs photo dépassent de près d'un millimètre du dos de la coque, et donnent le sentiment de pouvoir se rayer dès que l'on pose l'appareil sur un bureau. Mieux vaut le protéger avec un étui. Tant pis pour son design épuré !

Le verre est également à l'honneur chez Samsung, ce qui le rend tout aussi salissant. Cependant, le constructeur sud-coréen a mieux protégé ses capteurs. Autre inconvénient du choix de ce matériau, le poids : 173grammes sur la balance pour l'iPhone X, 195grammes pour le Note 8… Trop lourds. *"C'est 50grammes de trop"*, grogne notre aficionado d'Apple. Sous le capot, la liste des composants en lice n'a pas non plus de quoi faire grimper la facture. Le cabinet IHS Markit a

par exemple, propose un iPhone X à 579,90 €, à condition de s'engager deux ans chez lui pour 99,99 € par mois, auxquels estimé à 370 dollars (environ 315 euros) le coût total des différents éléments nécessaires à la fabrication d'un iPhone X ou d'un Galaxy Note 8. En outre, la majorité de ces éléments n'ont rien de nouveau.

**... et peu de surprises.** Ainsi, Apple a repris en grande partie ceux de l'iPhone 8. Exception faite de l'écran LCD, remplacé par un modèle Oled (une première) occupant presque toute la façade de l'appareil. Exit aussi le lecteur d'empreintes digitales Touch ID, qui cède sa place au système de reconnaissance faciale Face ID. Du côté de Samsung, le Note 8 hérite de l'infrastructure du modèle phare du fabricant, le Galaxy S8+. L'écran du dernier-né se montre un poil plus grand (de 0,1 pouce), mais c'est surtout la présence d'un double capteur photo et du stylet qui signe la différence. Avec, à la clé, de meilleurs clichés et une utilisation différente du mobile.

Des petits ajouts qui peinent toutefois à justifier l'explosion des prix. Tant pour l'iPhone X que pour le Note 8, nous avons du mal à vous recommander l'un ou l'autre de ces modèles en s'en tenant strictement au rapport qualité/prix. Sauf à vouloir frimer en soirée.

**FABRICE BROCHAIN**

## $\frac{1}{46}$  UniPhone Un iPhone X (64 Go) factories SFR, i<br>Samsung Note 8 à 240 € n iPhone X (64 Go) facturé 530 € chez SFR, un chez Orange, ça semble alléchant. Mieux vaut cependant décortiquer les offres  $\triangle$ pour ne pas y laisser sa chemise. Ces prix à l'achat divisés par deux, voire par quatre, sont soumis à un DAS: 0.980 W/Kg forfait exorbitant. Bouygues,

Apple iPhone X \*\*\*\*\* 579690 ® 8<sup>€00</sup> /mois pendant 24 mois

## **Un iPhone X à moins de 600 € ? Pas tout à fait. Une fois les calculs faits, c'est le coup de bambou !**

s'ajoutent 8 € mensuels! À la fin du contrat, vous aurez déboursé… près de 3 200 €. Mieux vaut lâcher quelques dizaines d'euros de plus au moment de l'acquisition. Orange, lui, vous facture l'appareil 680 € si vous souscrivez au forfait Play 40. Au bout de deux ans d'engagement, le coût s'élève à 1 760 €.

# 3 QUESTIONS À...

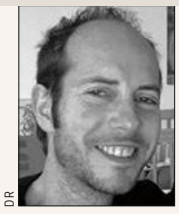

**GABRIEL SEGRÉ** SOCIOLOGUE, MAÎTRE DE CONFÉRENCES ET ENSEIGNANT-CHERCHEUR À L'UNIVERSITÉ DE PARIS-NANTERRE.

# Ils s'assurent l'admiration des autres ''

01NET **Qu'est-ce qui peut motiver les clients à dépenser plus de 1 000 € dans un mobile ?**

**GABRIEL SEGRÉ** Le smartphone est devenu synonyme de réussite sociale, d'appartenance à une élite hyperconnectée, entreprenante, efficace, moderne, libre, etc. Bref, il donne un statut à son détenteur. Le philosophe Jean Baudrillard a d'ailleurs analysé ce phénomène, et expliqué qu'on ne consomme pas uniquement l'objet en soi. On l'acquiert, on l'utilise et on le manipule comme un signe de différenciation et de distinction. Comme on le ferait avec une Porsche, une paire de Weston ou de Nike, ou avec un disque de Mozart

## 01NET **L'achat d'un tel appareil est-il réservé à une catégorie sociale particulière ?**

G.S. Il faut pouvoir l'acheter, et donc prévoir un certain budget. Mais aussi être sensible à sa valeur symbolique. Les clients concernés sont des adeptes des nouvelles technologies, familiers de la culture des écrans, parfaitement intégrés à l'ère numérique. En plus de l'appareil lui-même, ils acquièrent le prestige qu'il confère et s'assurent l'admiration des autres. Finalement, ils s'offrent l'envie qu'ils provoquent.

## 01NET **D'autres smartphones, moins chers, en font tout autant. Le prix n'a-t-il vraiment aucune importance ?**

G.S. Plus le coût est élevé, plus les acquéreurs sont rares, et plus le cercle est restreint. L'élite se resserre, le posséder devient un privilège et une source de fascination.<br>Quand l'objet est désirable, cela<br>pousse à l'acquérir,<br>si le budget l'autorise. Quand l'objet est désirable, cela pousse à l'acquérir, si le budget l'autorise.

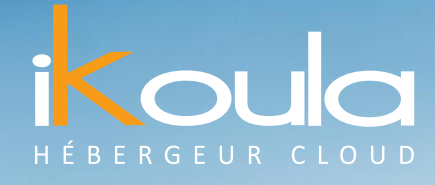

# *CLOUDIKOULAONE PRƒSENTE*

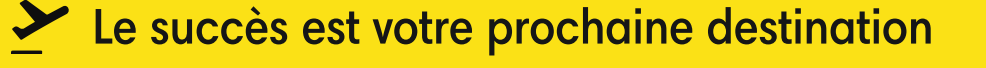

# **M I A M I PAR I S S INGA P O U R A MST E R D A M F R ANC F ORT**

CLOUDIKOULAONE

*CLOUDIKOULAONE* est une solution de Cloud public, privé et hybride qui vous permet de déployer en 1 clic et en moins de 30 secondes des machines virtuelles à travers le monde sur des infrastructures SSD haute performance.

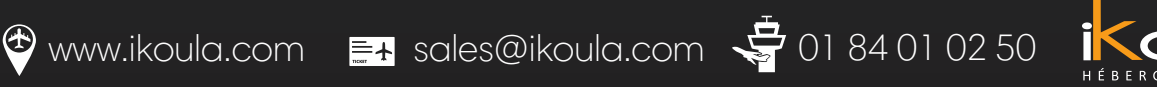

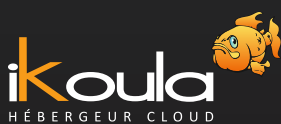

# OBJECTIF: LA SIMPLICITÉ AVANT TOUT ■ APPAREIL PHOTO HYBRIDE **CANON** EOS MIOO ◆ 610€

EF-M 15-45mm

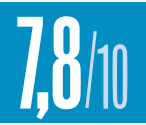

*Longtemps, Canon a boudé le marché des hybrides, contrairement à ses concurrents. Après des débuts hésitants et quelques annonces, le constructeur japonais s'est décidé à en commercialiser pas moins de trois modèles en un an. Dont l'EOS M100, son dernier-né, qui ravira les photographes néophytes.*

# CE QUE L'ON EN PENSE

Cet EOS M100 hérite des composants classiques chez Canon : 6 capteur APS-C de 24Mpixels, processeur d'images Digic 7 et autofocus Dual Pixel – pour une mise au point très rapide –, le tout logé dans un boîtier compact. Le photographe en herbe ne sera pas effrayé par les commandes mécaniques, leur nombre étant très réduit. L'essentiel du pilotage s'effectue grâce à une interface tactile, affichée sur un bel écran orientable. Enfin, une fois son appli (iOS ou Android) installée sur votre smartphone, il devient possible de commander l'appareil à distance, de télécharger les clichés, de les retoucher et de les partager, le tout le plus simplement du monde.

WW6b¢

# ON AIM E

Incontestablement, la qualité des images produites s'avère le point fort du M100, tout comme sa réactivité

due à un autofocus performant. La très bonne gestion du bruit

numérique autorise des prises de vue à 6 400 ISO de sensibilité sans (trop) craindre la perte des détails les plus fins. Les débutants apprécieront la présence des choix principaux (auto, photo, vidéo) sur le barillet de sélection les dispensant de considérations trop techniques. Les filtres créatifs et les modes scènes proposés se montrent efficaces et bien pensés. Sans oublier l'ergonomie plutôt réussie et la bonne prise en main, malgré une façade dénuée de grip. Enfin, les amateurs de personnalisation craqueront pour les coques interchangeables.

**NOM** 

# FICHE TECHNIQUE

ENS

**Capteur** 24Mpixels **Écran** 7,7cm, inclinable, tactile **Objectif** 15-45 mm, f/3,5-6,3 **Sensibilité** de 100à 25600ISO **Formats** Jpeg, Raw, MP4, Mov **· Vidéo** 1080p, 60 im/s · Vitesses de 1/4 000°s à 30 s, en rafales 4im/s **Connectique** USB 2.0, micro HDMI, Wifi, Bluetooth **Autonomie** 295prises de vue **Dimensions** 10,8x 6,7x 3,5cm **Poids** 302g

# ON N'AIME PAS

Canon n'a pas jugé utile d'intégrer dans ce modèle très grand public l'excellente interface simplifiée que l'on trouve sur ses reflex d'entrée de gamme. Autre incohérence : si sa connexion Wifi autorise une connexion directe au Net afin de partager les images, son paramétrage ne s'effectue qu'à partir d'un ordi et non pas depuis l'écran tactile de l'appareil. Dans la même veine, le constructeur s'entête à ne pas vouloir offrir la réalisation de panoramas assistés. Enfin, l'optique 15-45mm f/3,5-6,3 du kit, suffisante pour débuter, devra être complétée par un objectif plus performant pour de meilleures images. **NM** 

# S E S CONCURRENTS

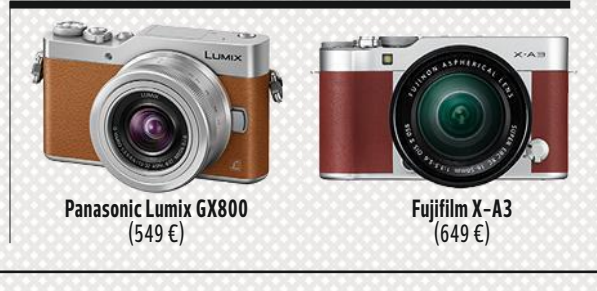

**8**

**8**

QUALITÉ DE FABRICATION – FONCTIONNALITÉS **7**  $\pm 1$ 

**PERFORMANCES** 

E R G O N OMIE

RAPPORT QUALITÉ/PRIX **1 1 1 1 1 1 1**  $-1-1$ 

**9**

# **■ SMARTPHONE HUAWEI MATE 10 PRO ←800 €**

# IL CARBURE AUX NEURONES

*Un design élégant, des performances au top, une autonomie impressionnante… Le chinois Huawei nous avait déjà habitués à toutes ces qualités avec ses modèles haut de gamme Mate. Et le "petit" dernier ne déroge pas à la règle. Cerise sur le gâteau, il bénéficie même d'un double capteur photo aux optiques signées Leica et d'un processeur neuronal. De quoi rivaliser avec les ténors du marché.* 8,8/ 10

# **CE QUE L'ON EN PENSE**

Huawei signe ici un smartphone très abouti. Son écran de 6 pouces au format 18:9 occupe presque la totalité de la face avant et offre un confort de lecture agréable, quelles que soient les conditions lumineuses. Sous le capot, le puissant octa-core Kirin 970 anime sans faiblir Android Oreo et les applis les plus gourmandes. Mais c'est surtout du côté de la photo que l'appareil surprend. Il embarque en effet un processeur doté d'une intelligence artificielle. Son rôle : identifier le contenu des clichés afin d'optimiser les réglages des couleurs, de la lumière et du contraste. Une richesse fonctionnelle qui mérite bien quelques sacrifices (pas d'emplacement pour carte microSD, notamment).

# ON AIME

La réactivité du smartphone. Android 8.0 et la très légère surcouche logicielle EMUI du constructeur se montrent particulièrement fluides. Une rapidité que l'on doit aux huit cœurs du processeur, mais aussi à la puce neuronale. Cette dernière apprend des habitudes de l'utilisateur afin de délivrer des performances optimales. Active en permanence, elle révèle tout son talent en photo. Elle sait ainsi reconnaître le sujet d'un cliché (en le comparant à une base de données) pour en optimiser le rendu. Le résultat vaut pour les portraits, mais aussi pour les fleurs, les paysages, ou encore les prises de vue d'aliments. Tout simplement bluffant!

# S E S **CONCURRENTS**

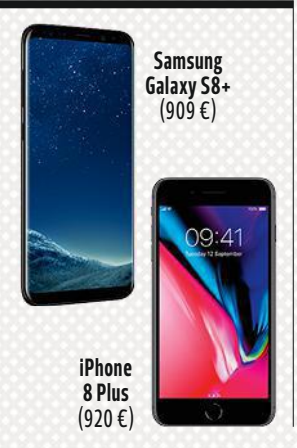

QUALITÉ DE FABRICATION

# ON N'AIME PAS

En mode vidéo, les ralentis souffrent d'un scintillement désagréable. Un bug gênant. On regrette également l'absence d'emplacement pour carte microSD, Huawei ayant préféré miser sur la possibilité d'exploiter deux cartes nanoSIM. L'appareil dispose de 128 Go d'espace de stockage, de quoi tout de même voir venir. Autre grand absent, le port minijack, sacrifié sur l'autel de la finesse. Pour utiliser un casque audio filaire, il faudra donc brancher l'adaptateur USB-C fourni. **FB** 

**FONCTIONNALITÉS** 

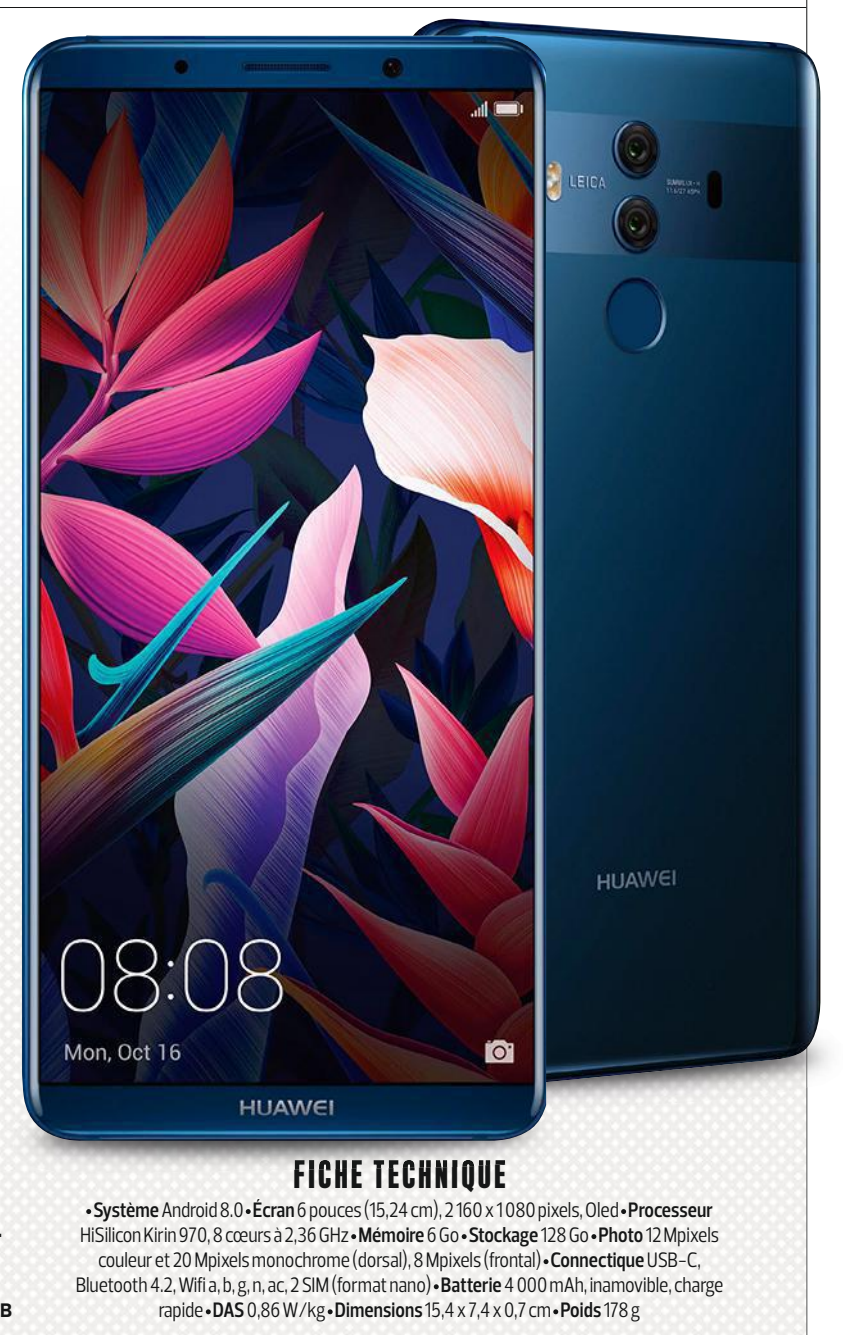

ER GONOMIE

RAPPORT QUALITÉ/PRIX

**8**

PERFORMANCES

# ■ BARRE DE SON CABASSE FOR ORANGE ← 599 €

# ENTREZ DANS UNE AUTRE **DIMENSION SONORE ENTREZ DANS UNE AUTRE<br>
ENTREZ DANS UNE AUTRE**<br>
DIMENSION SONORE<br>
<sup>Entre</sup>rn partenariat entre Cobasse,<br>
Christian international content dans les boutiques de<br>
entreprenent dans les boutiques de<br>
elle apporte un son plus en

*Fruit d'un partenariat entre Cabasse, n artenariat entre la marque française d'enceintes hi-fi, m e ançaise d'enceintes et Orange, cette barre de son est vendue an e ette barre de s n est exclusivement dans les boutiques de l'opérateur. Compatible Bluetooth et Dolby Atmos,* **NATIFIE: A exclusivement dans les boutiques de<br>l'opérateur. Compatible Bluetooth et Dolby Atmos,<br>elle apporte un son plus enveloppant aux films et** *aux jeux vidéo affichés sur votre téléviseur. ux e x vidé affichés sur v tre téléviseur* 8,4/ 10 4 ENTREZ DANS UNE AU<br>
FINTREZ DANS UNE AU<br>
FINTREZ DANS UNE AU<br>
Finit d'un partenariat entre Cabasse<br>
Container de son est vendi<br>
de la marque française d'enceintes hi-fi,<br>
exclusivement dans les boutiques de<br>
l'opérateur. C

# CE QUE L'ON EN PENSE

Malgré un nom peu inspiré, la Cabasse for Orange constitue indéniablement une réussite. Compacte et élégante, cette barre de son embarque quatre haut-parleurs, dont la puissance et les performances étonnent au vu de son gabarit. Elle s'accompagne d'un caisson de basses sans fil qui trouvera aisément sa place dans le salon... tant qu'il reste à portée d'une prise électrique. Facturée 599 €, cette barre Dolby Atmos se positionne comme la moins onéreuse du marché. Les abonnés Orange titulaires d'un forfait Livebox, Open Play ou Jet profiteront même d'un tarif préférentiel à 249 € ! Une bonne affaire à ne pas rater, d'autant que le décodeur TV de l'opérateur est compatible avec cette technologie audio. Malgré un nom peu inspiré, la Cabasse for Orange<br>constitue indéniablement une réussite. Compacte<br>et élégante, cette barre de son embarque quatre

# ON AIME

Cette barre fait entrer le son dans une autre dimension. Avec des films et des jeux en Dolby Atmos comme The Man from U.N.C.L.E. ou Star Wars Battlefront, on a réellement l'impression qu'un hélicoptère ou un chasseur TIE passe au-dessus de notre tête. Ses deux enceintes frontales offrent une spatialisation convaincante. En écoute musicale et en Bluetooth, les médiums et les aigus se distinguent parfaitement, pour peu que l'on active le mode Music sur la télécommande. Le caisson de basses, lui, délivre des graves puissants, sans recouvrir les autres fréquences. Belle performance !

**7**

 $\pm$   $\pm$ 

QUALITE DE FABRICATION - FONCTIONNALITES

**9**

# ON N'AIME PAS

Petit prix oblige, la connectique se limite à l'essentiel, à savoir une seule entrée HDMI pour y brancher la box Internet. Pas sûr que les possesseurs de lecteur Blu-ray ou de console de jeu compatible Blu-ray ou de console de jeu compatible<br>Dolby Atmos apprécient. Côté décodage audio multicanal, la barre gère anal, la barre correctement les formats de Dolby, mais fait totalement l'impasse sur le DTS et ses versions les plus avancées, DTS-X ou DTS-HD. Contrairement à ses concurrentes, elle ne dispose d'aucune connectique réseau, filaire ou Wifi, capable de s'adapter à un système audio multiroom. Enfin, les amateurs de musique regretteront son incompatibilité avec la technologie Bluetooth apt X. **AS ECHNIC<br>
CON RYATIME PAS**<br>
Petit prix oblige, la connectique se limite<br>
al l'essentiel, à savoir une seule entrée<br>
darre de caison:100 M<br> **EL'ON EN PENSE**<br> **EL'ON EN PENSE**<br>
PENSE<br>
Pas sûr que les possesseurs de lecteur<br>
P ET **CHE L'ON EN PENSE**<br>
CE QUE L'ON PRINSE<br>
CE QUE L'ON PRINSE<br>
CE QUE L'ON PRINSE<br>
EN PENSE<br>
CE QUE L'ON PRINSE<br>
CE QUE L'ON PRINSE<br>
CE QUE L'ON PRINSE<br>
CE COUEL'ON PRINSE<br>
COUEL'ON EN PENSE<br>
COUEL'ON EN PENSE<br>
COUEL'ON E

# **FICHE** TE CH NI QU E TECHNIQUE

Cabasse

**Système** audio2.1.2 Puissance 180 W (barre :4x 20W, caisson :100W) **Haut-parleurs** 2frontaux + 2verticaux de 3pouces (barre); 2 frontaux + 2 verticaux<br>de 3 pouces (barre) ;<br>1de 6,5 pouces (caisson) **Réponse en fréquence s Réponse en** de 41Hz à 20000Hz de41Hzà20000Hz**Décodage audio** Dolby **Décodage** Atmos, True HD, Digital Plus, Digital, PCM **Connectique** Bluetooth4.2, entrée HDMI2.2, sortie HDMI TV ARC, entrée S/PDIF · Dim. 9,8 x 80 x 9,9cm (barre), 30,7 x 23,7 x 26,4cm (caisson) **Poids** 4,2kg (barre), 5,4kg (caisson) (barre :4 x 20 W,<br>caisson :100 W)<br>•**Haut-parleurs**<br>2 frontaux + 2 verticaux<br>de 3 pouces (barre) ;

# SES CONCURRENTES

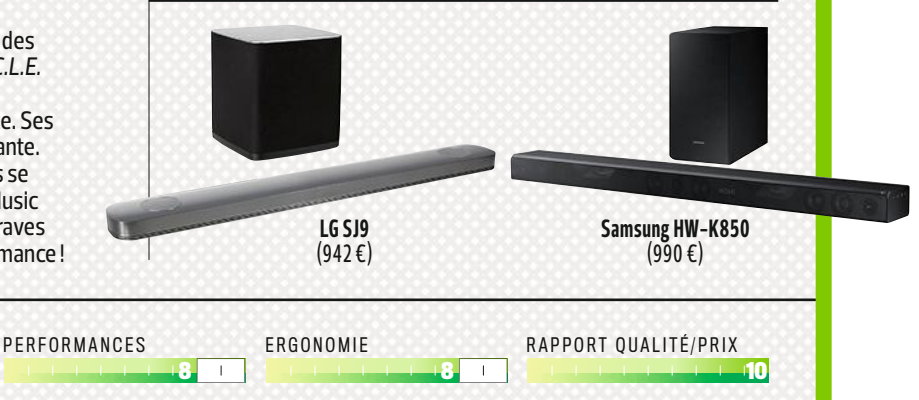

**4 6** / 0 <sup>1</sup> <sup>N</sup> <sup>E</sup> T M <sup>A</sup> <sup>G</sup> <sup>A</sup> <sup>Z</sup> <sup>I</sup> <sup>N</sup> E 8 <sup>7</sup> <sup>6</sup>

# **CRAQUEZ POUR** UN NOUVEAU PC

Avec processeur Intel® Core™

# **JUSQU'À**

**REMBOURSÉS** 

YOGN

# **SUR UNE SÉLECTION DE PORTABLES YOGA**

ovous

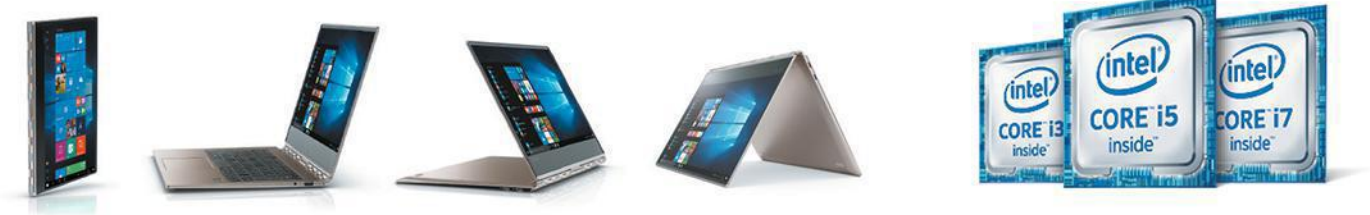

Intel Inside® pour des performances démultipliées

PLUS DE 30 000 PRODUITS HIGH-TECH SUR -

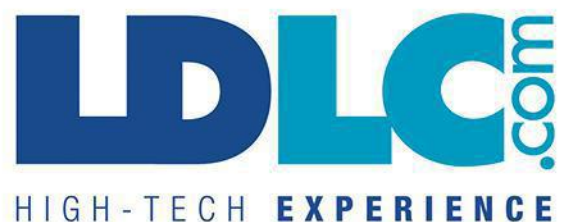

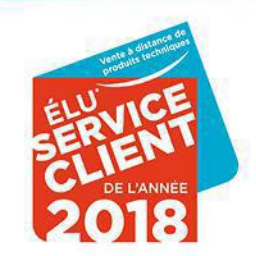

Intel, le logo Intel, Intel Inside, Intel Core et Core Inside sont des marques de commerce d'Intel Corporation aux États-Unis et dans d'autres pays.<br>Citées appartiennent à leurs détenteurs respectifs. Photos non contractue

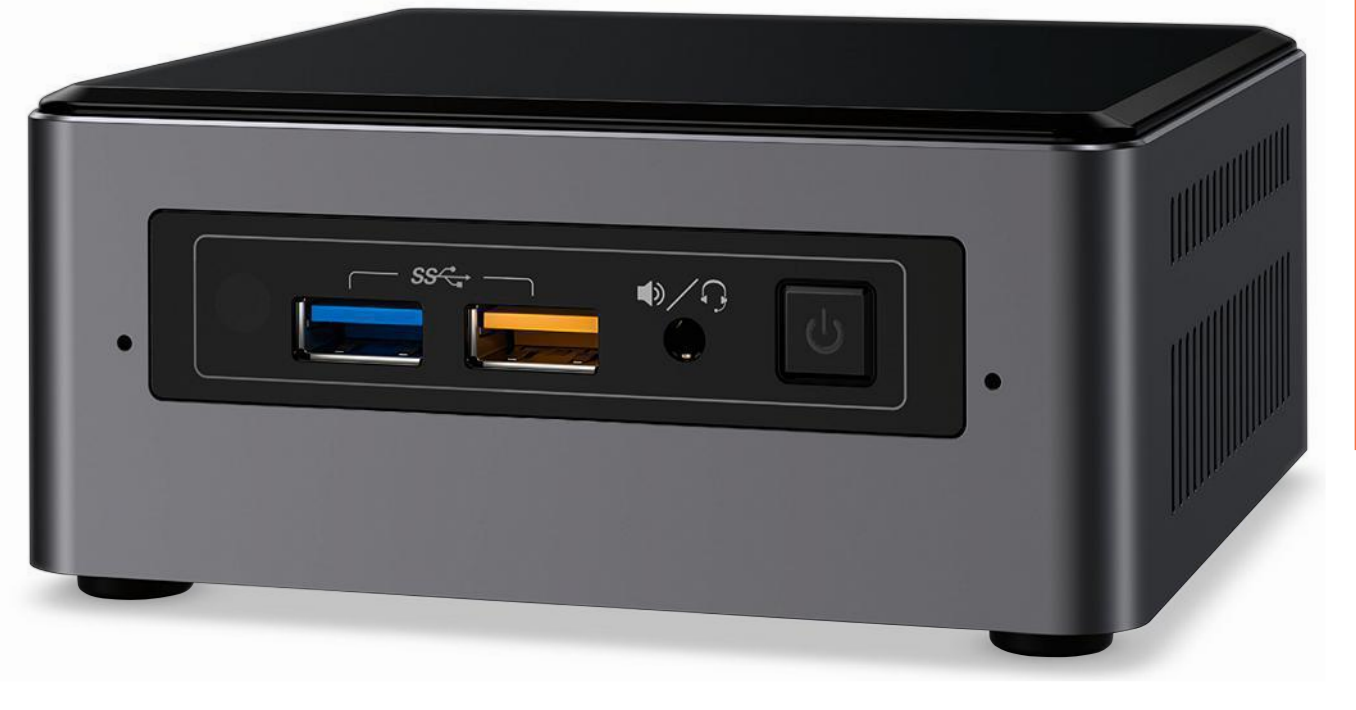

# ORDINATEUR DE BUREAU INTEL NUC 7I5BNHXG ✦ 800 €

*Créés en 2012 par Intel, les NUC (Next Unit of Computing) continuent d'évoluer au rythme des progrès du fondeur. Véritables vitrines technologiques, ces mini-PC accueillent toutes les dernières innovations dans un minimum d'espace. Le modèle testé ici est également l'un des premiers à utiliser la mémoire Optane ultrarapide.* 7,8/ 10

# CE QUE L'ON EN PENSE

UN CONCENTR

DE PUISSANCE

Bien que les NUC n'aient pas eu autant d'impact sur le marché des PC de bureau que les ultrabooks sur celui des portables, ils n'en demeurent pas moins séduisants. Ils réussissent le tour de force d'héberger une configuration performante dans un boîtier ultracompact. L'utilisation de composants amovibles (RAM, disque dur) de taille standard autorise même une certaine évolutivité. L'ordinateur testé ici est livré "complet", mais nous vous recommandons plutôt de choisir un modèle nu (400 €) et de lui greffer les composants de votre choix. Seule véritable faiblesse de cet ordi de salon : son prix, trop élevé à notre goût.

# ON N'AI ME PAS

Le disque de 1 To est épaulé par un SSD Optane de 16Go. Jusqu'à cinq fois plus rapide qu'un SSD classique, ce matériel opère comme mémoire cache pour le disque mécanique. La quantité fournie s'avère malheureusement insuffisante pour obtenir des résultats convaincants. On note bien des améliorations par rapport à un disque dur seul, mais on reste loin de l'instantanéité d'un SSD. Les 4Go de RAM constituent aussi un goulet d'étranglement au quotidien. Heureusement, l'ajout d'une seconde barrette ne prend que quelques secondes. Enfin, le souffle incessant du ventilateur devient gênant à la longue. **n FA** 

# ON AIM E

Son design sobre et sa finition impeccable. Riquiqui, cet Intel peut être fixé au dos d'un écran à l'aide de l'adaptateur VESA fourni. Il dispose aussi de quatre ports USB et d'un connecteur Thunderbolt 3 pour le relier aux périphériques. Plus inhabituelle, la présence d'un capteur infrarouge permet de le piloter avec la télécommande du téléviseur. Le processeur est à l'aise dans toutes les tâches quotidiennes, tandis que le circuit graphique fait tourner les jeux 2D en 4K sans soucis. Enfin, la mémoire vive et le stockage sont aisément accessibles et remplaçables.

# FICHE TECHNIQUE

**Processeur** Intel Core i5-7260U, 2cœurs à 2,2GHz **Carte graphique** Intel Iris Graphics640 **Mémoire vive** 4Go DDR4 **Stockage** 1To, 16Go SSD Intel Optane **Connectique** 4USB3.0, Thunderbolt3, HDMI, Ethernet 10/100/1000, lecteur microSD, prise casque, infrarouge, Wifiac, Bluetooth4.2 **Système** Windows10 Famille **Dimensions** 11,5 x 11,1 x 5,1cm **Poids** 1,2 kg

# SES CONCURRENTS

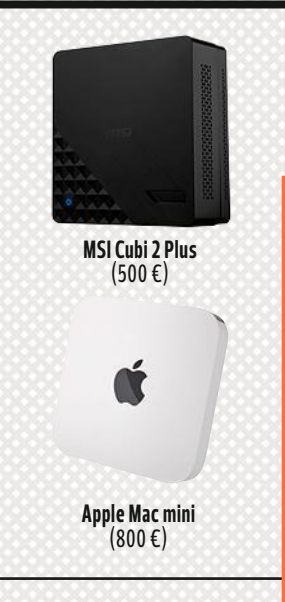

RAPPORT QUALITÉ/PRIX **7**

QUALITÉ DE FABRICATION — FONCTIONNALITÉS **8**

**8**

 $\perp$ 

**PERFORMANCES 7** E R G O N OMIE

**9**

 $1 - 1$ 

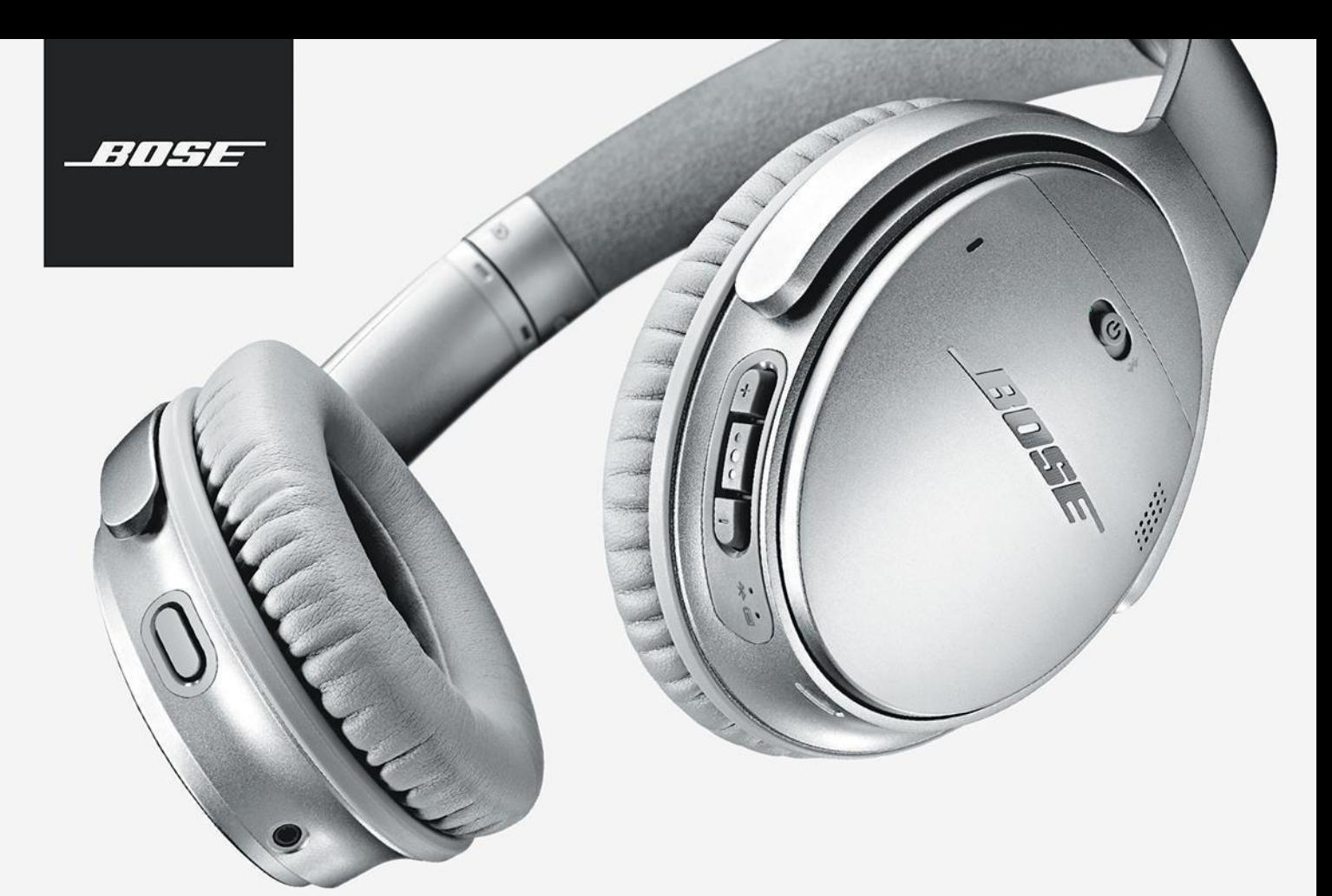

# **Bose + Voix.** Désormais, vous avez la parole.

Le meilleur de Bose. Maintenant avec l'Assistant Google intégré.

# **NOUVEAU**

CASQUE SANS FIL **QUIETCOMFORT 35 II** 

Le premier casque à intégrer l'Assistant Google et l'excellente réduction de bruit signée Bose. Contrôlez votre musique, recevez des messages et obtenez des réponses à presque toutes vos questions. Tout cela grâce au pouvoir de votre voix.

379€95

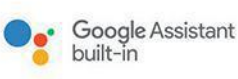

**Bluetooth** 

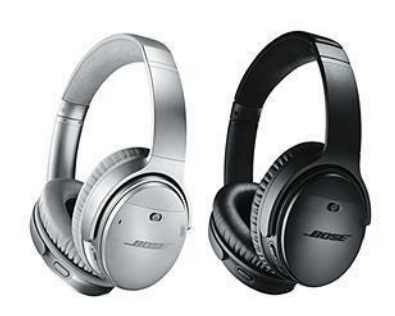

# PLUS DE 30 000 PRODUITS HIGH-TECH SUR

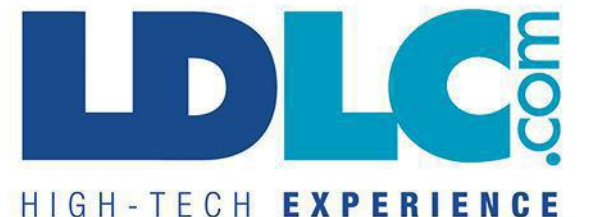

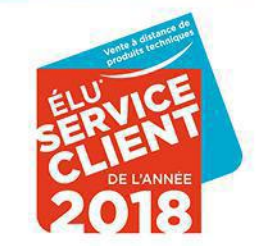

## ogle et les autres marques sont des marques commerciales de Google Inc. La marque verb:<br>« affichés TTC hors frais de port et incluant l'éco-participation. Offre dans la limite des stock<br>itièes : appartiennent à leurs déten Miséo Conseil<br>Viséo Conseil

# EN DIRECT DU LABO TESTS

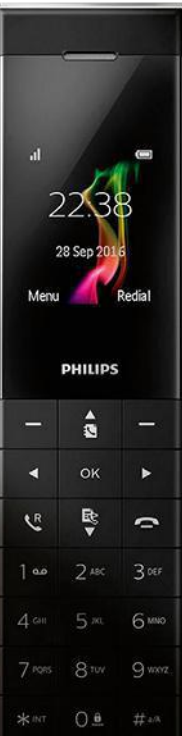

m

# $\blacksquare$  TÉLÉPHONE DECT PHILIPS MONOLITH  $\blacklozenge$  129 $\ell$

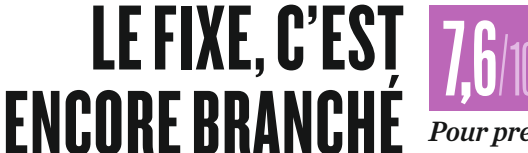

10 *Voici un combiné fixe pour le moins original. Ce modèle haut de gamme au design sobre s'accompagne d'une base capable d'afficher l'heure et le nom de vos correspondants. Pour prendre un appel, il suffit d'effleurer le téléphone.*

# CE QUE L'ON EN PENSE

Ce combiné au look atypique ne repose pas à la verticale sur sa base mais à l'horizontale. Il nous a séduits par ses deux grands écrans, dont l'un en couleurs. Son répondeur enregistre une heure de messages et sa grande autonomie évite de devoir le recharger à tout bout de champ. Une belle réussite.

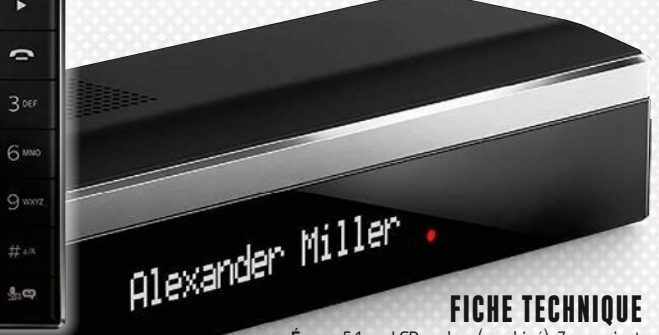

**Écrans** 5,1cm, LCD couleur (combiné); 7cm, noir et

blanc (base) **Fonctions** écoute-bébé, réveil, filtrage d'appel, notes vocales **Standard** DECT, GAP (4combinés max.) **Répertoire**

150contacts **Autonomie** 18h (conversation) **Dim.** 4,7 x 20 x 5,1cm (combiné + base)

# ON AIME

Ses lignes anguleuses et épurées, ainsi que sa qualité sonore. Sa base, loin de n'être qu'un simple socle de recharge, affiche l'heure ou le nom de l'appelant dès lors qu'il figure dans le répertoire. Il est possible de prendre la communication en effleurant le dos du combiné. De la même façon, tapotez-le pour raccrocher ou couper l'alarme du réveil. Répondeur, filtrage d'appel, babyphone... ses nombreuses fonctions en font un appareil polyvalent.

# ON N'AIME PAS

De la taille d'une télécommande de téléviseur, le Monolith souffre d'un léger embonpoint (213 g) et se montre encombrant. Privilégiez donc autant que possible le mode mains libres pour les longues conversations. Autre contrainte, la base doit être branchée sur une prise téléphonique murale ou sur votre box. Ça ne laisse pas beaucoup de choix pour la positionner chez soi, contrairement à des modèles concurrents dotés d'une base et d'un socle de recharge séparés. n **AS**

# $\blacksquare$  TUNER PC-TV AVERMEDIA TD310  $\blacklozenge$  50 $\text{\textsterling}$

# DOPEZ VOTRE ORDINATEUR À LA T

*Cette clé USB recèle un tuner TV capable de délivrer des images en qualité standard ou haute définition. Branchez-la sur votre PC et profitez q p d'un match ou du dernier épisode de votre série préférée en déplacement,* 10 *fi fi m u u n ép v e é e préférée en* d'un match ou du dernier épisode de votre série préférée en dé<br>même lorsque la connexion à Internet se montre mollassonne.

# FICHE TECHNIQUE

**Nombre de tuners** 1 **Norme de réception** DVB-T (TNT) **Format de capture** Mpeg2, H264 **Systèmes compatible**s Windows 7, 8.1 et 10 **Accessoires** antenne, télécommande **Connectique** USB2

**Dimensions** 6,4 x 1,9 x 1,4cm (hors antenne) **Poids** 13g

# CE QUE L'ON EN PENSE

7/

**PHILIPS** 

Voici un accessoire à glisser dans son sac, avec son PC portable, lorsque l'on part en vadrouille. Composé d'une clé USB (qui renferme le tuner), d'une antenne amovible à deux tiges télescopiques et d'une télécommande, il offre la possibilité de recevoir toutes les chaînes de la TNT. Et même de programmer des enregistrements grâce au logiciel fourni. Dommage que son antenne peine à capter correctement le signal TNT.

# ON AIME

L'attirail dans son ensemble tient aisément dans une petite trousse. Les premiers paramétrages ne nécessitent que quelques minutes, même s'il faut prendre le temps de remettre les chaînes TV dénichées dans le bon ordre. Dans des conditions optimales de réception, la qualité d'image se montre irréprochable. Enfin, on apprécie la fonction d'enregistrement, simple et intuitive.

# ON N'AIME PAS

erned

La piètre qualité du signal reçu lorsque l'on se sert de l'antenne livrée. Son câble se révèle trop court (97 cm) et malgré ses deux tiges, nous n'avons pas été en mesure de capter toutes les chaînes proprement (la rédaction profite pourtant d'une vue dégagée sur la tour Eiffel). Mieux vaut se munir d'une antenne plus grande. Quant à l'interface du logiciel, il affiche un look un peu daté, plus proche de Windows XP que de Windows10. n **FB**

# **PC LDLC ZOOHA** CIBLE JUTIME, VERROUILLÉE-

ZALMAN

**PUISSANCE DE FEU :** Processeur Intel® Core™ i5-7400 Carte Mère MSI B250M BAZOOKA 16 Go de RAM DDR4 2400 MHz NVIDIA® GeForce™ GTX 1060

**NOMBRE DE CHARGE:** Stockage SSHD 1 To

 $(intel)$ 

CORE<sup>15</sup>

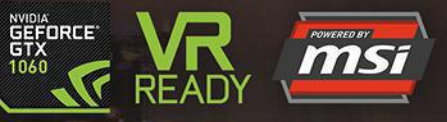

# A PARTIR DE 895 BS ARTIR DE

PLUS DE 30 000 PRODUITS HIGH-TECH SUR

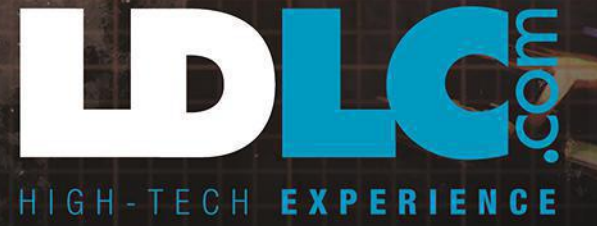

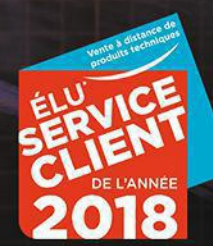

Prix affichés TTC hors frais de port et incluant l'éco-participation. Offre dans la limite des stocks disponibles. Pour plus de détails, connaître les disponibilités et prix en temps réel, consultez les fiches produits sur

## **E** CASQUE BLUETOOTH AFTERSHOKZ TREKZ **A** AIR ← 170 €

# GOOD VIBRATIONS

7,2/ *Peu banal, ce casque de sport se positionne sous la tempe. Fonctionnant par conduction osseuse, il transmet le son à l'oreille interne via des minivibrations dans la mâchoire, et ce sans solliciter le tympan.*

# CE QUE L'ON EN PENSE

# ON AIME

Léger et performant, le Trekz Air séduira les coureurs ou les cyclistes soucieux de rester à l'écoute de leur environnement pour pratiquer leur activité en toute sécurité. Les porteurs d'aide auditive et les malentendants devraient également apprécier ce casque puisqu'il ne fait pas vibrer le tympan. En dehors de ces cas particuliers, mieux vaut se tourner vers un modèle Bluetooth moins onéreux.

Flexible et résistant grâce à son châssis en titane, ce tour de cou se cale au-dessus des oreilles. Très discret, il ne bouge pas d'un iota, et ce, quels que soient les mouvements effectués. Le rendu sonore s'avère étonnamment bon, plus clair et plus présent qu'avec un casque traditionnel, même si les basses sont légèrement en retrait. Sur l'écouteur gauche, une touche multifonction sert à prendre un appel ou à changer de piste musicale.

F IC HE TECHNIQUE **Format** tour de cou **Réponse** 

**en fréquence** de 20Hz à 20000Hz **Sensibilité** 100dB **Étanchéité** projection d'eau (IP55) **Kit mains libres** oui **Connectique** Bluetooth4.2 **Autonomie** 6h (lecture musique), 10j (veille), 2 h (charge) **Poids** 30g

# ON N'AIME PAS

Son prix très élevé pour un casque Bluetooth. Le Trekz Air a les avantages et les inconvénients de sa technologie. Les oreilles n'étant pas couvertes, on perçoit tous les sons et les bruits extérieurs. Pour pallier ce problème, le fabricant Aftershokz fournit des bouchons d'oreilles avec son appareil. **AS** 

# STATION D'ACCUEIL STARTECH.COM DK30A2DH  $\rightarrow$  339 $\,\mathrm{c}$

# FAITES LE PLEIN DE CONNECTEURS

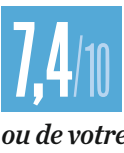

*Votre ordinateur portable ne bénéficie pas suffisamment de prises USB ? Qu'à cela ne tienne. En mettant à votre disposition tout un éventail de connecteurs, cette station d'accueil compte bien décupler les possibilités de votre Mac ou de votre PC. À condition, toutefois, de disposer d'un modèle récent ! Vous pourrez même y relier jusqu'à deux écrans 4K supplémentaires.*

# **CE QUE L'ON EN PENSE**

Conçue par Startech.com, le spécialiste américain de la connectique, cette station d'accueil transforme votre portable en poste de travail efficace. Elle améliore considérablement le confort et les capacités d'extension de votre machine. Au total, vous pourrez y brancher deux écrans supplémentaires (en plus de celui de votre MacBook ou de votre PC). Mais encore faut-il disposer d'un ordinateur récent et accepter de débourser plus de 300 €.

# FICHE TECHNIQUE

**Définition max.** 2écrans en 4096x 2 160 à 60Hz **Connectique**À l'avant: 4USB3.0, casque, micro; à l'arrière : 2DisplayPort, 2HDMI, USB-C (pour l'ordinateur), 2USB 3.0, Ethernet 10/100/1000

**Accessoires**câble USB-C vers USB-A (1m), câble USB-C vers USB-C (1m)

**Compatibilité** Windows 7 et supérieur, macOS10.11 et supérieur **Dimensions** 22,6 x 2,8 x 8,7 cm SUSB-A<br>
(1m)<br>
upérieur, macOS 10.11<br>
Sx 2,8 x 8,7 cm<br>
5 2 / 0 1 N E T M A G A Z 1 N E

# ON AIME

Tout en aluminium, ce boîtier ne réunit pas moins de six ports USB 3.0, une prise réseau et quatre sorties vidéo. Pour l'exploiter, il suffit de connecter votre ordinateur portable (PC ou Mac) depuis une prise USB 3.0 ou USB-C à l'unique port USB-C de la station, grâce à l'un des câbles fournis. Deux écrans 4K peuvent compléter aisément votre configuration. Les ports USB acceptent la charge rapide, particulièrement utile pour "regonfler" un smartphone.

# ON N'AI ME PAS

Cette station ne fonctionne malheureusement pas avec des ordinateurs anciens, dotés d'une prise USB 2.0. La version 3.0 de la norme est de rigueur. Par ailleurs, impossible

d'y recourir pour recharger votre portable. Seuls les petits appareils (smartphones, tablettes...) sont acceptés. Enfin, on regrette l'absence de lecteur universel de cartes mémoires et la disponibilité d'un seul port USB-C, réservé à la connexion du PC. n **AS**

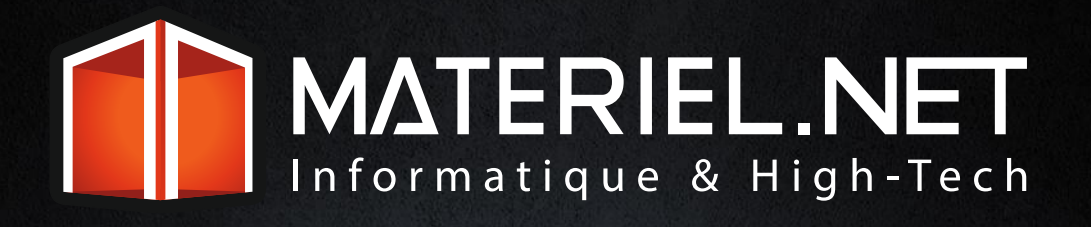

# Les meilleurs selfies au monde

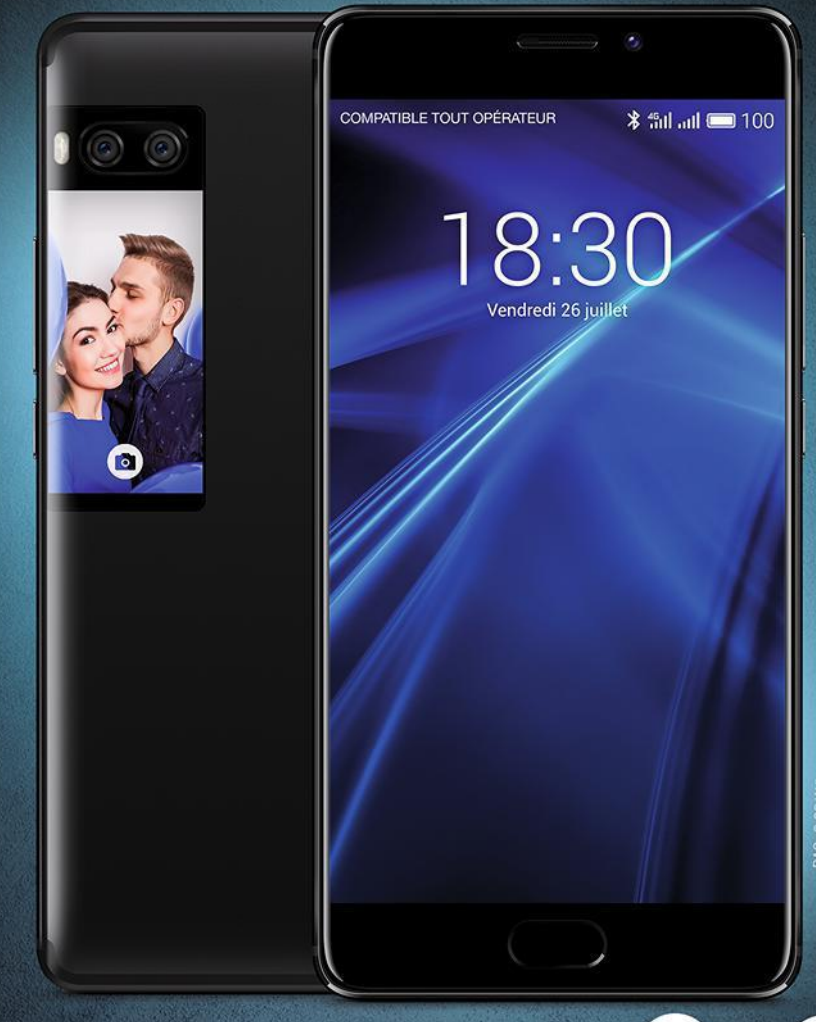

# **MEIZU P R 0 7 Plus**

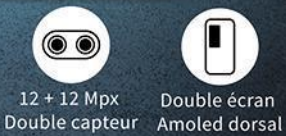

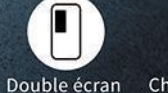

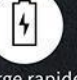

Charge rapide 3500 mAH

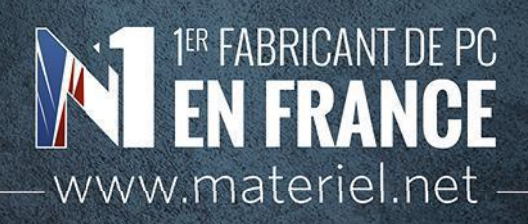

VISUEL NON CONTRACTUEL. / écran simulé. DAS : 0.89 W/kg Retrouvez l'ensemble de nos conditions générales de vente sur notre site internet. Conformément à l'article L.121-21 du Code de la consommation, le consommateur dispose d'un délai de 14 (quatorze) jours pour exercer son droit de rétractation. Domisys, rue Olivier de Serres, BP 64505 Grandchamp des Fontaines, 44245 LA CHAPELLE SUR ERDRE CEDEX.

# **Donnez un coup de jeune à vos vinyles**

Le microsillon a survécu au numérique ! Redécouvrez les bons vieux 33 tours

et appréciez-en le son analogique. adio France fait un carton en revendant une partie de sa discothèque, les ventes de galettes triplent ces cinq dernières années, de nouvelles usines de pressage ouvrent... Pas de doute, les temps changent, en témoignent les bacs de nos disquaires. Mais pour bénéficier d'un son plus chaud que celui des CD, numérisé et compressé, encore faut-il disposer d'une platine.

**À QUI ÇA S'ADRESSE?** Aux nostalgiques, mais pas seulement. Les uns pourront ainsi offrir une seconde jeunesse à leur collection, au lieu de la laisser prendre la poussière. Les autres, souvent plus jeunes, découvriront ainsi une restitution de la musique à laquelle ils ne sont pas vraiment habitués. D'autant que la production musicale actuelle est de plus en plus souvent distribuée dans ce format d'antan.

**LES FORCES** Le vinyle s'use à chaque lecture. Une copie numérique protège donc vos pépites, qui ne seront pas perdues. Toutes les platines retenues permettent une numérisation à la volée des vinyles en écoute en les reliant à un ordinateur.

**LES FAIBLESSES** Source analogique oblige, la qualité des enregistrements sera inférieure à celle d'une matrice numérique. Lescraquements etpetitsdéfauts du vinyle se feront donc entendre. S'il est trop abîmé, il sera même parfois impossible d'obtenir un fichier correct. En outre, la numérisation elle-même est chronophage. En plus du temps d'enregistrement, équivalent à la durée du disque, comptez quelques minutes de plus sur l'ordinateur afin de traiter le fichier avec un logiciel spécifique comme Audacity.■ FRANÇOIS ARIAS

L'élégance et la simplicité au service de la qualité

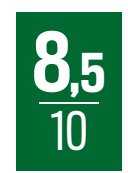

TEAC TN-300 CHERRY 300 $\epsilon$ 

Cette référence s'avère une des plus populaires du moment. À juste titre. Le constructeur japonais propose en effet une platine

bien supérieure à ce que l'on pourrait attendre à ce niveau de prix. Un design sobre et soigné, disponible en pas moins de cinq coloris, une finition impeccable avec un boîtier en bois, un plateau en aluminium massif... tout y est. Sans oublier la cellule Audio Technica AT-95E, de meilleure qualité que la moyenne proposée et, qui plus est, parfaitement alignée avec le bras. Le changement de vitesse

s'effectue avec un interrupteur. Une simplicité d'utilisation qui ravira autant les néophytes que ceux qui retournent vers l'analogique après une longue parenthèse. L'acquisition audio vers un PC ou un Mac se révèle très simple : un câble USB à brancher, et la platine est reconnue automatiquement. Il suffit alors d'utiliser le logiciel Audacity pour se lancer dans la numérisation de ses disques préférés. Seule l'absence de lecture automatique risque d'en décevoir certains, mais on s'en passe sans trop de problèmes. Difficile donc de faire mieux que cette TN-300 sans dépenser 200 € de plus.

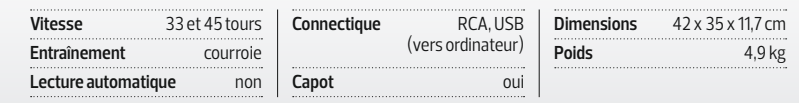

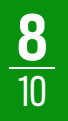

# $\bf 8$  Une concurrente de poids <br>AUDIO-TECHNICA AT-LP120-USB HC 250 €

tique de la Technics SL-1200MK2, ce modèle conserve son mécanisme d'entraînement direct. Conséquence, on peut entendre le bruit du moteur à bas volume même si, en contrepartie, la lecture des disques se lance plus rapidement. À noter sa compatibilité avec les 78 tours,

à condition de s'équiper d'une tête de lecture adaptée (environ 80 €). La finition reste excellente et cela se remarque en soupesant les 10,7 kg de l'engin ! Soit de deux à trois fois plus lourd que ses concurrents. Quant au son, équilibré, il manque parfois un peu de punch. Une platine polyvalente, mais un peu chère.

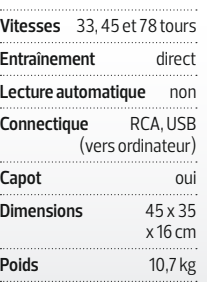

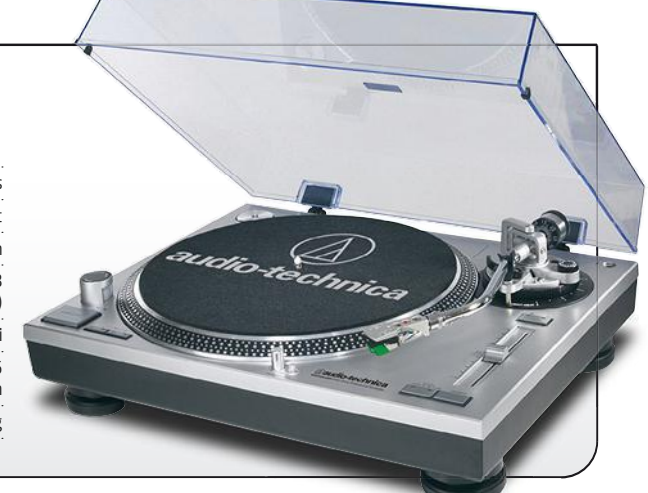

# Elle a le look, coco ! **8 PRO-JECT ELEMENTAL PHONO USB 260 €**<br>**10 Avec son appa-** Attention donc au mom

rence minimaliste, ce tourne-disque surprend. Mais ses qualités vont bien au-delà, avec un excellent rendu sonore. En plus d'une sortie USB, il intègre un préamplificateur. Seule vraie faiblesse, la surface étroite de son pied et sa légèreté le rendent un peu instable.

Attention donc au moment de l'installation (sur un meuble qui ne transmet pas les vibrations ambiantes) ! Dommage que le couvercle antipoussière, optionnel, soit vendu au prix exorbitant de 90 €. Il évite pourtant de devoir passer un coup de chiffon en microfibre sur le plateau avant d'y déposer ses précieuses galettes.

**Vitesse** 33et 45tours **Entraînement** courroie **Lecture automatique** non **Connectique** RCA, USB (vers ordinateur) **Capot** optionnel (90€) **Dimensions** 43x 30x 9cm **Poids** 2,7kg

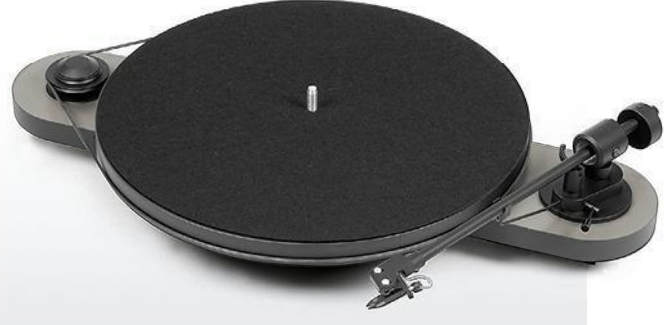

# $\frac{7}{10}$  déale pour les petits budgets<br>10 Ne vous arrêtez d'une cellule de qualité. Cette

pas à son apparence plutôt ordinaire, avec son châssis en plastique qui se raye facilement. Son poids plume ne pénalise heureusement pas sa stabilité. Si le constructeur a fait des sacrifices sur la finition, il n'a pas oublié la précision du rendu. Il a d'ailleurs équipé son appareil

d'une cellule de qualité. Cette petite table de lecture se débrouille donc mieux sur ce terrain que nombre de modèles vendus deux fois plus chers. Autre qualité notable, elle est totalement automatique, un vrai plus pour les novices. Elle s'impose donc comme notre modèle d'entrée de gamme favori. Et de loin.

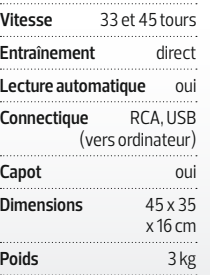

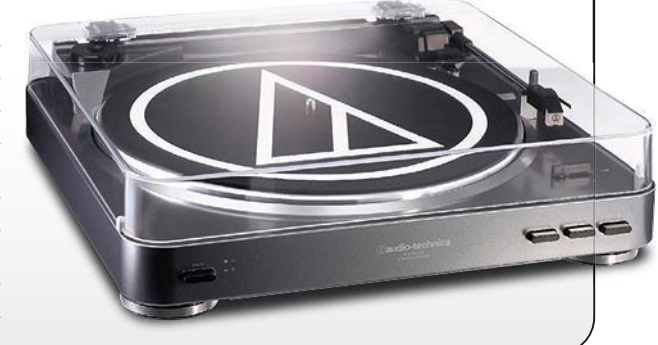

# $\frac{1}{10}$  L'amie des débutants<br>
Très abordable, trop légers qui la r

cette référence de Sony propose néanmoins des prestations tout à fait correctes. On apprécie particulièrement son fonctionnement totalement automatique et le rendu sonore plutôt satisfaisant. En revanche, la qualité de fabrication se montre décevante, avec des plastiques bien trop légers qui la rendent sensible aux vibrations. Évitez aussi d'utiliser le logiciel d'enregistrement livré par Sony : à son encodage MP3 de mauvaise facture, préférez plutôt Audacity, gratuit et bien plus puissant. Malgré ses quelques défauts, cette référence prouve que prix plancher ne rime pas toujours avec médiocrité.

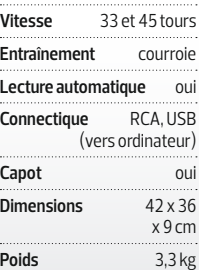

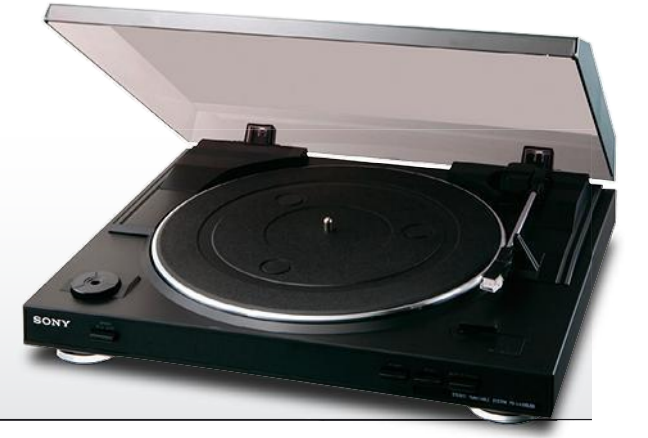

# EN DIRECT DU LABO PALMARÈS

1

2

3

4

5

# **LE GUIDE D'ACHAT DE LA**

1

# **PC PORTABLES COMPACTS**

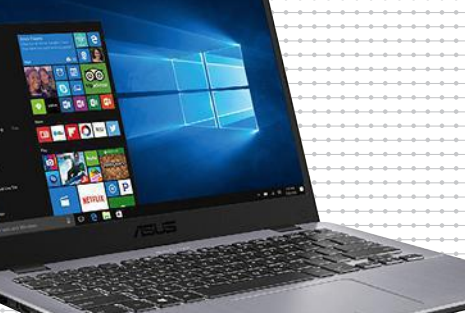

# <sup>1</sup> **ASUS** VIVOBOOK 14 X405UA-BM519T 500 €

Il se distingue par son petit gabarit. Chose rare à ce prix, l'écran aux bords ultrafins adopte une résolution Full HD. On aime aussi le SSD de 128 Go et la présence d'un port USB-C. **POINTS FORTS** Compact, USBC-C, écran Full HD. **Écran** 14 pouces, 1 920 x 1 080 pixels **Processeur** Intel Pentium4405U **Mémoire vive** 4 Go **Circuit graphique** Intel HD Graphics 510 **Stockage** 128 Go (SSD) **Réseaux** Wifi ac, Bluetooth 4.2 **Poids**1,4 kg

# <sup>2</sup> ACER SWIFT 3 SF314-51-39ZJ 570 €

Excellente surprise que ce Swift 3. Écran mat, SSD, USB-C, il offre tout ce que l'on attend d'un ultraportable moderne. Acer réussit même le tour de force de le vendre sous la barre des 600€. **POINTS FORTS** Prix, SSD, USB-C. **Écran** 13,3 pouces, 1 920 x 1 080 pixels **Processeur** Intel PentiumN4200 **Mémoire vive** 4 Go **Circuit graphique** Intel HD Graphics 505 **Stockage** 64 Go (SSD) **Réseaux** Wifi ac, Bluetooth 4.0 **Poids**1,5 kg

# <sup>3</sup> DELL INSPIRON 13 5000 2 EN 1 650 €

Cette version plus abordable du XPS 13 en conserve le bel écran et la remarquable autonomie. Mention spéciale pour le SSD de 256 Go qui vous évitera d'être à l'étroit. **POINTS FORTS** Capacité du SSD, compact, autonomie. **Écran** 13,3 pouces, 1 920 x 1080 pixels **Processeur** Intel Core i3-7100U **Mémoire vive** 4 Go **Circuit graphique** Intel HD Graphics 620 **Stockage** 256 Go (SSD) **Réseaux** Wifi ac, Bluetooth 4.2 **Poids**1,6 kg

# <sup>4</sup> ACER SWIFT 1 SF113-31-P3P0 430 €

Vendu à un prix plancher, ce modèle est le descendant spirituel des netbooks. Compact, il affiche une autonomie d'environ sept heures et des performances tout à fait satisfaisantes en usage bureautique.

**POINTS FORTS** Prix, autonomie, écran correct. **Écran** 13,3 pouces, 1 366 x 768 pixels **Processeur** Intel Core i3-6006U **Mémoire vive** 4 Go **Circuit graphique** Intel HD Graphics 520 **Stockage** 128 Go (SSD) **Réseaux** Wifi ac, Bluetooth 4.0 **Poids**1,3 kg

# <sup>5</sup> LENOVO YOGA 520-14IKB 600 €

La double charnière de ce portable facilite son utilisation en mode "tente" ou tablette. Si le processeur se montre puissant, l'emploi d'un disque dur classique rend toutefois la machine assez peu réactive.

**POINTS FORTS** Convertible, processeur performant. **Écran** 14 pouces, 1 366 x 768 pixels **Processeur** Intel Core i3-7100U **Mémoire vive** 4 Go **Circuit graphique** Intel HD Graphics 620 **Stockage** 1 To **Réseaux** Wifi ac, Bluetooth 4.1 **Poids**1,7 kg

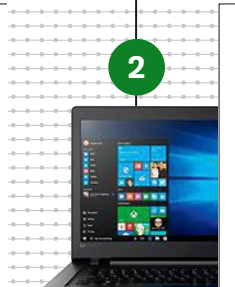

3

4

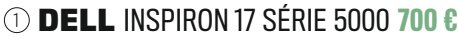

**PC PORTABLES**

Malgré son prix, cet ordi affiche une fabrication soignée, une connectique riche, un clavier confortable et un bel écran. **POINTS FORTS** Connectique complète, finitions. **Écran** 17,3 pouces, 1 920 x 1 080 pixels **Processeur** Intel Core i5-7200U, bicœur à 2,5 GHz **Mémoire vive** 8 Go **Circuit graphique** Intel HD Graphics 620 **Stockage** 1 To (disque dur), graveur DVD **Réseaux** Wifi ac, Bluetooth 4.0 **Poids** 2,8 kg

# 2 LENOVO IDEAPAD 110-17ISK 540 €

Inutile d'acheter une bête de course pour surfer sur le Net ou faire de la bureautique. Ce portable, doté d'un disque dur de 2 To et d'une dalle tactile, suffira. **POINTS FORTS** Grand écran, capacité de stockage, prix. **Écran** 17,3 pouces, 1 600 x 900 pixels, tactile **Processeur** Intel Core i3-6006U, bicœur à 2 GHz **Mémoire vive** 4 Go **Circuit graphique** Intel HD Graphics 520 **Stockage** 2 To (disque dur), graveur DVD **Réseaux** Wifi ac, Bluetooth 4.1 **Poids** 2,8 kg

# 3 ASUS X756UA-TY337T 550 €

Grâce à sa carte graphique spécifique, ce PC est capable d'animer les jeux peu exigeants. Il bénéficie en outre du Wifi ac et de quatre ports USB, dont un de Type-C. **POINTS FORTS** Puce graphique dédiée, Wifi ac, USB-C. **Écran** 17,3 pouces, 1 600 x 900 pixels **Processeur** Core i3-6006U, bicœur à 2 GHz **Mémoire vive** 4 Go **Circuit graphique** GeForce 920MX **Stockage** 1 To (disque dur), graveur DVD **Réseaux** Wifi ac, Bluetooth 4.1 **Poids** 2,7 kg

# 4 ASUS R558UR-DM567T 750 €

Peu courant à ce tarif, cet ordinateur portable est équipé d'un écran Full HD de 15,6 pouces. Son circuit graphique apporte de la polyvalence et son SSD un démarrage rapide. **POINTS FORTS** SSD, dalle Full HD, circuit graphique. **Écran** 15,6 pouces, 1 920 x 1 080 pixels **Processeur** Core i5-7200U, bicœur à 2,5 GHz **Mémoire vive** 4 Go **Circuit graphique** GeForce 930MX **Stockage**

128 Go (SSD), 1 To (disque dur) **Réseaux** Wifi ac, Bluetooth 4.1 **Poids** 2,3 kg

# 5 HP PAVILION 15-BC301NF 650 €

Avec son grand écran Full HD et son processeur musclé, ce modèle signé HP est parfait pour la retouche d'images. Il jouit en outre d'une finition impeccable et d'un clavier rétroéclairé. Seul le SSD manque à l'appel. **POINTS FORTS** Finition soignée, belle dalle. **Écran** 17,3 pouces, 1 920 x 1 080 pixels **Processeur** Intel Core i5- 7200U **Mémoire vive** 4 Go **Circuit graphique** Nvidia GeForce GTX 950M **Stockage** 1 To **Réseaux** Wifi ac, Bluetooth 4.2 **Poids** 2,2 kg

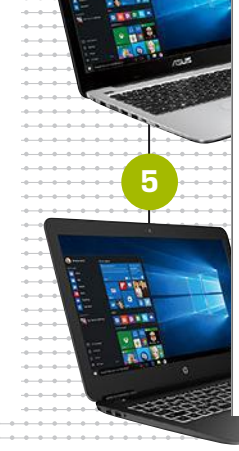

1

2

3

**SAMSUNG** 

4

5

**Vip** WD BLUE

 $3r$ 

SATA

**QUINZAINE** Retrouvez la synthèse des tests de notre labo :<br>les meilleurs produits répartis dans huit catégories.

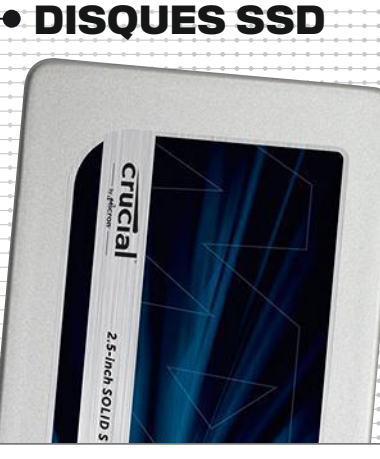

# <sup>1</sup> **CRUCIAL** MX300 525 GO 165 €

S'il ne se montre pas aussi performant que ses concurrents, le MX300 se rattrape avec un coût au gigaoctet intéressant. Un bon candidat pour y installer votre OS. **POINTS FORTS** Rapidité, contenance correcte, prix. **Format** 2,5 pouces **Interface** Sata III **Vitesses** 530Mo/s en lecture, 510Mo/s en écriture, 83 000 IOPS en écriture

# <sup>2</sup> SAMSUNG 850 EVO 250 GO 100 €

À peine moins efficace que son grand frère le 850 Pro, le 850 EVO est commercialisé à un tarif agressif, ce qui en fait le disque système idéal. Il bénéficie en outre d'une endurance et d'une fiabilité remarquables. Enfin, sa garantie s'étend sur cinq ans. **POINTS FORTS** Prestations, excellent rapport capacité/prix.

**Format** 2,5 pouces **Interface** Sata III **Vitesses** 540Mo/s en lecture, 520Mo/s en écriture, 88 000 IOPS en écriture

# <sup>3</sup> SAMSUNG 850 PRO 256 GO 150 €

Affichant tout simplement les meilleures performances, le 850 Pro de Samsung ne fait aucun compromis et ne craint pas de proposer une garantie de dix ans. **POINTS FORTS** Performant, longue garantie. **Format** 2,5 pouces **Interface** Sata III **Vitesses** 550Mo/s en lecture, 520Mo/s en écriture, 83 000 IOPS en écriture

# <sup>4</sup> TOSHIBA Q300 480 GO 150 €

Véloce et offrant presque deux fois plus de capacité que le Samsung 850 Pro pour le même prix, le Q300 est presque parfait. Dès que vous le trouvez (en magasin comme en ligne), n'hésitez pas. Foncez! **POINTS FORTS** Rapidité, capacité.

**Format** 2,5 pouces **Interface** Sata III **Vitesses** 550Mo/s en lecture, 520Mo/s en écriture, 90 000 IOPS en écriture

# **5 WD BLUE 3D NAND 500 GO 170 €**

Western Digital se lance dans le SSD avec un modèle bigrement rapide. Les débits sont très élevés, tant en aléatoire qu'en séquentiel, et l'endurance importante (400 To annoncés). Seul bémol, une garantie de seulement trois ans. **POINTS FORTS** Endurance, performances. **Format** 2,5 pouces **Interface** Sata III **Vitesses** 560Mo/s en lecture, Solid State Drive 530Mo/s en écriture, 95 000 IOPS en écriture

1

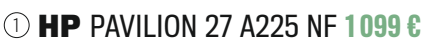

**ORDINATEURS TOUT EN UN**

Doté d'un grand écran et vendu à un bon prix, ce modèle est une belle affaire pour qui veut un PC multimédia à l'aise dans plusieurs disciplines. **POINTS FORTS** Prix, dalle. **Écran** 27 pouces, 1 920 x 1 080 pixels, IPS, tactile **Processeur** Intel Core i5-7700T, 4 cœurs à 2,9 GHz **Mémoire vive**<sup>8</sup> Go **Circuit graphique** GeForce 930MX **Stockage** 128 Go (SSD), 1 To (disque dur) **Système** Windows10 Famille **Dimensions** 65,5 x 55,3 x 20,3 cm

# <sup>2</sup> DELL INSPIRON 27 7000 1 900 €

Malgré un prix élevé, ce Dell est une affaire : puissant processeur Ryzen, carte graphique performante, écran 4K et finition impeccable. **POINTS FORTS** Processeur musclé, excellent écran 4K, carte graphique performante. **Écran** 27 pouces, 3 840 x 2 160 pixels, IPS,mat **Processeur** AMD Ryzen <sup>7</sup> 1700, 8 cœurs à 3 GHz **Mémoire vive** <sup>16</sup> Go DDR4 **Carte graphique** AMD Radeon 580, 8 Go GDDR5 **Stockage**<sup>256</sup> Go (SSD), 1 To (disque dur) **Système** Windows10 Famille **Dimensions** 39 x 61 x 5,3 cm

# <sup>3</sup> APPLE IMAC RETINA 27 2 099 €

La firme a inventé la catégorie et l'iMac en est une des références. On aime la précision de l'écran 5K et la puissante configuration. **POINTS FORTS** Design, dalle 5K, macOS. **Écran** 27 pouces, 5 120 x 2 880 pixels, IPS **Processeur** Intel Core i5-7500, <sup>4</sup> cœurs à 3,4 GHz **Mémoire vive** 8 Go **Circuit graphique** AMD Radeon Pro <sup>570</sup>**Stockage** 1 To (Fusion Drive) **Système** macOS Sierra **Dimensions** 52,8 x 45 x 17,5 cm

# <sup>4</sup> DELL INSPIRON 24 5000 979 €

Le petit frère du Dell XPS 27 en reprend les points forts: un pied qui s'incline à 180° pour le tactile et une dalle mate. **POINTS FORTS** Pied inclinable, écran mat, prix.<br>**Écran** 24 pouces, 1920 x 1080 pixels, IPS, tactile Processeur AMD **Écran** 24 pouces, 1 920 x 1 080 pixels, IPS, tactile **Processeur** AMD A12-9800E, 4 cœurs à 3,1 GHz**Mémoire vive** 8 Go **Circuit graphique**AMD Radeon R7 **Stockage** 1 To (disque dur) **Système** Windows10 Famille **Dimensions** 35,1 x 54 x 5,3 cm

# <sup>5</sup> ASUS ZEN AIO ZN241ICUK-RA016T 900 €

Bien que vendu sous les 1 000 €, le Zen AiO embarque un SSD et 8 Go de mémoire vive. Il assure d'excellentes performances en bureautique. **POINTS FORTS** Prix, SSD, design. **Écran** 24 pouces, 1 920 x 1 080 pixels **Processeur** Intel Core i5-7200U, <sup>2</sup> cœurs à 2,5 GHz **Mémoire vive** 8 Go **Circuit graphique** Intel HD Graphics 620 **Stockage** 128 Go (SSD), 1 To (disque dur) **Système** Windows10 Famille **Dimensions** 58,4 x 43,3 x 19 cm

# **10 JAYBIRD FREEDOM 100 6**

Grâce à leurs six paires d'embouts, ces intras s'adaptent à toutes les morphologies. Ils délivrent un rendu sonore vraiment bon, chose rare avec les modèles de sport. La batterie portable fournie compense la faible autonomie des écouteurs. POINTS FORTS Qualité audio, embouts. Connectique Bluetooth 4.1 Autonomie 4 h Poids 13,8 g Accessoires télécommande, batterie externe, 4 paires d'ailettes

**• ÉCOUTEURS** 

**DE SPORT** 

## **② JABRA SPORT PULSE WIRELESS 130 €**

Le fabricant a équipé ce modèle d'un traqueur d'activité complet. Et vous suivrez votre rythme cardiaque grâce au capteur intégré dans une des oreillettes. POINTS FORTS Cardiofréquencemètre, embouts confortables. Connectique Bluetooth 4.0 Autonomie 5 h Poids 16 g Accessoires capteur d'activité, cardiofréquencemètre

# $\circledcirc$  plantronics backbeat fit  $\circledast$  6

Bien que ces écouteurs jouent la carte de la simplicité, ils offrent un excellent maintien grâce à leurs ailettes et produisent un son correct. Ils affichent en outre une autonomie de huit heures ! Un produit efficace, mais qui craint l'eau, vendu à un tarif attractif. POINTS FORTS Confort, autonomie, prix. Connectique Bluetooth 3.0 Autonomie 8 h Poids 24 g

# **40 SAMSUNG GEAR ICONX 200 €**

Petits bijoux de technologie, ces IconX embarquent un cardiofréquencemètre, un capteur d'activité et un lecteur MP3. Mais leur prix risque d'en refroidir plus d'un. POINTS FORTS Lecteur MP3, cardiofréquencemètre. Connectique Bluetooth 4.1 Autonomie 3 h Poids 12,6 g (2 écouteurs) Accessoires lecteur MP3 (3,5 Go de stockage), cardiofréquencemètre, traqueur d'activité

# **5 JABRA SPORT PACE WIRELESS 70 €**

Pour 70 €, Jabra a mis au point des intras Bluetooth très efficaces. Les basses sont accentuées et l'isolation phonique légère, de façon à percevoir les bruits de circulation. POINTS FORTS Prix, rendu sonore.

Connectique Bluetooth 4.1 Autonomie 5 h Poids 21 g Étanchéité résistance aux éclaboussures (IP54)

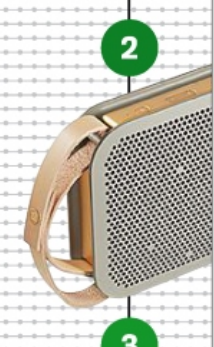

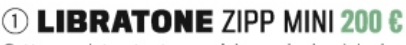

**• ENCEINTES PORTABLES** 

**DE MILIEU DE GAMME** 

Cette enceinte a tout pour plaire : un look original, une finition impeccable et un rendu sonore omnidirectionnel de qualité. Seul bémol, l'utilisation de certaines fonctions n'est pas toujours évidente. POINTS FORTS Qualité sonore, design. compatibilité avec de nombreux services de streaming. Connectique Bluetooth aptX, Wifin, AirPlay, Spotify Connect Haut-parleurs tweeter, woofer Divers housse interchangeable, charge USB Autonomie 24 h Poids 1,1 kg

# 2 **Bang & Olufsen** PLAY A2 400 €

Fin mais large, ce baffle loge les mêmes haut-parleurs dans chaque façade : le son ne varie donc pas selon la position d'écoute. Le rendu audio exceptionnel se révèle puissant, fidèle et chaud. POINTS FORTS Son époustouflant, autonomie gargantuesque, écoute à 360°. Connectique Bluetooth apt X Haut-parleurs 2 tweeters, 2 médiums Divers charge USB Autonomie 24 h Poids 1,1 kg

# **3 BOSE SOUNDLINK MINI II 190 €**

Cette nouvelle version de l'une des enceintes les plus populaires ne déçoit pas, avec un son puissant et équilibré ainsi qu'une qualité de fabrication au top. On regrette l'absence d'une housse de transport et d'un câble audio minijack. POINTS FORTS Son, simplicité d'utilisation, finition. Connectique Bluetooth aptX, NFC Haut-parleurs 2 médiums Autonomie 10 h Poids 670 g

# 4 LIBRATONE ONE CLICK 170 €

Puissant pour sa taille et aisé à transporter, ce modèle de Libratone ne craint pas les éclaboussures. De quoi en faire un bon compagnon de voyage. POINTS FORTS Puissance, résistance à l'eau et aux chocs.

Connectique Bluetooth aptX Haut-parleurs tweeter, woofer Étanchéité éclaboussures (IPX4) Autonomie 12 h Poids 900 g

# $\circledcirc$  JBL XTREME 250  $\epsilon$

Imposante et un peu lourde, la Xtreme combine puissance et autonomie (quinze heures). Elle n'est pas étanche, mais les éclaboussures. Bref, voici un excellent produit, quoiqu'un peu cher. POINTS FORTS Musclée, rendu sonore, résistance à l'eau, autonomie.

Connectique Bluetooth aptX, NFC Haut-parleurs 2 médiums Étanchéité éclaboussures Divers charge USB Autonomie 15 h Poids 2,1 kg

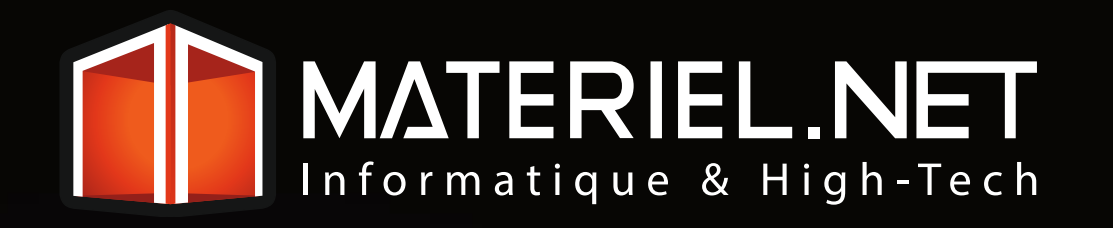

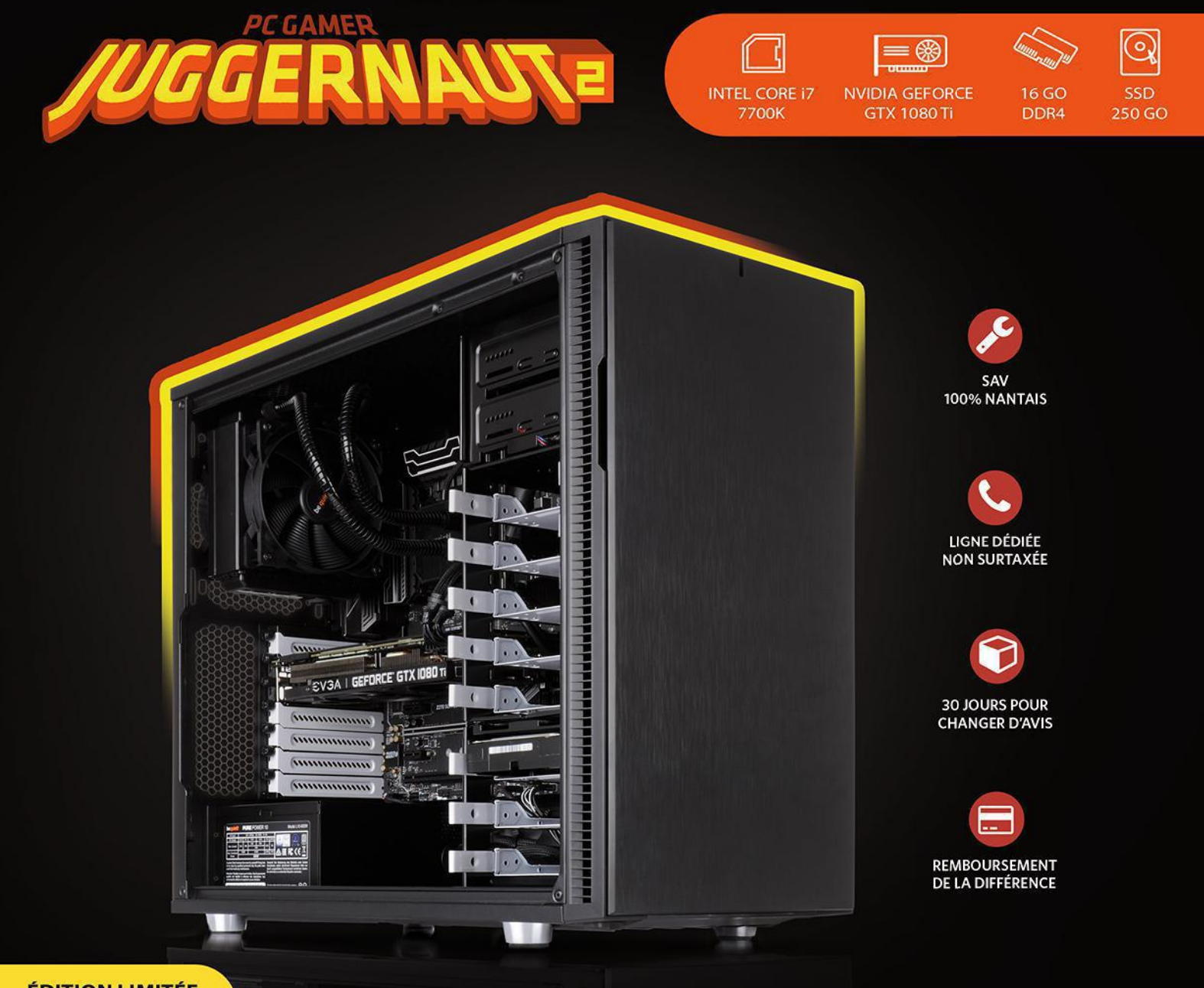

**ÉDITION LIMITÉE 400 PIÈCES** 

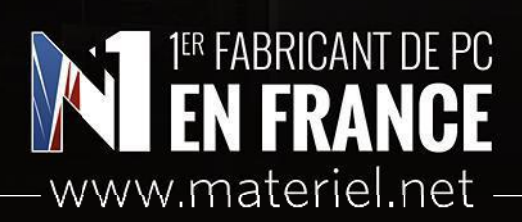

.0ffre limitée sur le PC gamer Juggernaut II : offre valable à partir du 06/11/2017 et dans la limite des 400 premières pièces vendues uniquement.<br>Retrouvez l'ensemble de nos conditions générales de vente sur notre site in dispose d'un délai de 14 (quatorze) jours pour exercer son droit de rétractation. Domisys, rue Olivier de Serres, BP 64505 Grandchamp des Fontaines, 44245 LA CHAPELLE SUR ERDRE CEDEX.

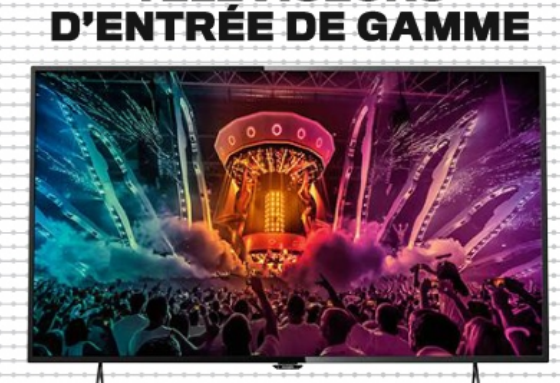

**• TÉLÉVISEURS** 

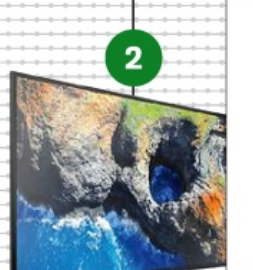

# 1 PHILIPS 43PUH6101 500 €

Ce téléviseur aux lignes fines et élégantes constitue une bonne introduction à la 4K grâce à ses nombreuses fonctions connectées. Seule sa mise à l'échelle des sources HD laisse à désirer. POINTS FORTS 4K, design, smart TV. Écran 43 pouces (109 cm) Résolution 3 840 x 2 160 pixels Connectique 4 HDMI, 3 USB, Ethernet, Wifi Fonctions smart TV, lecteur multimédia

## 2 SAMSUNG UE40MU6105 530 €

Le sud-coréen se distingue par une smart TV très réussie, accueillant les services de streaming les plus importants comme Netflix. Parfait, donc, pour exploiter la résolution 4K de la dalle. **POINTS FORTS** 4K, services de streaming. Écran 40 pouces (101 cm) Résolution 3 840 x 2 160 pixels Connectique 3 HDMI, YUV, 2 USB, Ethernet, Wifi Fonctions smart TV, lecteur multimédia

# ③ LG 49LH5100 400 €

Proposé à 400 € seulement, ce modèle de 49 pouces devrait séduire les amateurs de grand écran. Il bénéficie d'un contraste et de couleurs bien calibrés, mais ne possède qu'une seule prise HDMI. On ne peut pas tout avoir. POINTS FORTS Diagonale, dalle bien calibrée. Écran 49 pouces (123 cm) Résolution 1920 x 1080 pixels Connectique HDMI, Péritel, USB Fonction lecteur multimédia

# 4 SAMSUNG UE40J5100 290 €

Avec son prix plancher, cette télé ne s'encombre pas de fioritures. Elle fait notamment l'impasse sur toutes les fonctions connectées. Cela dit, la qualité d'image reste très satisfaisante. POINTS FORTS Prix, design. tras selectada ancera entre a care a may a escapa...<br>Ecran 40 pouces (101 cm) Résolution 1920 x 1080 pixels<br>Connectique HDMI, Péritel, USB Fonction lecteur multimédia

# **6 LG 43LH5100 320 6**

Vous n'avez que faire de la 4K et votre budget est modeste ? Ce modèle est fait pour vous. Sa dalle de 43 pouces Full HD offre des couleurs fidèles et un contraste élevé. Seule vraie faiblesse : une connectique limitée, puisque ce LG n'est doté que d'une seule prise HDMI. POINTS FORTS Prix, qualité d'affichage.

Écran 43 pouces (109 cm) Résolution 1920 x 1080 pixels Connectique HDMI, Péritel, USB Fonction lecteur multimédia

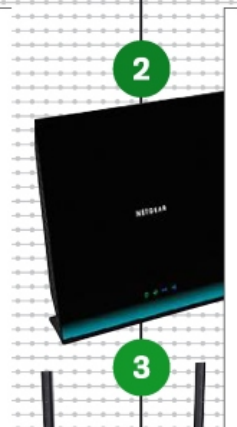

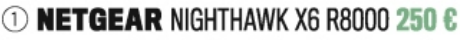

EROUTEURS

**WIFF** 

Bien que ressemblant plus à une Batmobile qu'à un routeur, ce modèle Nighthawk de Netgear propose des performances tout simplement remarquables. La portée du Wifi s'avère, sans conteste, exceptionnelle et les débits sont élevés. Reste le prix, un peu trop excessif à notre goût. POINTS FORTS Trois bandes Wifi, portée, débits excellents. Wifi a, b, g, n, ac, triple bande 3 200 Mbit/s Connectique 4 Gigabit Ethernet, USB 3.0

# 2 **NETGEAR** D6100 60 €

Voici un bon modem-routeur, bien plus efficace qu'une box classique. Il délivre la vitesse idéale pour le streaming HD et le jeu en ligne, le tout à un tarif compétitif. Un gage de tranquillité sur le long terme. POINTS FORTS Portée correcte, Gigabit Ethernet, logiciel simple d'utilisation. Wifi a, b, g, n, ac, double bande 1200 Mbit/s Connectique 2 Gigabit Ethernet, USB

# ③ TP-LINK ARCHER C2 50 €

Même s'il existe plus rapide ou avec une meilleure portée, l'Archer C2 propose le Wifi ac double bande à un prix parmi les plus bas. Équipé de quatre ports Gigabit Ethernet. il fait en outre l'obiet de promotions fréquentes. POINTS FORTS Rapport qualité/prix imbattable, connectique. Wifi a, b, g, n, ac, double bande 750 Mbit/s Connectique 4 Gigabit Ethernet, USB

# 4 ASUS RT-AC68U 125 €

Chose rare, ce routeur arbore un design plutôt soigné; il s'intégrera ainsi discrètement dans un salon. Pour ne rien gâcher, il s'avère très efficace et dispose d'un logiciel riche en fonctionnalités et facile à utiliser. POINTS FORTS Bons débits, grande portée, logiciel bien pensé.

Wifi a, b, n, ac, double bande 2 100 Mbit/s Connectique 5 Gigabit Ethernet, 2 USB 3.0

# **5 ASUS RT-AC66U 110 C**

Si vous recherchez un routeur doté de performances au top à un prix abordable, cet Asus est un bon plan. Les débits et la portée se montrent tout à fait corrects. On apprécie les possibilités de configuration.

POINTS FORTS Antennes détachables, connexion rapide. Wifi a, b, n, ac, double bande 1750 Mbit/s Connectique Gigabit Ethernet, 2 USB multifonctions

O NOUVELLES ENTRÉES

# AVIS D'EXPERT

# Comment réussir vos achats de Noël en ligne en toute sérénité

Le Net est le plus grand centre commercial du monde. Livraison, échange ou service après-vente, découvrez les secrets d'un achat réussi avec Christophe BEGUÉ, Responsable du Service Clients LDLC.com. Responsable du Service Clients

> éduits par le choix<br>
> et les prix, les Français<br>
> ont dépensé près<br>
> de 72 milliards d'euros<br>
> sur les boutiques en lign<br>
> l'an dernier, dont 20 % à l'occasion éduits par le choix et les prix, les Français ont dépensé près de 72 milliards d'euros sur les boutiques en ligne des seules fêtes de Noël. Vous craignez de ne pas être livré à temps, de ne pas trouver de réponses à vos questions en cas de problème ou de panne ? Alors, suivez le guide.

> **Quand on commande en ligne et que le temps est compté, mieux vaut éviter de se tromper. Comment choisir de façon à éviter les mauvaises surprises ?** C.B. En premier lieu en se référant aux guides d'achat

> > thématiques et

« Toutes les commandes passées avant le 22 décembre à 14 h seront livrées à temps sous le sapin. »

> Christophe BEGUÉ, Responsable du Service Clients LDLC

en utilisant les nombreux filtres afin de trouver le produit qui répond à tous les critères. Il est aussi possible de solliciter l'un de nos 30 conseillers avant-vente, par exemple sur le fil Twitter @LDLC\_Tech. Les avis et notes clients sont également une source d'infos précieuse. Nous publions en effet 100 % des commentaires, bons ou mauvais, et ceux-ci proviennent exclusivement de clients ayant acheté les produits.

## **Les précautions n'immunisent pas contre les erreurs ou les déceptions. Peut-on échanger un produit simplement et rapidement ?**

C.B. Chez LDLC.com, le droit de se tromper existe ! Les clients disposent de 14 jours pour renvoyer un produit qui ne convient pas, le compte utilisé pour le paiement étant recrédité sous quelques jours et les frais d'expédition pris en charge.

## **À l'approche des fêtes, la disponibilité est un critère majeur. Peut-on se fier aux infos indiquées sur les sites ?**

C.B. Pas d'inquiétude. Les infos de disponibilité sont mises à jour en temps réel. Et si un produit placé dans le panier venait à manquer avant la finalisation de la commande, celle-ci ne pourrait être passée.

**Les boutiques en ligne proposent plusieurs options de livraison. Quelles sont les plus rapides ?**

C.B. Les messageries express offrent les délais les plus courts. Toute commande passée avant 14 h avec l'option Chronopost Express est livrée le lendemain. Il faut compter 24 à 48 heures pour les envois Colissimo, 48 à 72 heures pour un retrait en point relais ou dans l'une des 26 boutiques du réseau LDLC.com. Cette dernière option est intéressante pour les produits lourds, non pris en charge par Relais Colis, grâce au coût forfaitaire (2,99 €).

## **En cas de retard de livraison, comment savoir où se trouve sa commande ?**

C.B. Le mieux est de se reporter aux infos du site du transporteur, accessibles avec le lien de suivi qui figure dans le mail de confirmation d'envoi. En cas de retard, nos conseillers sont disponibles pour tenter de débloquer la situation ou en cas de problème manifeste, pour déclencher le renvoi du produit.

## **Que faire si l'on rencontre un problème lors de la mise en service d'un produit technique ?**

Téléphone, tchat, mail ou Facebook, nos conseillers sont joignables du lundi au samedi. Le délai d'attente moyen ne dépasse pas 15 secondes et l'appel est gratuit. En cas de difficulté technique, le téléphone reste le meilleur moyen de se faire dépanner rapidement, un dialogue direct avec un technicien allant bien plus vite que des échanges de mails.

## **Finissons par la question cruciale : jusqu'à quand peut-on commander pour être certain de recevoir ses cadeaux pour Noël ?**

C.B. Avec notre partenaire Chronopost, nous nous engageons à livrer à temps toutes les commandes passées jusqu'au vendredi 22 décembre 14 h. Comptez sur nos 220 collaborateurs, capables de traiter jusqu'à 7 000 commandes par jour, pour ne pas gâcher votre Noël !

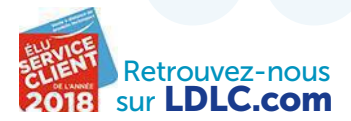

# MA VIE NUMÉRIQUE FOCUS

# UN NOUNOURS

**Le prix de la facilité ! Moyennant 6,10 €, votre facteur se charge de récupérer votre** Colissimo **(bit.do/ dUgFY) de moins de 1 kg dans votre boîte aux lettres afin qu'il parvienne sous quarante-huit heures à son destinataire. Trop imposant pour tenir dedans? Dans ce cas, tournez-vous vers** Relais Colis **(Relaiscolis. com) ou**Mondial Relay **(Mondialrelay.fr). L'acheminement de votre paquet d'un point retrait à un autre prendra alors un ou deux jours de plus. Mais il ne vous en coûtera que 4,55 €.**

# **Affranchissez-vous de**

PAR **VALERIE QUELIER**

# UN VÉLO

Empaqueter un deux-roues relève du casse-tête ? Pour 35 €, le service de coursiers **Sympl.** (Sympl.fr) le fera à votre place, tout en vous garantissant une livraison sous quarante-huit heures. Si ce montant vous semble trop élevé, tentez votre chance sur **Jwebi.com**. Peut-être trouverez-vous sur ce site de mise en relation de voyageurs une âme charitable qui acceptera de mettre votre vélo sur le toit de sa voiture. Mais charge à vous d'en négocier le prix.

# UNE TABLE DE PING-PONG

**Peu importe la distance pour les petits colis, leurs frais de port ne varient pas selon leur destination. Mais pour les objets volumineux et lourds, c'est une tout autre histoire. De l'intérêt de recourir alors à un service de transport à la demande tel que** Gégé **(Mongege.com), dont les prix n'aug-mentent pas en fonction des kilomètres. Avec lui, comptez de 59 € à 169 € la livraison au pied de l'immeuble ou à domicile. Mais uniquement en Île-de-France. Pour un envoi en province,** Trouve Ton Transport **(Trouvetontransport.com) se montre le plus compétitif. Après avoir passé une petite annonce sur le site, un prestataire nous a ainsi proposé de déménager une table de ping-pong de 56 kg pour 168 €.**

POUR QUE VOS CADEAUX DE NOËL ARRIVENT RAPIDEMENT À BON PORT ET À MOINDRE COÛT, NE CHOISISSEZ PAS VOTRE TRANSPORTEUR AU HASARD !

# **vos soucis d'expédition**

**6 3** / 0 <sup>1</sup> <sup>N</sup> <sup>E</sup> T M <sup>A</sup> <sup>G</sup> <sup>A</sup> <sup>Z</sup> <sup>I</sup> <sup>N</sup> <sup>E</sup>

# UN ORDINATEUR PORTABLE

Envoyer un MacBook, ou tout autre ordinateur onéreux, sans souscrire une assurance contre la perte, le vol et les dommages, n'y pensez même pas! Sauf que nombreux sont les transporteurs à plafonner le montant de leur indemnisation pour les particuliers. Il s'élève ainsi à 300 € chez **Sympl.**, à 500 € chez **Mondial Relay** ou à 1 000 € chez **Relais Colis** et **Colissimo**. Rien de tel avec **Fedex**, **UPS** et **TNT** (Tnt.com) ; l'option coûtant par ailleurs 1 % seulement de la valeur déclarée de l'objet. Hors assurance, les frais d'acheminement varient de 35 € à 80 € en fonction de la date de livraison souhaitée et de l'éventuelle souscription à une garantie de délai. À noter que **Chronopost** propose un service similaire, mais réservé aux colis de 5 kg maximum.

# UNE ŒUVRE D'ART

Sortez votre mètre ! Si vous envisagez d'expédier un tableau, sachez que le prestataire **Mondial Relay** ne prend pas en charge les colis mesurant plus de 120 cm de longueur et excédant 30 kg. Chez **Relais Colis**, c'est la somme des trois côtés de votre paquet qui ne doit pas dépasser 170 cm et peser plus de 20 kg. **Chronopost** (Chronopost. fr), lui, applique le même principe, mais dans la limite plus généreuse de 3m et de 30 kg. Pour des œuvres encore plus encombrantes, seuls **UPS** (Ups.com) et **Fedex** (Fedex.com) acceptent de transporter des colis hors gabarit.

# UN LOT DE TROIS BOUTEILLES DE VIN

Attention fragile ! Pas d'inquiétude à avoir, **Sympl.** s'occupe de l'emballage. Comptez cependant 40 € pour trois bouteilles,mais avec l'assurance qu'elles arriveront intactes et à bon port deux jours après. Sinon, **Mondial Relay** s'avère plus économique puisque vous ne débourserez que 8 €. Ou 16 € pour être indemnisé 500 € (au lieu de 300 € avec Sympl.) en cas de perte ou d'avarie durant le transport. Ces solutions vous garantissent de ne plus jamais perdre ni vos documents de travail

# À QUEL LOGICIEL DE SAUVEGARDE PEUT-ONVRAIMENT SE FIER?

LES LOGICIELS TESTÉS

**Acronis True Image 2018**

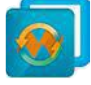

**AOMEI Backupper**

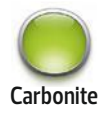

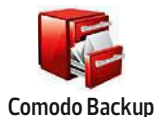

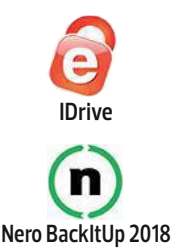

**N** développeurs. Oui, sou*ous voulions faire une mise à jour de Windows 10 sur le PC de ma compagne. Résultat, nous avons perdu tous nos docs"*, se désole Gilles sur un forum de

vent, il suffit d'un rien. L'installation d'une nouvelle version d'un système d'exploitation, une mauvaise manipulation, un crash de disque dur… Et voilà ! Tout ou partie de vos fichiers disparaissent. Ingénieur de son état, Gilles aurait dû savoir que pour anticiper ce genre de problème, il n'existe qu'une seule solution. Sauvegarder régulièrement ses données. Mais non…

**Une fois par an.** Et cela n'a finalement rien d'étonnant. Il n'existe que peu d'études traitant de la sauvegarde. Néanmoins, celle menée aux États-Unis, en mai dernier, par l'Institut Harris Interactive pour le compte de Backblaze, fournisseur de services de stockage en ligne, s'avère pour le moins édifiante. On y découvre que deux Américains sur trois ne sauvegardent jamais, ou presque, le contenu de leur ordinateur ! Au mieux, ils y pensent une fois par an. Gilles se comporte donc tout simplement comme la plupart des gens. Plutôt inquiétant. Car cela

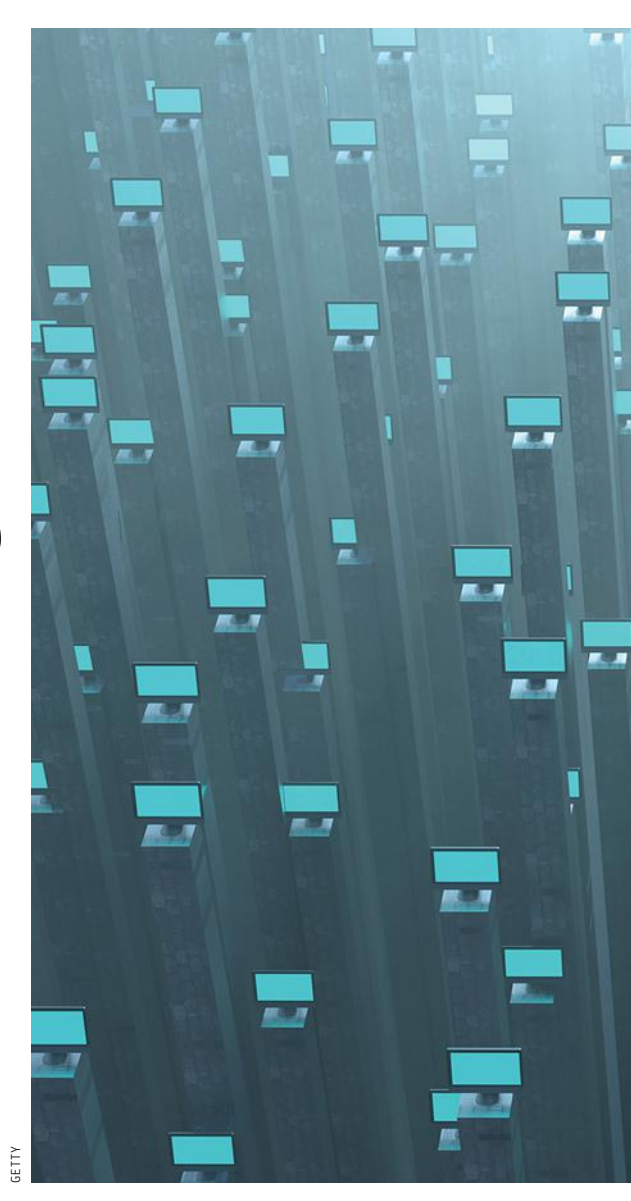

revient à ignorer une nouvelle menace à laquelle sont dorénavant exposés tous nos documents, nos photos, nos vidéos… En l'occurrence, leur possible attaque par un rançongiciel, un virus qui, après avoir infecté une machine, prend en otage les données personnelles qu'elle renferme pour ne les restituer à son propriétaire qu'en échange du versement d'une rançon. Or, selon l'éditeur Symantec, l'année en cours aurait battu les records en ce qui concerne la prolifération de ces programmes malveillants sur

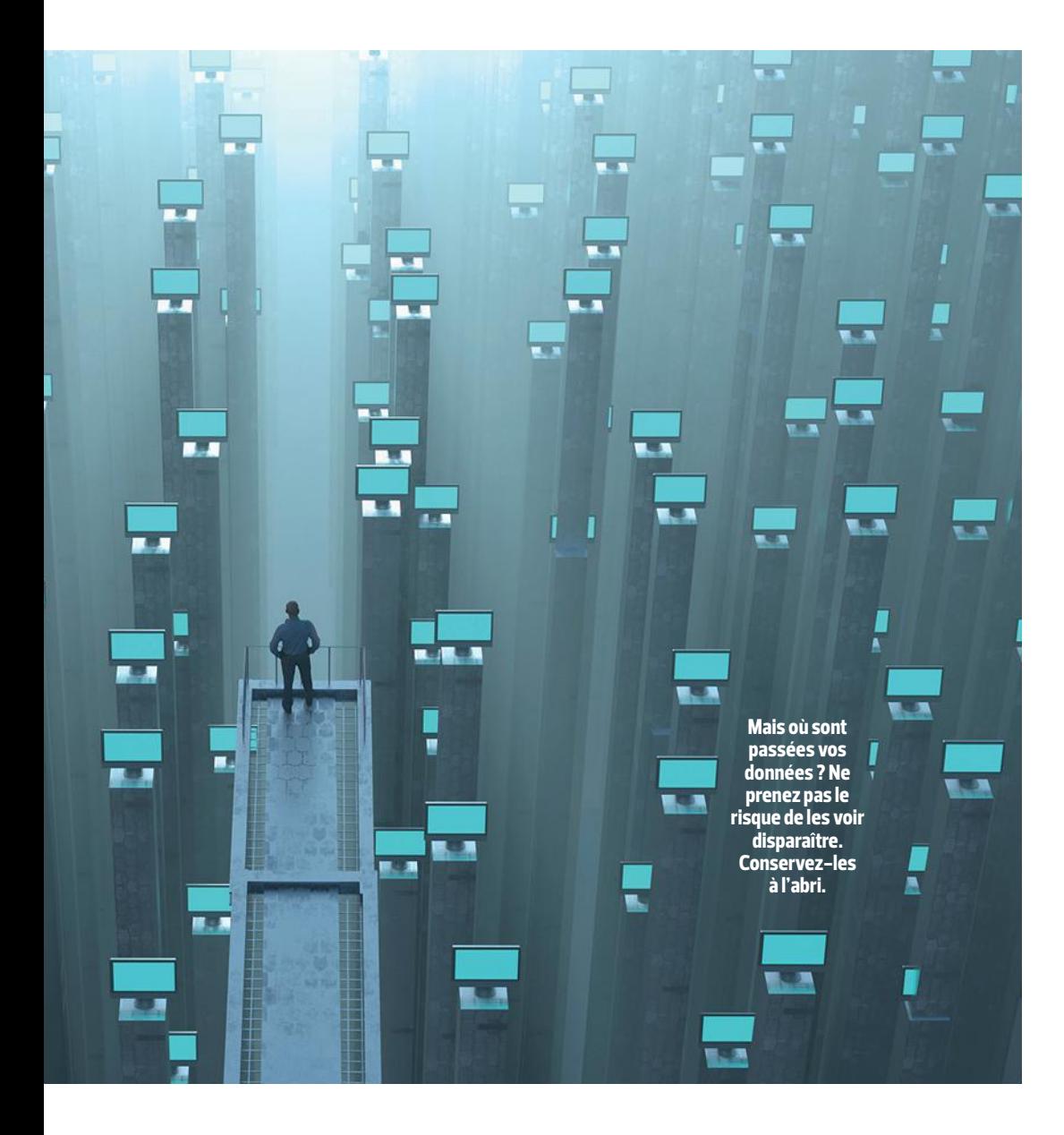

Internet. Le spécialiste américain de la cybersécurité en a ainsi identifié environ 319 000depuis le mois de janvier.

Dans son dernier rapport sur la cybercriminalité datant de 2017, l'éditeur d'antivirus Malwarbytes affirme que plus de la moitié des attaques qu'il détecte proviennent de rançongiciels, impossibles à enrayer quand le mal est fait. Il faut alors restaurer soi-même ses données à partir d'une copie ou… payer. Comme le font 63% des Américains et 30% des Français, révèle Symantec. Seule solution pour éviter la catastrophe, anticiper ! D'abord, en installant un antivirus sur vos différents appareils. À choisir en vous référant à notre banc d'essai d'octobre dernier *(n°873, p.70*). Mais aussi, et surtout, en adoptant un logiciel de sauvegarde afin de dupliquer régulièrement les fichiers auxquels vous tenez. Sachant que tous les outils disponibles sur le marché ne se sont pas encore adaptés aux nouveaux besoins des particuliers. Attention, donc, à ne pas vous tromper... ■ CYRIL VALENT

# La méthodologie que nous avons choisie

Afin de départager ces six programmes, nous en avons d'abord évalué l'ergonomie. Autrement dit, leur facilité d'installation et de prise en main. Ensuite, tous ont été soumis à un test de performances durant lequel nous avons, entre autres, mesuré le temps qu'il leur était nécessaire pour sauvegarder 50 Go de données (documents, photos et vidéos) et pour les restaurer. Puis nous avons passé en revue et comparé leurs différentes options de personnalisation : choix du type de sauvegarde, paramétrage de son exécution, supports de stockage externes acceptés, utilitaires supplémentaires proposés... Enfin, nous avons examiné leurs fonctions de sécurité : présence ou non d'une protection contre les programmes malveillants (reconnaissance et blocage) et capacité à restaurer des fichiers chiffrés par un rançongiciel. Pour cela, nous nous sommes appuyés sur les tests réalisés par le laboratoire indépendant AV-TEST (Av-test.org).

## DANS LE DÉTAIL

# TEST <sup>1</sup> **Ergonomie** CARBONITE RATE BÊTEMENT LE COCHE

Si son interface n'avait pas été en anglais, nous aurions décerné à Carbonite la palme d'or de la facilité d'installation et de la prise en main. À défaut, c'est donc **Nero**

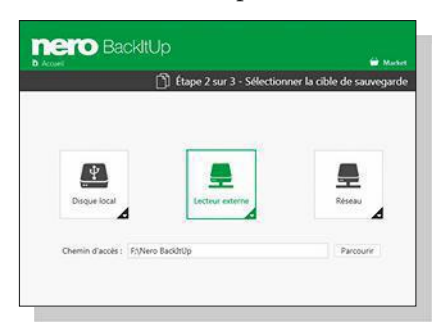

et AOMEI qui remportent nos suffrages. Leurs pictogrammes explicites et l'agencement intelligent de leurs différents menus facilitent la sélection des données à sauvegarder, le choix de leur support

de stockage et de la fréquence des enregistrements. Comodo et Acronis, eux, s'avèrent beaucoup moins conviviaux. Le premier à cause de sa traduction partielle en français, et le second en raison de ses (trop) nombreux paramètres, qui en complexifient l'usage. **CLASSEMENT**

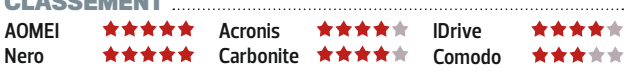

## TEST <sup>3</sup> **Options de personnalisation** ACRONIS ET IDRIVE AU COUDE À COUDE

Synchronisation automatique de plusieurs appareils, programmation de différents types de sauvegardes, contrôle de l'état des disques durs… les solutions

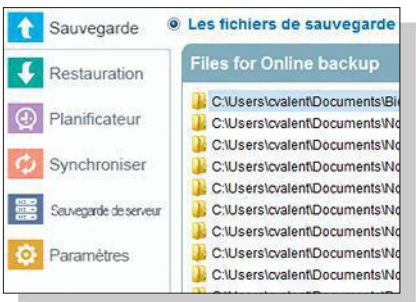

Acronis et **IDrive** se démarquent avec chacun plus d'une trentaine d'options et de fonctions supplémentaires. Mention spéciale pour le premier, qui laisse ses utilisateurs choisir le data center

où les stocker. Parmi les neuf centres proposés, celui de Strasbourg présente l'avantage de la proximité, donc de temps de transfert plus rapides. Mais aussi de bénéficier des lois françaises concernant la protection des données à caractère personnel.

## **CLASSEMENT**

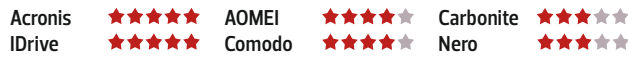

# TEST <sup>2</sup> **Performances** ACRONIS BAT LE RECORD DE VITESSE

De deux à dix fois plus rapide que ses concurrents ! Peu importe la quantité et le type de fichiers à sauvegarder ou à restaurer, ou les supports de stockage

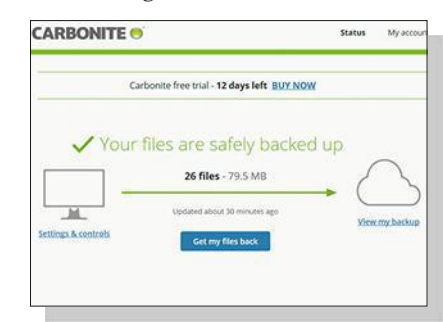

utilisés, Acronis est le champion incontestable. Lors de notre test, vingt-deux minutes lui ont suffi pour recopier 50Go de données sur un disque dur externe mécanique, et dix minutes pour les remettre à leur emplacement d'origine.

À noter que **Carbonite** partait avec un handicap puisqu'il ne propose que des sauvegardes en ligne sur ses serveurs. Or, la vitesse de transfert dépend de la connexion Internet dont on dispose. Si vous n'avez pas la fibre, ce logiciel n'est donc pas conseillé.

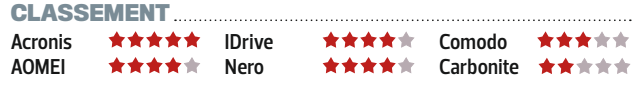

# TEST <sup>4</sup> **Sécurité** ACRONIS CREUSE ENCORE L'ÉCART

Seul à protéger en permanence des programmes malveillants, dont les rançongiciels, d'après les tests menés par le laboratoire AVTEST, **Acronis** stoppe

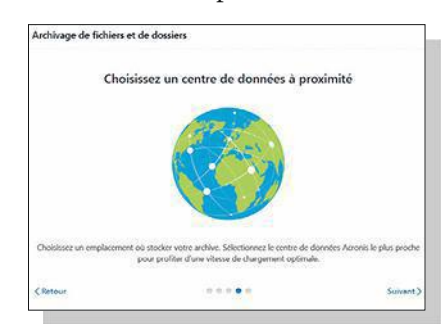

plus de 90% des menaces en provenance d'Internet. En plus, avant chaque sauvegarde, tous les fichiers considérés comme suspects sont testés individuellement dans un espace de stockage sécurisé. Enfin, en cas d'infection de l'ordi-

nateur par un virus, Acronis s'avère l'unique logiciel en mesure de restaurer automatiquement tout ou partie du contenu d'un disque dur ayant été endommagé. Pour autant, cette protection ne dispense pas de s'équiper par ailleurs d'une suite de sécurité.

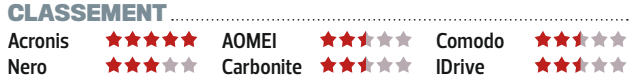

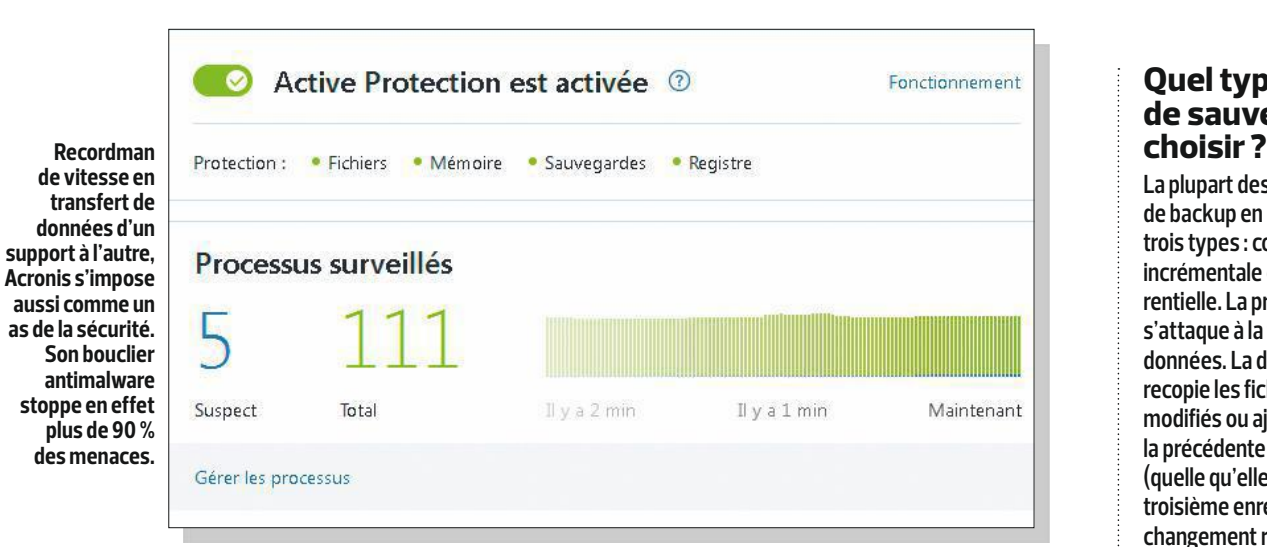

# VAINQUEUR ACRONIS TRUE IMAGE 2018

**C** ertes, il fait partie des solutions les plus chères de ce comparatif. Mais face à ses concurrents, Acronis s'impose de loin comme la meilleure protection à offrir à vos documents, photos et vidéos. D'abord à cause de son bouclier antimalware, que n'importe quel autre outil de sauvegarde devrait, selon nous, intégrer. Cela évite que vos docs ne se retrouvent un jour pris en otage par un des nombreux rançongiciels. Car, selon une étude menée par des chercheurs de Google

en juillet2017, ces programmes auraient extorqué plus de 25millions de dollars à leurs victimes depuis 2015. Ensuite, parce qu'Acronis s'avère aussi le plus rapide à transférer des volumes importants de données d'un support de stockage vers un autre. Ce qui le rend particulièrement adapté à la réalisation d'images disque complètes de votre système. Vous pouvez ainsi restaurer facilement votre machine en cas de panne matérielle du disque dur, une fois celui-ci remplacé.

# **Quel type de sauvegarde**

**La plupart des logiciels de backup en proposent trois types: complète, incrémentale et différentielle. La première s'attaque à la totalité des données. La deuxième recopie les fichiers modifiés ou ajoutés depuis la précédente sauvegarde (quelle qu'elle soit). La troisième enregistre tout changement réalisé après la précédente sauvegarde complète. Les deux dernières ont l'avantage d'être plus rapides à réaliser. En contrepartie, elles imposent une opération en plusieurs étapes pour retrouver tous les documents d'un jour donné. Ce qui prend du temps. Une sauvegarde complète régulière, plus facile à gérer, limite donc le risque d'erreurs.**

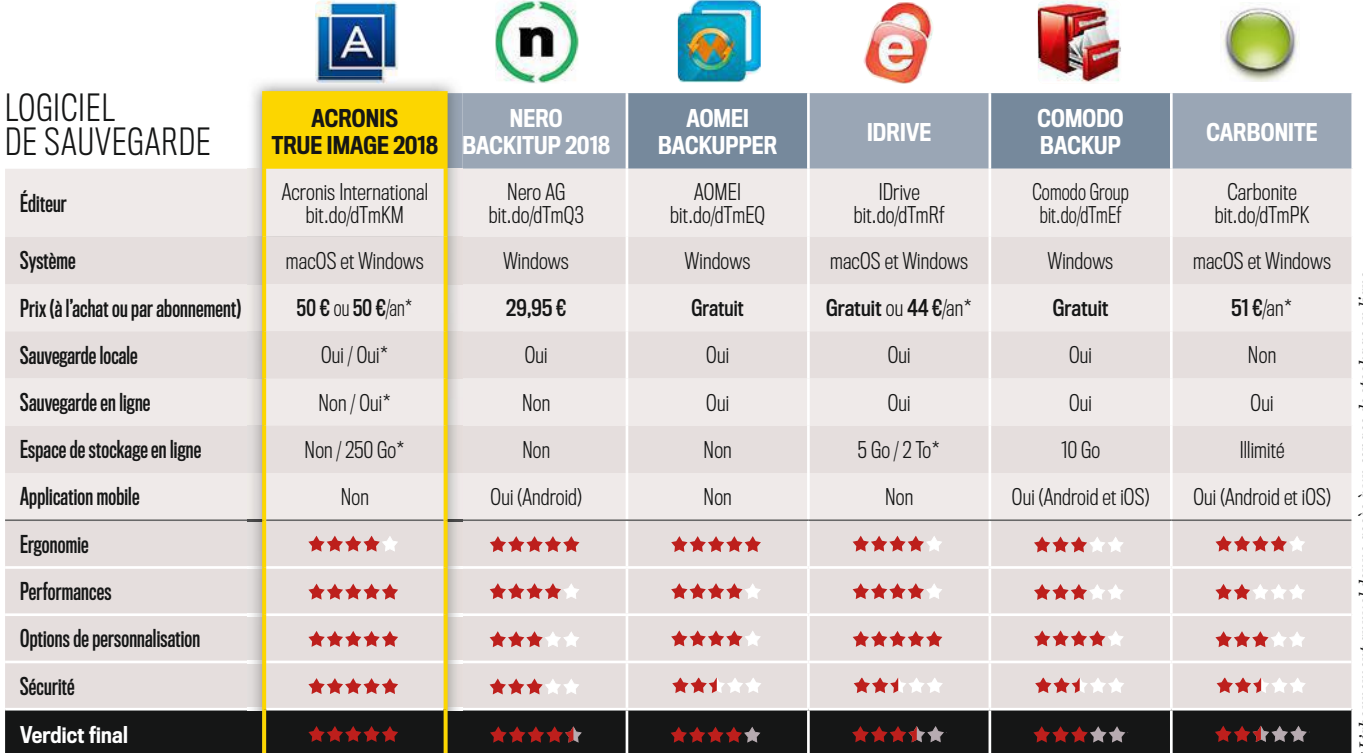

# Les petits secrets de Cdiscount

Les enseignes à prix cassés ont toutes leurs astuces pour vous convaincre de vous précipiter sur leurs produits. Nous vous dévoilons leurs méthodes. PAR **JEAN-MARIE PORTAL**

## **Des marges de négociation très limitées** 1 Des marges de négociation très limitées **19 du partie de la préferition de la partie de la partie de la partie de l**

C'est nouveau ! Cdiscount consent désormais au marchandage pour certaines références. Sauf que, pour chaque produit concerné, le client n'a le droit de formuler qu'une seule offre d'achat, dont le montant minimum est déterminé par le site. Dans le cas de notre TV Samsung, cela ne pouvait être moins de 716,83 ₤ (au lieu de 749,99 €). En cas de refus, très fréquent, au cybermarchand de décider du nouveau prix cette fois, ferme et définitif. Ici, ce fut 737,01 ₤. Soit un rabais supplémentaire de… 12,98 ₤ !

En annonçant le nombre de commandes en cours– invérifiable et sans précision sur la quantité de produits encore en stock – le site incite à acheter sans délai. Sauf que, selon le comparateur de prix leDénicheur, depuis son entrée au catalogue du discounter, le 23mai dernier, ce téléviseur a changé de prix 26 fois. À la baisse comme à la hausse. Ainsi, du 27 au 29 septembre, était-il vendu 15 ₤ de moins qu'actuellement, à sa valeur plancher. De quoi inciter à attendre qu'il y revienne.

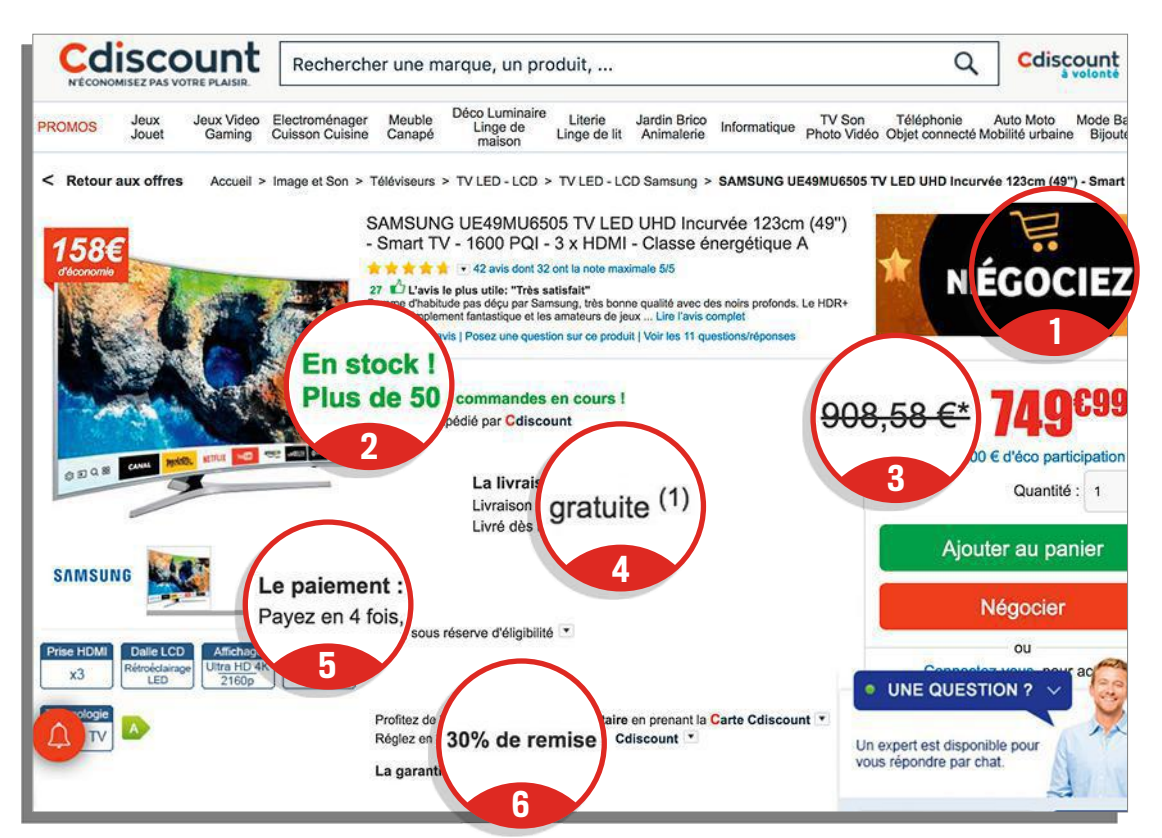

# **Une engageante remise supplémentaire** 6 5

La proposition est alléchante. Trente pour cent de réduction en plus si nous prenions la Carte Cdiscount. Sauf qu'il s'agit là d'une MasterCard de la Banque Casino, adossée à un crédit renouvelable et facturée 15 ₤ par an. Par ailleurs, son octroi est soumis à des conditions de revenus. Or, en cas de refus du dossier de prêt, le vendeur annule automatiquement la ristourne promise.

**Le paiement en quatre fois avec intérêts** Bien sûr, Cdiscount propose aussi un règlement en plusieurs échéances. Quatre, en l'occurrence. Mais en facturant cet étalement jusqu'à 2,35% du montant total de la commande. Ce qui, dans notre cas, représente un surcoût de 17,62 ₤. Plus que la réduction que le site nous consentait après négociations (lire plus haut) !

# **Un prix barré jamais pratiqué**

Impossible de savoir à quoi correspond le tarif de référence (908,58 ₤) de ce téléviseur Samsung. Un astérisque renvoie à une note de bas de page mentionnant la "période de soldes du 28 juin au 8 août 2017". Or, toujours selon leDénicheur, qui traque en permanence les variations de prix des boutiques en ligne, Cdiscount n'a jamais vendu ce modèle plus de 899,99 ₤. Y compris entre ces deux dates.

## **La livraison gratuite : oui, mais…** 4

... pas pour tout le monde. En fait, pour bénéficier de cet avantage, l'acheteur doit souscrire à un "abonnement à volonté" (29 ₤/an) ou effectuer un montant minimum d'achat. Le poids et les dimensions du colis rentrent également en ligne de compte. Ainsi, si nous voulions profiter de cette généreuse offre, il nous fallait récupérer notre téléviseur en point retrait, et donc renoncer à la livraison. Sinon, celle-ci nous était facturée de 30 € à 80 ₤, selon le jour et l'horaire choisis.

**£**

**\$ \$**

**€**

**¥**

**A** pple Pay, Android Pay, Orange Cash, Kix, M-carte, Paylib... Les appl<br>de règlement par smartphone se multiplient ! Il faut dire que, selon **Apple Pay, Android Pay, Orange Cash, Kix, M-carte, Paylib... Les applis** le dernier baromètre de l'Association française du sans-contact mobile daté de juin 2016, 11,5millions de Français posséderaient un téléphone conçu pour communiquer sans fil avec d'autres appareils compatibles situés à proximité. Dont de plus en plus de terminaux de cartes bancaires, de guichets et de distributeurs automatiques. Comment votre mobile se substitue-t-il à votre Visa ou MasterCard en garantissant la confidentialité et la sécurité de vos transactions? Explications. n **JEAN-MARIE PORTAL**

**autres, à en chiffrer toutes les données. Elle les remplace alors par un simple "numéro de compte d'appareil". Ainsi, ces éléments personnels ne sont pas conservés sur le téléphone.**

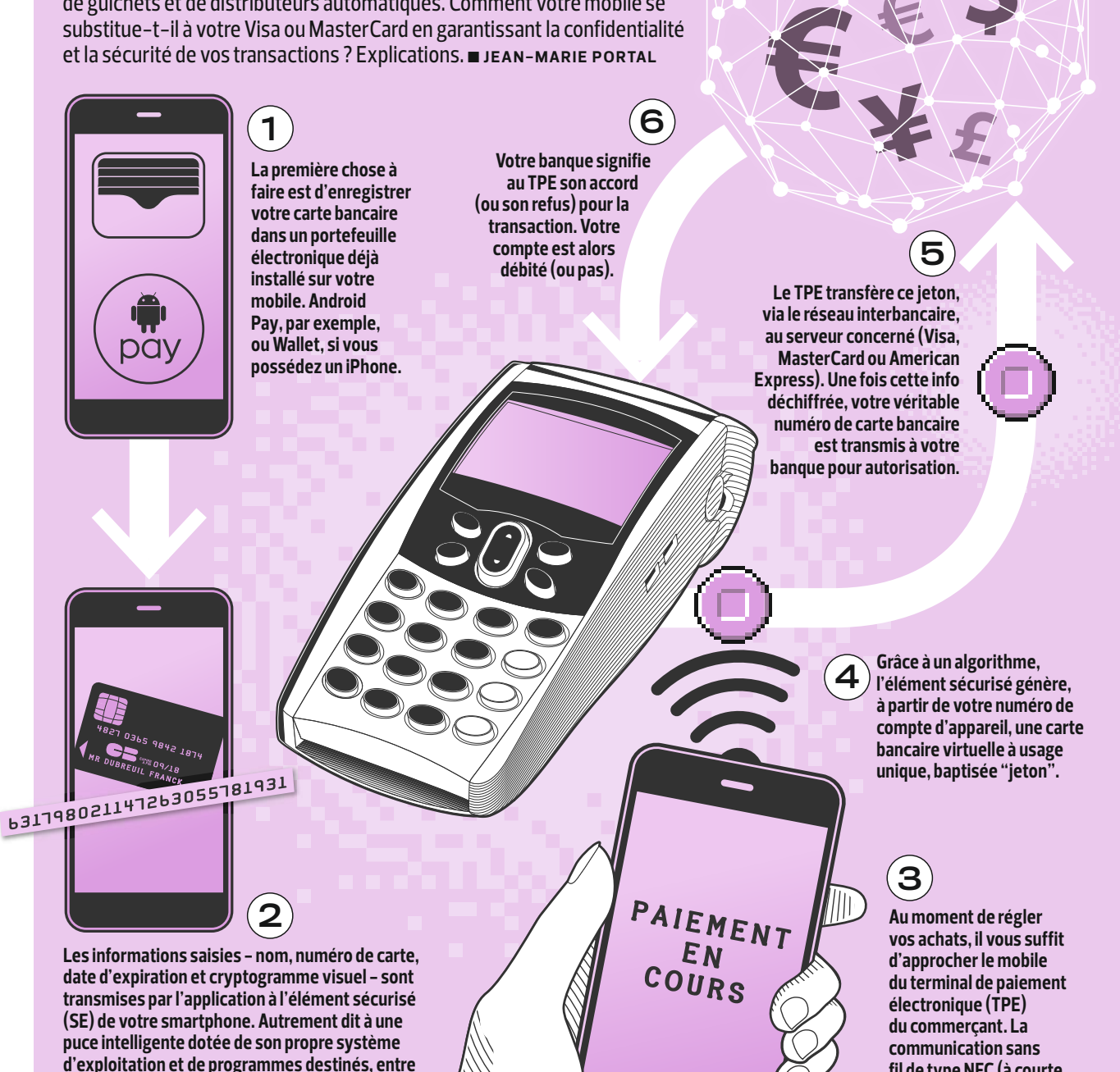

INFOGRAPHIE : AN TOINE LEVE SQU E POU R 01NET MAGAZINE NFOGRAPHIE: ANTOINE LEVESQUE POUR OINET MAGAZINE

**fil de type NFC (à courte portée) s'établit alors entre les deux appareils.**

# FALLAIT Y PENSER

# **Mon fitness, où je veux, quand je veux !**

PAS LE TEMPS DE VOUS RENDRE DANS UNE SALLE DE SPORT ? PEU IMPORTE ! GRÂCE À FITEVAN, FAITES DE L'EXERCICE MÊME COINCÉ SUR VOTRE CHAISE AU BUREAU.

# BOULOT, MÉTRO, ABDOS…

**APPLI** 

**Afin de lutter contre les méfaits de la sédentarité, l'une des principales causes de mortalité chez l'homme moderne, l'application dispense des petits cours de fitness à suivre n'importe où, à tout moment de la journée. Ainsi, même dans les transports en commun, vous allez faire du sport! Assis dans le métro, musclez vos mollets en battant la mesure pendant trente secondes avec vos pieds, les talons bien collés au sol. Au travail, renforcez vos abdos en tendant vos jambes l'une après l'autre sous le bureau… Tous ces entraînements sont présentés sous la forme de courtes animations en 3D. Faciles à reproduire dans le temps imparti.**

# LA CAUTION D'UN KINÉ

**"Pince-moi si tu peux." "Fais le dos rond." "Haut les cœurs!" Si l'équipe de FitEvAn fait preuve d'humour en détournant des expressions pour désigner chacun de ses exercices, elle n'en demeure pas moins très sérieuse. Soucieuse de limiter les risques de blessure, elle a ainsi collaboré avec Christophe Gaillard, kiné-ostéopathe de sportifs de haut niveau, pour élaborer son programme de remise en forme.**

# AVANCEZ À VOTRE RYTHME

**Indiquez à l'application les parties du corps que vous souhaitez plus particulièrement travailler. À la fin de chaque effort, donnez-lui ensuite votre avis sur le niveau de difficulté ressenti (trop facile, parfait ou impossible), en lui précisant le temps que vous avez tenu. Véritable coach sportif, FitEvAn adaptera vos futures séances en fonction de vos performances.**

# LE BÉMOL

**L'appli s'efforce d'ajuster ses séances de "microfitness" à votre situation (observé, assis, debout ou libre de vos mouvements). Mais la discrétion n'est pas toujours garantie. Difficile, en effet, de ne pas se faire remarquer lorsque l'on doit, au bureau, soulever son corps de son siège en prenant appui sur ses accoudoirs...**

• FitEvAn, par The Falcon Odyssey Company • Android (7 €/mois) et iOS (6 €/mois) • bit.do/dTa2a

DÉFIEZ VOS AMIS **Si vous peinez à garder votre motivation intacte, lancez donc des défis à un ou plusieurs de vos potes. Le principe est simple : le premier qui atteint 100 points en une journée l'emporte.**

# SIPA - AFP -DR AFP-

# TÉLEX

FEELAE POUR CONSULTER DANS LES CINQ MINUTES UN MÉDECIN GÉNÉRALISTE EN VISIOCONFÉRENCE, 7 J/7, DE 7 H 00 À 23 H 00 (ANDROID ET IOS - 19 € - bit.do/dTa5x) • POLY CETTE BIBLIOTHÈQUE D'OBJETS EN 3D SE DESTINE AUX DÉVELOPPEURS D'APPLIS EN RÉALITÉ VIRTUELLE OU AUGMENTÉE. IDÉALE AUSSI POUR CRÉER

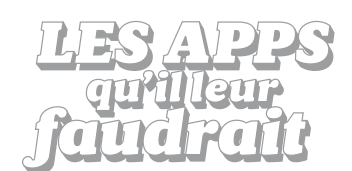

## N O UVEA U E T I NTÉ R E S S ANT

## APPLI **BioPromo** MANGER SAIN SANS SE RUINER

Hors budget pour beaucoup de foyers, nombre de produits bio (alimentaires, cosmétiques ou d'entretien) connaissent pourtant eux aussi leurs périodes de promotion. Repérez-les à l'aide de cette application qui s'attache à recenser tous les bons plans des grandes surfaces et des magasins spécialisés, physiques ou sur Internet. Une fois vos achats effectués, photographiez les codes-barres des articles ainsi que votre ticket de caisse. Vous recevrez alors, sous sept jours, un remboursement sur votre compte bancaire ou PayPal. À moins que vous ne préfériez reverser la somme à une association.

· Par Bioalaune • Android et iOS • bit.do/dTa4w

## APPLI **Nude App** JARDIN SECRET

Ne laissez plus traîner vos clichés et vidéos les plus intimes dans votre photothèque, au risque que l'un de vos proches ne tombe dessus. Nude App vous propose de les recenser, puis de les déplacer vers son coffrefort numérique protégé par mot de passe. Si jamais quelqu'un d'autre que vous tente de l'ouvrir, comptez sur l'appli pour vous en avertir. Mais aussi pour prendre en photo l'indiscret visiteur, et donc vous révéler son identité. Attention, au-delà d'un mois d'utilisation, l'application fait payer ses services sous forme d'un abonnement mensuel ou annuel.

• Par Hexa • iOS (30 j gratuits puis 0,86 €/mois ou 8,60 ₤/an) bit.do/dTa3Q

## APPLI **Facebook Messenger** REMBOURSEMENTS INSTANTANÉS

En cette période propice aux cadeaux collectifs et aux repas partagés, un simple message peut maintenant suffire pour rembourser vos dettes entre amis. En effet, Facebook vient d'ajouter une fonction de transfert d'argent à sa messagerie instantanée. Pour y accéder, effleurez le signe "+" sur fond bleu situé dans la barre d'outils de n'importe quelle fenêtre de dialogue, puis sélectionnez l'option dans la liste. Lors de la première utilisation, vous serez invité à saisir le numéro de votre carte bancaire. Le réseau social promet que les transactions bénéficient d'une sécurité maximale. On ne demande qu'à le croire. • Android et iOS (gratuite) • bit.do/dTa3p

## SITE **Vroomly** L'ENTRETIEN AUTO AU JUSTE PRIX

Fini l'angoisse de la facture du garagiste ! Anticipez le montant des réparations de votre véhicule grâce à ce comparateur de prix. Commencez par lui indiquer le numéro d'immatriculation de votre voiture, ou bien sa marque, puis son année, son modèle et sa version. Précisez ensuite son kilométrage, l'intervention désirée et votre code postal. Vous obtenez aussitôt une estimation de la douloureuse que vous aurez à régler. Avec, en prime, les coordonnées des spécialistes les plus proches, à contacter pour leur demander un devis et le comparer à celui établi par le site. Vroomly.com

DE PETITES ANIMATIONS GIF (Poly.google.com) • WWF LE SITE DU FONDS MONDIAL POUR LA NATURE S'ENRICHIT DE PHOTOS ET, SUR-TOUT, DÉTAILLE DAVANTAGE SES DIFFÉRENTES ACTIONS (Wwf.fr)

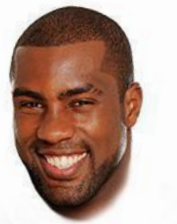

# TEDDY RINER

Sacré champion du monde pour la 10<sup>e</sup> fois consécutive, le roi incontestable du judo bénéfice du soutien sans faille de sa famille. Ils étaient plus de 60 à s'être déplacés à Marrakech, au Maroc, pour l'applaudir.

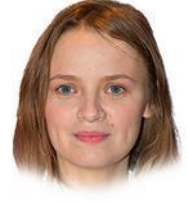

# SARA FORESTIER

À l'affiche de M, où elle interprète une lycéenne douée et bègue, la comédienne a dénoncé l'injonction faite aux femmes d'être sexy. Et d'insister sur leur libre choix de se maquiller ou pas.

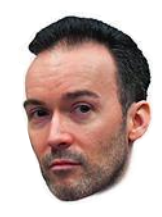

# YOANN **BARBEREAU**

L'ancien directeur de l'Alliance française à Irkoutsk, en Russie, se dit victime d'un coup monté par les services secrets soviétiques. Son histoire est digne d'un roman d'espionnage…

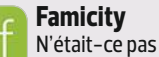

le bon moment pour dresser, à l'aide de ses proches, son arbre généalogique ? Et retracer ainsi l'histoire de sa tribu. Android et iOS (gratuite) bit.do/dTa57

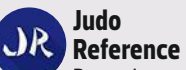

De quoi programmer ses séances d'entraînement et, si besoin, réviser au passage ses techniques de projection. ● Par RdyDev ● Android (gratuite) bit.do/dTa6m

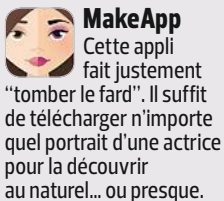

Par Magic Unicorn Android et iOS (gratuite) bit.do/dTa7C

**Logatomix** Son personnage **de fiction aurait** peut-être réussi à lever son handicap en pratiquant ces exercices d'orthophonie. Par Fabrice Eveillard  $\bullet$  iOS (3,49 $\epsilon$ )  $\bullet$  bit.do/dTa76

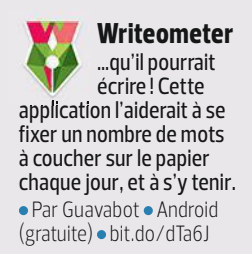

**Boxcryptor** Lui qui s'est déjà fait pirater ses photos aurait tout intérêt à en chiffrer l'accès dans le cloud grâce à cette appli. Par Secomba GmbH Android et iOS (gratuite) bit.do/dTa7e

# C ' E S T BIEN C ONNU , L E S APPLIS F A CILITENT L E

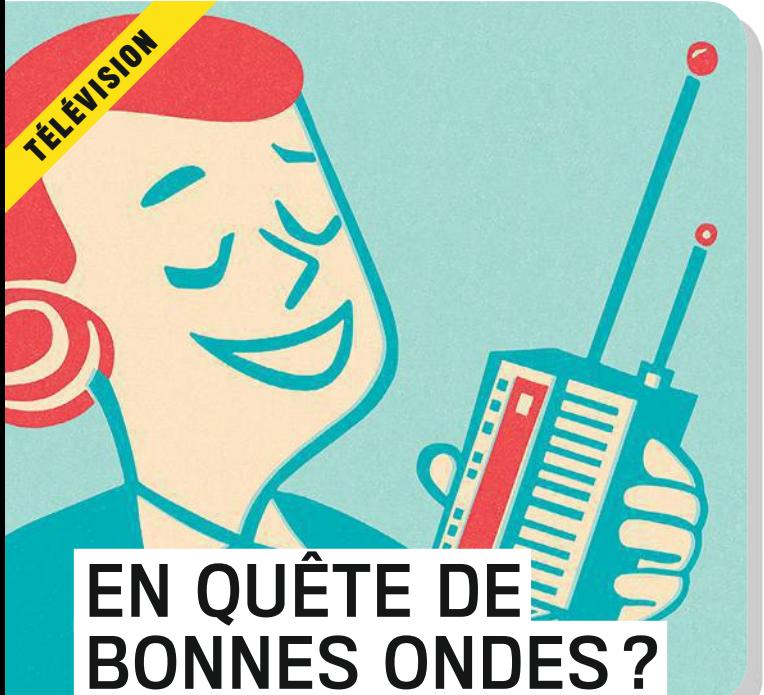

ISTOCK

# **Radios à volonté**

De loin le lecteur de podcasts le plus complet. D'abord en raison du nombre de programmes que l'on y trouve, à savoir plus de 300 000 ! Ensuite, à cause de ses nombreuses fonctions qui en facilitent l'usage : moteur de recherche par nom ou mots-clés, classement par catégorie ou popularité, recommandations personnalisées selon vos abonnements, création de playlists, programmation des téléchargements… Un must have !

**Podcast & Radio Addict**, par Xavier Guillemane • Android (gratuite) • bit.do/dTbqB

## $\simeq$

- **Une écouve du top** Ш
- $\sigma$ efficaces pour
- améliorer le volume de la  $\geq$
- voix ou accélérer le débit ш
- sans déformer les pa-
- roles en cours d'écoute.  $\equiv$
- Malgré une interface en  $\prec$
- anglais, vous retrouverez
- 工! facilement vos émis-
- LE CHAL LENGER sions préférées en  $\circ$ français. En tant que
- membre de Twitter au i vous accéderez, en
- outre, aux recommandations de vos abonnés. **Overcast**, par Overcast Radio iOS (gratuite) bit.do/dTbrB

**Show Scientificate** aux allures de spectacles abordent des sujets tantôt sérieux,  $\epsilon$ ABLE

- telle la recherche de la  $\omega$
- vérité à l'ère des fake
- news par la journaliste  $\prec$
- Christiane Amanpour,
- tantôt farfelus, comme
- la fabrication d'oreilles à partir de pommes, 'INCL
- par le biohacker Andrew
- Pelling. Nombre d'entre elles sont sous-titrées en français. Un régal !  $\overline{\phantom{0}}$ 
	- **TED**, par TED Conferences Android et iOS (gratuite)
	- bit.do/dTbr5

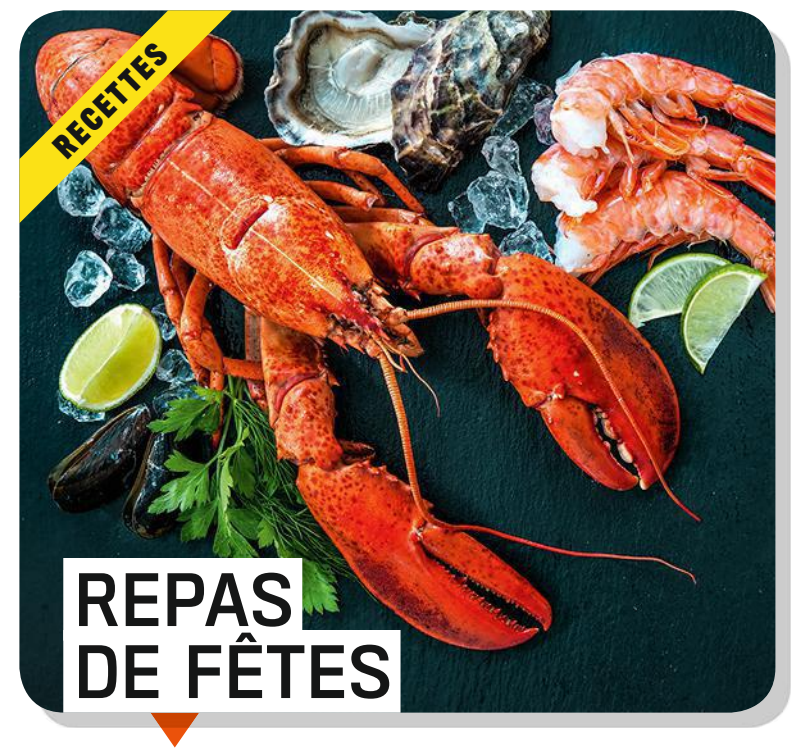

# **Les secrets des cordons-bleus**

Tradition oblige, Marmiton référence moult recettes de sablés en forme d'étoile, de bûche ou encore de dinde. Rien que le mot-clé Noël renvoie plus de 260 entrées, plats et desserts à concocter pour les festivités de fin d'année. Depuis sa création en 2009, l'appli s'est enrichie de vidéos qui facilitent grandement la compréhension de certains tours de main. Mais son point fort demeure les précieux avis des experts des fourneaux.

**Marmiton**, par Aufeminin.com · Android et iOS (gratuite) bit.do/dTa8w

# $\approx$

## **Cuisine féerique**  $\pm 1$

- façon pizza, doigts  $\sigma$
- de sorcière à croquer,  $\geq$
- cupcake Père Noël ш
- chocolat coco… Outre
- les traditionnels plats L.
- et desserts servis lors  $\prec$
- des réveillons, JDF
- 工! Cuisine propose des préparations des plus  $\circ$
- LE CHAL LENGER surprenantes. Souvent présentées en vidéo, шĖ
- elles s'accompagnent de commentaires de chefs amateurs.

**JDF Cuisine**, par CCM Benchmark · Android et iOS

(gratuite) bit.do/dTa8W

# **Révisez**  ABLE **ros** basiques

**vos basiques** des très bien réalisés pour apprendre à découper  $\omega$ 

- convenablement  $\omega$
- un poulet, préparer des A
- crevettes, ou encore
- hacher du chocolat. Voilà 'INCL
- de quoi soulager les
- apprentis cuistots les
- moins doués. Ces vidéos
- s'affichent également lors de la consultation des recettes en fonction des ingrédients utilisés. **Kitchen Stories**, par AJNS New Media · Android et iOS (gratuite) bit.do/dTa9j  $\equiv$
## PASSEZ AU TOUT PETIT ÉCRAN

**PODCA STS**

#### **À chacun sa chaîne TV**

Au gré de vos déplacements, continuez à regarder vos programmes préférés sans jamais en perdre une miette. Molotov vous donne accès aux directs de 35 chaînes gratuites, ainsi qu'à leur replay (excepté pour celles des groupes TF1 et M6). Avec l'abonnement Premium, vous pouvez même profiter du service sur quatre écrans simultanément. De quoi mettre fin aux disputes familiales autour de la sacro-sainte télécommande.

**Molotov** Android et iOS (gratuite ou Premium à partir de 4 €/mois) · bit.do/dTbnA

#### $\simeq$ **Bouquet**  $\pm 1$ **international**

- LE CHAL LENGER  $\sigma$ Loin d'être aussi aboutie que Molo- $\geq$ tov, l'appli iPMAX TV ш ne retransmet qu'une  $\equiv$ poignée de programmes  $\rightarrow$ en français. En revanche,  $\prec$ elle propose de nom- $\equiv$ breuses émissions  $\circ$ étrangères. Les expa-
- triés ou les linguistes **LLI** pourront ainsi visionner
- films, actualités, documentaires et compétitions sportives dans la langue de leur choix. *•iPMAX TV • Android* (gratuite) bit.do/dTbn6

#### **Mangamania**

- **VIKI** Réservée aux fans ABLE
- des productions
- coréennes, chinoises,
- japonaises, taïwanaises  $\omega$
- et thaïlandaises, cette  $\omega$
- application ne présente que des divertissements  $\overline{a}$
- venus d'Asie. Sous-
- titrés en français, les
- programmes sont diffu-'INCL
- sés en direct afin que
- les mobinautes puissent
- échanger leurs commentaires tout en les regardant. Étonnant. **Viki : Séries Télé et Films**,  $\overline{\phantom{0}}$

#### par Rakuten · Android et iOS

 $(gratuite) \bullet bit.do/dTbon$ 

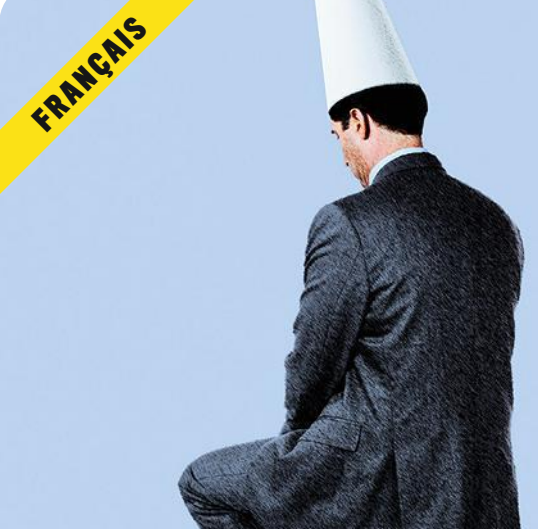

## CHASSEZ LA FAUTE À VOLTAIRE

#### **Du bon usage de la langue**

À chacun son talon d'Achille. Certains persistent à "aller au docteur" plutôt que "chez le docteur", tandis que d'autres demandent qu'on leur "amène" une bouteille et non pas qu'on la leur "apporte". Rien de tel qu'un bon entraînement à base de petits exercices pour revoir vos fondamentaux et maîtriser la langue de Molière. Le dispositif analyse vos réponses et réitère ses questions jusqu'à ce que vous cessiez de vous tromper. Efficace.

#### **Orthographe Projet Voltaire**

**Plus que parfait** Une référence toujours aussi indispensable pour ne pas se faire épingler par le compte Twitter parodique Bescherelle Ta Mère, à l'affût des fautes sur les réseaux sociaux. Au moindre doute sur la conjugaison d'un verbe, faites confiance à cette appli pour vous fournir la bonne réponse. **Bescherelle Conjugaison**, par les Éditions Hatier Android et iOS (gratuite) bit.do/dTbpp

LE CHAL LENGER

 $\approx$ 

 $\pm 1$ 

 $\sigma$ 

 $\geq$ 

ш

 $\overline{\phantom{0}}$ 

 $\overline{\phantom{0}}$ 

 $\prec$ 

 $\equiv$  $\circ$ 

**LLI** 

• Android et iOS (gratuite) • bit.do/dTbo9

#### **Le roi du dico**

- Comme la majorité
- des Français,
- vous ne maîtrisez sans S ABLE
- doute pas plus de
- 5 000mots. Soit, selon  $\omega$
- certains experts, bien moins que nos aïeux. A
- Pour élargir votre champ
- lexical, découvrez donc
- chaque jour un nouveau 'INCL
- terme, sa prononciation,
- son étymologie et
- sa définition. Une appli enrichissante et ludique à la fois.  $\equiv$

**Mot du jour**, par Wordwordapp.com • Android et

iOS (gratuite) bit.do/dTbpR

#### MA VIE NUMÉRIQUE JEUX VIDÉO

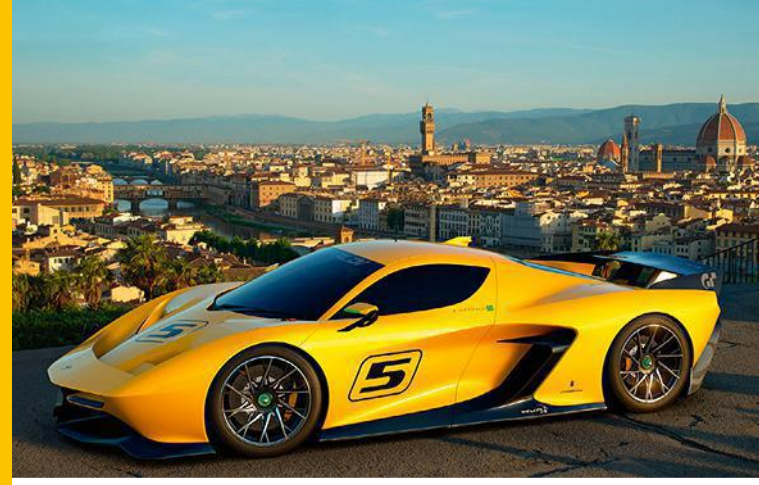

## **Un virage mal négocié**

U ne école de conduite, des défis de pilotage… et c'est tout ! Le contenu solo de ce nouveau *Gran Turismo* s'avère pour le moins famélique. Un pan de ce jeu de course automobile semble avoir été sacrifié au profit du mode multijoueur et des compétitions classées. Le choix de véhicules a été, lui aussi, réduit comme peau de chagrin. De 1 000bolides, on tombe à moins de 200 ! Et des circuits célèbres comme celui de Monza manquent à l'appel. La seule nouveauté intéressante réside dans l'introduction d'une note de fair-play qui pénalise les mauvais conducteurs. Heureusement, les sensations demeurent…

**Gran Turismo Sport, de Sony Interactive Entertainment Tout public - PS4 (60 €) bit.do/dTaYe**

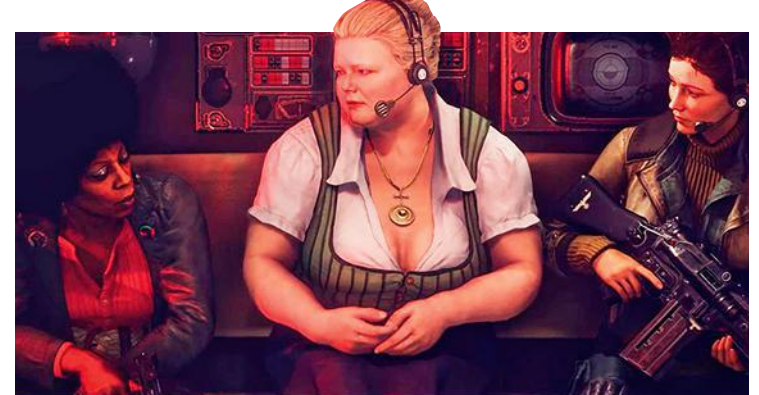

### **Achtung, kolossal massacre !**

D émarrant là où le précédent épisode de *Wolfenstein* s'achevait, *The New Colossus* continue avec le même héros, relevé de ses graves blessures. Et qui, armé d'un arsenal impressionnant, va néanmoins devoir libérer une Amérique des années 60 sous le joug d'un III e Reich victorieux. Toujours aussi bourrin, mais jubilatoire, ce nouvel opus souffre de quelques règles de jeu un peu trop floues, telle l'infiltration. Pourtant, son scénario bien ficelé et le soin apporté à la création de son univers en font l'un des meilleurs jeux de tir en vue subjective de ces dernières années.

**Wolfenstein II: The New Colossus, de Bethesda Softworks 18 ans et plus - Windows (60 €), PS4 et Xbox One (70 €) bit.do/dTaYb**

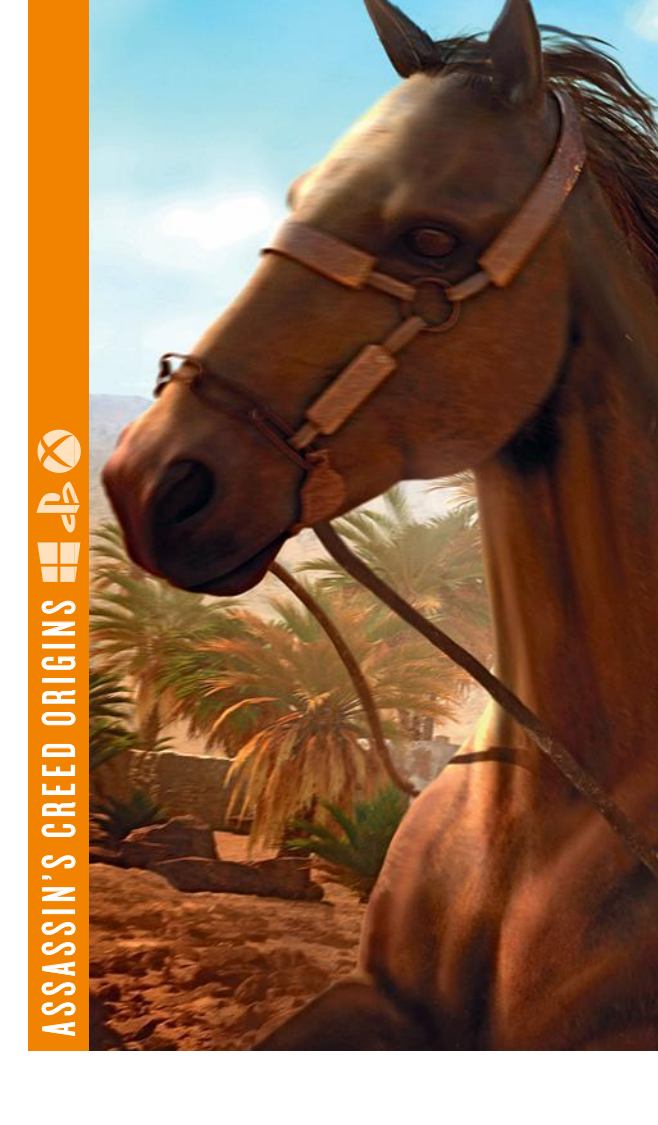

#### **Un retour aux sources de haute volée**

Franchise de jeu de tir, revient sur sa<br>franchise de jeu de tir, revient sur sa<br>franchise de jeu de tir, revient sur sa xit les conflits futuristes truffés de robots et d'exosquelettes. *Call of Duty*, la célèbre période fétiche, la Seconde Guerre mondiale. Aidée par des vétérans, l'équipe de Sledgehammer Games a imaginé une campagne solo sombre, variée et jamais manichéenne. Le joueur endosse l'uniforme du soldat Daniels et vit l'horreur du débarquement ainsi que l'âpreté des combats pour libérer un village normand ou intercepter un convoi ferroviaire de la Wehrmacht. Cette aventure est également l'occasion de contrôler des résistants français, un tankiste ou un pilote de bombardier. Outre une réalisation graphique superbe, la mise en scène s'avère digne des meilleurs films de guerre. Nouveauté à signaler, un Q.G. offre la possibilité de rencontrer d'autres fantassins virtuels pour planifier une partie.

**Call of Duty: World War II, d'Activision 18 ans et plus - Windows (48 €), PS4 et Xbox One (60 €) bit.do/dTofZ**

CALL OF DUT

Y: W ORLD W AR II

## **Fall and de ces pyramides,**<br>un Assassin vous contemple

**DU haut de ces pyramides,**<br>
stans this of a investigate distolant encontrolles also stars the constrained determined also stars the constrained also stars the constrained also stars that determined a star depth constraine **Property** lus que jamais, Ubisoft a investi dans la construction des décors de ce nouvel *Assassin's Creed* se déroulant en Égypte en 50avant J.-C. Grâce à la collaboration de deux égyptologues, le studio français a réussi à magnifiquement reconstituer les paysages de l'époque, ainsi que la physionomie des prêtres, des gamins des rues, des embaumeurs, des commerçants et des bêtes sauvages que l'on pouvait y croiser. Le jeu vous propose d'incarner Bayek, un Medjay – soudanais à mi-chemin entre le chevalier et le samouraï –, décidé à faire payer les meurtriers de son fils. Son expédition punitive mettra au jour de nombreux complots et lui fera croiser la route de Jules César et de Cléopâtre. Parallèlement à cette aventure, moult quêtes annexes vous aideront à peaufiner votre personnage et à voir du pays : secourir un marchand aux prises avec des brigands, délivrer un prisonnier, escorter une princesse… Ces missions vous conduiront ainsi du plateau de Gizeh à la bibliothèque d'Alexandrie, en passant par le désert. À noter que pour affiner les mécaniques de cet épisode, Ubisoft a puisé dans toutes les bonnes idées de ses récentes productions. Par exemple, l'aigle Senu s'inspire du drone de *Watch Dogs 2*, la récolte des ressources et la chasse rappellent celles de *Far Cry Primal*, tandis que les séquences d'infiltration, plus difficiles, font penser à *Rainbow Six Siege*. Malgré ces emprunts, l'aventure se révèle plutôt originale. Et elle offre en bonus un cours d'histoire passionnant tout en évitant les clichés sur l'Égypte antique.

Assassin's Creed Origins**, d'Ubisoft 18 ans et plus - Windows, PS4 et Xbox One (60 €) bit.do/dTaX5**

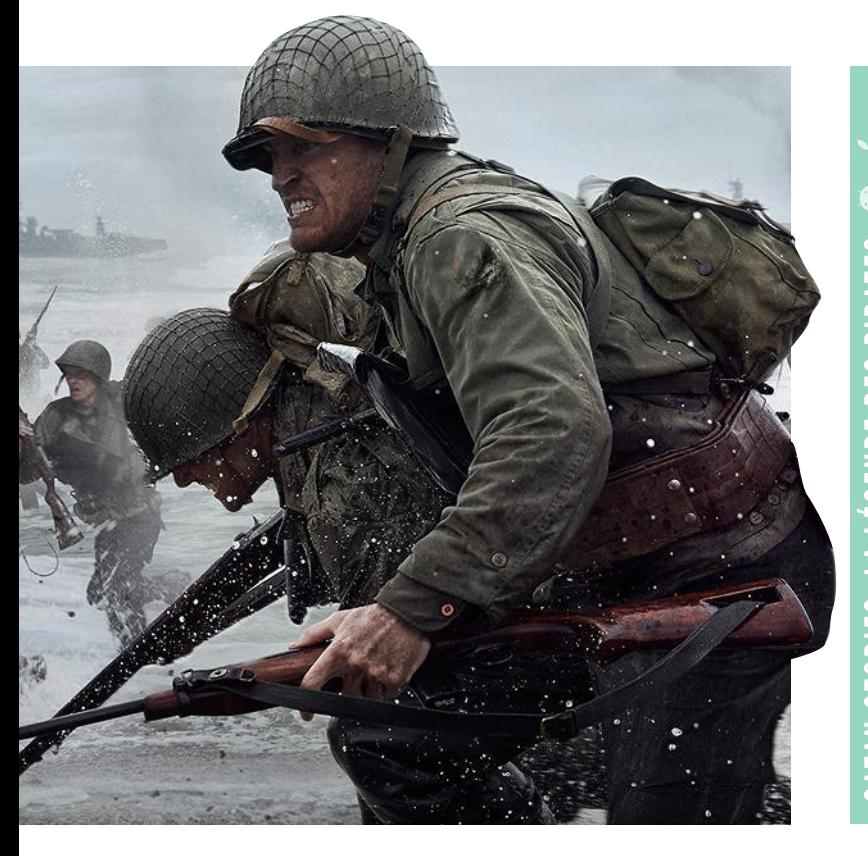

#### **Sous l'aile d'un corbeau**

.<br>A près avoir fait l'objet de diverses adaptations sur console, le célèbre jeu de société *Les Colons de Catane* débarque maintenant sur smartphone. Sauf qu'il y prend la forme d'une aventure textuelle faisant penser à ces livres dont vous êtes le héros. Réincarné en corbeau protecteur, vous guidez trois personnages décidés à empêcher que l'île de Catane ne sombre dans le chaos. Et vous les aidez, entre autres, avec vos visions du futur – des fresques parsemées d'extraits sonores – qui servent d'indices. Une histoire originale et prenante.

**Catan Stories : la légende des pirates, d'Asmodee Digital 12 ans et plus - Android (1,99 €) et iOS (2,29 €) bit.do/dTaYA**

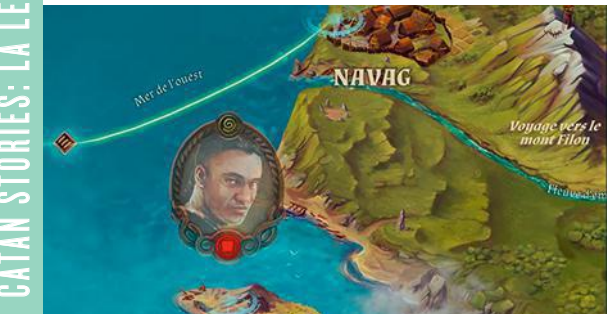

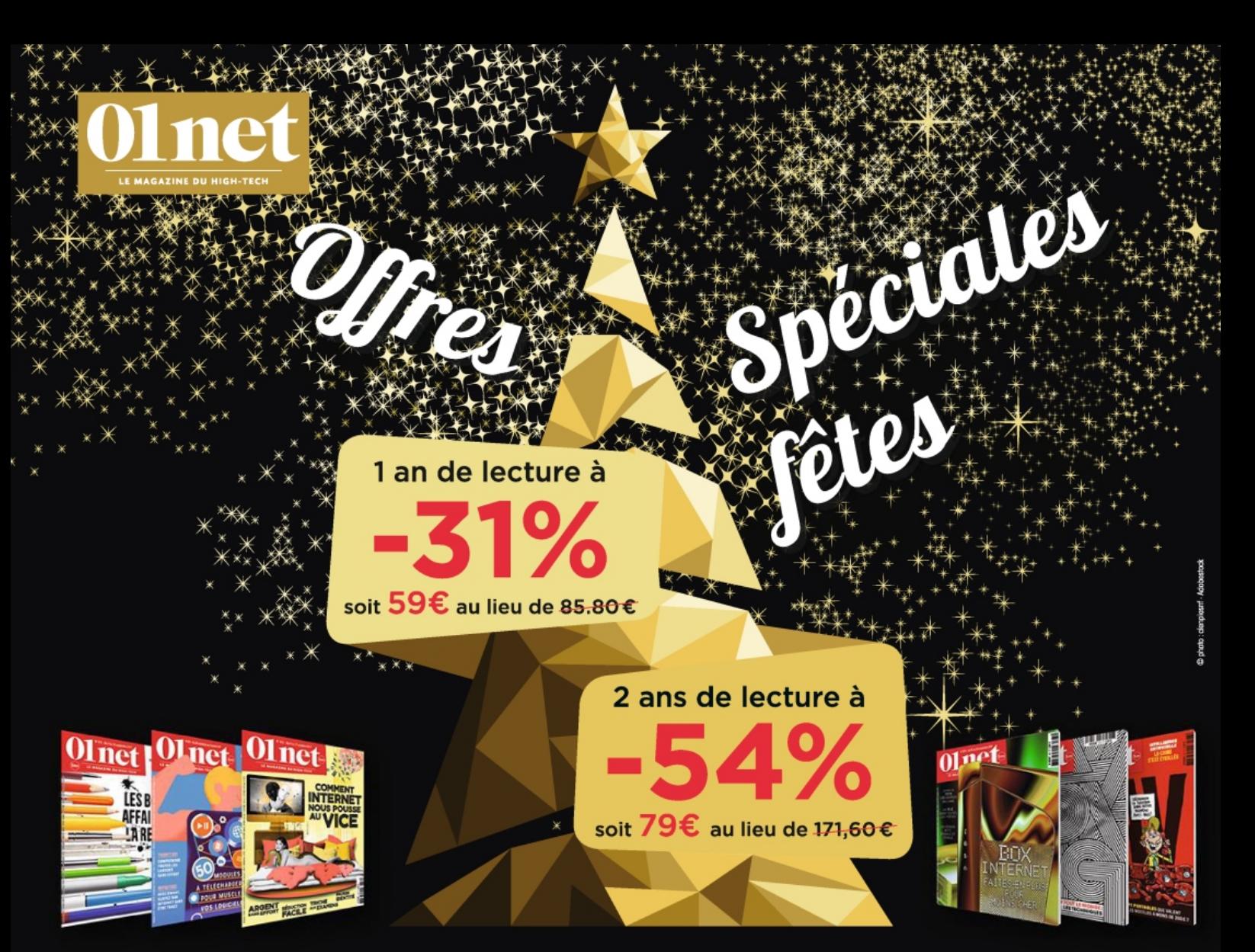

**net** 

**Bulletin d'abonnement** à retourner sous enveloppe non affranchie à : O1net - Service abonnements - Libre réponse 43420 - 60439 Noailles Cedex Par e-mail : abonnement. O1net@groupe-gli.com ou par tél.: 01 70 37 31 74 (N° non surtaxé)

#### Je choisis la formule de mon choix :

**Ⅰ 1 an à O1net + sa version digitale** pour **59€** au lieu de 85.80€\* (soit près de 31% de réduction)

**2 ans à O1net + sa version digitale** pour 79€ au lieu de 171.60€\* (soit près de 54% de réduction)

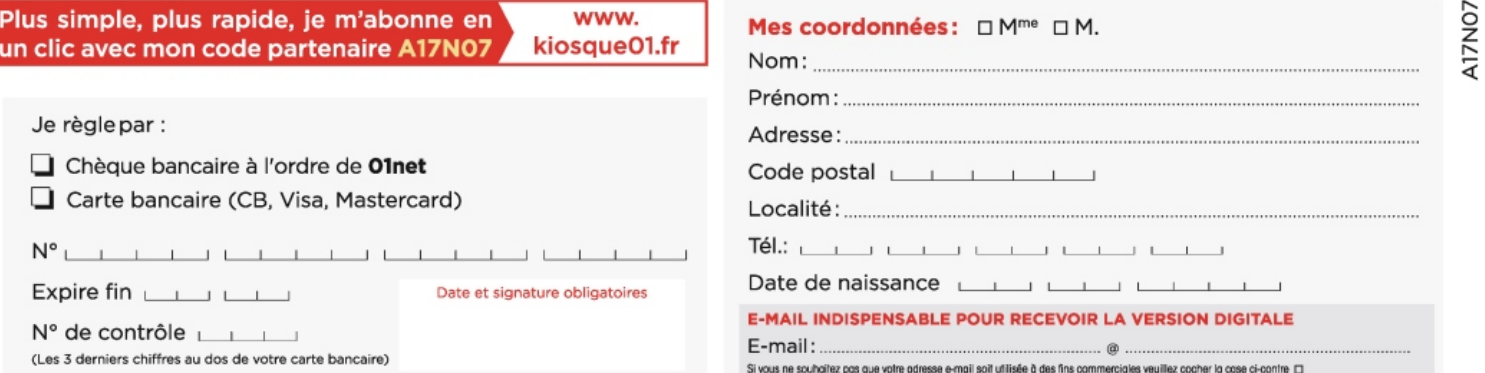

s das note fictier de clients et peuvent donne lieu à l'exercice du droit d'occès, de rechitation et de suppression auprès du se<br>conteru, le tire ou le tomat de la publication abjet du présent abonnement, dans le repeat de rlés » du 6 janvier 1978 telle que modifi ée en 2004. L'éditeur se ré ntion du service Abor .<br>iège social : Newsco Mag - Campus Altice - 2, rue du Général Alain de Boissieu - 75015 Paris - SARL au capital de 10 000€ - RCS Nantene 799 351 341

windows ✱ mac os ✱ android ✱ ios ✱ ubuntu ✱ logiciels et services ✱ sav

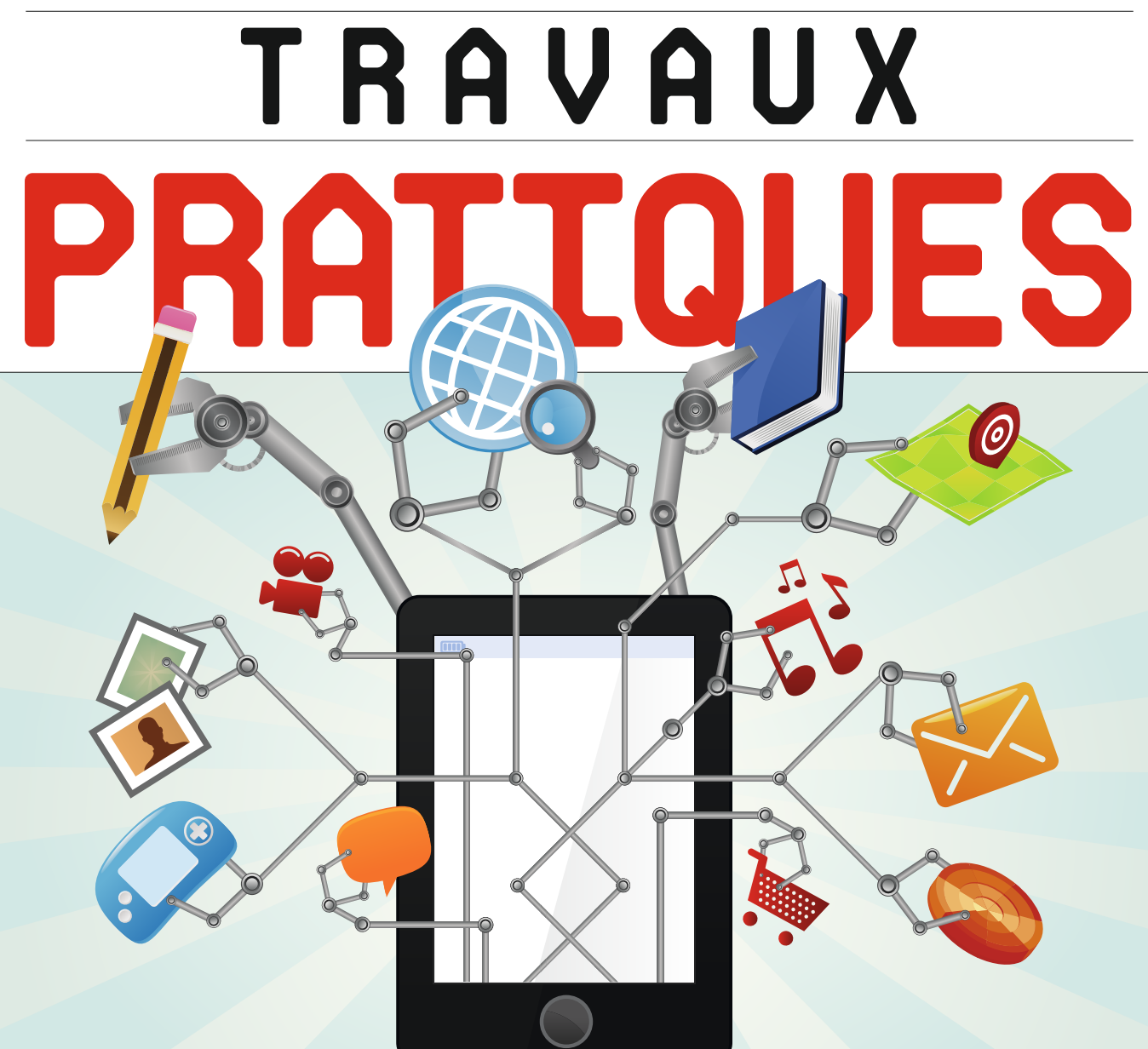

**Grand écran, processeur musclé, gestionnaire de fichiers, mode multitâche repensé... La tablette d'Apple, un PC comme un autre ?** P. 86

ISTOCK

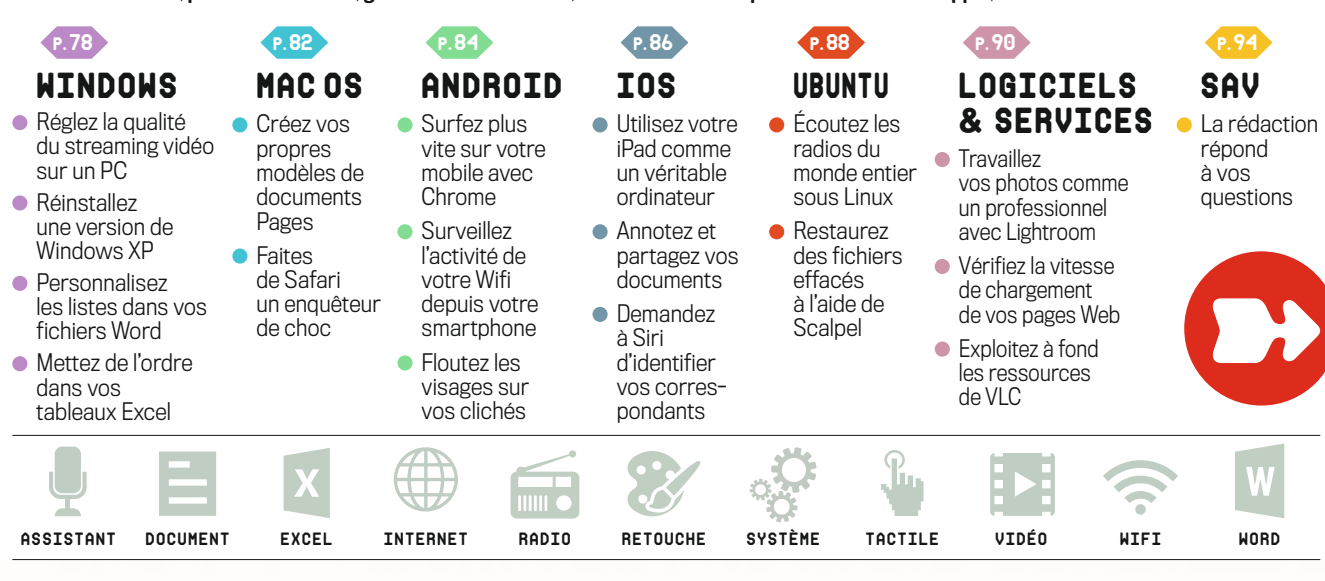

**DIFFICULTÉ** Aucune EMPS 30 min

## Réglez la qualité du streaming vidéo sur un PC

Vous regardez un film ou une série en flux direct depuis un ordi connecté en Wifi à la box Internet, et la qualité d'image varie selon la bande passante et la stabilité du signal sans fil ? Voici les paramétrages à vérifier pour vous assurer une meilleure connexion.

## 1. Optimisez l'utilisation de la bande passante

La dégradation du signal Wifi se traduit par un gel de l'image ou un basculement vers une résolution inférieure. Si les décrochages se produisent régulièrement, essayez de rapprocher l'ordinateur de la box Internet. Sachez que la composition de certains murs perturbe la circulation des ondes Wifi. N'hésitez pas non plus à fermer vos logiciels ainsi que les applis qui fonctionnent en arrière-plan (rendez-vous pour cela dans le*Gestionnaire des tâches* de Windows). Prenez soin également d'éteindre les appareils connectés au réseau le temps de votre film afin de bénéficier de toute la bande passante.

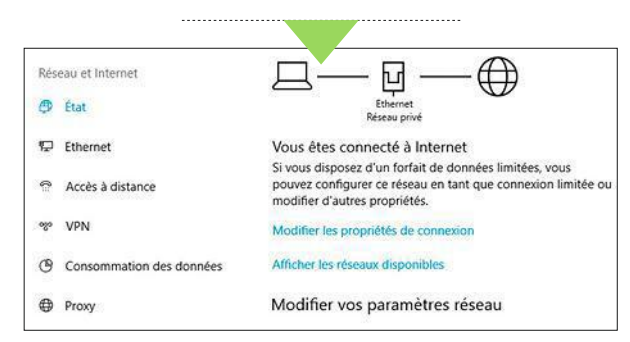

## 2. Réparez votre connexion

Si vous subissez de fréquentes coupures de signal ou des conflits d'adresses IP, effectuez un diagnostic du réseau. Appuyez sur les touches *Windows* +*I* du clavier et ouvrez la section *Réseau et Internet*, *État des paramètres* de Windows. Pointez sur *Modifier les options d'adaptateur*, sélectionnez votre réseau Wifi, puis cliquez sur *Diagnostiquer cette connexion*. Suivez la procédure de test. Dans la section *Mise à jour et sécurité* des *Paramètres*, activez la commande *Résoudre les problèmes* et choisissez *Lecture de vidéos*, *Exécuter l'utilitaire...* dans *Rechercher et corriger les problèmes...*

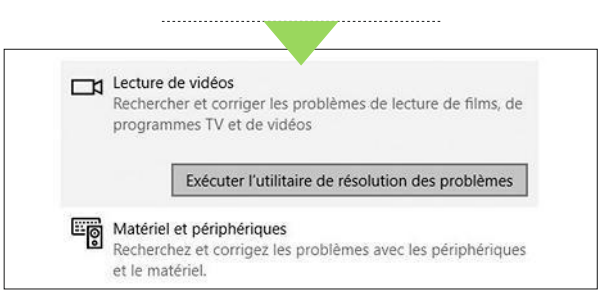

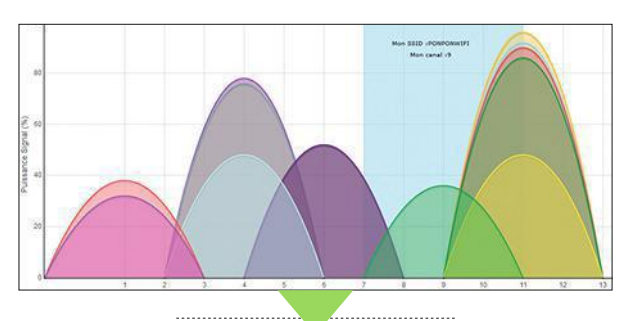

## 3.Améliorez le Wifi de la box Internet

Les boîtiers modernes proposent des réglages susceptibles de booster la portée et la puissance du signal Wifi. Ouvrez un navigateur Internet et tapez l'URL de la console d'administration Web indiquée dans l'aide en ligne de votre fournisseur d'accès (*http://192.168.1.1* ou *http:// livebox*, par exemple). Dans la section dédiée au Wifi, lancez une analyse des réseaux sans fil situés à portée de la box. Un graphique indique les canaux utilisés, y compris par votre box. Pour minimiser les interférences, choisissez-en un délaissé par vos voisins.

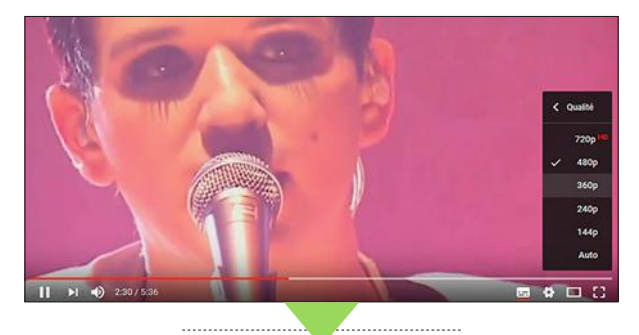

## 4. Modulez le débit vidéo dans Netflix et YouTube

En cas de baisse du flux, certaines applis de streaming basculent d'elles-mêmes vers une résolution d'image inférieure compatible avec les performances de votre réseau. Ce passage à une qualité standard (SD) vaut toujours mieux qu'une interruption de la diffusion. Explorez les paramètres de vos plateformes de streaming et vérifiez que le choix de la résolution est bien réglé sur *Automatique*. Dans *Paramètres de lecture* de Netflix, allez sur *Qualité* et optez pour *Auto*. Pour YouTube, lancez votre vidéo, cliquez sur l'icône *Engrenage* sous le lecteur, déroulez le menu *Qualité* et activez *Auto*. <sup>n</sup>

## Réinstallez une version de Windows XP

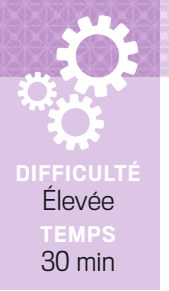

Oldies but goodies! Sauf que nombre de jeux et de programmes anciens refusent de fonctionner avec Windows 10. Continuez à utiliser vos appli désuètes en exploitant une machine virtuelle Windows XP au cœur même de votre PC.

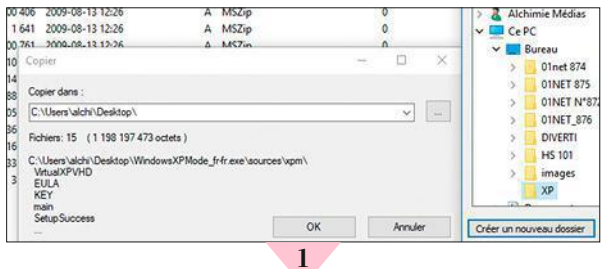

#### Rapatriez les programmes nécessaires

Téléchargez l'image disque de Windows XP (*bit.do/ dTaXr*). Vous aurez besoin d'un utilitaire capable d'accéder au contenu des archives au format CAB, tel*7-Zip* (*bit. do/dTaXy*). Cette appli gratuite gère de très nombreux formats de compression. Enfin, rendez-vous à l'adresse *bit.do/dTaXF* afin de récupérer le logiciel *VirtualBox* d'Oracle. Une fois ces préparatifs terminés, allez dans le dossier des téléchargements, effectuez un clic droit sur le fichier *WindowsXPMode\_fr-fr.exe*. Déroulez ensuite le menu *7-Zip*, *Ouvrir archive*, *cab*, allez dans le dossier *Sources* et double-cliquez sur le fichier *xpm*. Activez la commande *Extraire* et placez les éléments dans un nouveau dossier nommé *XP*.

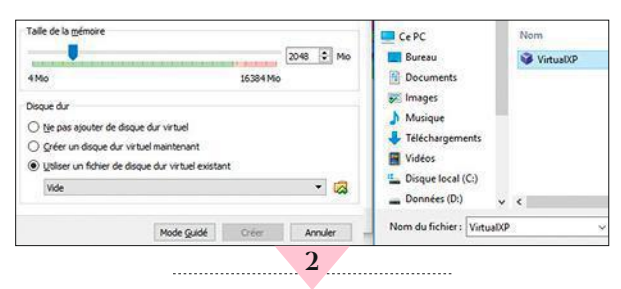

#### Chargez la machine virtuelle

Dans l'emplacement *XP*, opérez un clic droit sur le fichier *VirtualXPVHD*. Pointez sur *Renommer* et ajoutez un point entre le *P* et le *V* (*VirtualXP.VHD*). Windows identifie l'extension et affecte l'icône de VirtualBox au fichier. Lancez cet utilitaire, sélectionnez *Nouvelle* puis *Mode Expert*. Saisissez l'intitulé *XP* dans le champ *Nom*. Ajustez la taille de la mémoire à *2048*. Cochez la case *Utiliser un fichier de disque dur virtuel existant*, puis allez sur l'icône *Dossier* à droite afin d'accéder au dossier *XP* défini à l'étape précédente. Désignez le fichier *VirtualXP* et validez par *Ouvrir*, *Créer*.

## Attribuez les ressources indispensables

Ouvrez le menu *Configuration*, *Système*. Dans la section *Ordre d'amorçage*, décochez l'intitulé *Disquette* et déplacez cette option en fin de liste. Rendez-vous alors sur *Affichage*, à gauche de la fenêtre, puis réglez la mémoire vidéo sur *128 Mo*. Intéressez-vous ensuite à la rubrique *Réseau*. Dans le menu *Avancé*, vérifiez que le mode d'accès au réseau est positionné sur *NAT* et que la case *Câble branché* est bien activée. Enregistrez ces réglages (*OK*). Revenez au menu principal de VirtualBox et lancez *Démarrer* afin d'exécuter Windows XP.

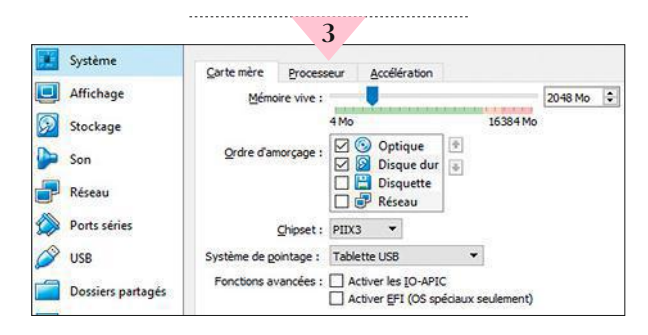

#### Utilisez XP dans une fenêtre au sein de Windows 10

Si un message s'affiche pour signaler que la souris n'est pas compatible, terminez l'installation en pressant les touches *Tab* et*Entrée* du clavier pour sélectionner les boutons et validez vos choix. Une fois parvenu à la fin de la procédure, un écran noir apparaît. Pressez*Ctrl* +*R* afin de relancer la machine virtuelle. Servez-vous de votre clavier pour activer le bouton *Annuler* et fermer les fenêtres successives. Ouvrez le menu *Périphériques*, *Insérer l'image CD des Additions Invité...* et procédez à l'installation de ces composants (*Suivant*, *Continuer*). Cette version de XP est utilisable trente jours. Au-delà, il vous suffira de la réinstaller.

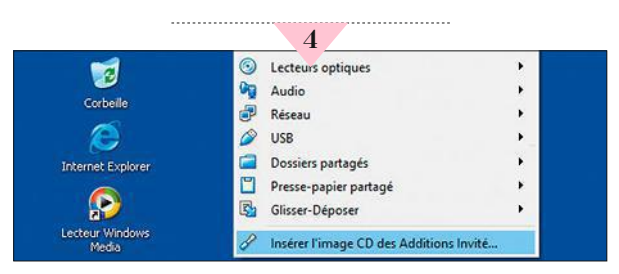

## Personnalisez les listes dans vos fichiers Word

Sans numérotation ni puces, les énumérations d'éléments risquent de passer inaperçues, noyées au milieu du texte. Avec Word, vous avez le choix du symbole utilisé en amorce de chaque entrée. Vous pouvez même en créer à partir de photos personnelles.

#### Familiarisez-vous avec les raccourcis

Commencez par appuyer sur les touches *\** + *Espace* du clavier. Word insère alors une marque de tabulation suivie d'une puce. Saisissez la première donnée de la liste, puis faites *Entrée* pour passer à la suivante. Si vous préférez obtenir des numéros, tapez le chifre *1* suivi d'un point (*.*) et enfoncez la touche *Espace*. Les paragraphes suivants seront considérés comme faisant partie de la liste. Quand vous souhaitez y mettre fn, et revenir au style de paragraphe par défaut, pressez deux fois *Entrée*. Pour transformer un texte existant en liste à puces, sélectionnez-le et cliquez sur l'icône *Puces* ou *Numérotation* de l'onglet *Accueil* du ruban d'outils.

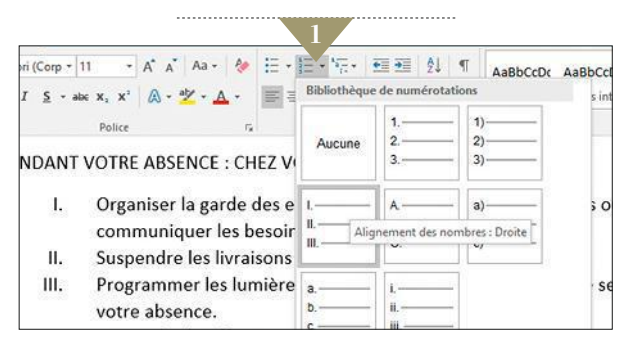

### Ajoutez des niveaux supplémentaires

Il est possible d'imbriquer une liste dans une autre afn d'établir des niveaux hiérarchiques. Choisissez un paragraphe et activez l'onglet *Accueil*. Dans la section *Paragraphe*, ouvrez le menu *Numérotation* et positionnez le pointeur sur *Modifer le niveau de liste*. Défnissez le type de sous-liste ainsi que la taille du retrait. Pour annuler l'opération, pressez les touches *Ctrl* + *Z*. Si vous souhaitez modifer l'apparence de la liste, et le type de puces ou de numérotation utilisé pour chaque niveau, déroulez le menu *Listes à plusieurs niveaux* et appliquez un nouveau modèle.

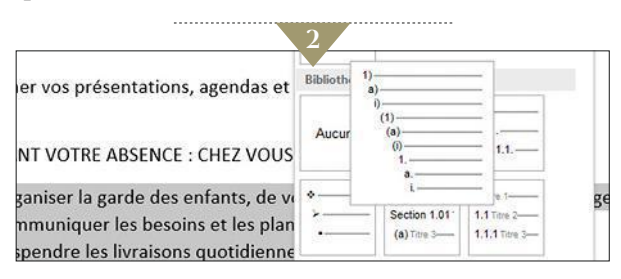

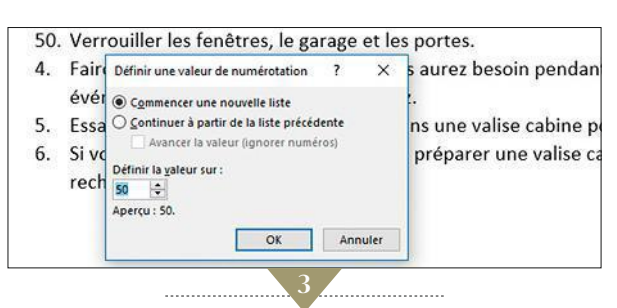

DIFFICULTÉ Aucune **TEMPS** 20 min

### Ajustez le système de numérotation

Quand vous activez la fonction *Numérotation* pour une série d'éléments situés sous une liste existante, Word poursuit la séquence entamée de façon à ne pas interrompre la série. Si le dernier élément de la liste puce est 5, les nouveaux paragraphes sont numérotés 6, 7... Pour générer une liste indépendante, cliquez sur l'icône de *mise en forme* qui s'affiche à côté de la liste, puis sur *Recommencer la numérotation*. Afn de lier deux listes toutes deux numérotées à partir de 1, pointez sur la seconde séquence et déployez le menu*Numérotation*. Optez pour *Défnir une valeur de numérotation* et tapez *6* dans la zone *Défnir la valeur sur*.

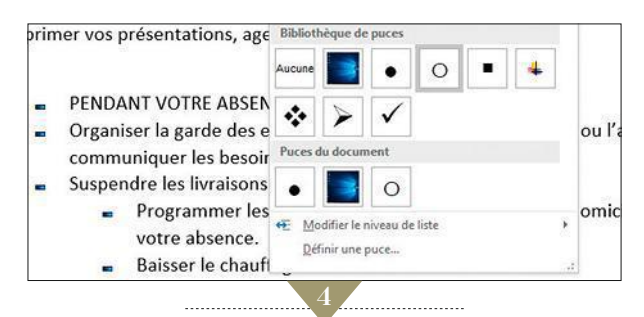

### Imaginez des puces originales

Placez-voussur l'onglet *Accueil* et ouvrez le menu*Puces*. Indiquez un modèle déjà utilisé (*Bibliothèque de puces*) ou cliquez sur *Défnir une puce*. Le bouton *Symboles* donne accès à la table des caractères spéciaux associés aux polices installées sur votre ordinateur. Pour créer une puce à partir d'une photo, allez sur le bouton *Image*, puis activez le lien *Parcourir*. Désignez un fichier et validez (*Insérer*). Si l'effet obtenu (qui s'affiche dans la fenêtre d'aperçu) vous convient, confrmez à l'aide de *OK*. Vous pouvez aussi sélectionner la première puce de la liste et augmenter la taille de la police.  $\blacksquare$ 

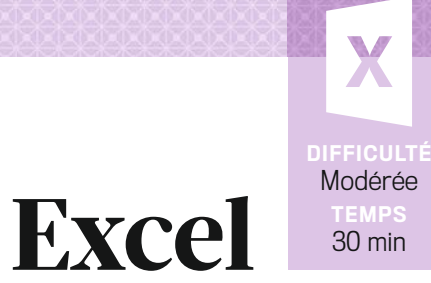

## Mettez de l'ordre dans vos tableaux Excel

Le tableur de la suite Office donne sa pleine mesure avec des documents complexes formés de centaines de cellules et de formules. Quand il devient difficile de visualiser l'ensemble à l'écran, n'hésitez pas à faire appel au regroupement et au mode plan.

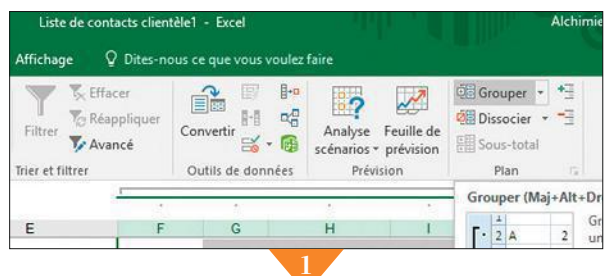

## Groupez l'affichage de données

Il est possible de lier les lignes et les colonnes qui abritent des données de même type. Sélectionnez plusieurs de ces colonnes à l'aide de la souris. Activez l'onglet *Données* puis, dans la section *Plan* du ruban d'outils, cliquez sur *Grouper*. Pour faire disparaître le résultat, pointez sur l'icône *–* dans la zone de plan qui figure au-dessus de la ligne d'en-tête du tableau. Quand vous voulez les afficher de nouveau, sollicitez l'icône*+*. Avec cette manipulation, vous ajustez l'affichage en quelques clics en vous focalisant sur une partie du tableau. Si vous souhaitez supprimer un groupe, désignez les colonnes concernées et exécutez la commande *Dissocier* de l'onglet *Plan*.

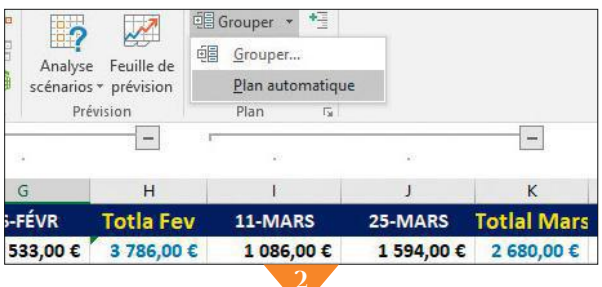

### Utilisez la fonction de plan automatique

Dans le cas d'une feuille de calcul clairement structurée, laissez Excel gérer le regroupement. Pour cela, affichez l'onglet *Données* du ruban d'outils. Déroulez le menu *Grouper* de la section *Plan* et allez sur *Plan automatique*. Une zone de plan s'ajoute en amorce du tableau, devant la colonne des numéros de lignes. Servez-vous des icônes *–* et *+* pour afficher ou masquer les différents groupes de cellules. Pointez sur les en-têtes *1*,*2*,*3*, etc. afin de synthétiser ou, au contraire, de développer la feuille de calcul. Si vous jugez le plan inadéquat, allez dans le menu *Dissocier*, puis sur la commande *Effacer le plan*.

## Effectuez des calculs dans les groupes

Un autre intérêt de la fonction de regroupement d'Excel réside dans l'opportunité de réaliser rapidement des calculs portant sur les groupes de cellules. Cliquez dans une cellule de la colonne à traiter. Dans notre exemple, nous voulons faire apparaître la somme totale dépensée par pays. Dans la section*Plan* de l'onglet *Données*, activez l'icône *Sous-total*, déroulez la liste champ *À chaque changement de* et désignez la colonne sur laquelle portera le regroupement (pour nous, celle intitulée*Région*). Accédez ensuite à la liste*Utiliser la fonction*et définissez l'opération (ici,*Somme*afin d'additionner les éléments par pays).

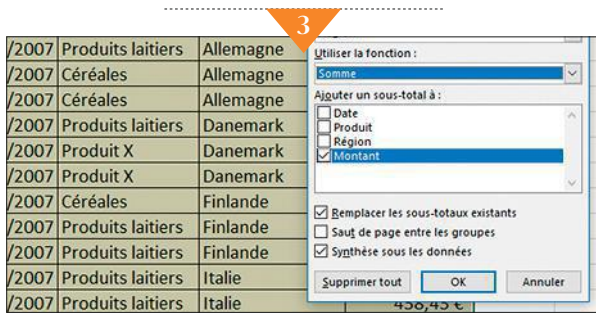

## Affichez des sous-totaux par groupe

Cochez la case *Montant* dans la section *Sous-total* afin qu'Excel calcul ce que vous lui demandez (en ce qui nous concerne, le chiffre d'affaires réalisé dans chaque pays). Validez (*OK*). De nouvelles lignes sont insérées dans le tableau : elles présentent les résultats des différents groupes. Servez-vous des icônes*+* et*–* de la zone de plan quand vous désirez ajuster l'affichage en ne gardant, par exemple, que les sous-totaux. Pour supprimer ces calculs intermédiaires, déroulez l'onglet*Données*, choisissez *Sous-total*, puis *Supprimer tout*. En revanche, les soustotaux sont conservés quand vous effacez le plan.

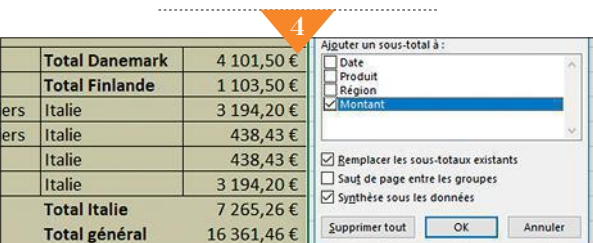

**DIFFICULTÉ** Aucune TEMPS 15 min

## Créez vos propres modèles de documents Pages

La forme ou le fond ? La mise en page de vos rapports et courriers ne doit pas se faire au détriment du temps que vous consacrez au contenu. Pour gagner en efficacité, appuyez-vous sur les nombreux gabarits proposés par le traitement de texte d'Apple.

#### Faites votre choix dans la galerie de modèles

Lancez le logiciel de traitement de texte *Pages*, installé par défaut sur les Mac récents. Au bas de la fenêtre d'accueil, cliquez ensuite sur l'intitulé *Nouveau document*. Vous accédez ainsi à la bibliothèque de modèles, organisée en catégories : Standard, Rapports, CV, Bulletins d'information, etc. Pour ouvrir un gabarit, activez sa vignette puis le bouton *Choisir*. Un document s'affiche, composé d'images et de blocs de faux texte. Votre première tâche consistera à remplacer ces éléments par vos propres contenus. Il sera ensuite temps de personnaliser les attributs de mise en page.

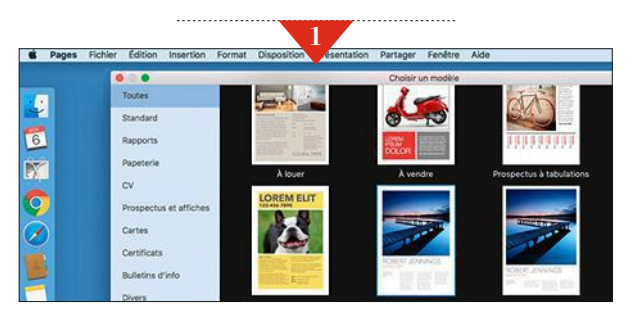

## Adaptez le gabarit comme bon vous semble

Un clic sur le bouton*Format* de la barre d'outils donne accès à diverses options de retouche. Activez par exemple l'onglet *Image* et substituez votre logo (dans le cas d'un papier à en-tête ou d'une facture) ou vos photos personnelles aux visuels par défaut. L'application Pages propose de nombreuses fonctionnalités d'optimisation des images. Importez votre cliché, sélectionnez le bouton *Améliorer* et effectuez les ajustements nécessaires (contraste, rotation, cadrage, luminosité, etc.). Intéressez-vous ensuite au faux texte.Changez les intitulés du modèle, le plus souvent en latin. Ne touchez qu'aux éléments fixes tels que les titres, la raison sociale, le contenu des en-têtes et des pieds de page.

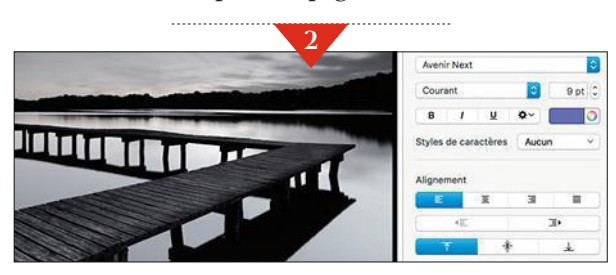

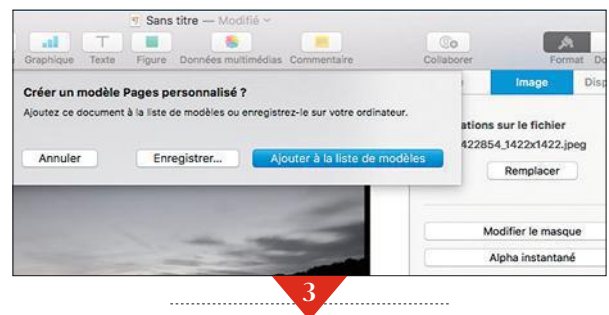

## Enregistrez vos modifications

Dans le volet *Format*, pointez sur *Mettre à jour* afin de valider les changements. Terminez la personnalisation et sauvegardez votre travail. Ne vous contentez pas d'utiliser le raccourci clavier *Cmd* + *S* ou la commande *Fichier*, *Enregistrer* du logiciel Pages. Les révisions seraient en effet enregistrées en tant que document. En d'autres termes, vous ne pourriez pas vous en servir comme modèle à l'avenir. Déroulez plutôt le menu*Fichier* et placez-vous sur l'option *Enregistrer comme modèle*. Une nouvelle fenêtre apparaît. Activez *Ajouter à la liste des modèles* puis nommez ce fichier (*Facture\_perso* ou *Papier\_entête*, par exemple).

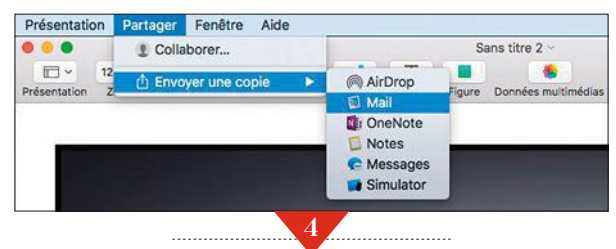

## Partagez le nouveau document type

Vous aimeriez que vos collègues ou les membres d'une association utilisent le gabarit que vous venez de concevoir ? Faites un tour dans la bibliothèque de modèles de Pages, ouvrez la rubrique *Mes Modèles* puis le fichier en question. Déployez le menu *Partager*, *Envoyer une copie* et choisissez le mode d'expédition (AirDrop, Messages, etc.). Pour générer un document à partir de ce modèle, optez pour *Fichier*, *Créer à partir de la liste de modèles*. Vous pouvez aussi en faire le gabarit par défaut des nouveaux docs. Allez dans *Pages*, *Préférences*, puis cliquez sur *Général*, *Utiliser le modèle*, *Modifier le modèle*. Désignez votre gabarit et validez (*Choisir*). ■

## Faites de Safari un enquêteur de choc

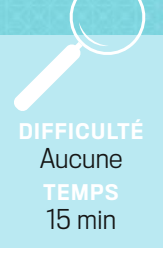

Les pages disponibles sur le Web se comptent par milliards. Du coup, on finit par passer plus de temps à dénicher l'information qu'à la consulter ! Pour obtenir des résultats pertinents sur-le-champ, greffez des outils de recherche avancés au navigateur de macOS.

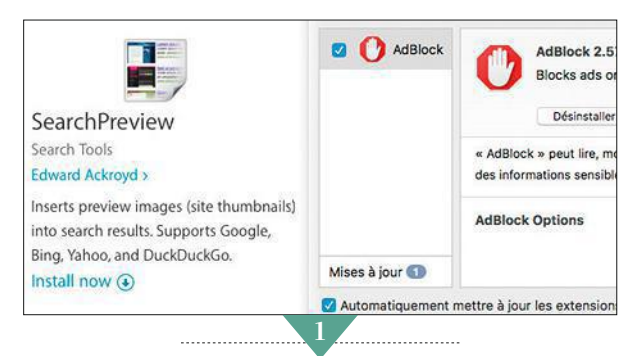

### Trouvez les extensions ad hoc

Performances ou aptitudes à la recherche, pour muscler Safari, la solution repose souvent sur des modules complémentaires. Lancez le navigateur, déroulez le menu *Safari* et pointez sur la commande *Préférences* (vous pouvez aussi accéder à la fenêtre des paramètres à l'aide du raccourci *Cmd* + *,*). Activez l'onglet *Extensions* puis, au bas de l'écran, cliquez sur le bouton*Plus d'extensions*. Simplifiez-vous la tâche et enregistrez l'adresse de cette page dans vos favoris (Safari-extensions.apple.com). Déployez le volet *Categories* et sélectionnez le lien *Search Tools* pour afficher laliste des outils de recherche.

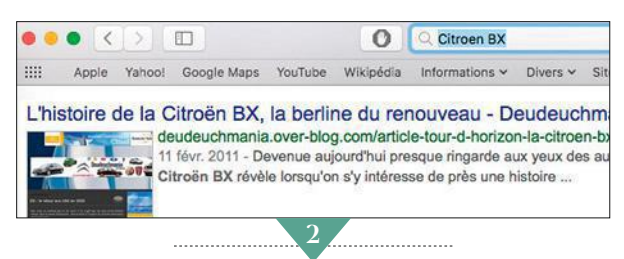

### Prévisualisez les résultats de vos requêtes

Rien ne vous empêche, également, d'entrer le nom d'une extension dans le champ *Rechercher*. Tapez par exemple *SearchPreview*. Une fois sur la fiche du module, faites un clic sur *Install Now* de façon à télécharger et à intégrer SearchPreview à votre navigateur. Ce plug-in gratuit présente les résultats des requêtes sous forme de vignettes. Ainsi, outre le résumé ou le titre des pages, vous bénéficiez d'un aperçu de leur contenu, pratique pour juger rapidement de la pertinence des réponses fournies par le navigateur. L'utilisation de cette extension ne modifie en rien vos habitudes : vous continuez en effet à saisir les requêtes dans le champ de recherche de Safari.

## Identifiez les éléments les plus pertinents

Le catalogue d'extensions de Safari comporte bien d'autres outils de recherche. Tel le module Ultralink qui prolonge la requête au-delà de la page des résultats. Une fois ce plug-in en place, lancez votre demande et sélectionnez l'un des résultats pour accéder à la page correspondante. Les mots en lien avec la requête y sont surlignés. Cliquez sur l'un d'entre eux. Un volet Ultralink apparaît et présente des liens additionnels qui vous dirigeront vers de nouvelles sources d'information. La concentration de ces hyperliens permet de repérer rapidement les passages les plus appropriés au sein des pages.

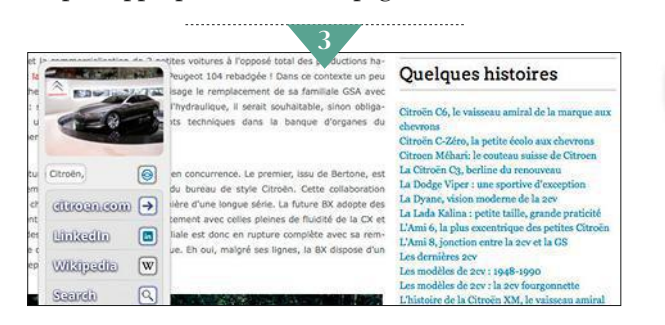

## Choisissez le moteur le mieux adapté

Pour compléter votre panoplie du parfait enquêteur, retournez sur la page des extensions de Safari et installez le module additionnel *AnySearch* (*bit.do/dTa8R*). Sa mission : mettre les moteurs de recherche les plus connus en concurrence. Commencez par saisir les termes de votre requête, puis pointez sur l'icône d'AnySearch, symbolisée par une *loupe*, située à gauche de la barre d'adresse du navigateur Internet. Sélectionnez l'outil de recherche parmi la vingtaine de services proposés. Outre les traditionnels Google, Bing, DuckDuckGo et consorts, y figurent également des sites de commerce en ligne tels qu'Amazon, des encyclopédies en ligne, ou encore des bases de données spécialisées.

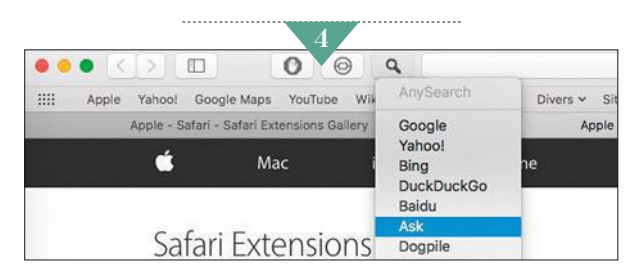

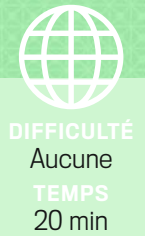

# Surfez plus vite sur<br>votre mobile avec Chrome

À moins de disposer d'une solide connexion 4G, il faut souvent attendre de longues minutes avant que les pages Web s'affichent à l'écran d'un smartphone. Si la patience n'est pas votre fort, ces quelques astuces devraient grandement améliorer votre ordinaire. À moins de disposer d'une solide connexion 4G, il faut souvent<br>attendre de longues minutes avant que les pages Web s'affichent à fonctionnalités cachées

## 1. Adoptez la dernière version du navigateur

Google améliore régulièrement son outil de surf, notamment la rapidité de chargement des pages Web. Pour bénéficier de la mouture la plus récente de Chrome, ouvrez le menu du *Play Store* et appuyez sur *Mes jeux et applications*, *Mises à jour*. Repérez le browser dans la liste puis effleurez le bouton *Mettre à jour*.

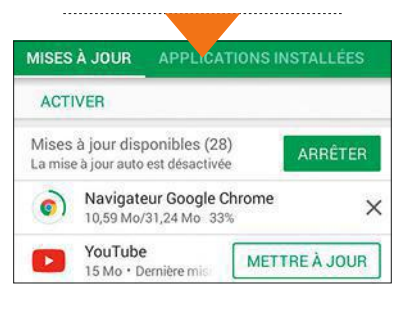

### 2. Accélérez le chargement des sites Internet

Lancez à présent le navigateur, touchez les *trois points* à droite de l'écran et rendez-vous dans *Paramètres*, *Économiseur de données*. Activez ce dispositif d'optimisation si ce n'est pas encore fait, puis revenez aux paramètres généraux de Chrome. Pressez alors *Confidentialité* et cochez l'option *Utiliser un service de prédiction pour charger les pages plus rapidement*.

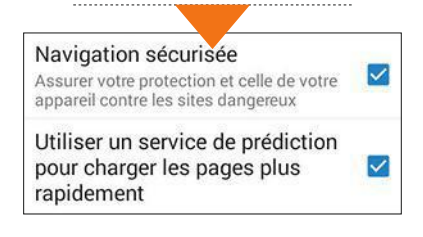

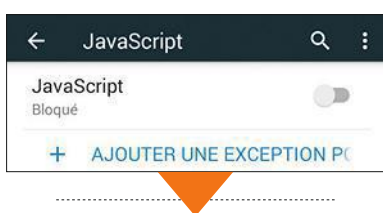

## 3.Désactivez JavaScript

Ce langage peut perturber le chargement de certaines pages, mais le bloquer génère parfois des problèmes d'affichage. Rien ne vous empêche, toutefois, de faire le test avec vos sites Web favoris. Pour cela, ouvrez le menu *Paramètres* de Google Chrome, sélectionnez *Paramètres du site*, *JavaScript* et placez le curseur en position inactive. Si aucun bug ne se produit, vous pouvez vous passer de JavaScript sans regret.

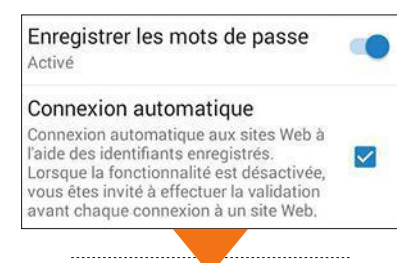

#### 4. Enregistrez vos précieux mots de passe

Si cette opération n'accélère pas l'affichage des pages, elle vous fait néanmoins gagner du temps lorsque vous vous retrouvez sur un site qui nécessite de vous identifier. Plus besoin de saisir adresse mail ni code d'accès, Chrome se charge de tout. Dans *Paramètres* du navigateur, appuyez sur *Enregistrer les mots de passe*, puis activez le curseur ainsi que l'option *Connexion automatique*.

#### 5. Activez toutes les fonctionnalités cachées

Entrez la commande **chrome://flags/ #enable-fast-unload** dans la barre d'adresse du navigateur et validez. Choisissez ensuite *Activer*. Recherchez la ligne *TCP Fast Open* et touchez *Activer*. Faites de même pour la fonctionnalité *Experimental Quick Protocol* et effleurez *Relancer maintenant* pour confirmer. Si vous rencontrez des problèmes suite à cette manip, tapez*chrome://flags* dans la barre d'adresse et pressez *Rétablir tous les tests pas défaut*.

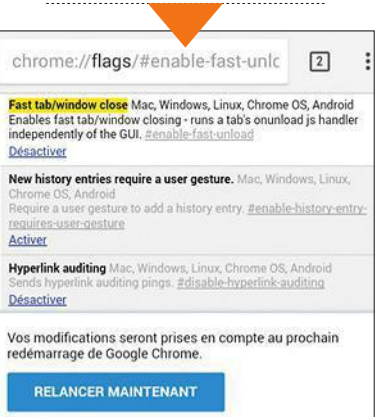

### 6. Créez des raccourcis vers vos pages préférées

À défaut de pouvoir influer sur la vitesse de chargement comme vous le souhaiteriez, aménagez au moins un accès rapide à vos sites Web favoris. Pour profiter d'un raccourci vers la page que vous consultez, déroulez le menu de Chrome, puis touchez les intitulés *Ajouter à l'écran d'accueil* et *Ajouter*.■

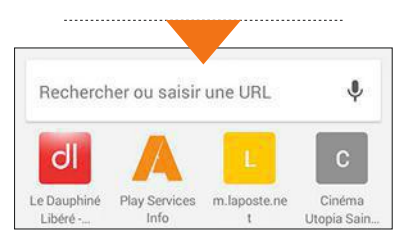

**DIFFICULTÉ Aucune** 30 min

## Surveillez l'activité de votre réseau Wifi depuis votre smartphone

Pour savoir si un voisin indélicat s'invite sur votre réseau et identifier les raisons des ralentissements, faites appel à Wifi Inspector.

#### ÉTAPE 1

Lancez un audit de votre liaison sans fil Récupérez l'appli gratuite *Wifi Inspector* depuis le *Google Play Store*. Appuyez ensuite sur *Ouvrir* et patientez jusqu'à la fin de l'analyse. Touchez le bouton *Actualiser la liste* pour affiner l'audit. Le nombre de connexions s'affiche en haut à droite de l'écran, la liste des appareils connectés au réseau dans la fenêtre centrale.

#### ÉTAPE 2

Détaillez les connexions Déroulez la liste pour voir les appareils reliés au réseau. Ceux marqués d'une croix n'ont pas été reconnus par l'appli. Il s'agit le plus souvent d'ordis ou d'objets qui ne possèdent pas d'identifiant. Aidez-vous des infos affichées dans la rubrique *Fabricant* pour reconnaître les matériels. La mention *Apple* fait ainsi référence à un Mac, un iPhone... Pour plus de détails sur un équipement, appuyez sur le bouton *+*, à droite de son nom.

#### ÉTAPE 3

Identifiez vos matériels Lorsque vous êtes certain qu'il s'agit d'un appareil

du foyer, attribuez-lui un nom. Pressez la zone de saisie et validez en effleurant le bouton *Il est connu*. Pour les autres, à vous de mener votre enquête en identifiant les adresses MAC (une série de chiffres et de lettres propre à chaque dispositif connecté) de vos équipements puis en les comparant à la liste établie par l'appli Wifi Inspector.

#### ÉTAPE 4

Jouez les apprentis Sherlock Holmes Pour connaître l'adresse MAC d'un appareil Android, accédez à ses paramètres, puis touchez *À propos*, *Identité du téléphone*. Sur PC, ouvrez une fenêtre d'Invite de commandes de Windows,

tapez **ipconfig** et validez (*Entrée*). Saisissez ensuite **ipconfig /all**, confirmez et notez l'info indiquée sur la ligne *Adresse physique de la carte Ethernet*. Sur un iPhone ou un iPad, rendez-vous dans la section *Général*, *Informations* de la section *Réglages*. L'adresse Mac y est appelée *Adresse Wifi*. ■

#### TonNet DispositifsDetectés: 15 Dispositifs inconnus dans le réseau MACINTOSH-192.168.0.24 HTC Corporation<br>00:ee:bd:83:c6:8f Celui-ci est ton dispositif × 192.168.0.26 192.168.0.26<br>ASUSTek COMPUTER<br>INC d8:50:e6:35:4f:c6

**Wifi Inspector liste les appareils connectés puis marque d'une croix ceux qu'il ne reconnaît pas.**

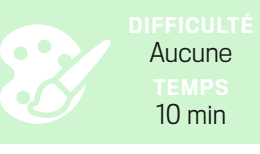

sur le cache correspon-

## Floutez certains visages avant de partager vos clichés

Ne prenez pas le risque de froisser vos proches en affichant leur trombine sur votre mur Facebook. Confiez vos photos à l'appli ObscuraCam.

#### ÉTAPE 1

Préservez l'anonymat des personnes Installez *ObscuraCam* sur votre smartphone à partir du *Play Store*. Effleurez la commande

*New Photo* et prenez votre cliché. L'appli analyse l'image et floute les visages en y appliquant des

*Le symbole bleu représente une espace.*

carrés de couleur. Appuyez sur l'icône symbolisant une *disquette* pour enregistrer le fichier modifié. Si vous souhaitez traiter un visuel existant, retournez sur l'écran d'accueil de l'appli, choisissez *Obscure Photo* puis une photo. ObscuraCam brouille aussitôt les figures.

55

#### ÉTAPE 2

#### Optimisez le cadre du floutage

Par défaut, l'appli floute toutes les bouilles qu'elle détecte. Si vous voulez annuler cet effet pour l'une ou l'autre des personnes présentes sur la photo, faites un appui prolongé

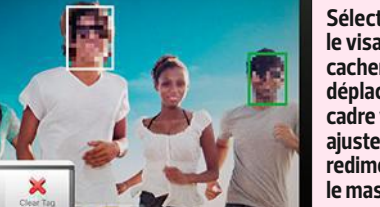

**Sélectionnez le visage à cacher, puis déplacez le cadre vert pour ajuster ou redimensionner le masque.**

dant et activez la commande *Clear Tag* dans la barre d'outils, au bas de l'écran. Pour masquer un élément ou un visage qui aurait échappé à la sagacité d'ObscuraCam, tapotez la zone correspondante jusqu'à ce que les pixels la recouvrent entièrement. Ajustez le masque en déplaçant le cadre vert à l'écran. La barre d'outils propose également de remplacer l'effet de pixélisation par un timbre noir (*Redact*) ou par des lunettes de soleil et un faux nez (*Mask*).

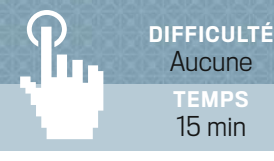

## Utilisez votre iPad comme un véritable ordinateur

Grand écran, processeur musclé, apparition d'un gestionnaire de fichiers – merci iOS 11 ! – et mode multitâche repensé... La tablette d'Apple peut désormais rivaliser avec les PC et Mac portables.

### 1. Retrouvez les applications ouvertes dans le Dock

L'innovation la plus visible concerne le Dock d'iOS 11. À droite, s'affichent désormais les raccourcis vers vos applis favorites ; à gauche, prennent place les icônes des programmes en cours d'utilisation. Pour faire apparaître le Dock, il suffit d'effectuer un mouvement de balayage du bas vers le haut.

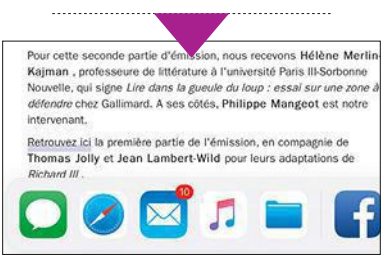

#### 2. Affichez toutes les fenêtres actives

Lorsque vous menez plusieurs activités de front sur l'iPad, vous pouvez passer rapidement de l'une à l'autre. Balayez l'écran de la tablette de la droite vers la gauche de façon à déployer le Centre de contrôle, puis faites défiler les vignettes des applications. Effleurez ensuite l'un de ces raccourcis afin de basculer vers la tâche correspondante.

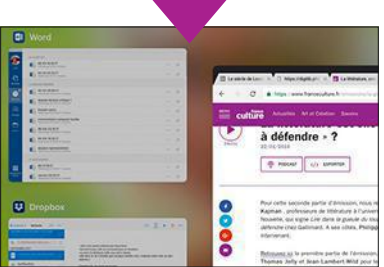

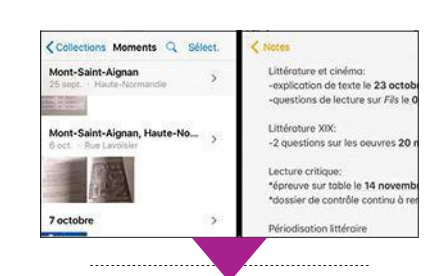

#### 3. Gardez un œil sur deux applis à la fois

Vous travaillez sur un mémo dans l'application Notes et aimeriez afficher simultanément votre pellicule photo afin de consulter les visuels susceptibles d'enrichir votre document ? Rien de plus simple. Déployez le Dock comme évoqué précédemment. Faites alors un appui prolongé sur l'icône de *Photos* et glissez-la vers le bord droit de l'écran de la tablette. Votre espace de travail se scinde alors en deux parties.

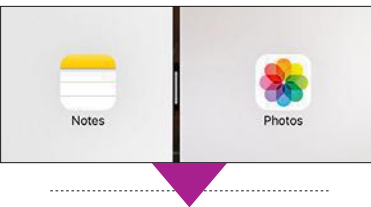

#### 4. Personnalisez le mode multifenêtre

Par défaut, l'affichage s'effectue selon le ratio deux tiers/un tiers. Rien ne vous empêche, toutefois, de le modifier et d'ajuster la fenêtre réservée à chaque appli. Déplacez pour cela la barre verticale noire vers la gauche ou vers la droite, selon que vous optez pour un espace équitable ou accordez plus d'importance à l'un des programmes.

#### 5. Profitez enfin d'un gestionnaire de fichiers

Réclamée à cor et à cri par les utilisateurs d'iPad Pro, l'appli Fichiers offre un accès direct aux documents et aux contenus enregistrés dans la mémoire de la tablette ou dans le cloud. La firme à la pomme a même prévu un dossier Suppressions récentes, lequel vous assure de pouvoir restaurer des éléments effacés un peu trop vite.

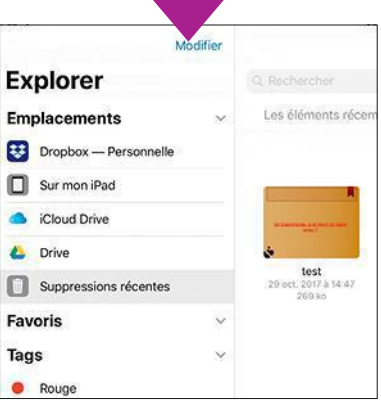

## 6. Fermez les apps inutiles

Lorsque l'on utilise l'iPad de façon intensive, on a tendance à laisser trop d'éléments ouverts simultanément, ce qui finit par peser sur les performances de la tablette. Pour faire un brin de ménage, effectuez un appui prolongé sur l'un des raccourcis et quand l'icône se met à sautiller, effleurez le bouton *-* afin de fermer l'application et de la supprimer du Dock. <sup>n</sup>

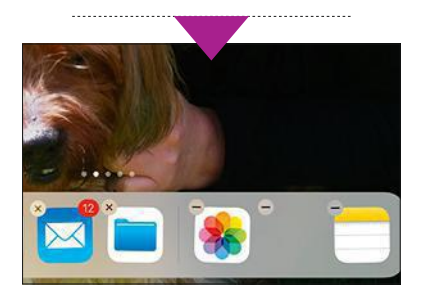

## Annotez et partagez vos documents

Ajouter des notes, surligner un mot ou corriger un document avant de l'envoyer à un tiers, l'outil d'annotation d'iOS risque fort de vous surprendre !

#### ÉTAPE 1

#### Accédez à l'annotation

La fonction Annoter est désormais disponible dans Photos, Pages et Notes, entre autres. Pour en profiter, il suffit le plus souvent de toucher la vignette *Partager*, puis de faire défiler les options du ruban inférieur jusqu'à trouver la commande *Annoter*. Dans l'appli *Photos*, effleurez simplement le bouton surmonté de *trois points de suspension* inscrits dans un cercle.

#### ÉTAPE 2

#### Surlignez un élément

Une fois le module activé, une barre d'outils prend place au bas de l'écran. Sélectionnez la pastille de couleur pour afficher la palette. Choisissez ensuite une teinte qui tranche avec l'arrière-plan de l'image ou du document, puis un type de crayon ou de feutre, et surlignez la zone que vous souhaitez mettre en exergue. En cas d'erreur, servez-vous de la gomme pour annuler la dernière opération.

#### ÉTAPE 3

#### Insérez des commentaires et votre signature

Pressez cette fois le bouton *+* à droite de la barre d'outils *Annoter*. Un menu apparaît avec de

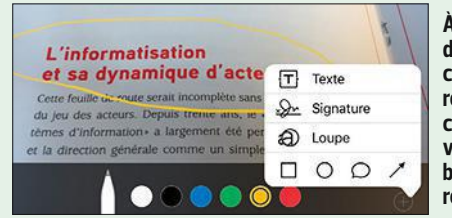

**À peine reçu, le doc est aussitôt commenté et retourné ! Vos correspondants vont être bluffés par votre réactivité.**

nouvelles options. Vous pouvez ainsi ajouter des formes (carré, cercle, bulle de dialogue, flèches) et un bloc de texte, ou encore agrandir une zone du document en appliquant un effet de loupe. Pour rédiger un commentaire, placez-vous sur l'icône *Texte* et saisissez votre note à l'aide du clavier virtuel d'iOS. Appuyez sur la vignette *Signature* afin de tracer votre paraphe à main levée (pensez à l'enregistrer si vous désirez l'utiliser ultérieurement).

#### ÉTAPE 4 Améliorez la lisibilité

Si la police, la taille ou la couleur des caractères ne vous conviennent pas, sachez qu'il est possible de modifier ces attributs, mais aussi de définir le style d'alignement (centré, aligné à droite ou à gauche). Une fois le travail d'annotation achevé, activez le bouton *OK* puis l'icône *Partager* pour envoyer le résultat par mail ou par SMS, ou encore pour le sauvegarder dans le cloud.

## Demandez à Siri d'identifier vos correspondants

"Qui m'appelle ?" Pour le savoir, sollicitez l'assistant vocal d'Apple. Il se fera une joie de vous dire qui cherche à vous joindre.

#### ÉTAPE 1

#### Activez la fonction Annonce d'appels

Lorsque vous recevez un coup de fil, le numéro du correspondant s'affiche à l'écran. S'il est enregistré dans vos contacts, iOS ajoute son nom, ainsi que sa photo pour peu que cette dernière figure dans

la fiche de la personne. Avec Siri et l'Annonce d'appels, plus besoin de regarder le téléphone pour prendre connaissance de ces infos. L'assistant d'Apple énonce automatiquement le patronyme de l'appelant. Pour disposer de cette fonctionnalité, touchez l'icône *Réglages* située sur l'écran d'accueil de l'iPhone. Parcourez ensuite la liste des applications et effleurez l'intitulé *Téléphone*. Dans les options qui apparaissent alors, appuyez sur *Jamais* à droite de la commande *Annonce d'appels*.

#### ÉTAPE 2

Configurez l'annonce Plusieurs modes sont proposés. En sélectionnant l'option *Toujours*, Siri signalera systématiquement l'identité des appelants. Pour autant, si votre smartphone se trouve au fond de votre sac ou dans votre poche, il y a fort à parier que vous n'entendrez pas l'assistant. Vous pouvez aussi réserver les annonces vocales aux situations où il s'avère délicat de regarder l'écran du mobile : lorsque vous marchez dans la rue un

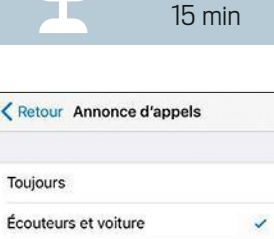

DIFFICULTÉ Aucune TEMPS

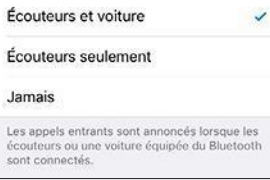

**À vous de choisir si l'annonce vocale doit être systématique ou sujette à conditions.**

casque vissé sur les oreilles ou au volant d'une voiture. Dans les options de configuration d'*Annonce d'appels*, cochez alors *Écouteurs et voiture*.

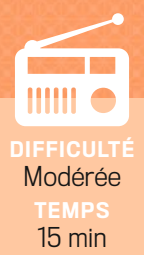

## Écoutez les radios du monde entier sous Linux

Comme macOS ou Windows, Ubuntu vous offre la possibilité de visionner des vidéos, d'écouter de la musique et de profiter de milliers de webradios européennes et internationales… une fois l'application StreamTuner2 installée et dûment paramétrée.

### Récupérez le logiciel

Comme souvent sous Linux, deux solutions s'offrent à vous pour mener à bien l'installation d'une appli. Stream-Tuner2 n'échappe pas à la règle. Si vous débutez avec Ubuntu, allez au plus simple : cliquez sur l'icône*Logiciels Ubuntu* dans le lanceur, puis saisissez le nom du programme dans le moteur de recherche. Une fois le résultat affiché, pointez sur les boutons *Installer* et*Lancer*. L'autre option, plus rapide, consiste à passer par le Terminal (*Ctrl* + *Alt* + *T*). Entrez ensuite la commande *sudo apt-get install streamtuner2* et validez (*Entrée*). Vous serez peut-être amené à fournir le mot de passe associé au compte administrateur pour débuter la mise en place.

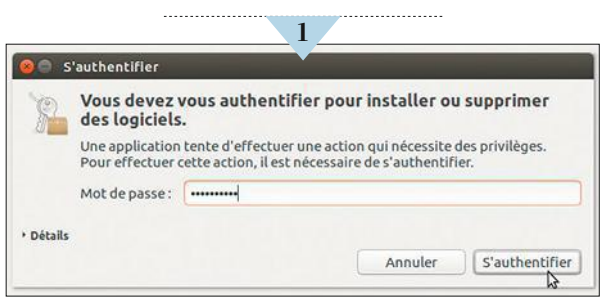

### Personnalisez la configuration

L'icône de StreamTuner2 prend place dans le lanceur d'Ubuntu. Un clic suffit pour ouvrir le logiciel. Outre l'interface de l'appli, la fenêtre des paramètres (*Settings*) apparaît. L'onglet *Player* affiche les extensions de fichiers associées par défaut à StreamTuner2. Activez l'onglet *Channels* et indiquez les sources que vous souhaitez interroger. Plus vous ajoutez de services et plus l'éventail de radios disponibles s'élargit. Cochez par exemple *Live365* pour accéder à 5 000 webradios internationales ou *radio.net* de façon à profiter d'un large panel de radios européennes. Validez vos choix à l'aide du bouton *Save*.

. . . . . . . . . . . . . . . . . . .

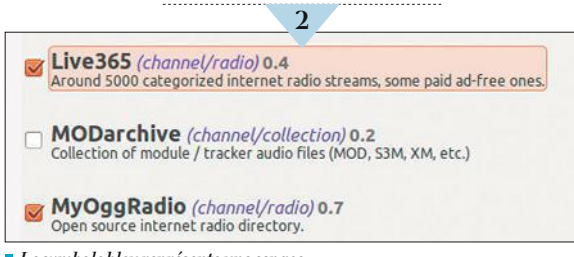

*Le symbole bleu représente une espace.*

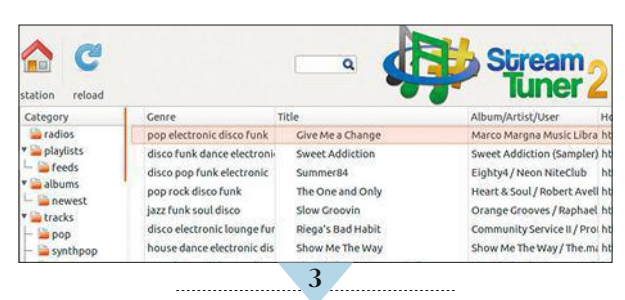

## Parcourez le catalogue de StreamTuner2

Une fois les réglages de base effectués, l'écoute peut commencer. Le fonctionnement de StreamTuner est d'une simplicité déconcertante. Le logiciel fonctionne comme un catalogue thématique. Dans le volet gauche de l'interface, choisissez la bibliothèque de votre choix (*Jamendo*, par exemple). Affinez la sélection en activant les différents filtres. Optez pour un genre musical (Rock, Pop, Country, etc.) dans la colonne *Category*, puis pointez sur l'en-tête de la colonne *Genre* afin d'obtenir un classement plus pointu des stations proposées.Parcourez celles qui correspondent à vos envies du moment (jazz, soul, funk, disco, par exemple) et désignez une station ou un artiste. Composez votre liste de lecture puis validez (*Play*).

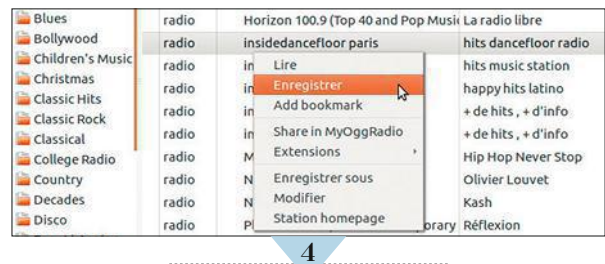

#### Téléchargez vos morceaux favoris

StreamTuner2 ne se contente pas de proposer l'écoute en direct des webradios. Son module StreamRipper autorise aussi l'enregistrement des morceaux diffusés à l'antenne. De quoi enrichir votre bibliothèque musicale. Parcourez la liste des stations ou des chansons en cours de diffusion. Faites ensuite un clic droit sur un titre, un artiste ou une radio, puis activez la commande intitulée *Enregistrer*dans le menu contextuel. StreamRipper capture alors le flux audio puis le sauvegarde sur votre disque dur au format MP3. Pratique! $\blacksquare$ 

**DIFFICULTÉ** Aucune 15 min

## Restaurez des fichiers effacés à l'aide de Scalpel

Des heures de travail parties en fumée à cause d'un clic malheureux! Qui n'a jamais connu une telle mésaventure ? Si Ubuntu ne sait pas encore vous protéger de vos propres maladresses, l'application Scalpel peut vous aider à en limiter les conséquences.

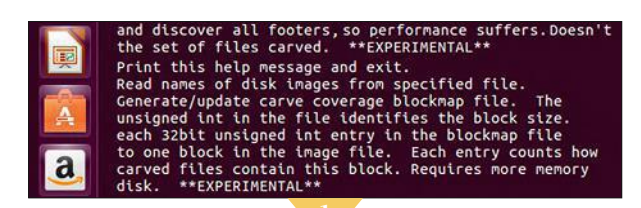

### Installez puis configurez Scalpel

Cet utilitaire analyse votre disque dur afin d'y détecter les fichiers et les bribes de fichiers supprimés récemment en vue de les restaurer dans les meilleures conditions possible. L'installation de Scalpels'effectue à l'aide du module *Logiciels Ubuntu*, accessible soit depuis le lanceur, soit depuis le Terminal. Préférez la seconde option, bien plus rapide. Ouvrez une fenêtre du Terminal au moyen du raccourci clavier *Ctrl* + *Alt* + *T* et exécutez la commande sudo apt-get install scalpel. Au terme de l'installation (comptez moins de cinq minutes), saisissez la commande *Scalpel* et validez (*Entrée*). La liste des commandes et des paramètres gérés par le programme s'affiche.

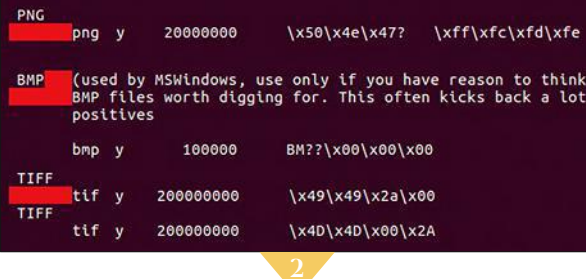

## Indiquez le type de documents recherchés

Si vous connaissez le format des fichiers effacés par erreur, servez-vous de cette information pour limiter le périmètre de la recherche. Toujours depuis le Terminal Ubuntu, tapez la commande *sudo nano /etc/scalpel/scalpel conf*. Précisez votre mot de passe administrateur et validez (*Entrée*). Pour restaurer des images, parcourez la liste des extensions, repérez le format *JPG* et supprimez le symbole *#* qui se trouve en début de ligne. Vous pouvez étendre la recherche en répétant l'opération pour d'autres extensions (Tiff, PNG, etc.). Enfoncez les touches *Ctrl* + *X* pour quitter le fichier de configuration Scalpel.conf et appuyez sur *O* pour enregistrer les modifications.

### Lancez l'analyse du disque

Vous l'aurez compris, Scalpel fait l'économie d'une interface graphique. Tout se déroule depuis le Terminal Ubuntu. Après avoir indiqué au logiciel le type de contenu à restaurer (des images Jpeg en l'occurrence), vous devez spécifier le disque dur ou la partition qui hébergeait les fichiers avant leur suppression. La syntaxe est la suivante: *sudo scalpel dev/<nom du disque> -o <dossiercible>*. La commande précise l'origine des photos et désigne le dossier où seront enregistrés les fichiers une fois récupérés. Pour mener une recherche sur le disque principal et placer les éléments retrouvés dans le dossier Fichiers-Sauves, saisissez *sudo scalpel /dev/sdb1 -o Fichiers-Sauves* et validez à l'aide de la touche *Entrée* du clavier.

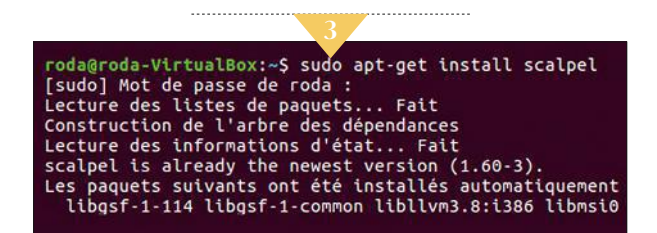

## Vérifiez l'état des éléments récupérés

Après quelques minutes, ou davantage selon la capacité du disque dur et l'étendue de la recherche, un bilan s'affiche dans le Terminal. Vérifiez que l'opération s'est déroulée correctement, puis rendez-vous dans le gestionnaire de fichiers du système. Accédez alors au lanceur d'Ubuntu et pointez sur *Fichiers*. Ouvrez le dossier de destination défini précédemment (*Fichiers-Sauves*). Si Scalpel a pu restaurer les contenus, c'est là qu'il les a rangés. Doublecliquez sur chacun d'eux pour vous assurer de leur intégrité. Plus vous avez attendu pour lancer la récupération et plus le risque de dégradation est important.

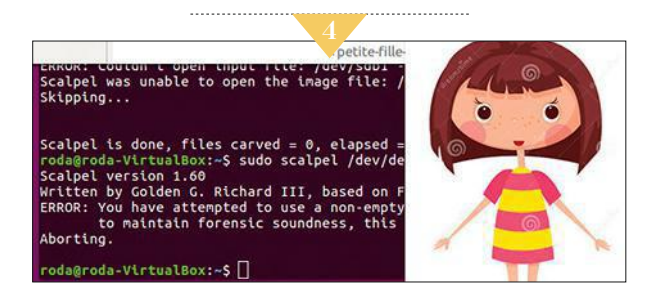

# n professionnel avec

Bien plus qu'un outil de gestion et de retouche d'images, ce logiciel s'apparente à une chambre noire numérique. Il exploite les plus infimes informations enregistrées par le capteur photo de votre appareil photo ou de votre smartphone.

#### Créez votre bibliothèque d'images

Installez la version d'évaluation gratuite de *Lightroom* (*bit.do/dTbKn*). Si l'essai vous convainc, il vous suffira de vous abonner à*Lightroom CC* (de 5€ par mois l'appli seule à 12  $\epsilon$  par mois pour ordinateurs et mobiles). Ouvrez-la et cliquez sur *Ajouter des photos*. Sélectionnez vos clichés et ajoutez-les au catalogue de Lightroom en optant pour le bouton *Valider pour importation*. Activez ensuite l'outil *Grille photo*, en bas à gauche, afin de les visualiser dans une mosaïque de vignettes.

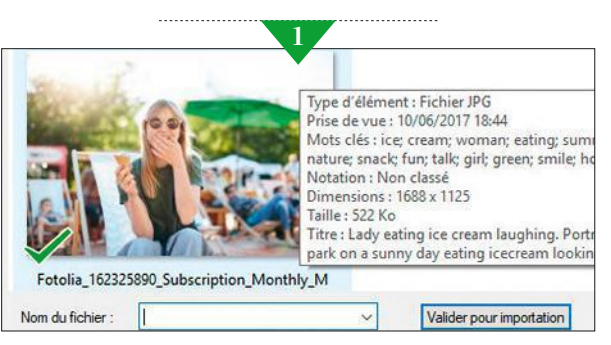

## Recadrez vos clichés

Choisissez une photo, puis allez sur *Recadrer et pivoter* en colonne droite. Elle s'affiche au centre de la fenêtre. À partir du menu *Tel quel*, accédez aux formats de recadrage prédéfinis ou ajustez la zone à conserver au moyen des poignées de sélection disposées autour de l'image.

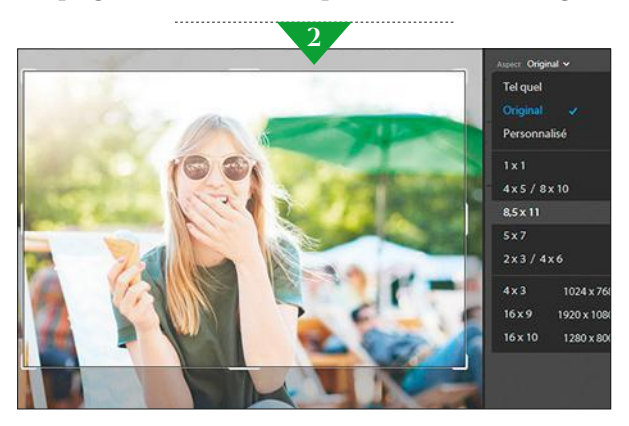

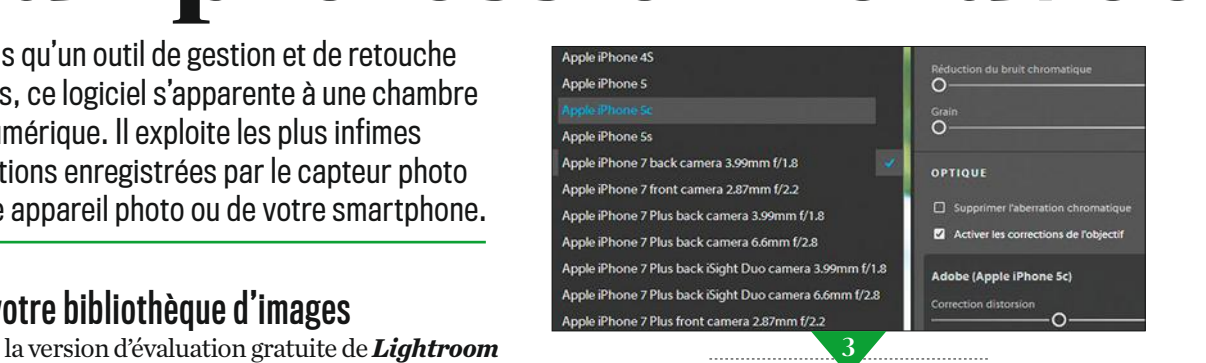

## Réglez les corrections de l'objectif

Toujours en colonne droite, déployez le menu *Modifier*. Vous y trouvez une vingtaine d'outils. Dans la section *Optique*, cochez la case *Activer les corrections* et pointez sur l'icône *Appareil photo*. Indiquez alors la marque et le modèle de l'objectif utilisé lors de la prise de vue afin d'appliquer l'algorithme d'optimisation ad hoc.

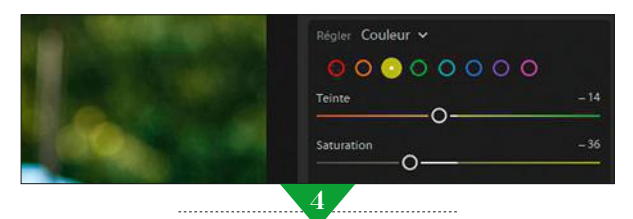

### Améliorez le rendu des couleurs

Un cliché un peu trop sombre ou tirant sur le bleu ? Lightroom offre la possibilité d'ajuster la colorimétrie des images de façon très précise. Dans le menu *Modifier*, allez sur *Couleur* à droite de l'écran, puis optez pour *Régler*, *Couleur*. Manipulez alors les curseurs *Teinte*, *Saturation* et*Luminance* pour chacun des huit coloris jusqu'à obtenir l'effet ou l'équilibre des teintes souhaité.

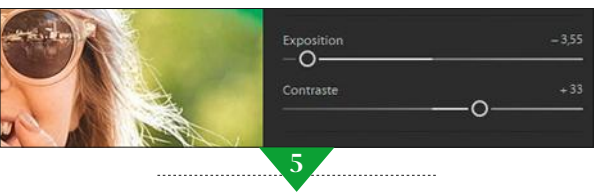

#### Jouez du pinceau

Par défaut, les réglages sont appliqués à l'ensemble de l'image. Rien ne vous empêche toutefois d'intervenir de manière ciblée. En colonne droite, rendez-vous sur l'icône *Pinceau*. Là, vous pouvez adapter l'outil aux dimensions de la zone à traiter. Cliquez ensuite au centre de cette dernière pour la visualiser sous la forme d'un rond bleu à l'écran. Utilisez les curseurs *Exposition*, *Contraste*, etc.

DIFFICULTÉ Élevée **TEMPS** 40 min

## comme Lightroom

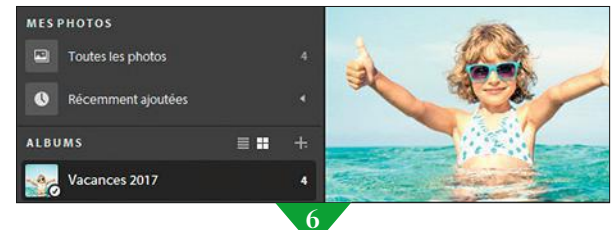

### Classez les prises de vue dans un album...

En colonne gauche, accédez à la section *Mes photos*. Choisissez ensuite la commande *Ajouter un album.* Nommez ce nouveau dossier et glissez vos clichés sur cet intitulé. Un petit compteur indique le nombre d'images que contient chacune de vos collections.

**7**

#### ... et récupérez-les à partir d'un smartphone

Installez l'appli Lightroom sur votre appareil mobile depuis le *Play Store* pour Android (*bit.do/dTbRU*) ou l'*App Store* pour iOS (*bit.do/ dTbR7*). Connectez-vous avec les mêmes identifiants que ceux utilisés sur votre ordina-

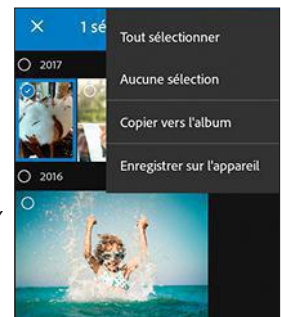

teur. Effleurez ensuite l'icône *Appareil photo* en bas à droite et prenez un cliché. Touchez la flèche *Retour arrière* puis sélectionnez l'image d'un appui prolongé. Déroulez le menu de Lightroom (les *trois points* à droite) et exécutez la commande *Copier vers l'album*.

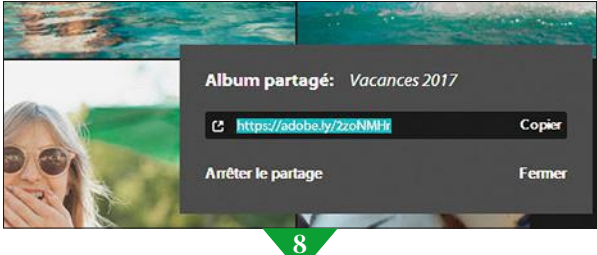

#### Partagez votre catalogue entre amis

Revenez à la version ordi du logiciel. Ouvrez la section *Mes photos* et effectuez un clic droit sur le nom de l'album. Lancez la commande *Partager l'album*, copiez le lien de partage dans le presse-papiers de Windows (*Ctrl* + *C*) et envoyez-le par mail à vos amis afin qu'ils visionnent vos images dans un diaporama.  $\blacksquare$ 

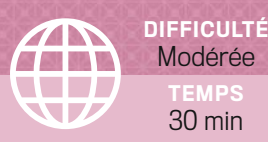

## Vérifiez la vitesse de chargement de vos pages Web

Les sites trop longs<br>à s'ouvrir font fuir les internautes et leur référencement en est pénalisé. Voici comment corriger ce problème. corriger ce problème.

#### ÉTAPE 1

#### Comparez deux temps d'affichage

Si vous trouvez que votre site est plus lent que celui de vos concurrents, ou que la nouvelle version n'est pas au niveau attendu, pensez à la Web app Duoload (*bit.do/dTbWm*). Cet outil mesure le temps de chargement de deux pages. Renseignez les URL des sites dans la zone de saisie située en haut de la fenêtre et cliquez sur *Go*.

#### ÉTAPE 2

#### Visualisez la durée de chargement

Duoload indique laquelle des pages s'affiche le plus rapidement, sans autres données. Mais cela suffit pour savoir si vos tentatives d'optimisation ont porté leurs fruits ou non.

#### ÉTAPE 3

#### Analysez la vitesse de votre site

Si vous ne souhaitez pas établir de comparaison, mais simplement évaluer les performances de votre site, connectez-vous au service *PageSpeed Insights* de Google (*bit.do/dTbYo*). Dans la zone de saisie, indiquez son adresse et pointez sur *Analyser*. Après un court audit, Google livre son verdict et lui attribue une note sur 100 en fonction du temps de chargement sur ordinateur et sur mobile.

#### ÉTAPE 4

#### Suivez les conseils d'optimisation

Certaines solutions pour accélérer le chargement sont réservées aux développeurs et obligent à entrer dans le code du site. D'autres s'avèrent à la portée de tous. Comme soigner la compression des images ou exploiter la mise en cache. Cliquez sur *Afficher les étapes* de PageSpeed Insights  $pour en savoir plus.$ 

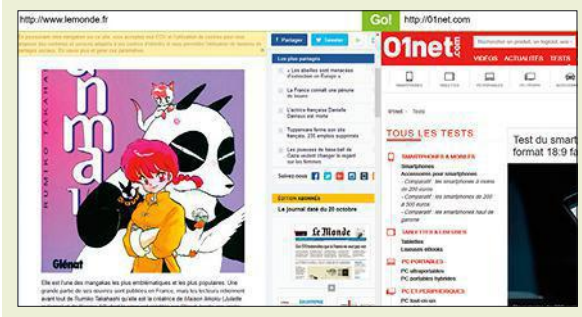

**Google propose PageSpeed Insights, un outil pour connaître les performances d'affichage de votre site... et les améliorer.**

## Exploitez à fond les

Ne vous arrêtez pas à son interface quelque peu désuète. Depuis plus de quinze ans, le célèbre lecteur multimédia libre s'impose comme l'outil le plus complet pour lire des fichiers vidéo et des flux en streaming ou afficher les sous-titres.

### 1.Adaptez les fichiers vidéo à vos appareils

Vous n'êtes pas encore équipé de VLC ? Téléchargez-le sur le site du projet VideoLAN (*bit.do/dTb4M*). S'il est déjà présent sur votre PC, assurez-vous de disposer de la version la plus récente. Pour cela, cliquez sur *Aide*, *Vérifier les mises à jour*, *Revérifier la version*. Ce lecteur multimédia intègre également un encodeur capable de convertir les vidéos. Déroulez le menu *Média*, *Convertir/Enregistrer*, *Ajouter*. Désignez votre document et pointez sur les boutons *Ouvrir*, *Convertir/Enregistrer*. Indiquez ensuite le format désiré dans le menu *Profil* et choisissez le dossier de destination.

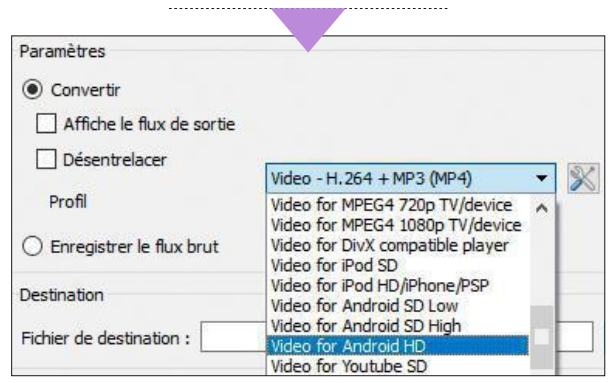

#### 2. Accédez aux paramètres d'encodage avancés

Si vous ne voulez pas convertir la vidéo au format par défaut (H.264 + MP3), cliquez sur l'icône *Modifier le profil sélectionné* et faites votre choix parmi les options proposées dans les onglets *Codecs vidéo*, *Codecs audio* et*Méthodes d'encapsulation*. VLC media player vous invite par ailleurs à définir précisément le nombre d'images par seconde (*Frame Rate*) ou le débit au cas où vous voudriez conserver les éventuels sous-titres.

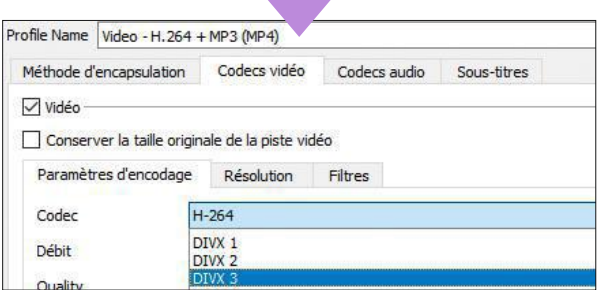

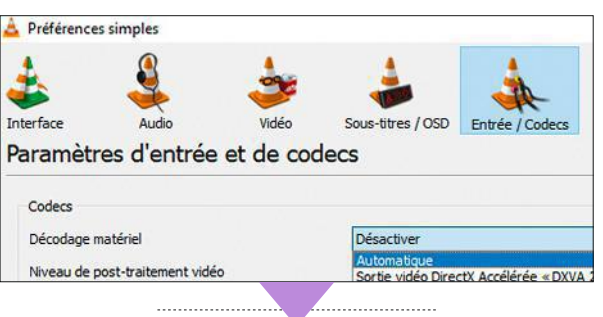

## 3. Atténuez les tremblements

Il n'est pas rare que les séquences filmées avec un smartphone dépourvu de stabilisateur d'image comportent des tressautements. Pour y remédier, ouvrez le menu *Outils*, *Préférences* de VLC et activez l'onglet *Entrée/Codecs*. Déroulez la liste *Décodage matériel* et optez pour *Automatique*. Validez à l'aide d'*Enregistrer*.

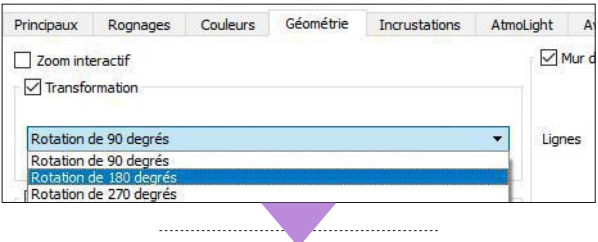

### 4. Redressez un clip

Votre vidéo ne s'affiche pas dans le bon sens ? Pas de panique. Accédez à la section *Outils*, *Effets et filtres*, *Effets vidéo*, *Géométrie* et cochez la case *Transformation*. Déployez ensuite le menu associé et définissez l'angle de rotation. Vous pouvez également vous servir de la molette pour incliner l'image au degré près.

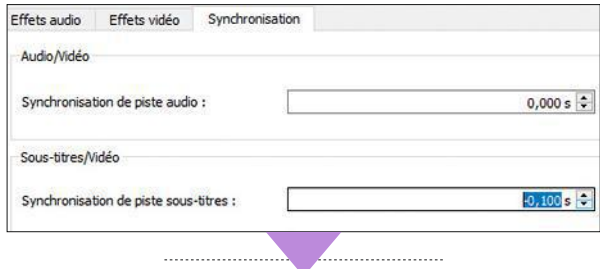

### 5. Synchronisez les sous-titres et l'image

Quelques dixièmes de seconde de retard ou d'avance dans l'affichage des sous-titres suffisent à gâcher votre plaisir de cinéphile. Si vous constatez un décalage entre le texte et l'image, pointez sur *Outils*, *Synchronisation de piste*. Dans *Sous-titres/Vidéo*, ajustez la valeur par défaut de façon à retarder ou à avancer l'apparition des sous-titres. Procédez par petites touches jusqu'à ce que les dialogues soient parfaitement synchronisés.

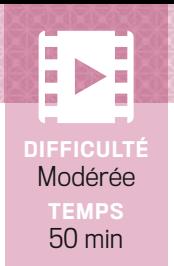

## ressources de VLC

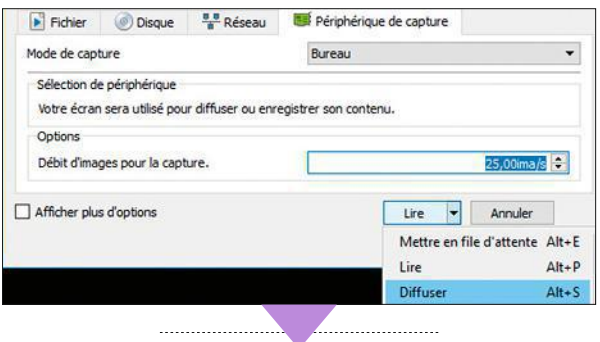

## 6. Enregistrez ce qui s'affiche à l'écran du PC…

Accédez au menu *Média*, *Ouvrir un périphérique de capture*. Déroulez celui intitulé *Mode de capture* et sélectionnez *Bureau*. Dans *Options*, positionnez le débit sur *25,00ima/s*. Déployez ensuite l'onglet *Lire* et cliquez sur *Diffuser*, *Suivant*, *Ajouter*. Nommez le fichier vidéo et indiquez un dossier de destination.

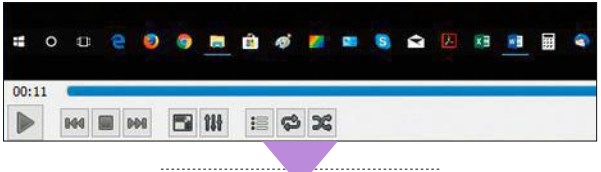

#### … et visionnez vos enregistrements

Pointez sur *Suivant*. Modifiez si nécessaire le format de sortie *(voir étape 1)*, puis activez les boutons *Suivant*, *Flux*. L'enregistrement démarre. Un minutage s'affiche dans le menu inférieur gauche de VLC. Pour mettre fin à la capture, exécutez le bouton *Arrêter la lecture*. Ouvrez le fichier sauvegardé pour apprécier le résultat.

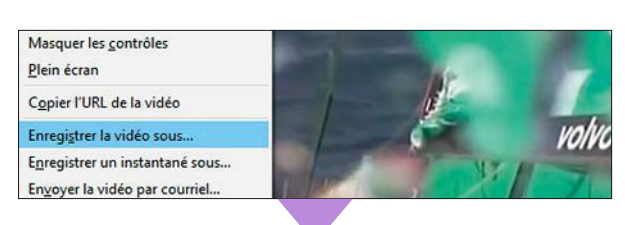

## 7. Capturez une vidéo YouTube

Rendez-vous dans le menu *Média*, *Ouvrir un périphérique de capture*, *Réseau* et collez l'adresse de la vidéo dans le champ *Entrer une URL réseau*. Cliquez sur *Lire* et mettez immédiatement le clip en pause. Allez ensuite dans *Outils*, *Informations sur les codecs*. Faites un clic droit dans le champ *Emplacement*, puis activez *Select All* et le raccourci *Ctrl* + *C*. Lancez votre navigateur, collez le contenu du presse-papiers dans la barre d'adresse (*Ctrl* + *V*) et validez (*Entrée*). Le film démarre. Pointez enfin sur *Téléchargement* en bas à droite de la fenêtre de lecture pour copier la vidéo sur votre disque dur.

#### 8. Filmez-vous avec une webcam

Pour créer des pastilles vidéo qui alimenteront votre chaîne YouTube ou votre blog, branchez une webcam sur votre PC. Dans VLC, déroulez ensuite le menu *Média*, *Ouvrir un périphérique de capture*, *Périphérique de capture*. Accédez à la liste *Mode de capture* et choisissez *DirectShow*. Une fois sur *Options avancées*, entrez la valeur *30* dans le champ *Débit d'images par seconde* et validez (*OK*). Enfin, pointez sur le bouton *Lire*, faites un clic droit sur la vidéo et optez pour *Enregistrer*.

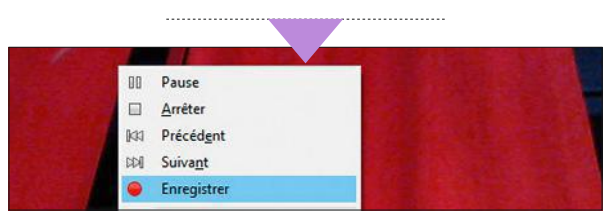

## 9. Greffez des extensions au lecteur

Vous trouverez la liste des plug-in à destination de VLC sur la page *bit.do/dTcav*. Sélectionnez un module pour prendre connaissance de sa fiche d'informations. Placezvous ensuite sur l'onglet*Files* et sur l'icône de téléchargement. Glissez alors le fichier obtenu, portant l'extension .lua, dans le dossier *C:\Program Files\VideoLan\ VLC\lua\extensions*. Fermez VLC et redémarrez-le.

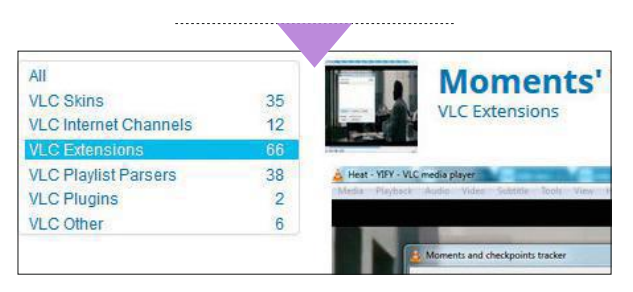

## 10. Amusez-vous avec les filtres

Pour apporter du fun à votre vidéo en cours de lecture, allez dans le menu *Outils*, *Effets et filtres*, activez *Effets vidéo*, *Avancé* et cochez un filtre pour l'appliquer. Il est possible de combiner plusieurs effets. Pensez à décocher les options une fois le visionnage terminé, sans quoi les paramètres seront utilisés pour les prochains clips. <sup>n</sup>

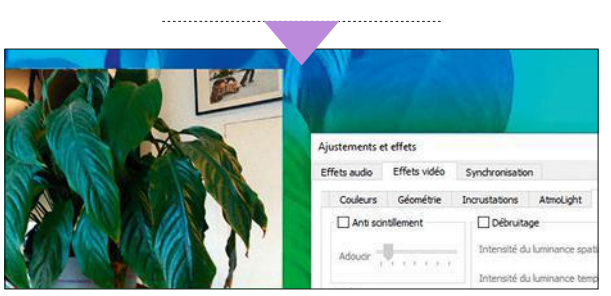

## **La rédaction répond**

Si vous coincez sur un logiciel, une appli ou l'utilisation d'un matériel, contactez-

#### **M Y C H R O M E I S ( T O O) R I C H**

**Estimant que mon PC mettait un peu trop de temps à démarrer, j'ai eu l'idée de jeter un coup d'œil dans le gestionnaire des tâches de Windows 7 Édition Familiale. J'y ai relevé pas moins de six processus intitulés chrome.exe ! Je ne trouve pourtant que deux extensions activées (Adblock et Google Traduction) et aucune application n'apparaît sur la page chrome://apps ni dans le gestionnaire des tâches du navigateur. Est-ce normal et à quoi correspondent ces différentes instances de Chrome ?**

MARCEL TROGNON

MARCEL TROGNON<br>
Thoui! Cette situation est tout à fait normale.<br>
Then irait d'ailleurs de même si vous utilisiez Firefox. Les multiples processus dont vous h oui ! Cette situation est tout à fait normale. faites état correspondent aux différents onglets de navigation ouverts dans Chrome. Ils ne sont donc pas liés à l'activité des extensions. Il arrive aussi que les processus du browser de Google soient plus nombreux que les pages ouvertes. Une fois encore, n'ayez pas d'inquiétude : le système, prévoyant, conserve ces instances afin de vous faire gagner du temps si vous décidiez de les afficher à nouveau.

**Chrome se souvient de tous les onglets que vous avez ouverts, au cas où...**

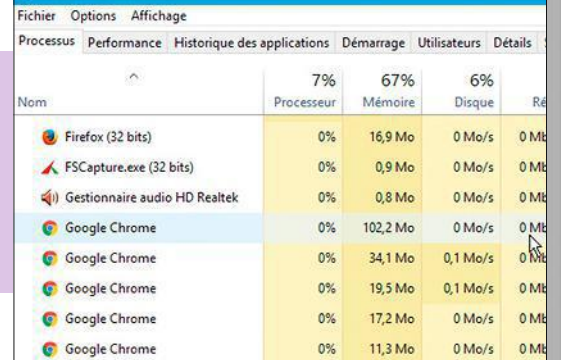

#### **S O U S TR O P H A U T E P R O T E C T I O N**

**Malgré de nombreuses tentatives, impossible de formater mon disque dur externe WD My Passport Ultra ! L'outil de gestion des disques de Windows bloque l'accès à la partition qui abrite WD Unlocker,**

**l'utilitaire de protection des données. Je saisis pourtant le bon mot de passe. Plus étonnant, le volume WD Unlocker apparaît comme un lecteur de CD-Rom ! Comment débloquer la situation avec un support si bien protégé ?**

SERGE NOUAILHAT

P utilitaire spécialisé. Nous vous conseillons uisque Windows refuse de réaliser cette opération sur votre disque externe, essayez un *EaseUs Partition Master Free*, à télécharger sur *bit.do/dTb94*, ou*Fat32 Formatter*, que vous trou-

verez sur *bit.do/ dTcaB*. Ces deu extensions étant en effet capables de supprimer ou d reformater n'importe quelle parti tion (FAT, FAT32, NTFS, etc.), elles devraient résoudre votre problème.

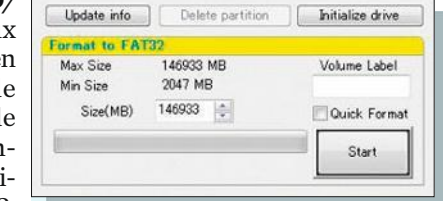

**Fat32 Formatter se révèle beaucoup plus simple à utiliser pour le formatage que l'outil de Windows.**

#### **M O N N A S E S T N A Z E**

**Depuis que j'ai fait la mise à jour de macOS vers la version El Capitan, je ne parviens plus à faire monter mon serveur de stockage en réseau (un NAS Western Digital My Book Live Duo) sur le Finder. D'après mes recherches sur Internet, je ne serais pas le seul utilisateur à rencontrer ce problème. Que faire, docteur ?**

NESTOR PAPOU

 $\overline{O}$  inférieure gauche de la fenêtre, pointez sur uvrez les *Préférences Système* de macOS et cliquez sur l'icône *Réseau*. Dans la partie le symbole *-* pour supprimer le réseau du NAS et repartir sur des bases saines. Validez (*Appliquer*) puis activez le bouton *+* afin d'en ajouter un nouveau. Connectez-vous après avoir choisi le mode adéquat (*Wifi* ou *Ethernet*). Allez ensuite sur une fenêtre du *Finder,* et sélectionnez *Aller*, *Se connecter au serveur*. Le nom de votre NAS Western Digital doit figurer dans la liste des emplacements identifiés par le système. Activez son icône, créez un alias (*cmd* + *L*) et déposez-le sur le Finder.

## **à vos questions**

nous sur forum.01net.com ou écrivez-nous à courrier01@groupelexpress.fr

#### **PA R TITI O N S S A N S FA U S S E N O T E**

**Mon PC portable HP Envy dv6 (sous Windows 10 64 bits) embarque un disque dur Hitachi de 750 Go organisé en deux partitions : l'une de 364 Go, abritant le système (C:), l'autre de 332 Go, réservée à mes fichiers. Comment changez leur taille sans être obligé de les formater ?**

DANIEL VERON

F Sélectionnez le lecteur dont vous souhaitez modiaites un clic droit sur l'icône du menu *Démarrer* et activez la commande *Gestion des disques*. fier la taille (*C:*, dans votre cas) et pointez sur l'option *Étendre le volume* (afin d'augmenter la taille de la partition) ou sur *Réduire le volume*.

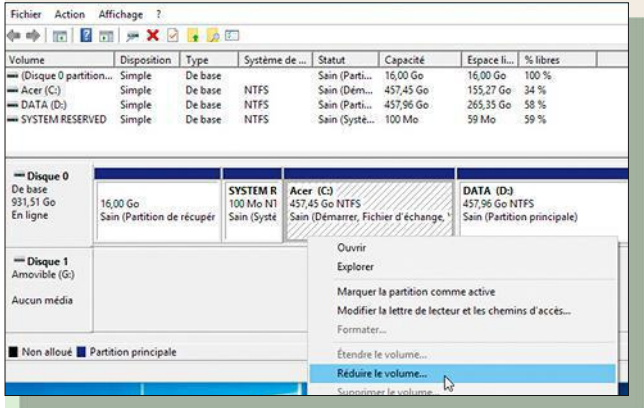

**Intervenir sur la taille de vos différents volumes est un jeu d'enfant si vous passez par l'outil de gestion des disques du système.**

#### **R E N D E Z - M O I L'A R O B A S E !**

**Désormais, quand je veux insérer le caractère @ dans un mail ou un texte (Alt Gr + 0), je n'obtiens plus rien. Le plus curieux, c'est que les autres combinaisons mettant en jeu les touches Alt Gr ou 0 séparément fonctionnent bien. Elles ne semblent donc pas en cause. Je suis donc obligé d'utiliser le code ANSI (ALT + 64) comme au temps de MS-DOS. Auriezvous une solution à ce problème ?**

**TYBALT** 

 $\overline{L}$  génère de conflit avec la combinaison Alt a saisie en ANSI n'a rien de commode ! Vérifiez tout d'abord qu'aucun raccourci clavier ne Gr + 0. Si vous possédez une carte graphique Nvidia, par exemple, l'application nView utilisée pour configurer l'affichage utilise différents raccourcis impliquant les touches Ctrl + Alt (une séquence qui correspond sous Windows à la touche Alt Gr). Accédez à l'aide en ligne des derniers logiciels que vous avez installés sur votre PC. L'un de ces programmes monopolise la commande Alt Gr + 0 ? Modifiez cette combinaison si les paramètres de l'appli l'autorisent.

#### **C H E C K D I S K À L' O U E S T**

**Quelques incidents avec l'un de mes disques durs internes m'ont incité à réaliser un checkdisk (CHKDSK /F /R) pour en vérifier l'état et apporter les rectifications nécessaires. J'ai lancé cette commande en mode administrateur un soir vers 22 heures en laissant le PC allumé. Au réveil, l'opération en était à 57 % de l'étape 5 et rien n'avait changé en fin de journée. Si j'arrête l'ordi, j'ai peur de me retrouver avec un disque non initialisé (j'ai déjà rencontré ce problème auparavant), or il contient toutes les sauvegardes de mon système. J'angoisse vraiment à l'idée de tout perdre. Qu'en pensez-vous ?**

FRANCIS PROUIN

H réparation de Windows ne peut aller à son élas ! Vos craintes sont parfaitement justifiées. Lorsque la procédure d'analyse et de terme, cela signifie que votre disque dur connaît un

sérieux problème. Arrêter et relancer l'ordinateur n'y changera rien. Si votre matériel est encore sous garantie, retirez-le du boîtier et renvoyez-le au fabricant. Sinon, vous pouvez le confier à un technicien de quartier, en espérant qu'il parvienne à

ex C: WINDOWS \system32\cmd.exe

Microsoft Windows XP [version 5.1.<br>(C) Copyright 1985-2001 Microsoft C:\Documents and Settings\Uotre Nom<br>Le type du système de fichiers est l<br>Impossible de verrouiller le lecteu CHKDSK ne peut pas s'exécuter parce<br>par un autre processus. Voulez-vous<br>vérifié au prochain redémarrage du

**Les réparations faites par CHKDSK ont des limites. Alors, sauvegardez!**

récupérer une partie de vos données. À l'avenir, pensez à réaliser régulièrement des sauvegardes de votre système. Vous serez ainsi en mesure de réagir en cas de défaillance.

## WINDOWS

**875 P. 78** Optimisez Windows 10 pour les jeux vidéo **P. 79** Forcez l'utilisation du clavier visuel de votre système **P. 80** Insérez des vidéos dans **PowerPoint P. 81** Enrichissez facilement vos documents Word **874**

**P. 82** Démarrez et éteignez votre PC à distance **P. 83** Effacez toute trace de vos anciens logiciels **P. 83** Exploitez les nouveaux thèmes graphiques de Creators Update **P. 84** Maîtrisez l'outil de recherche de Word **P. 85** Ne saisissez plus vos textes, dictez-les!

**873 P. 84** Retrouvez un PC au top de sa forme

**P. 85** Mettez de l'ordre dans vos fichiers sans vous fatiguer

**P. 86** Identifiez rapidement des données dans Excel

**P. 87** Programmez un raccourci vers votre moteur de recherche

#### **872**

#### **P. 76** Chiffrez vos données pour plus de confidentialité

**P. 77** Dites stop aux problèmes d'affichage **P. 78** Animez

vos présentations avec les boutons d'action

**P. 79** Corrigez facilement la casse de vos caractères

#### **871**

**P. 78** Aménagez le Bureau de Windows comme un pro

**P. 79** Numérisez des documents avec Windows10

#### **P. 80** Maîtrisez les tableaux dans Word **P. 81** Ne soyez plus

perdu dans Excel **870**

**P. 78** Découvrez les nouvelles fonctionnalités du navigateur Microsoft Edge **P. 79** Affichez les alertes de votre téléphone Android sur votre PC **P. 80** Créez des documents Word... sans la suite de Microsoft! **P. 81** Fignolez vos présentations PowerPoint

#### **869**

**P. 84** Migrez en douceur vers Creators Update **P. 85** Personnalisez le contenu du panneau des Paramètres **P. 86** Créez des formulaires enrichis avec Word **P. 87** Lancez des recherches Internet depuis la suite Microsoft Office

## MAC OS

 $-875-$ **P. 82** Profitez des fonctions avancées de TextEdit **P. 83** Montez des vidéos de formats différents

 $-874$ **P. 86** Partagez clés USB et disques durs externes entre Mac et PC **P. 87** Modifiez vos images

automatiquement **873**

**P. 88** Remettez Flash en fonction dans Safari **P. 89** Évitez d'encombrer de mails

votre disque dur **872**

**P. 80** Ajustez l'exposition de vos clichés avec doigté

# **INDEX**des fiches des 7 derniers

Entnet

**P. 81** Modifiez la lumière d'une scène avec iMovie

**871 P. 82** Dépannez un autre Mac à distance **P. 83** Optimisez la batterie de votre MacBook **870**

**P. 82** Protégez votre Mac des logiciels malveillants **P. 83** Faites cohabiter deux versions de macOS **869**

**P. 88** Intégrez une présentation Keynote à votre blog **P. 89** Partez du bon pied avec un Mac de seconde main

## ANDROID

**875 P. 84** Interrogez Google Assistant sur tous les sujets **P. 85** Configurez le bouton Accueil de votre smartphone

**874 P. 88** Trouvez votre chemin là où le GPS ne passe pas **P. 89** Accélérez la recharge de votre mobile

**P. 90** Installez Google Play Store sur votre smartphone

**873**

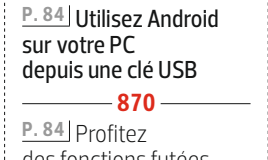

**871**

des fonctions futées de votre Galaxy S8 **P. 85** Organisez

**P. 91** Réalisez des photos dignes d'un pro avec votre mobile **872 P. 82** Installez Android O

**NTERNI** 

01 net

sans attendre

votre journée avec Microsoft To-Do **869**

**P. 90** Exploitez les applis Android sur votre Chromebook **P. 91** Profitez de vos jeux PC sur votre mobile

## IOS

**875 P. 86** Personnalisez les notifications d'iOS 11 **P. 87** Créez et partagez des mémos avec Notes

 $01$ net

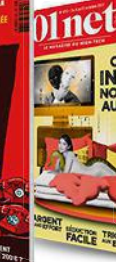

875 874 873

**874**

**P. 90** Affichez les vidéos d'un iPhone sur un Mac **P. 91** Envoyez vos images, pas vos infos perso ! **P. 91** Revivez vos voyages grâce à la fonction Flyover 3D de Photos **873**

#### **P. 92** Boostez votre iPhone en y installant iOS 11

**P. 93** Restaurez iOS 10 en cas de soucis avec la version 11

#### **872 P. 84** Gagnez

de la place sur votre iPhone

**P. 85** Réfrénez l'appétit de Facebook en réduisant son activité

**P. 85** Supprimez les doublons

pour préserver votre espace iCloud **871**

**P. 86** Créez et remplissez des formulaires sur votre iPad

## pratiques numéros

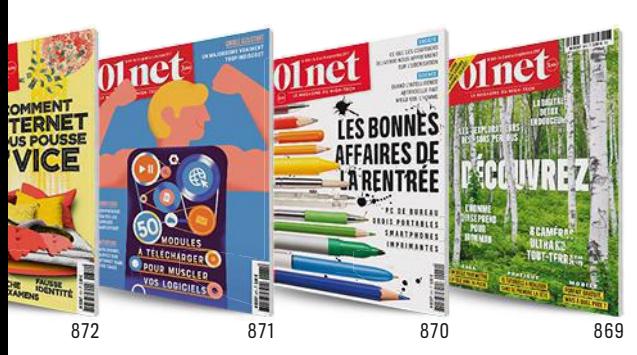

**P. 87** Testez votre iPhone avant d'accueillir iOS 11 **870 P. 86** Échangez des données entre iOS, Android et Windows **P. 87** Enregistrez les vidéos reçues par WeTransfer  $-869$ 

**869 P. 92** Veillez sur votre maison depuis votre iPhone

## LINUX

 $-875.$ **875 P. 88** Offrez un nouveau Bureau à votre PC avec Cinnamon

**874 P. 92** Initiez vos proches à Ubuntu en vidéo **P. 93** Gravez des DVD sous Linux avec Brasero

 $-873 -$ **873 P. 94** Gérez vos comptes mails avec Rambox

**P. 95** Forcez le renouvellement de mot de passe

÷

 $-872$ **872 P. 86** Faites fonctionner Ubuntu dans Windows10 **P. 87** Retrouvez un mot de passe Wifi oublié

 $-871 -$ **871 P. 88** Adoptez la bonne variante d'ubuntu

870 **870 P. 88** Transformez le Raspberry Pi en poste bureautique

-869 **869 P. 94** Savourez votre musique en toute quiétude **P. 95** Testez plusieurs

versions de Linux avant de vous décider

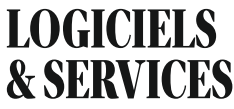

**875 P. 90** Sauvegardez vos fichiers avec le nouveau Google Drive **P. 91** Mettez vos photos à la disposition de vos proches

 $-875 -$ 

**P. 92** Gardez vos mots de passe à portée de main **P. 93** Familiarisez-vous avec la sculpture… virtuelle

#### $-874$

**874 P. 94** Travaillez en commun sans passer par le Web **P. 95** Retournez une vidéo prise à l'envers

 $-873$ 

**873 P. 96** Testez Chrome OS sur votre PC

**P. 97** Changez de tête avec les effets Snapchat

#### $-872$

**872 P. 88** Créez un cloud privé sur votre PC

**P. 89** Compilez des articles Wikipédia dans un livret numérique **P. 90** Explorez le monde en 3D avec Google Earth

**P. 91** Programmez l'ouverture de vos pages Web

#### $-871$

**871 P. 90** Explorez les ressources cachées de la Toile

**P. 92** Menez rapidement des recherches sur un site Internet

**P. 93** Reprenez le fil d'une vidéo sur YouTube **P. 93** Préparez

vos clichés avant de les publier

#### $-870$

**870 P. 90** Montrez qu'Instagram n'a plus de secret pour vous! **P. 92** Mettez vos

courriels à l'abri avec MailStore Home **P. 93** Composez

votre boîte de réception Gmail à la carte **P. 93** Retrouvez les sites

que vous avez visités  $-869-$ 

#### **869 P. 96** Maîtrisez les subtilités de Snapchat **P. 97** Ajoutez du stockage à la PS 4 **P. 98** Offrez-vous un media center sans vous ruiner

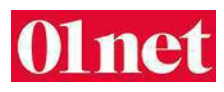

**Campus Altice 2, rue du Général Alain de Boissieu 75015 Paris Directeur de la publication** François Dieulesaint

**Standard Groupe L'Express: 01 87 25 85 00**

**ABONNEMENTS** Tél.: 01 70 37 31 74 (du lundi au vendredi de 8 h 30 à 18 h 30) abonnement.01net@groupe-gli.com **www.kiosque01.fr** 1 an, soit 22 numéros **France:** 59 euros TTC (TVA 2,10 % incluse) **France Étudiant:** 49 euros TTC<br>(TVA 2,10 % incluse)<br>sur justificatif d'une carte d'étudiant en cours de validité **France avec 6 hors-séries:**  79 euros TTC (TVA 2,10% incluse) **Suisse:** www.edigroup.ch **Belgique:** www.edigroup.be **Autres pays:** www.kiosque01.fr

**RÉDACTION**

Pour joindre votre correspondant. faites précéder les quatre chiffres entre parenthèses de 01 87 25

**Rédacteur en chef** Amaury Mestre de Laroque amestredelaroque@groupelexpress.fr **Chefs de service**

Actualités: Amine Meslem (8840) ameslem@groupelexpress.fr Photo: Véronique Bouvet (8842) vbouvet@groupelexpress.fr Société: Jean-Philippe Pisanias (8841) jppisanias@groupelexpress.fr Enquêtes: Stéphane Barge (8838) sbarge@groupelexpress.fr Produits et Pratique: Fabrice Brochain (8830) fbrochain@groupelexpress.fr Services: Jean-Marie Portal (8836) jmportal@groupelexpress.fr

**Chef de rubrique** Alexandre Salque (8831) asalque@groupelexpress.fr **Rédacteurs**

**Reuacteurs**<br>Valérie Quélier (8835) vquelier@groupelexpress.fr Cyril Valent (8834) cvalent@groupelexpress.fr

#### **RÉALISATION**

**Rédactrice en che**f **technique adjointe** Christelle Denis (8843) cdenis@groupelexpress.fr

**Secrétaire de rédaction<br>Hélène Brusetti (88 37)<br>hbrusetti@groupelexpress.fr Directeur artistique**

Jean-Paul Chantrieux (8827) jpchantrieux@groupelexpress.fr **Chef de studio**

Thierry Lavanant (8825) tlavanant@groupelexpress.fr **Rédacteurs graphistes** Sandrine Liger (8824) sliger@groupelexpress.fr Georges Prétat (8826) gpretat@groupelexpress.fr

**Ont collaboré à ce numéro** Alchimie Médias (Pratique), David Abiker, François Arias, Christophe Bourgeois, Julien Faure (photo), Jean-Bernard Gallois, Antoine Lévesque (infographie), Remi Malingrey (illustration), Marc Mitrani, Jason Raish (illustration), Michel Saemann (infographie), Christine Seassau

#### <u>BVP</u>

**Altice Media Publicité Directeur commercial Pôle News Culture** Pierre-Étienne Musson (8560) **Directrice de publicité** Aline Ferrant (8641) **Directrice du développement international** Alice Macpabro (8655)

**PUBLICITÉ**

DIFFUSION - FABRICATION **Directeur diffusion** Alexis Bernard

**Imprimé en France par Maury** 45330 Malesherbes Cedex

**Service des ventes** (réservé aux dépositaires et marchands de journaux) A Juste Titres La Roseraie B1, 20, traverse de la Buzine 13011 Marseille Tél.: 0488151245

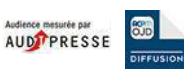

**01NET** est édité par la société **Newsco Mag Président**<br>SFR Presse, représenté<br>par François Dieulesaint SASU au capital de 10000 euros **Siège social:** 2, rue<br>du Général Alain de Boissieu<br>75015 Paris<br>**RCS:** 799 351 341 **Code APE:** 5813Z **Siret: 799 351 341 00018 Principal actionnaire:** SFR Presse Toute reproduction, représentation, traduction ou adaptation, qu'elle soit intégrale ou partielle, quels qu'en soient le procédé, le support ou le média, est strictement interdite sans l'autorisation de Newsco, sauf dans les cas prévus par l'article L.122-5 du code de la propriété intellectuelle. **© Newsco Mag–Tous droits réservés.**

**Commission paritaire** 0316 K 78311-ISSN 2266-7989 **Dépôt légal:** à parution **Distribution:** Transports Presse

Les prix affichés dans nos pages sont donnés à titre indicatif. **UNE RÉACTION, UNE QUESTION? courrier01@groupelexpress.fr**

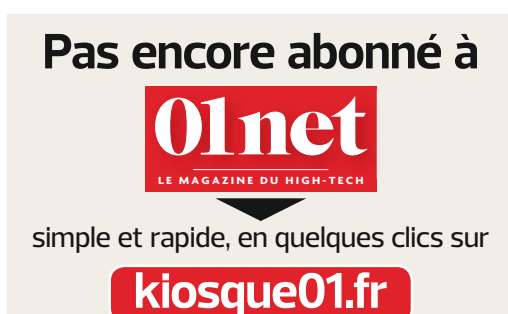

## **C'ÉTAIT MIEUX AVANT !** CHRONIQUE GARANTIE SANS CONSERVATEUR

## **Séries addict**

U n soir, 22 h 30. J'étais plongé dans *The Deuce,* une série sur l'avènement de la pornographie en Amérique au début des années 70. C'est le moment qu'a choisi ma femme, qui lisait à côté de moi, pour poser, excédée, le dernier ouvrage de Virginie Despentes sur ses genoux et pour se tourner vers moi.

— *Bon, on éteint ?*

— *Mais il me reste cinq minutes de l'avant-dernier épisode, je t'en supplie, par faveur, ma chérie,* suppliai-je, déjà soumis.

— *Justement, parlons-en. Tu es addict, intoxiqué, tu ne peux pas continuer comme ça.*

— *Mais pourquoi ? C'est mon seul moment de détente de la journée ! À 21 heures, je rentre, le chien me saute dessus, je dois inventerdes punitions pour les nombreuses fautes commises par nos filles, on dîne, on se lave les dents, tu lis. Il ne me reste plus que quarante-cinq minutes pour penser à autre chose !*

— *Tu as regardé au moins sept heures de séries pendant les vacances de la Toussaint. Cela ne peut pas durer. Tu devrais consulter.*

J'enlevai mes écouteurs, persuadé que c'était un rêve. Comment se pouvait-il qu'en ce début du XXI e siècle,la femme que j'aime, à qui j'avais fait deux filles très ingrates envers leur paternel, puisse ainsi m'accabler, moi qui ne demandais rien à personne, bien planqué derrière mon écran ? Et même pas devant YouPorn !

#### — *Regarder des séries n'est pas bon pour ton hygiène de vie !*

Bien au contraire. Depuis toujours, cela me permettait de m'échapper, me protégeait du fracas du monde. J'avais développé une vie parallèle ainsi. Je m'étais trouvé une seconde famille avec*Les Soprano*, j'avais conjuré la mort avec *Six Feet Under*, j'étais retombé en enfance avec*Game of Thrones*, j'avais compris les femmes avec *Sex and the City*, et l'adultère avec *The Affair*. J'avais aimé Noël avec le *Christmas Special* de *Dowton Abbey*. Et ce soir, avec *The Deuce*, je redécouvrais les seventies et l'époque merveilleuse de la libération sexuelle !

— *Moi, je lis* King Kong Théorie *de Despentes ! Prends exemple sur moi.*

*— Ah bien sûr, vous les femmes, vous êtes parfaites ! Et nous, les hommes, nous sommes juste bons à consommer de l'ordinateur et des gadgets technos pendant que vous sauvez la planète des gaz à effet de serre.*

Je couinai, mais c'était vrai. Depuis le 11 septembre 2001, les séries me permettaient d'échapper à cette époque de m\*\*\*\*. Elles m'avaient aidé à surmonter le passage de la quarantaine, le surpoids, la déchéance physique, le réchauffement climatique et le terrorisme. Que regarder d'autre quand le monde était si laid ?

— *Ton casque sur les oreilles et l'ordinateur posé sur ton bas-ventre finiront par te rendre sourd, et par t'irradier les parties !*

Je pensai que les séries ingurgitées à haute dose étaient ma drogue. Moins coûteuses que la cocaïne, moins puantes qu'un joint, plus digestes que le pinard. Hypocondriaque, je savais qu'à l'hôpital (où je finirais vieux, seul et moche), je crèverais en regardant mes séries. Les seuls capables de vous avaler corps et âme, de vous envelopper et de vous hanter des jours durant. Et il fallait que j'yrenonce ?

— *En plus, tu regardes une série sur la pornographie et la prostitution !*

Je fermai mon MacBook, déposai mes écouteurs sur ma table de chevet, éteignis ma veilleuse et dans la nuit, j'eus, pour une fois, une repartie digne du regretté Frank Underwood.

— *La pornographie, oui, peutêtre, mais à qui la faute ?* <sup>n</sup>

**Chroniqueur radio, Internet, TV et presse, David Abiker se passionne pour la société numérique et ses objets. @davidabiker sur Twitter**

### **OPÉRATION POUR 1 EURO DE PLUS**

Pour bénéficier de cette offre exceptionnelle, il suffit de commander WINDEV Mobile 23 (ou WINDEV 23, ou WEBDEV 23) chez PC SOFT au tarif catalogue avant le 15 Décembre 2017. Pour 1 Euro de plus, vous recevrez alors le ou les magnifiques matériels que vous aurez choisis. Offre réservée aux sociétés, administrations, mairies, GIE et professions libérales, en France métropolitaine. L'offre s'applique sur le tarif catalogue uniquement. Voir tous les détails sur : WWW.PCSOFT.FR ou appelez-nous au 04.67.032.032

Document non contractuel. Version 23 annoncée. Logiciel professionnel

Document non contractuel. Version 23 annoncée. Logiciel professionnel

Le Logiciel et le matériel peuvent être acquis séparément. Tarif du Logiciel au prix catalogue de 1.650 Euros HT (1.980,00 TTC). Merci de vous connecter au site www.pcsoft.fr pour consulter la liste des prix des matériels. Tarifs modifiables sans préavis.

**Aucun abonnement à souscrire.** *Compatible tous opérateurs*

## JUSQU'AU 15 décembre

**COMMANDEZ** WINDEV 23 OU WEBDEV 23 OU WINDEV MOBILE 23 ET RECEVEZ LE NOUVEL iPhone X

Choix de la couleur<br>sur le site

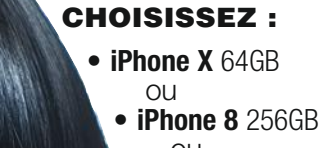

- ou **• iPhone 8 Plus**  $\frac{1}{\sqrt{2}}$ 64GB<br>ou
	- **MacBook Air**

WINDEL

(Détails et **autres**<br> **matériels** sur matériels sur<br>www.pcsoft.fr) www.pcco.jp

> Atelier de<br>Génie Logiciel Atelier de<br>Génie Logiciel<br>Professionnel

#### WWW.PCSOFT.FR

lone

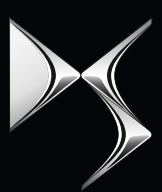

**DS AUTOMOBILES** 

SPIRIT OF AVANT-GARDE

## DS 3 CONNECTED CHIC

Édition Limitée Crème Parthénon

#### Découvrez-la sur DSautomobiles.fr

**DS** préfère TOTAL

PRODUITE EN FRANCE

DS<sub>3</sub>

Spirit of avant-garde =  $L'$ esprit d'avant-garde. CONSOMMATIONS MIXTES ET ÉMISSIONS DE CO2 DE DS 3 : DE 3,0 À 5,6L/100KM ET DE 79 À 129 G/KM. Automobiles Citroën RCS Paris 642 050 199